# Платфома автоматизации Modicon M340

# Каталог 2009

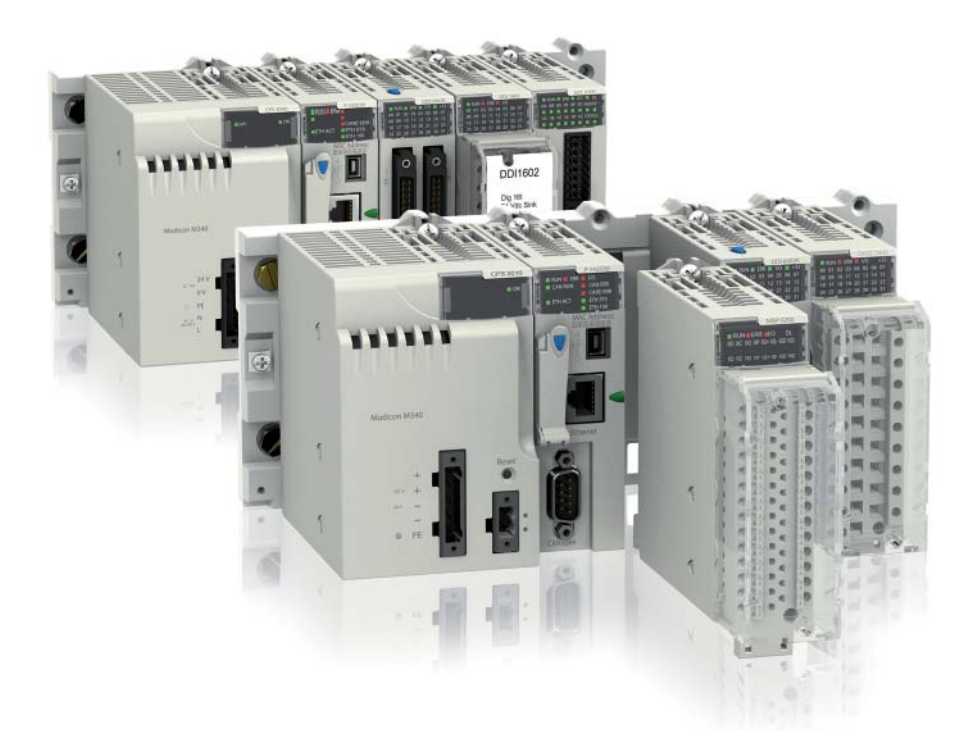

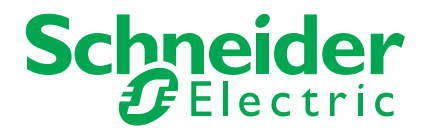

## *Оглавление*

# Modicon M340 Платформа автоматизации

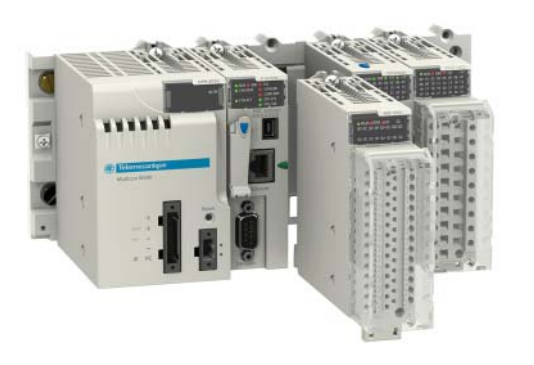

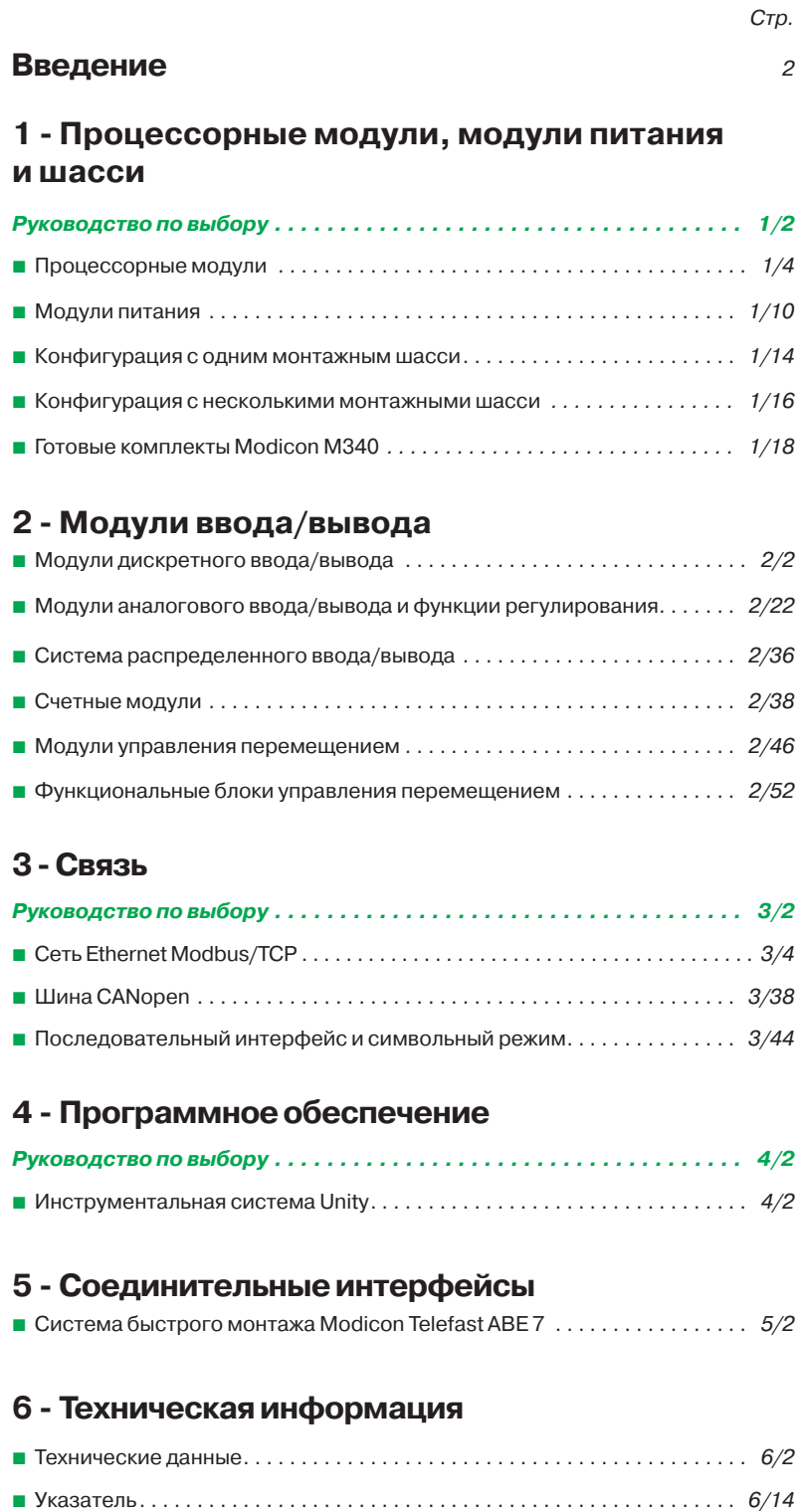

### **Аппаратные средства Modicon и программное обеспечение Unity**

#### *Высокоэффективный дуэт*

Платформы автоматизации семейства Modicon совместно с программным обеспечением Unity предлагают оригинальное, гибкое и открытое решение для максимального увеличения производительности вашего предприятия или отдельного агрегата. **Modicon M340** удачно сочетает в себе мощь с инновационными технологиями, всецело удовлетворяя требованиям производителей оборудования. Он идеально подходит для использования совместно с **Modicon Premium** и **Modicon Quantum** в качестве мощного инструмента для автоматизации производственных процессов и инфраструктуры.

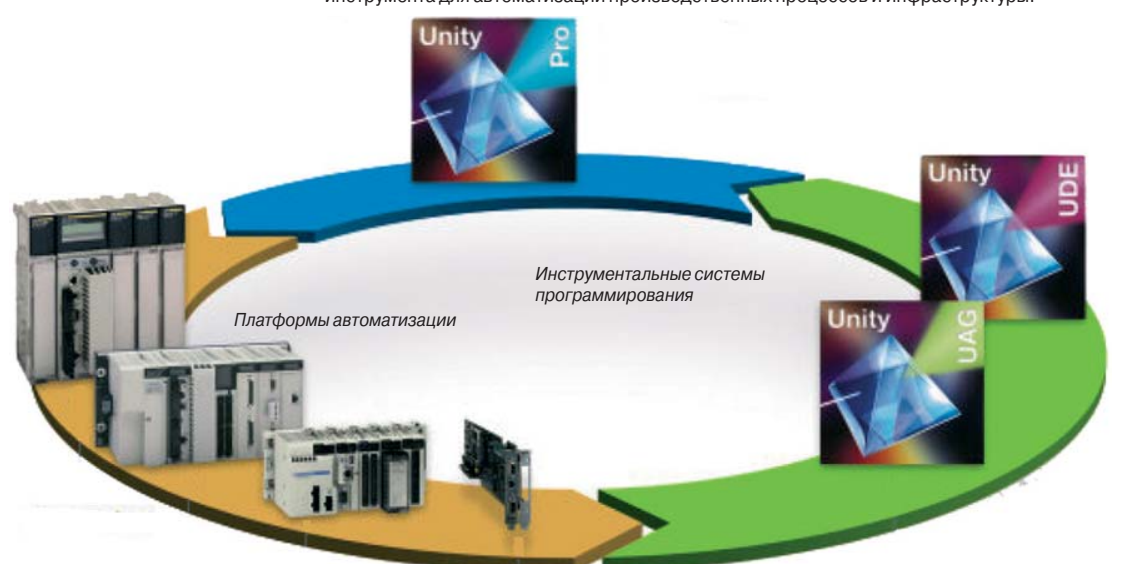

#### **Платформы автоматизации Modicon**

*ПЛК Modicon M340 – идеальный выбор для OEM-профессионалов*

Исключительно надежный, мощный и компактный программируемый логический контроллер Modicon M340 – это идеальное решение для предприятий, специализирующихся в таких областях как нефтегазовый сектор, упаковка и обработка материалов, текстильная промышленность, печать, пищевая промышленность, деревообработка, керамика и др. Расширение возможности для интеграции приводов Altivar и Lexium, графических терминалов Magelis и модулей безопасности Preventa позволяет в значительной степени облегчить конфигурирование и эксплуатацию оборудования компании Schneider Electric. Контроллер Modicon M340 идеально подходит для совместного использования с ПЛК Modicon Premium и Modicon Quantum и способен удовлетворить любым требованиям по автоматизации производственных процессов и инфраструктуры с применением технологии Transparent Ready.

#### *ПЛК Modicon Premium – оптимальное решение для автоматизации обрабатывающих предприятий и инфраструктуры*

Контроллеры Modicon Premium созданы для автоматизации сложных агрегатов и производственных процессов. Исключительная скорость обработки логических инструкций, арифметических команд и табличных инструкций делают его одним из самых привлекательных программируемых логических контроллеров, имеющихся на рынке. Благодаря возможности интеграции распределенных архитектур контроллеры Modicon Premium являются идеальным решением для автоматизации инфраструктур, в частности, водоснабжения и транспорта.

В качестве "компьютерной" альтернативы предлагается ПЛК Modicon Atrium, представляющий собой PCI-версию контроллера Modicon Premium.

#### *ПЛК Modicon Quantum – подходит для автоматизации важнейших систем в непрерывных процессах и инфраструктуре*

Контроллер Modicon Quantum предлагает усовершенствованные распределенные архитектуры, расширенный ассортимент модулей и ряд совместных технологических достижений, в частности, программу совместной автоматизации (Collaborative Automation Рrogram) и полностью отвечает требованиям непрерывных или частично непрерывных производственных процессов и управления крупными инфраструктурными объектами. Имея более чем 25-летний опыт в сфере резервирования, контроллер Modicon Quantum представляется идеальным решением в областях, где требуется повышенный уровень эксплуатационной готовности. Контроллер находит свое применение в таких важнейших областях применения как нефтехимическая и цементная отрасли, металлургия, энергетика, туннели и аэропорты.

*\* Доступный интеллект.*

### **Аппаратные средства Modicon и программное обеспечение Unity**

#### **Инструментальная система Unity**

*Организующая среда для платформ Modicon*

Система Unity Pro - многофункциональное программное обеспечение для программирования, отладки и оперативного управления ПЛК Modicon M340, Premium и Quantum, а также Atrium.

Система Unity Pro, соответствующая стандарту МЭК 61131-3, обладает признанными достоинствами пакетов PL7 и Concept, и в ее основу положены известные стандарты PL7 и Concept. Она предлагает полный набор готовых функций для улучшения производительности:

- **современная функциональность;**
- b оптимальная стандартизация, позволяющая повторно использовать разработки;
- **многочисленные средства тестирования программы и улучшения работы системы;**
- b новые встроенные средства диагностики.

При разработке программы были учтены вопросы миграции существующих приложений. Это позволит существенно увеличить выгоду от использования программного обеспечения с одновременным уменьшением затрат на обучение и огромным потенциалом для разработки и совместимости.

Каталог Unity включает в себя специальное программное обеспечение для повышения производительности:

 $\blacksquare$  открытость для разработок на языке С или VBA (Visual Basic для приложений);

b разработка и создание приложений с интеграцией ПЛК/человеко-машинного интерфейса.

#### **Технология Transparent Ready**

#### *Естественная коммуникабельность*

Платформы автоматизации Modicon с поддержкой технологии "прозрачного производства" Transparent Ready на базе Ethernet TCP/IP и web-технологий предлагают отличное решение для оптимизации производительности.

Службы web-сервера, отправки электронных почтовых сообщений, прямой доступ к базам данных, синхронизация устройств, распределенный ввод/вывод сигналов и многое другое – ПЛК Modicon предлагает все лучшие возможности Ethernet.

#### **Совместная автоматизация**

#### *На пороге в новый мир автоматизации*

 $\blacksquare$  Вместо разработки закрытых систем компания Schneider Electric адаптировала такие рыночные стандарты как языки программирования МЭК, Ethernet TCP/IP, Modbus IDA, XML, OPC, IT-стандарты и др.

b Партнерство с общепризнанными мировыми лидерами в области разработки программного обеспечения и производства аппаратных средств в рамках партнерской программы по совместной автоматизации Collaborative Automation Partner Program привело к более эффективному обмену технологиями.

b Вам будет гаратировано лучшее решение без компромисса с простотой интеграции.

### **Платформа автоматизации Modicon M340** Оборудование

*Платформа автоматизации Modicon M340*

#### **Новая платформа автоматизации Modicon M340**

Обладая исключительной производительностью и объемом памяти, новый контроллер придаст новый импульс вашим приложениям. В синергии с другим оборудованием Schneider Electric программируемые логические контроллеры Modicon M340 представляют мощный инструмент для решения любых задач автоматизации.

#### *Усовершенствованные характеристики*

- 7 К инструкций/мс.
- b 4 Мб памяти для хранения программ.
- **256 Кб для хранения данных.**

#### *Компактный форм-фактор*

- b Процессорный модуль с тремя встроенными портами связи.
- $\blacksquare$  Габаритные размеры 100 х 32 х 93 мм.

b Модули дискретного ввода/вывода повышенной плотности с 64 каналами при ширине 32 мм.

#### *Встроенные коммуникационные возможности*

- $\overline{\phantom{a}}$  III<sub>I</sub>I<sub>HA</sub> CANopen.
- Сеть Ethernet TCP/IP, технология Transparent Ready.
- b Modbus, последовательный интерфейс (RTU) или символьный режим (ASCII).
- **Удаленный доступ по STN, GSM, радио-канал или ADSL.**

#### *Специальные функции*

b Модули счетчика с готовым набором функций.

b Библиотека функциональных блоков для управления движением. Библиотека

MFB (функциональные блоки управления перемещением) по стандарту PLCopen. **• Расширенная библиотека блоков регулирования с акцентом на управление** 

агрегатами.

#### *Инновационные возможности*

- **Порт USB в стандартной комплектации.**
- **Встроенные функции web-сервера.**
- **Управление файлами "рецептов" по протоколу FTP.**
- b Карта памяти Secure Digital с поддержкой Plug and Load.
- b Энергонезависимая память (без батарейки).

#### *Прочность и надежность*

**в Конструкция монтажного шасси позволяет устанавливать и извлекать модули** непосредственно во время работы (Hot Swap).

**• Modicon M340 удовлетворяет и превышает требования стандартов по** 

механическим ударам, вибрации, воздействию температуры, высоте и стойкости к электромагнитным помехам.

*Даже в стандартной комплектации ПЛК Modicon M340 имеет функции и возможности, встречающиеся, как правило, у более мощных и дорогих ПЛК.*

### *Введение (продолжение)*

### **Платформа автоматизации Modicon M340**

Программное обеспечение Unity Pro

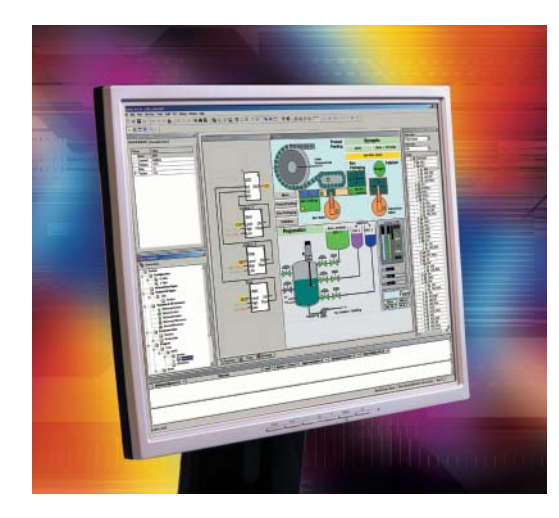

#### **Высокоэффективная инструментальная система Unity**

#### *Простая в обращении и многофункциональная инструментальная система "все в одном"*

Инструментальная система Unity Pro позволяет раскрыть и по достоинству оценить преимущества, предлагаемые современным графическим интерфейсом при работе под управлением операционной системы Windows XP или Windows 2000:

- b прямой доступ к инструментам и информации;
- $\blacksquare$  стопроцентная графическая настройка конфигурации;
- b настраиваемая панель инструментов и пиктограммы;
- $\blacksquare$  функции drag & drop и масштабирования;
- b встроенное окно диагностики.

#### *Все преимущества стандартизации*

Инструментальная система Unity Pro предлагает полный набор инструментов и функций, необходимых для структурирования приложения в соответствии с особенностями процесса или агрегата. Программа разбита на иерархически упорядоченные функциональные блоки, содержащие:

- b область программы;
- $\blacksquare$  таблицы анимации:
- **экраны оператора;**
- **гиперссылки.**

Основные часто используемые функции можно запрограммировать в пользовательских функциональных блоках (DFB) на языках МЭК 61131.

#### *Экономия времени благодаря возможности многократного использования модулей*

Все модули оптимизированы и в точности отвечают вашим требованиям, уменьшая время, необходимое на разработку и отладку на месте одновременно оптимизируя качество:

b функциональные модули можно многократно использовать в приложении и применять XML для импорта/экспорта между проектами;

b функциональные блоки легко "перетаскиваются" в проект из библиотеки при помощи "мыши" - технология drag & drop;

b автоматическое обновление экземпляров блоков в телепрограммы при изменениях в библиотеке (опционально).

#### *Гарантия высочайшего качества*

Встроенная функция эмулятора ПЛК позволяет в точности воспроизвести поведение программы ПЛК на компьютере. Эмулятор поддерживает все необходимые средства отладки, позволяющие добиться максимального качества перед установкой:

**• пошаговое выполнение программы:** 

b контрольные точки остановки программы и точки проверки изменения переменных;

b анимация в реальном времени для проверки переменных и логики во время работы.

#### *Снижение времени вынужденного простоя*

Инструментальная система Unity Pro поддерживает библиотеку DFB для диагностики работы приложения. Интегрированные в программу функциональные блоки используются (в зависимости от их назначения) для мониторинга условий безопасной работы и развития процесса во времени. В окне программы в хронологическом порядке выводятся все сообщения о неисправностях системы и об ошибках приложения с меткой времени, когда они произошли. Из этого окна можно одним щелчком "мышки" запустить редактор для устранения ошибок в программе (поиск ошибок в исходном тексте). Изменения, сделанные в режиме он-лайн, можно сгруппировать в автономном режиме на компьютере и сразу все их загрузить напрямую в ПЛК, чтобы все изменения учитывались в одном цикле сканирования. Расширенный диапазон функций обеспечивает точное управление вашими операциями и экономит время:

**в журнал истории действий оператора в системе Unity Pro, хранящийся в** защищенном файле;

- b профайл пользователя и защита паролем;
- b интегрированные рабочие экраны оператора.

### *Содержание*

# **1-** Процессорные модули, модули питания и шасси

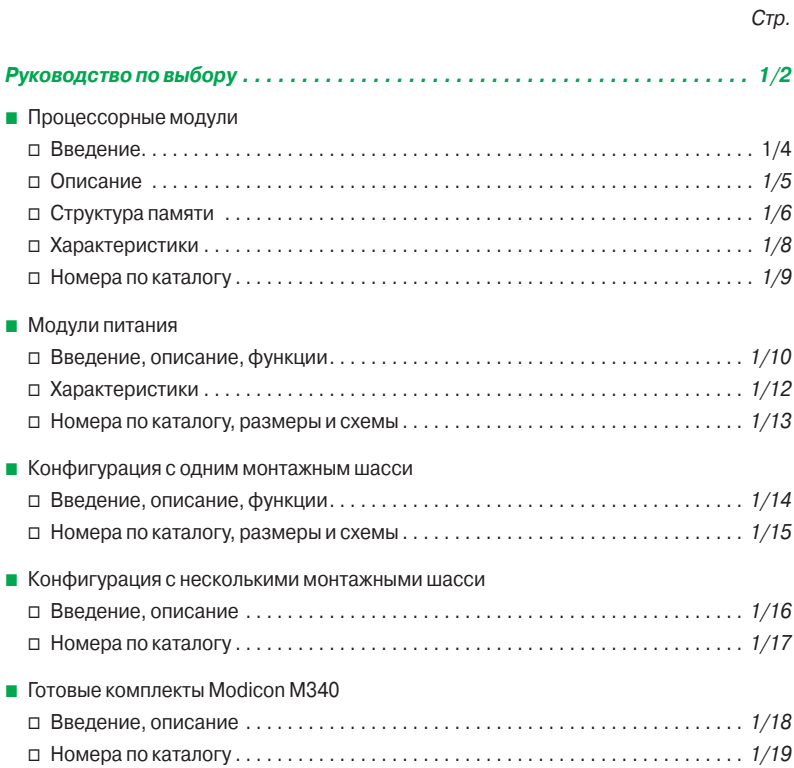

Процессорные модули

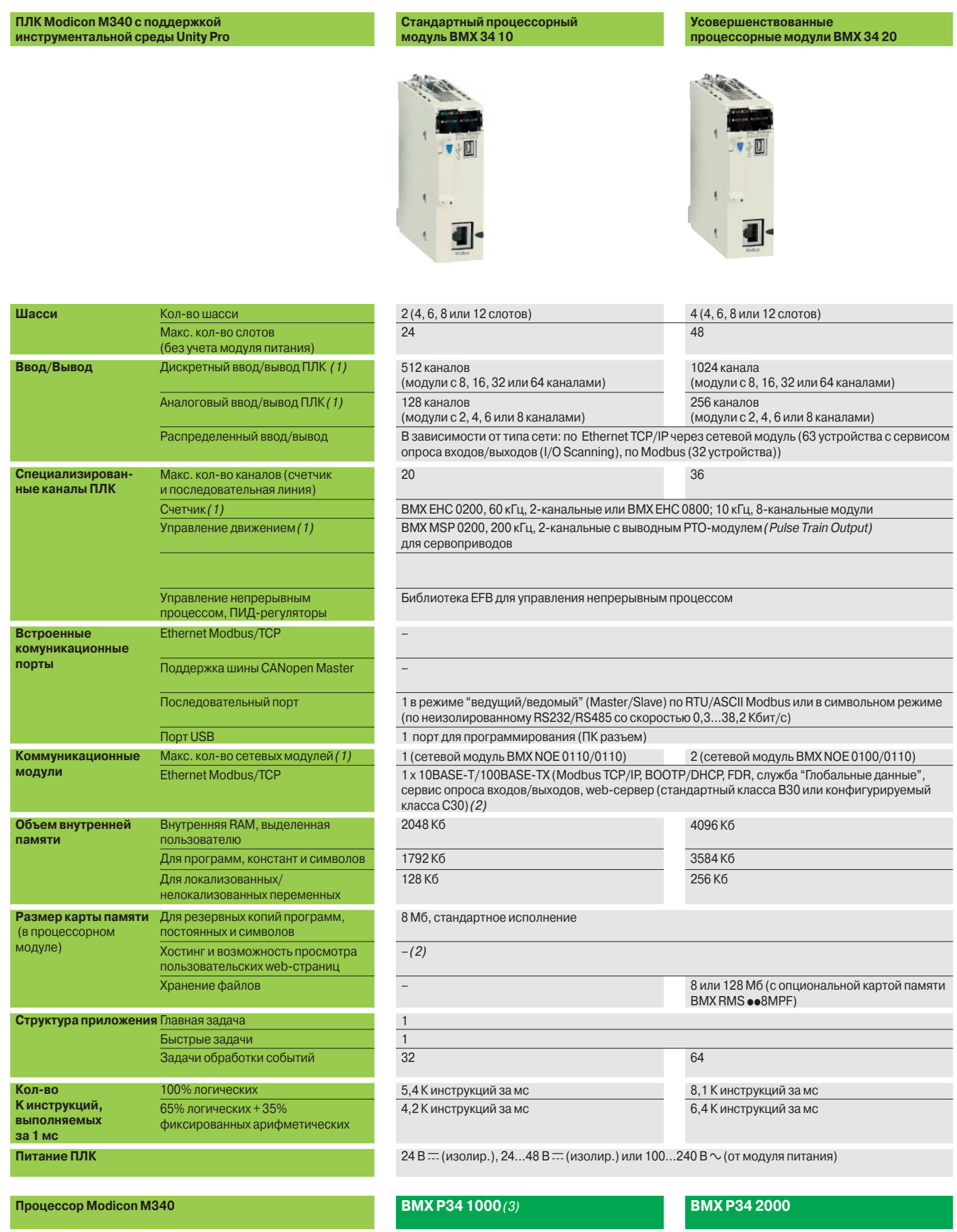

#### **Стр.** 1/9

(1) Максимальное кол-во каналов дискретного ввода/вывода, аналогового ввода/вывода, входов счетчика и кол-во сетевых модулей не является суммарными<br>(они ограничиваются кол-вом слотов в конфигурации, 2 шасси: **23**, 3 шасси

*(2) Пользовательские web-страницы с модулем FactoryCast* **BMX NOE 0110** *(доступны 12 Мб).*

*(3) Каталожные номера 5 наборов Modicon M340 (предконфигурированных) с процессорами* **BMP P34 1000***, см. стр. 1/19.*

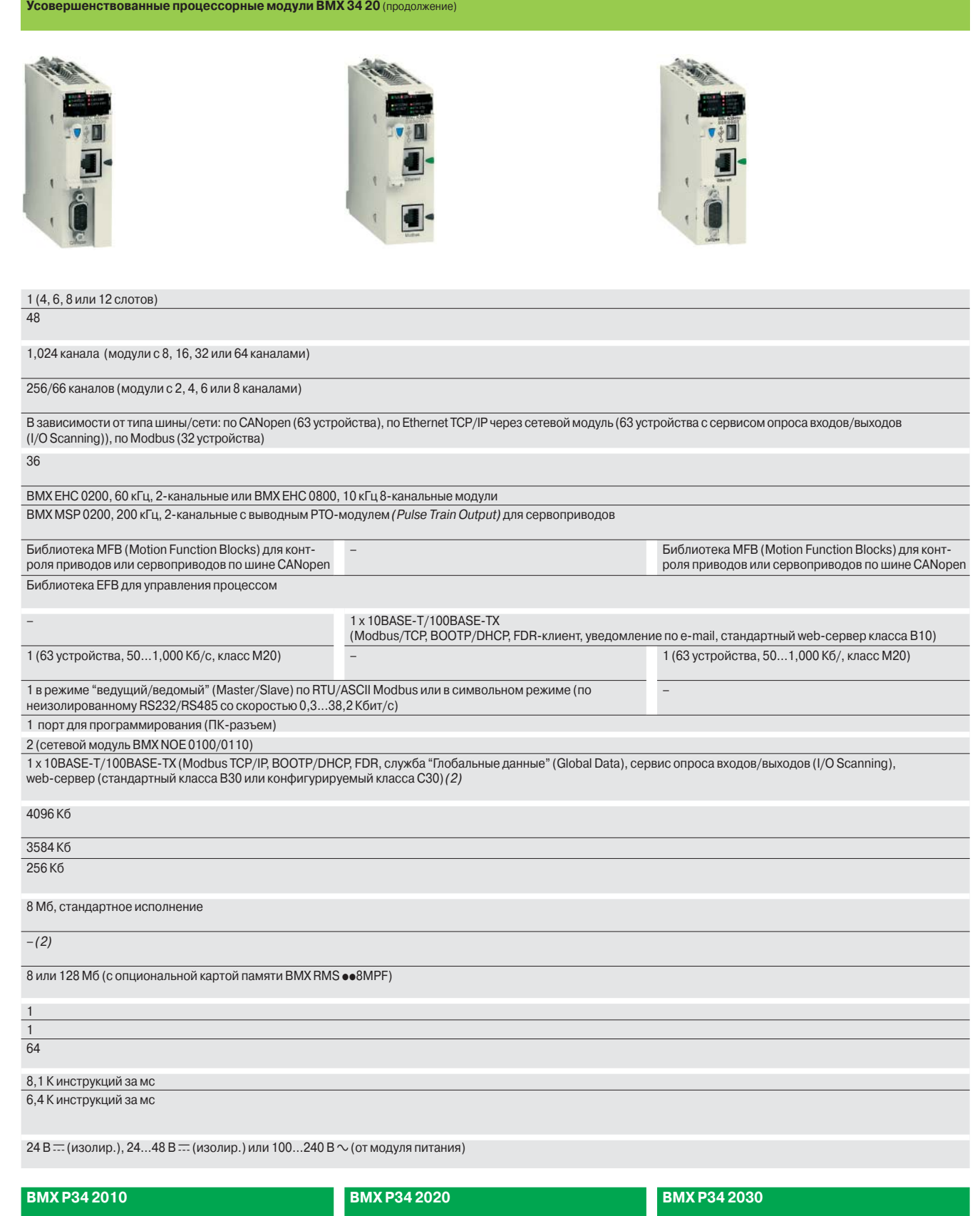

1/9

### *Введение*

### **Modicon M340 Платформа автоматизации**  Процессорные модули

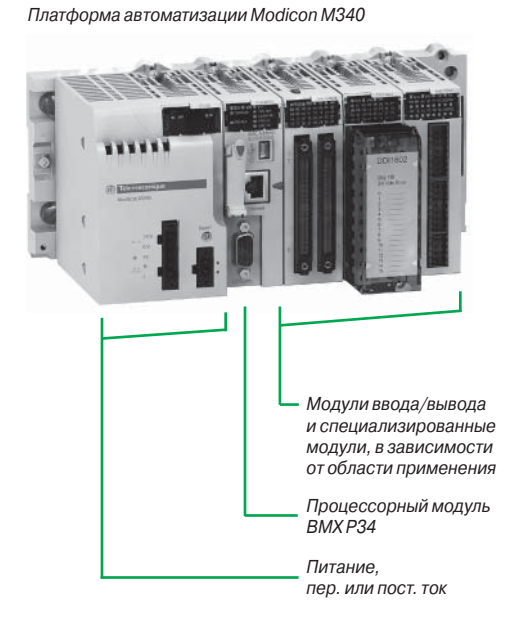

#### **Введение**

Стандартный и усовершенствованный процессорные модули платформы автоматизации Modicon M340 обеспечивают полноценное управление всем монтажным шасси ПЛК, оснащенным максимум 11 слотами под установку:

- □ модулей дискретного ввода/вывода;
- □ модулей аналогового ввода/вывода;

v специализированных модулей (счетного, связи по Ethernet TCP/IP и др.).

Четыре процессорных модуля отличаются друг от друга по объему памяти, скорости обработки данных, типу и количеству портов связи и максимальному количеству каналов ввода/вывода.

Кроме этого, в зависимости от модели, процессорный модуль может иметь (не суммируются):

- v от 512 до 1024 каналов дискретного ввода/вывода;
- v от 128 до 256 каналов аналогового ввода/вывода;

□ от 20 до 36 счетных каналов;

v от 0 до 2 портов Ethernet TCP/IP (со встроенными портом и сетевым модулем или без них).

В зависимости от модели процессорные модули платформы Modicon M340 имеют: v порт 10BASE-T/100BASE-TX Ethernet TCP/IP;

- $\square$  шину CANopen;
- v последовательный интерфейс Modbus;

 $\square$  TER-порт USB (для программирования терминала или ЧМИ Magelis XBT GT/GK/GTW).

Каждый процессорный модуль комплектуется картой памяти, предназначенной для: □ создания резервных копий приложения (программы, символов и констант);  $\Box$  активации стандартного web-сервера по встроенному порту Ethernet класса B10 Transparent Ready (в зависимости от модели).

Входящую в комплект поставки карту памяти можно заменить на карту другого типа, приобретаемую самостоятельно. При этом необходимо, чтобы карта памяти поддерживала:

v создание резервных копий приложения и активацию стандартного web-сервера (аналогично карте памяти из комплекта);

v 8 или 128 Мб свободного места с опциональной картой памяти для хранения дополнительных данных, организованных в виде файловой системы (директорий и поддиректорий).

#### **Среда разработки приложений для Modicon M340**

Для программирования процессорных модулей платформы автоматизации Modicon M340 необходимо иметь любой из следующих программных продуктов: b инструментальную систему Unity Pro Small;

b инструментальную систему Unity Pro Medium, Large или Extra Large, аналогичную той, что используется для программирования платформ автоматизации Modicon Premium и Modicon Quantum.

И в зависимости от требований, дополнительно:

**• программный пакет Unity EFB для создания библиотек EF и EFB на языке С;** 

 $\blacksquare$  программу Unity SFC View для просмотра и диагностики приложений, написанную на языке последовательных функций (SFC) или Grafcet.

Библиотеки функциональных блоков позволяют процессорным модулям платформы Modicon M340 выполнять функции управления на требуемом уровне по следующим специализированным направлениям:

b управление процессом по программируемым контурам управления (библиотеки EF и EFB);

b управление движением с использованием нескольких независимых осей управления (библиотека MFB – *Motion Function Block*). Управление осями осуществляется посредством преобразователей частоты Altivar 31/71 или сервоприводов Lexium 05/15, подключаемых по шине CANopen.

Описание:

Процессорные модули

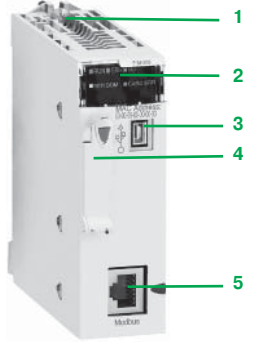

*BMX P34 1000*

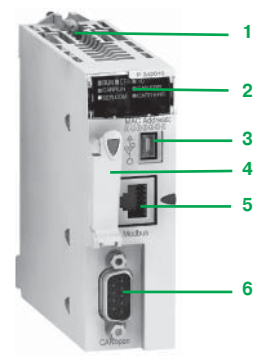

*BMX P34 2010*

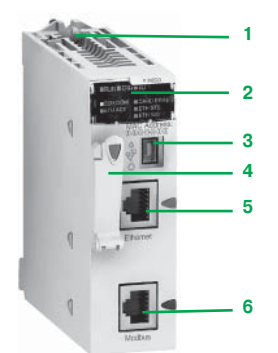

*BMX P34 2020*

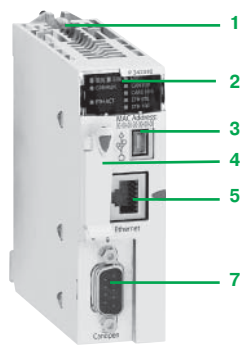

*BMX P34 2030*

*(1) Графические терминалы Magelis XBT GT/GK/GTW с портом USB и конфигурационным ПО Vijeo Designer версии ≥ 4.5.* 

#### **Описание процессорных модулей BMX P34 1000/2000/2010**

На лицевой панели стандартных и усовершенствованных процессорных модулей **BMX P34 1000/2010** предусмотрены следующие индикаторы и разъемы:

- **1** Винт для надежного крепления модуля в слоте (маркировка 0) монтажного шасси **2** Блок индикации, который в зависимости от модели может иметь 5 или 7 светодиодных индикаторов:
- v индикатор RUN (зеленый): работа процессорного модуля (выполнение программы);
- v индикатор ERR (красный): неисправность процессорного модуля или системы;
- v индикатор I/O (красный): неисправность модулей ввода/вывода;
- v индикатор SER COM (желтый): обмен по последовательному интерфейсу Modbus;
- v индикатор CARD ERR (красный): карта памяти отсутствует или неисправна

#### Модель **BMX P34 2010** дополнительно имеет:

- v индикатор CAN RUN (зеленый): работа встроенного порта CAN;
- v индикатор CAN ERR (красный): неисправность встроенного порта CAN.
- **3** Разъем USB mini-B для подключения программного терминала (или панели Magelis XBT GT) *(1)*
- **4** Отсек под карту памяту для хранения резервной копии приложения (расположенный над отсеком светодиодный индикатор показывает, когда идет обращение к карте или ее распознавание)
- **5** Разъем RJ45 для подключения кабеля последовательного интерфейса Modbus или символьного режима (RS 232C/RS 485, 2-проводной, неизолированный)

#### Модель **BMX P34 2010** дополнительно имеет:

**6** 9-контактный разъем SUB-D для подключения в виде ведущего устройства (Master) шины CANOpen

#### **Описание процессорных модулей BMX P34 2020/2030 со встроенным портом Ethernet TCP/IP**

На лицевой панели усовершенствованных процессорных модулей **BMX P34 2020/2030** предусмотрены следующие средства индикации и разъемы:

- **1** Винт для надежного крепления модуля в слоте (маркировка 0) монтажного шасси **2** Блок индикации, который в зависимости от модели может иметь 8 или 10
- светодиодных индикаторов:
- v индикатор RUN (зеленый): работа процессорного модуля (выполнение программы);
- v индикатор ERR (красный): неисправность процессорного модуля или системы;
- v индикатор I/O (красный): неисправность модулей ввода/вывода;
- $\Box$  индикатор SER COM (желтый): обмен по последовательному интерфейсу Modbus;
- v индикатор CARD ERR (красный): карта памяти отсутствует или неисправна;
- v индикатор ETH ACT (зеленый): обмен по сети Ethernet TCP/IP;
- $\Box$  индикатор FTH STS (зеленый): состояние сети Ethernet TCP/IP;

 $\Box$  индикатор ETH 100 (красный): скорость передачи данных по сети Ethernet TCP/IP (10 или 100 Мбит/с)

#### Модель **BMX P34 2030** дополнительно имеет:

v индикатор CAN RUN (зеленый): работа встроенного порта CAN;

- v индикатор CAN ERR (красный): неисправность встроенного порта CAN.
- **3** Разъем USB mini-B для подключения программного терминала (или панели Magelis XBT GT) (1)
- **4** Отсек под карту памяту для хранения резервной копии приложения (расположенный над отсеком светодиодный индикатор показывает, когда идет обращение к карте или ее распознавание)
- **5** Разъем RJ45 для подключения кабеля Ethernet TCP/IP 10BASE-T/100BASE-TX
- Дополнительно, в зависимости от модели, предусмотрены следующие разъемы:
- **6** Процессорный модуль **BMX P 34 2020**: разъем RJ45 для подключения кабеля последовательного интерфейса Modbus или кабеля символьного режима (RS 232C/RS 485, 2-проводной, неизолированный)
- **7** Процессорный модуль **BMX P 34 2030**: 9-контактный разъем SUB-D для подключения в виде ведущего устройства (Master) шины CANopen

На задней панели расположены два вращающихся переключателя присвоения

- IP-адреса. Адрес можно присвоить одним из трех следующих способов:
- v адрес присваивается двумя вращающимися переключателями;
- v адрес присваивается в параметрах приложения;
- $\square$  адрес присваивается сервером Ethernet TCP/IP BOOTP.

#### **Порт USB на терминале**

Терминальный порт USB **3** со скоростью передачи данных 12 Мбит/с совместим с ПО для программирования Unity Pro и OPC Factory Server *(OFS)*.

Процессорный модуль BMX Р34 •0•0 может быть соединен с несколькими периферийными устройствами по USB.

Однако:

- **в только один процессорный модуль может быть подсоединен к USB;**
- **ПКЛ не может контролировать устройства на шине USB (модем, принтер).**

Процессорные модули

#### **Структура памяти**

#### **Процессорный модуль BMX P34 1000/20**p**0 со стандартной картой памяти**

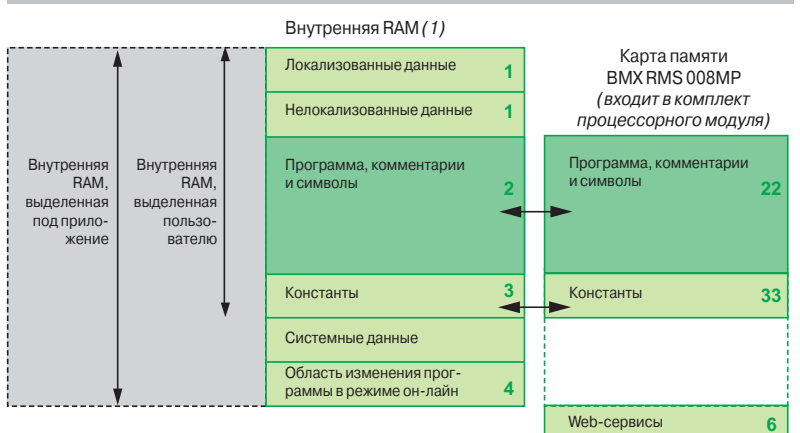

#### **Внутренняя RAM, выделенная под приложение**

Выделенная под приложение память делится на области, физически распределенные во внутренней памяти процессорного модуля платформы Modicon M340:

**1** Область данных приложения, которые могут быть двух типов: v Локализованные данные, т.е. данные с определенным адресом (например, %MW237), с которым может быть связан символ (например, Counter\_reject) v Нелокализованные данные, т.е. данные, определенные только символом. Применение нелокализованных данных снимает ограничения по управлению ячейками памяти, поскольку адреса присваиваются автоматически, и данные могут быть структурированы и использованы повторно

Резервные копии этой области данных создаются автоматически при отключении ПЛК, и содержимое области копируется в энергонезависимую внутреннюю память процессорного модуля размером 256 Кб. Резервную копию этой области также можно создать в любое время в пользовательской программе.

- **2** Область программы, символов и комментариев: на уровне программы эта область содержит исполняемый двоичный код и исходный код МЭК
- **3** Область констант: эта область содержит постоянные локализованные данные (%KWi)
- **4** Область он-лайнового изменения программы (см. стр. 1/7)

Пользователь может занести исходные данные в исполняемую программу, загруженную в ПЛК. Наличие исходной программы в ПЛК означает, что при подключении к ПЛК пустого программного терминала все элементы, необходимые для отладки или обновления этого приложения, можно будет восстановить на терминале. Таблицы анимации и комментарии можно исключить из данных, загружаемых в ПЛК.

#### **Карта памяти**

Процессорные модули Modicon M340 укомплектованы картой памяти SD *(Secure Digital)*. Карта памяти предназначена для хранения резервных копий области программы, символов и комментариев 2 и области контстант 3.

- **22**, **33** Дублирующие области: созданием копий и восстановлением данных (при включении питания) автоматически управляет операционная система, поэтому они являются прозрачными для пользователя
- **6** Область стандартных web-сервисов: для процессорных модулей **BMX P34 2020**/**2030** со встроеным портом Ethernet Modbus/TCP эта область в 2 Мб предназначена для стандартных web-сервисов (Transparent Ready, класса B10), см. стр. 3/4.

Эта карта, отформатированная в Schneider Electric и подключенная к каждому процессорному блоку, имеет номер по каталогу **BMX RMS 008MP**.

*(1) См. стр. 1/8.*

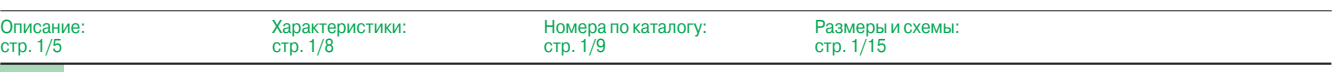

Процессорные модули

### **Структура памяти** (продолжение)

#### **Процессорный модуль BMX P34 20**p**0 с картой памяти BMX RMS 008MPF**

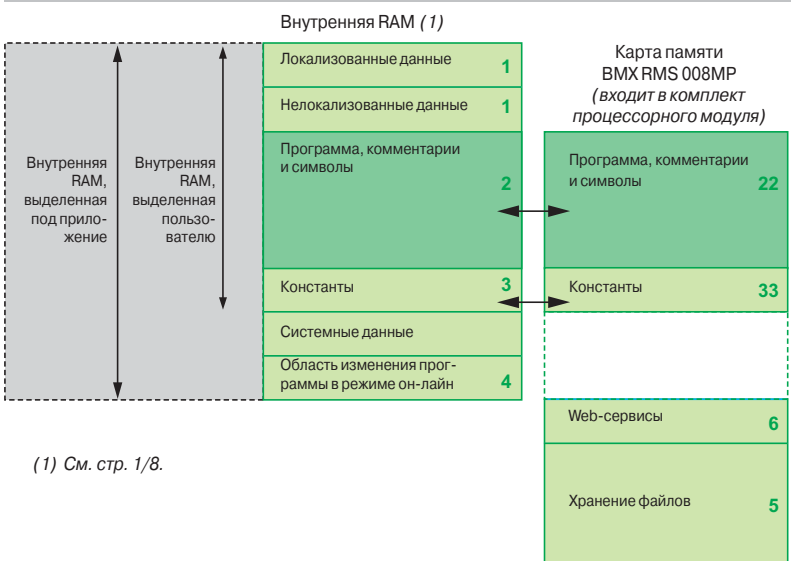

#### **Опциональная карти памяти BMX RMS 008/128MPF**

Вместо карты памяти **BMX RMS 008MP** (входит в стандартрую комплектацию каждого процессорного модуля) в процессорных модулях **BMX P34 2000/2010/2020/2030** можно использовать карту памяти **BMX RMS 008MPF**. Эта карта памяти в дополнение к возможностям стандартной карты **BMX RMS 008MP**, указанной на стр. 1/6, имеет:

- **5** Область хранения файлов: эта область до 8 Мб (с картой **BMX RMS 008MPF**) или до 128 Мб (с картой **BMX RMS 128MPF**) позволяет управлять файлами: - по FTP с сохранением любых, определённых пользователем документов Word, Excel, PowerPoint или Acrobat Reader (например, руководства по эксплуатации, монтажные схемы и т.д.);
- по EFB пользовательской функции блок-массивов дополнительных данных (например, данные о продукте, рекомендации производителя и т.д.)

Инструментальная система Unity Pro облегчает разработчикам приложений работу, связанную с управлением структурой памяти и ее распределением в платформах автоматизации Modicon M340.

#### **Защита приложения**

При необходимости можно запретить доступ к приложению (чтение или изменение программы) за счет загрузки в ПЛК только исполняемого кода.

Также для предотвращения любой попытки изменения программы (с программного терминала или загрузкой) можно использовать бит защиты памяти, который задается в режиме конфигурации.

#### **Изменение программы в режиме он-лайн**

Как и платформы автоматизации Modicon Premium и Quantum (с инструментальной системой Unity Pro), платформа Modicon M340 поддерживает функцию он-лайнового изменения программы, которая позволяет за один сеанс добавить или внести изменения в данные и программный код в разных местах приложения (таким образом обеспечивая однородность и непрерывность управляемого процесса).

Область 4 во внутренней памяти RAM, выделенной под изменение приложения, позволяет вносить изменения в программу и использовать дополнительные сеансы и при этом контролирует структуру прикладной программы при изменениях в нескольких секциях.

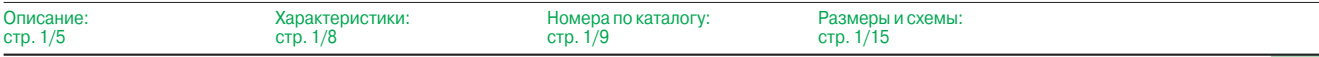

Процессорные модули

ПЛК Modicon M340 класса Micro разработаны с учетом основных национальных и международных стандартов, касающихся электронных устройств, рассчитанных на применение в промышленных системах управления (см. стр. 6/2 по 6/7).

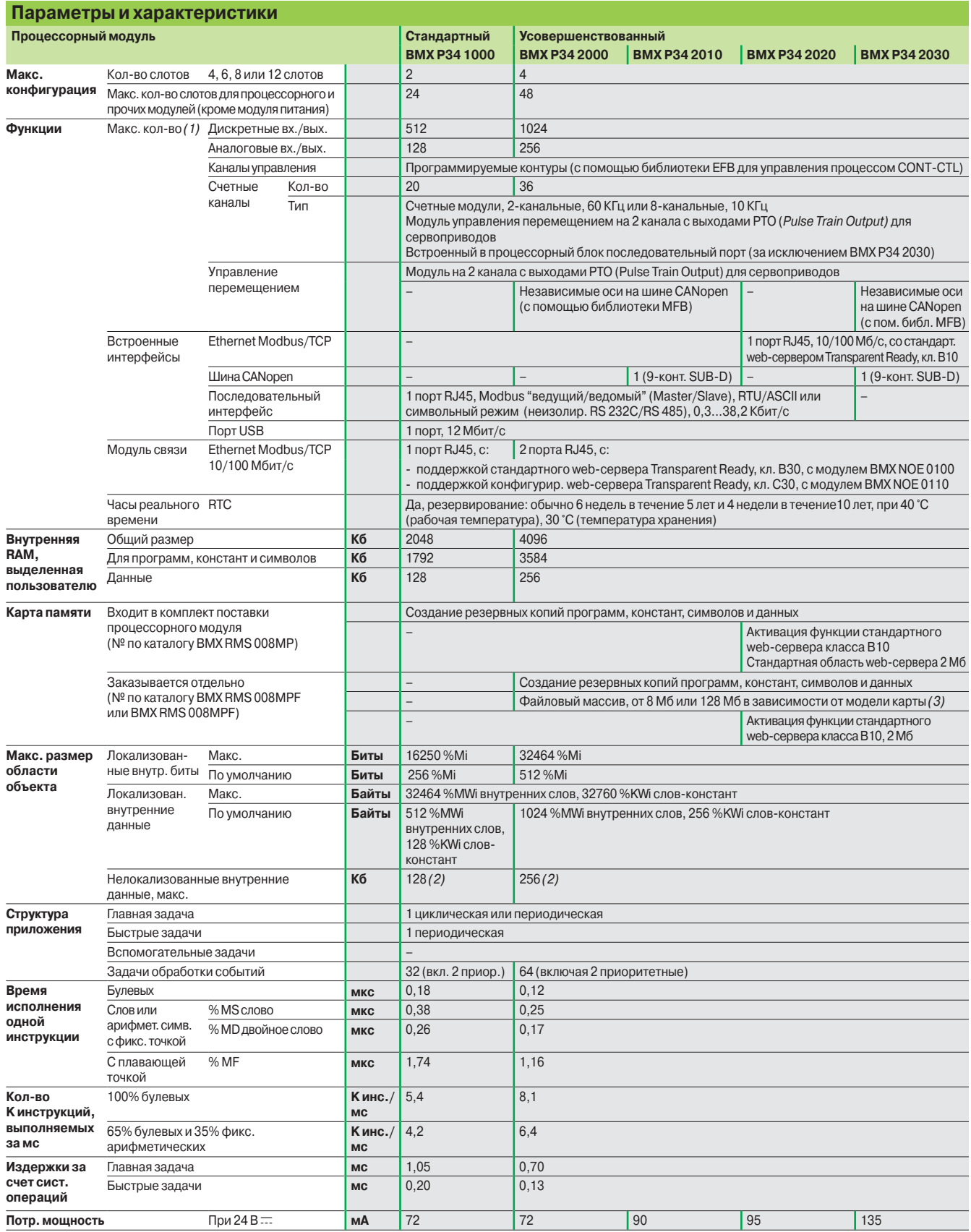

*(1) Только для модулей на монтажном шасси. Удаленные входы/выходы на шине CANopen в максимальное количество не входят.*

(2) Размер локализованных данных (внешние биты и данные) и размер конфигурационных данных должны быть вычтены из этого значения.<br>(3) С **BMX RMS 008MFP** можно использовать 14 Мб, если не используется ПО обновления OS-Load

### *Номера по каталогу*

# **Modicon M340 Платформа автоматизации**

Процессорные модули

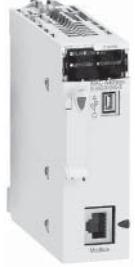

*BMX P34 1000*

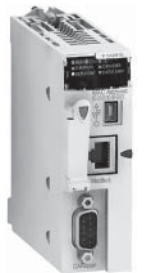

*BMX P34 2010/2030*

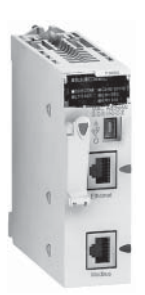

*BMX P34 2020*

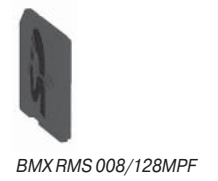

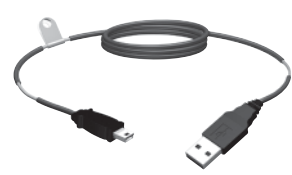

*BMX XCA USB H0*pp

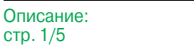

#### Характеристики: стр. 1/8

#### **Процессорные модули BMX P34 Modicon M340**

Процессорные модули платформы Modicon M340 комплектуются картой памяти **BMX RMS 008MP**. Главное функциональное назначение карты памяти:

b создание резервных копий приложения (программы, символов и констант) из внутренней памяти RAM процессорного модуля, для которого резервные копии не созданы;

 $\blacksquare$  активация функции стандартного web-сервера Transparent Ready класса B10 (для усовершенствованных процессорных модулей **BMX P34 2020/2030**).

Вместо стандартной карты памяти из комплекта можно использовать карты **BMX RMS 008MPF** или **BMX RMS 128MPF,** с возможностью хранения файлов.

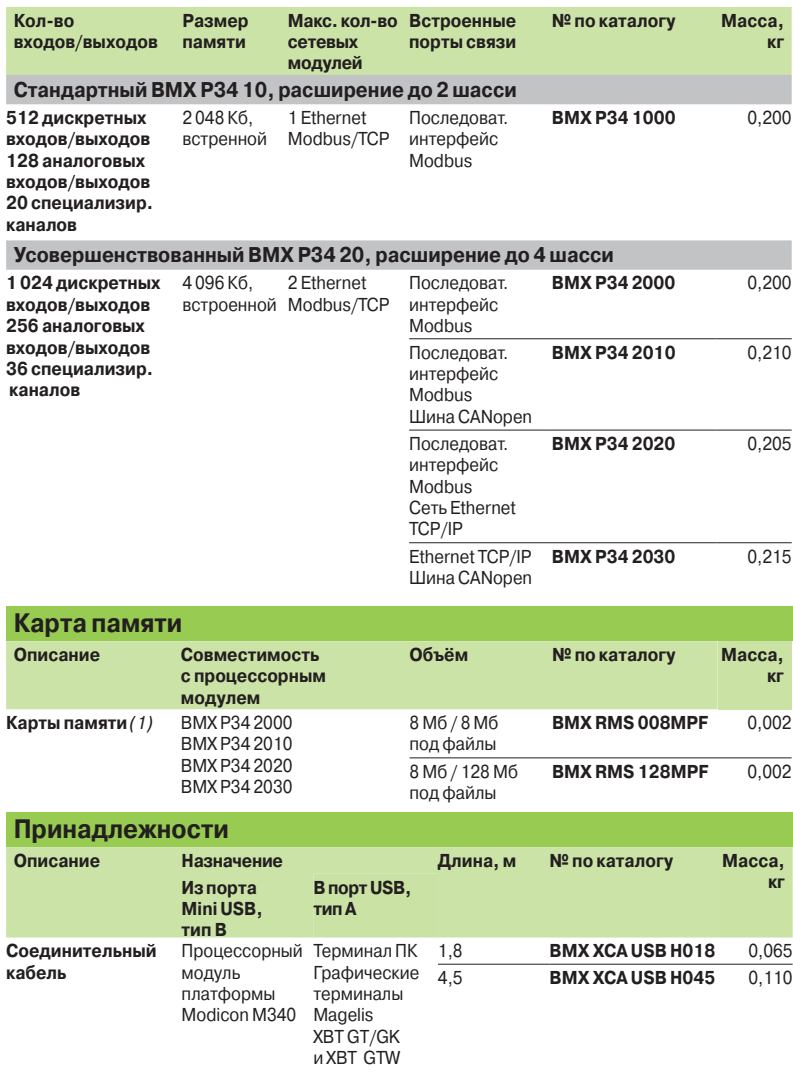

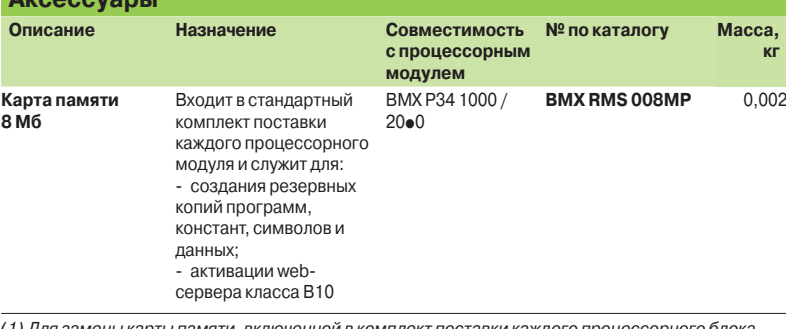

*(1) Для замены карты памяти, включенной в комплект поставки каждого процессорного блока,* 

*используемой для:* - *резервирования программ, констант, символов и данных;*

- *хранения файлов;*

**Аксессуары**

- *активации web-сервера класса B10.*

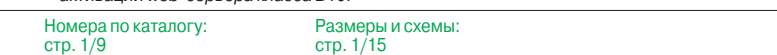

### *Введение, описание*

# **Modicon M340 Платформа автоматизации**

Модули питания

#### **Введение**

Модули питания **BMX CPS**ppp**0** обеспечивают питанием каждое монтажное шасси **BMX XBP •• 00** и установленные на нем модули.

Существуют два типа модулей питания:

- b модули питания переменного тока;
- b модули питания постоянного тока.

#### **Описание**

Модули питания выбираются исходя из следующих характеристик:

- $\Box$  Питание: 24 В ..., 48 В ... или  $\sim$  100...240 В.
- v Требуемая мощность (см. таблицу энергопотребления на стр. 6/13) *(1).*

#### **На лицевой панели модулей питания BMX CPS** pp**0 предумотрены следующие средства индикации/управления и разъемы:**

- **1** Блок индикации, состоящий из следующих светодиодных индикаторов: - индикатор OK (зеленый, загорается при наличии требуемого напряжения питания на монтажном шасси);
	- индикатор 24 В (зеленый), загорается при наличии напряжения питания датчика (только модули питания BMX CPS 2000/3500 AC)
- **2** Кнопка RESET для "холодной" перезагрузки приложения
- **3** 2-контактный разъем под съемную клеммную колодку (винтовую или пружинную) для подключения реле сигнализации
- **4** 5-контактный разъем под съемную клеммную колодку (винтовую или пружинную) для подключения:
	- кабеля питания  $\equiv$ или  $\sim$ ;
	- защитного заземления;
	- кабеля выделенного питания напряжением 24 В  $\equiv$  для подключенных датчиков (только для модулей питания BMX CPS 2000/3500 AC)

**В модули питания включен:** комплект из двух съёмных клеммных колодок (5-контактной и 2-контактной) **BMX XTS CPS10**.

**Заказывается отдельно** (при необходимости): комплект из двух съемных клеммных колодок (5-контактной и 2-контактной) **BMX XTS CPS20.**

*(1) Для расчета энергопотребления монтажного шасси ПЛК также можно использовать инструментальную систему Unity Pro.*

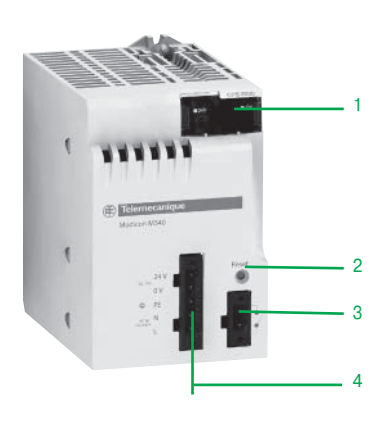

Модули питания

#### **Функции**

#### **Реле сигнализации**

Реле сигнализации предусмотрено в каждом модуле питания и имеет сухой контакт, доступ к которому с лицевой стороны 2-контактного разъема.

Принцип работы реле сигнализации:

В нормальном режиме работы, т.е. когда ПЛК находится в режиме RUN, реле сигналиации под напряжением и контакт замкнут (состояние 1).

Напряжение с реле пропадает, и контакт размыкается (состояние 0), когда приложение полностью или частично останавливается по одной из следующих причин:

- b неисправность блокировки;
- b неправильное напряжение на выходе монтажного шасси;
- **отсутствие напряжения питания.**

#### **Кнопка RESET**

В модуле питания каждого монтажного шасси предусмотрена кнопка RESET, расположенная на лицевой панели. При нажатии кнопки запускается последовательность инициализации процессорного модуля и других модулей на монтажном шасси, которые питаются от него.

При нажатии кнопки формируется последовательность служебных сигналов, аналогичная той, что формируется при:

- b отключении питания, вследствии нажатия кнопки;
- b восстановлении питания при возврате кнопки в исходное состояние.

Со стороны приложения такие операции относятся к "холодному пуску" (когда модули ввода/вывода переходят в состояние 0, и выполняется инициализация процессорного модуля).

#### **Питание датчиков**

В модулях питания **BMX CPS 2000/3500** предусмотрена встроенная система питания подключенных датчиков напряжением 24В ... Входы питания датчиков подключаются к 5-контактному разъему, расположенному на лицевой панели модуля питания.

Мощность системы питания датчиков 24 В ... зависит от модели модуля питания (0,45 или 0,9 A), см. стр. 1/12.

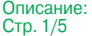

Модули питания

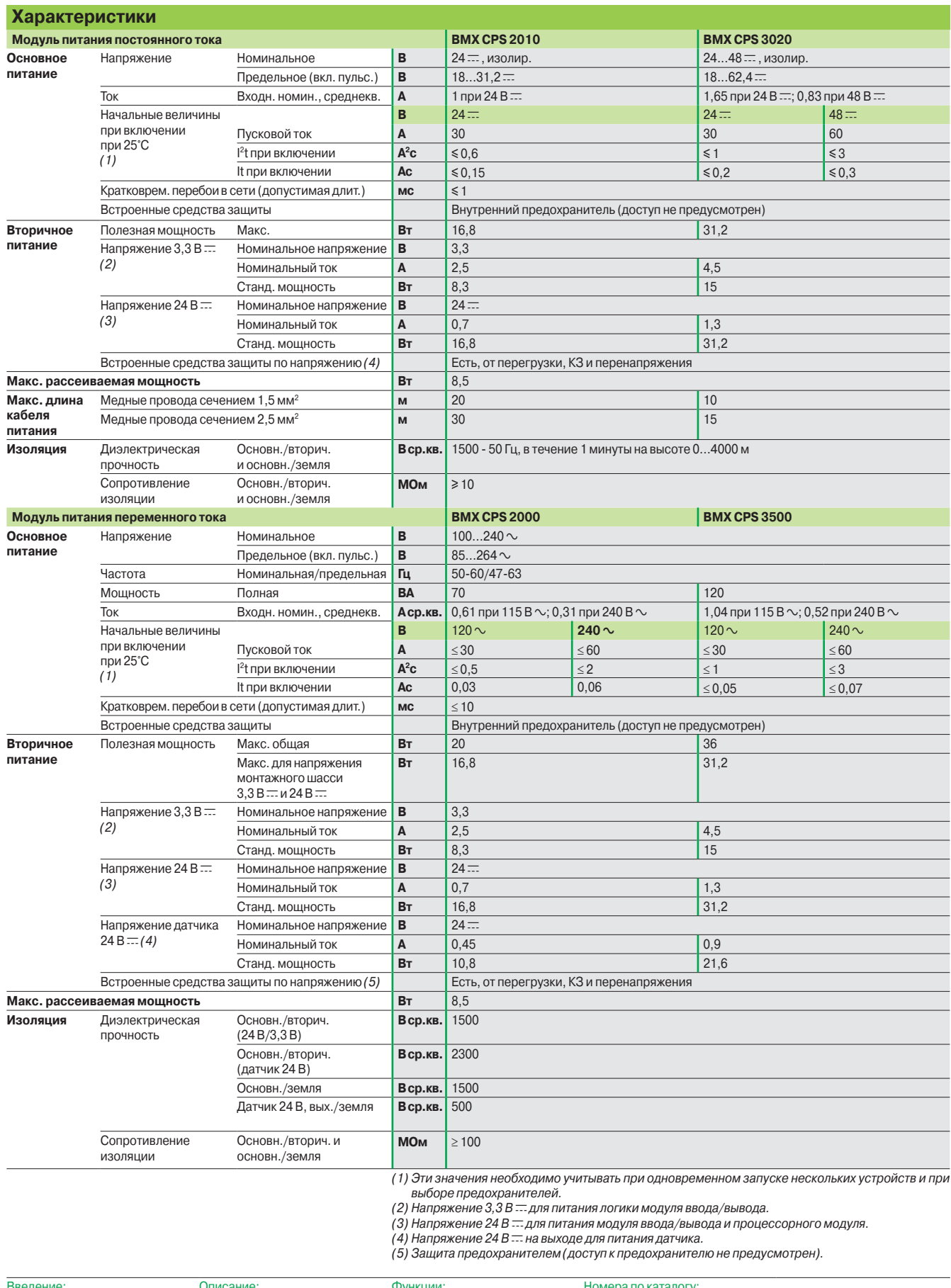

Введение: Стр. 1/10 Описание: Стр. 1/10 Функции: стр. 1/11 Номера по каталогу: Стр. 1/13

### **Modicon M340 Платформа автоматизации** Модули питания

#### **Номера по каталогу**

Модуль питания предусмотрен для каждого монтажного шасси **BMX XBP** pp**00**. Модули питания устанавливаются в первые два слота каждого монтажного шасси (с маркировкой CPS).

Питание, необходимое каждому монтажному шасси, зависит от типа и количества установленных в нем модулей. Поэтому для каждого шасси необходимо составить таблицу энергопотребления для определения наиболее подходящего модуля питания **BMX CPS ••• 0** (см. стр. 6/13).

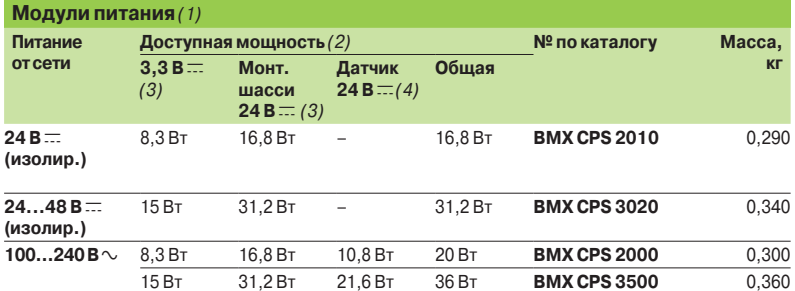

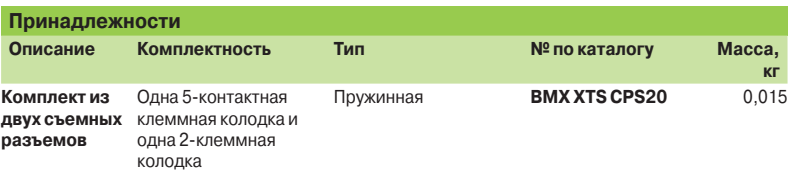

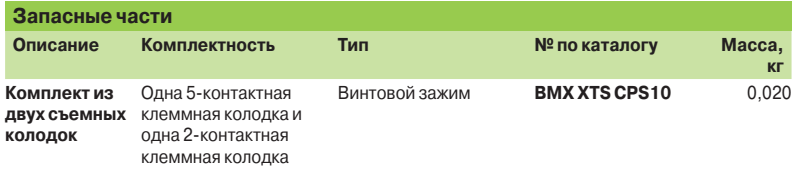

*(1) В комплект входят две клеммные колодки с винтовыми зажимами* **BMX XTS CPS10***. (2) Сумма расходуемой мощности для каждого напряжения питания (3,3 В* c *и 24 В* c*) не должна* 

*превышать общей мощности модуля. См. таблицу энергопотребления на стр. 6/13. (3) Напряжение 3,3 В* c *и 24 В* c *на монтажном шасси для питания модулей ПЛК Modicon M340.*

*(4) Напряжение 24 В* c *для питания подключенных датчиков (напряжение подается на 2-контактный съемный разъем на лицевой панели).*

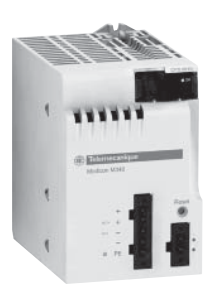

*BMX CPS 2010/3020*

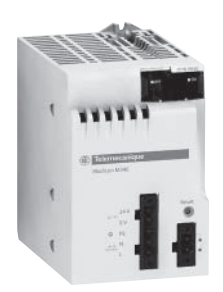

*BMX CPS 2000/3500*

### *Введение, описание, функции*

# **Modicon M340 Платформа автоматизации**

Конфигурация с одним монтажным шасси

#### **Введение**

Монтажные шасси **BMX XBP** pp**00** являются основой платформы автоматизации Modicon M340 в конфигурации с одним или несколькими монтажным шасси.

Монтажные шасси выполняют следующие функции:

**• Механическая: используется для установки всех модулей в ПЛК (модули питания,** процессорные, дискретного и аналогового ввода/вывода, специализированные).

- Шасси можно монтировать на панель, пластину или DIN-рейку:
- □ внутри шкафов;
- v на рамах агрегата и так далее.
- **Электрическая: монтажные шасси оборудованы шинами Bus-X.**
- Шины предназначены для:
- v распределения питания каждому модулю на одном монтажном шасси;
- v распределения данных и служебных сигналов по всему ПЛК;
- п "горячей замены" модулей во время работы.

# 4 7 4  $1 \hspace{2.5cm} 5 \hspace{2.5cm} 3$ 6 8 2

*Монтажное шасси с 6 слотами BMX XBP 0600*

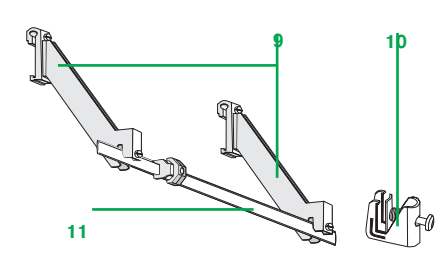

*Комплект подключения экранов кабелей*

#### **Описание**

Монтажные шасси **BMX XBP** pp**00** выпускаются с 4, 6, 8 и 12 слотами и включают в себя:

- **1** Металлическую раму для:
- v поддержки электронной платы шины X и защиты от электромагнитных помех и электростатических разрядов;
- □ поддержки модулей;
- v обеспечения механической прочности конструкции
- **2** Клемму заземления для заземления монтажного шасси
- **3** 4 отверстия под винты М6 для крепления монтажного шасси к монтажной плате
- **4** 2 крепления для подключения экранов кабелей
- **5** Резьбовые отверстия под винт каждого модуля
- **6** Соединительный разъем под модуль расширения с маркировкой **XBE**
- **7** 40-контактные штепсельные разъемы 1/<sub>2</sub> DIN, обеспечивающие электрическое соединение между монтажным шасси и каждым модулем, с маркировкой **CPS**, **00**…**11** (при поставке шасси соединительные разъёмы защищены заглушками, которые надо удалить перед установкой модулей)
- **8** Слоты под установочные штыри модулей

#### **Заказывается отдельно:**

Комплект подключения экранов кабелей **BMX XSP** pp**00** для обеспечения защиты от электростатического разряда кабелей при подключении их экранов. Кабели предназначены для подключения:

□ аналоговых модулей;

v терминала Magelis XBT к процессорному модулю (экранированным USB-кабелем **BMX XCA USBH0** $\bullet\bullet$ **).** 

#### В состав комплекта **BMX XSP** pp**00** входят:

- **9** Металлическая рейка под специальные зажимы
- **10** Две колодки для крепления на монтажном шасси
- **11** Экранированный соединительный набор **STB XSP 30**p**0** (в упаковке 10 шт., для кабелей Ø 1,5…6 мм2 или 5…11 мм2) **в комплект не входит**.

#### **Функции**

Schneider

#### **Правила установки модулей на одно монтажное шасси** *(1)*

Модуль питания и процессорный модуль устанавливаются на каждое монтажное шасси.

#### **Установка разных модулей на монтажное шасси:**

- v Модуль питания всегда устанавливается в слот **CPS**.
- v Процессорный модуль всегда устанавливается в слот **00**.

п Модули ввода/вывода и специализированные модули устанавливаются в слоты **01** по ...

- **03** в 4-слотовом монтажном шасси;
- **05** в 6-слотовом монтажном шасси;
- **07** в 8-слотовом монтажном шасси;
- **11** в 12-слотовом монтажном шасси.
- *(1) Для конфигурации с несколькими шасси необходимо использовать модуль расширения шасси* **BMX XBE 1000** *(слот* **XBE***), см. стр. 1/16.*

*\_\_\_\_\_\_\_\_\_\_\_\_\_\_\_\_\_\_\_\_\_\_\_\_\_\_\_\_\_\_\_\_\_\_\_\_\_\_\_\_\_\_\_\_\_\_\_\_\_\_\_\_\_\_\_\_\_\_\_\_\_\_\_\_\_\_\_\_\_\_\_\_\_\_\_\_\_\_\_\_\_\_\_*

*Пример приложения с шасси на 8 слотов*

1/14

**CPS**  $\begin{bmatrix} 00 & 01 & 02 & 03 & 04 & 05 & 06 & 07 \end{bmatrix}$ **XBE**

### *Номера по каталогу, размеры и схемы*

# **Modicon M340 Платформа автоматизации**

Конфигурация с одним монтажным шасси

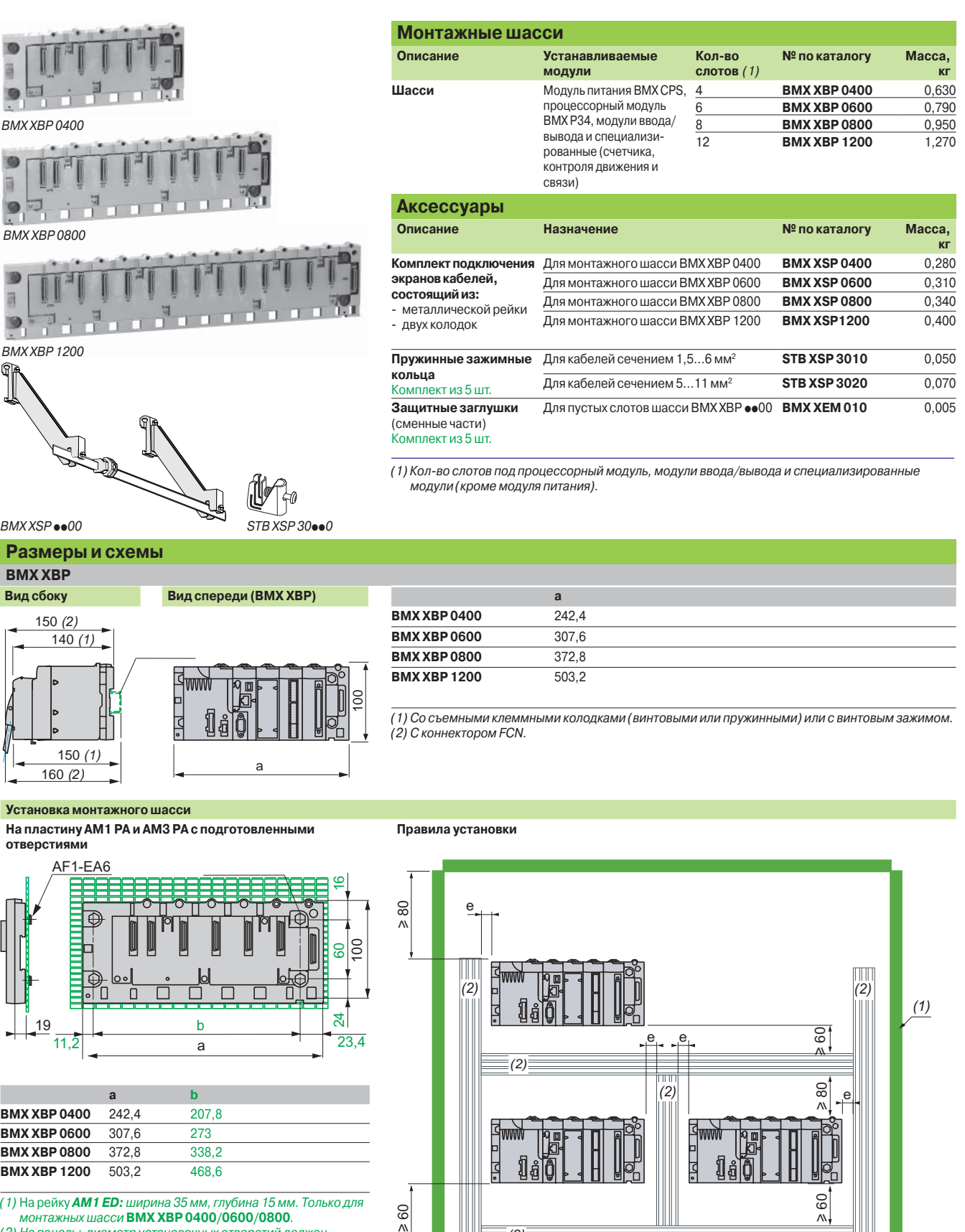

**BMX XBP 0600** 307,6 273 **BMX XBP 0800** 372,8 338,2<br>**BMX XBP 1200** 503,2 468,6 **BMX XBP 1200** 503,2

*(1)* На рейку *AM1 ED: ширина 35 мм, глубина 15 мм. Только для монтажных шасси* **BMX XBP 0400/0600/0800***. (2) На панель: диаметр установочных отверстий должен* 

*подходить для винтов M4, M5, M6 (от 4,32 до 6,35 мм).*

 $e ≥ 3$  мм

60  $\lambda$ 

*(1) Оборудование или шкаф.*

*(2)*

**LO<sub>D</sub>** 

 $\frac{1}{1}$ 

160

*(2) Кабелепровод или держатели.*

u 60

### *Введение, описание*

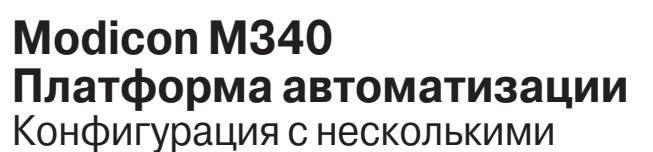

монтажными шасси

# 1 **1 4 4 3 2**

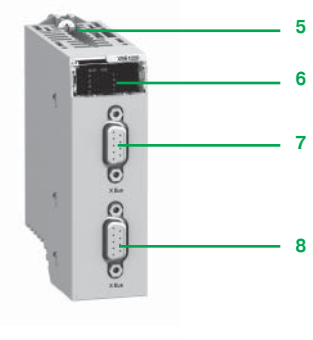

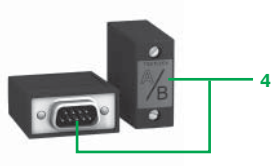

#### **Состав системы с несколькими шасси**

- Используя шасси **BMX XBP** pp**00**, можно создать конфигурацию, объединяющую:
- b до 2 шасси для станции с процессорным модулем **BMX P34 1000**;
- b до 4 шасси для станции с процессорным модулем **BMX P34 2**pp**0**.

#### На каждое шасси устанавливаются:

- **1 Модуль питания BMX CPS ••• 0**
- **2** Модуль расширения **BMX XBE 1000**. Данный модуль устанавливается на правом конце шасси в слот с маркировкой **XBE** (см. стр. 1/14), а не в слоты с маркировкой **00… 11** (таких слотов может быть 4, 6, 8 или 12)
- **3** Кабели расширения шины Bus X, соединяющие модули расширения **BMX XBE 1000** на соседних шасси

#### **Шина Bus X**

На шине Bus X шасси соединяются шлейфом с помощью кабелей расширения **3**, общая длина которых **не должна превышать 30 м.**

Кабели расширения **BMX XBC** pp**0K** *(1)* подключаются к одному из двух (**7** и **8**) 9-контактных разъемов SUB-D на модуле расширения **BMX XBE 1000 2**.

#### **Резистор оконечной нагрузки 4**

Модули расширения **BMX XBE 1000**, расположенные на обоих концах линии, должны иметь резистор оконечной нагрузки **TSX TLY EX,** установленный во второй 9-контактный разъем SUB-D.

*Примечание :* процессорный модуль всегда устанавливается в слот 00 шасси с адресом 0. Но при объединении на шине Bus Х порядок подключения шасси роли не играет (например, 0-1-2-3, 2-0-3-1, 3-1-2-0).

#### **Описание**

На передней панели модуля расширения **BMX XBE 1000** расположены:

- **5** Крепежный винт для фиксации модуля в слоте **XBE**
- **6** Блок индикации с пятью светодиодами:
- **индикатор RUN (зеленый): работа модуля;**
- **индикатор COL (красный): все шасси имеют одинаковый адрес или в шасси с** адресом 0 не установлен процессорный модуль ВМХ Р34 ••• 0;
- $\blacksquare$  индикаторы 0, 1, 2, 3 (зеленые): адрес шасси 0, 1, 2 или 3
- **7** 9-контактный гнездовой разъем SUB-D с маркировкой «bus X» для подключения кабеля шины Bus X **3** от предыдущего модуля. В первом модуле на линии к данному разъему подключается резистор оконечной нагрузки **TSX TLY EX 4**
- **8** 9-контактный гнездовой разъем SUB-D с маркировкой «bus X» для подключения кабеля шины Bus X **3** к следующему модулю. В последнем модуле на линии к данному разъему подключается резистор оконечной нагрузки **TSX TLY EX 4**

#### **На правой панели**

Доступ к трем микропереключателям для задания адреса шасси 0…3.

#### Правила монтажа шасси ВМХ ХВР ••• 0

См. правила монтажа в шкафу, стр. 1/15.

*(1) Кабели для шлейфового соединения* **BMX XBC** pp**0K** *длиной 0,8; 1,5; 3; 5 или 12 м снабжены угловыми разъемами. Кабели* **TSX CBY** p**08K** *длиной 1, 3, 5,12, 18 или 28 м снабжены прямыми разъемами.*

\_\_\_\_\_\_\_\_\_\_\_\_\_\_\_\_\_\_\_\_\_\_\_\_\_\_\_\_\_\_\_\_\_\_\_\_\_\_\_\_\_\_\_\_\_\_\_\_\_\_\_\_\_\_\_\_\_\_\_\_\_\_\_\_\_\_\_\_\_\_\_\_\_\_\_\_\_\_

Конфигурация с несколькими

монтажными шасси

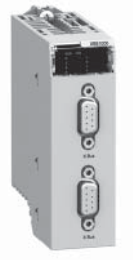

*BMX XBE 1000*

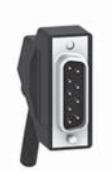

*Кабели* **BMX XBS** ppp**K** *с угловыми разъемами*

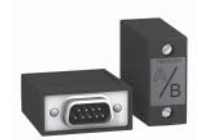

*TSX TLY EX*

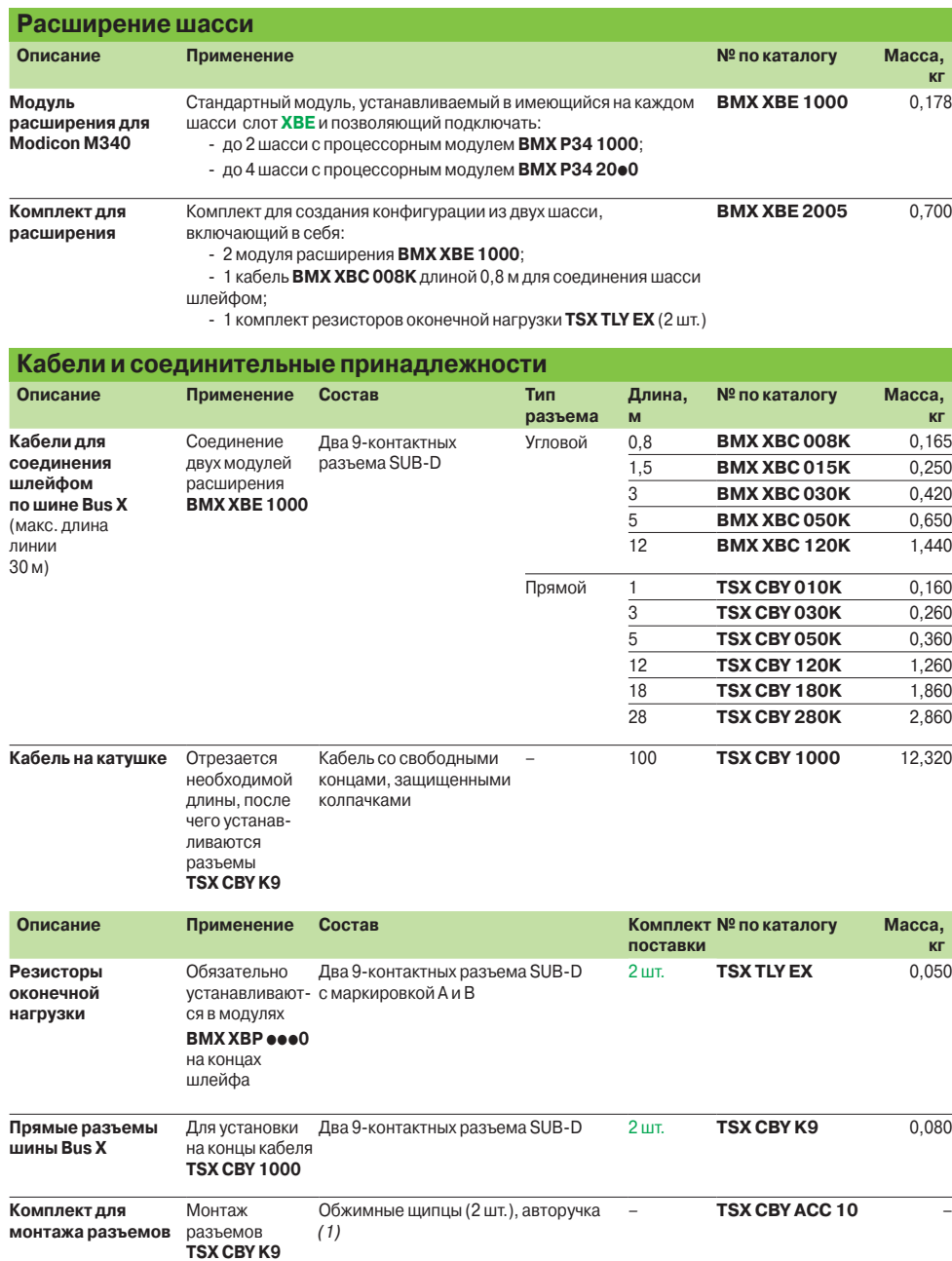

*(1) Используется, если был заказан кабель на катушке и разъемы.*

### *Введение, описание*

### **Modicon M340 Платформа автоматизации** Готовые комплекты Modicon M340

**Введение**

Готовые комплекты Modicon M340 – это компактные решения по оптимальной цене. Мы предлагаем пять вариантов собираемых на заводе комплектов, построенных на основе стандартного процессорного блока **BMX P34 1000**. Кроме него в комплект входят одно нерасширяемое шасси (на 4 или 6 слотов) с модулем питания постоянного или переменного тока, а также дискретные модули ввода/вывода.

*Примечание: съемные 20-контактные клеммные колодки* **BMX FTB 2000** *для дискретных модулей ввода/вывода также входят в комплект, но поставляются в собственной упаковке.*

#### **Описание**

**6**

**Готовые комплекты Modicon M340 с модулем питания 100…240 В пер. тока**  (исполнение с клеммными колодками)

- В готовые комплекты **BMX PAM 48000/48200** входят:
- **1** Одно нерасширяемое шасси на 4 или 6 слотов, в зависимости от модели **2** Один модуль питания ВМХ CPS 2000 100... 240 В  $\sim$ , 20 Вт, с двумя съемными
	- клеммными колодками с безвинтовыми зажимами
- **3** Один стандартный процессорный модуль **BMX P34 1000** (с последовательным интерфейсом Modbus)
- **4** Два модуля **BMX DDI 1602** на 16 гальванически развязанных дискретных входов 24 В пост. тока с положительной логикой, а также поставляемые в отдельной упаковке две съемные 20-контактные колодки **BMX FTB 2000** с безвинтовыми зажимами
- **5** Один модуль **BMX DRA 1605** на 16 релейных выходов, поставляемый не установленным на шасси, одна съемная 20-контактная клеммная колодка **BMX FTB 2000** с безвинтовыми зажимами, поставляемая в отдельной упаковке
- **6** Два свободных слота (в 6-слотовом шасси)

#### **Готовые комплекты Modicon M340 с модулем питания 24 В пост. тока**  (исполнение с клеммными колодками)

В готовые комплекты **BMX PDM 48000/48200** входят:

- **1** Одно нерасширяемое шасси на 4 или 6 слотов, в зависимости от модели
- **2** Один модуль питания **BMX CPS 2010** 24 В,16,8 Вт, с двумя съемными клеммными колодками с безвинтовыми зажимами
- **3** Один стандартный процессорный модуль **BMX P34 1000** (с последовательным интерфейсом Modbus)
- **4** Два модуля **BMX DDI 1602** на 16 гальванически развязанных дискретных входов 24 В пост. тока с положительной логикой, а также поставляемые в отдельной упаковке две съемные 20-контактные колодки **BMX FTB 2000** с безвинтовыми зажимами
- **5** Один модуль **BMX DDO 1602** на 16 полупроводниковых выходов, поставляемый не установленным на шасси, одна съемная 20-контактная клеммная колодка **BMX FTB 2000** с безвинтовыми зажимами, поставляемая в отдельной упаковке
- **6** Два свободных слота (в 6-слотовом шасси)

#### **Готовые комплекты Modicon M340 с модулем питания 24 В пост. тока**  (исполнение с разъемами)

В готовые комплекты BMX PDM 64100 **BMX PDM 64100** входят:

- **1** Одно нерасширяемое шасси на 4 слота
- **2** Один модуль питания **BMX CPS 2010** 24 В,16,8 Вт, с двумя съемными клеммными колодками с безвинтовыми зажимами
- **3** Один стандартный процессорный модуль **BMX P34 1000** (с последовательным интерфейсом Modbus)
- **4** Один модуль **BMX DDI 3202K** на 32 гальванически развязанных входа 24 В пост. тока с положительной логикой, соединение через один 40-контактный разъем
- **5** Один модуль **BMX DDO 3202K** на 32 полупроводниковых выхода 24 В, 0,1 A пост. тока, соединение через один 40-контактный разъем
- **6** Один свободный слот

#### **Заказываются отдельно:**

2 комплекта кабеля **BMX FCW/FCC** pp**3** с одним 40-контактным разъемом.

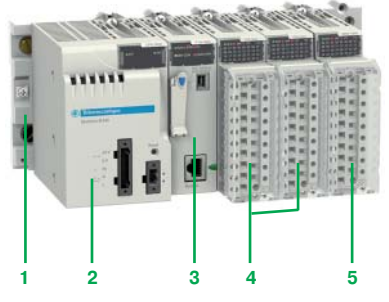

**BMX PAM 48000** 

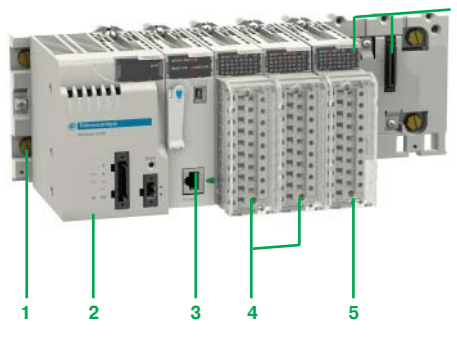

BMX PDM 48200

### **Modicon M340 Платформа автоматизации** Готовые комплекты Modicon M340

**Номера по каталогу**

Состав готовых комплектов:

**• Одно нерасширяемое шасси на 4 или 6 слотов (помимо слота для модуля питания).** 

**• Один модуль питания переменного тока BMX CPS 2000 или модуль питания** постоянного тока **BMX CPS 2010** с двумя съемными клеммными колодками с безвинтовыми зажимами.

**• Один процессорный модуль BMX P34 1000** с последовательным интерфейсом Modbus и USB-портом для терминала пользователя (или графического терминала Magelis XBT GT/GK/GTW).

В зависимости от модели:

b Дискретные модули ввода/вывода со съемными 20-контактными колодками с

- безвинтовыми зажимами или 40-контактными разъемами.
- b 0, 1 или 2 свободных слота.

#### **Готовые комплекты с питанием 110…240 В пер. тока**

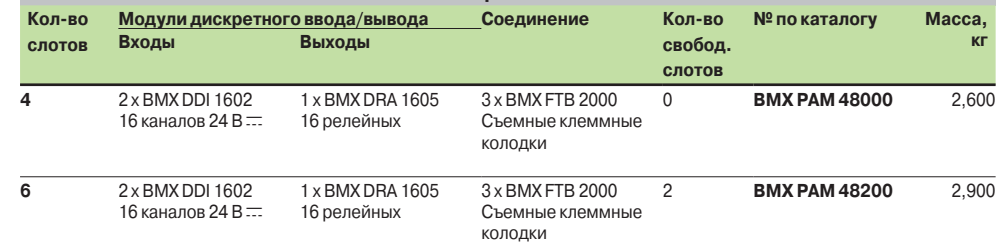

#### **Готовые комплекты с питанием 24 В пост. тока**

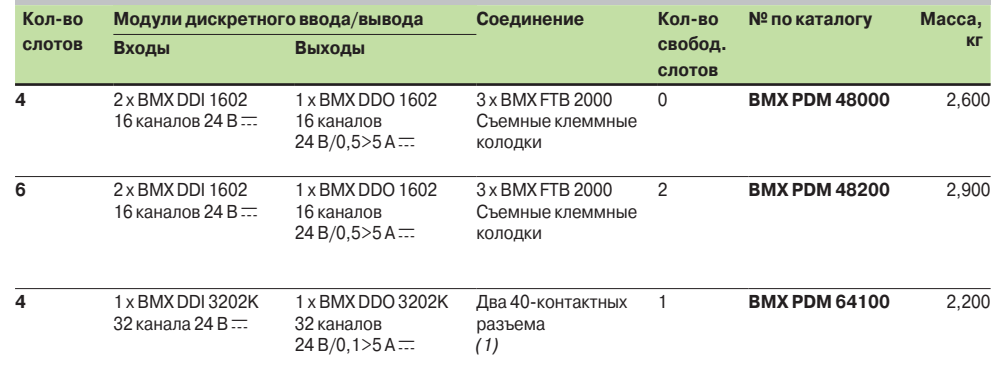

*(1) Комплект кабелей с 40-контактными разъемами (а также свободными концами или разъемами НЕ10)* **BMX FCW/FCC**pp**3** *заказываются отдельно, см. стр. 2/17.*

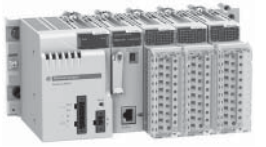

BMX PAM 48000

BMY PDM 48200

Введение: Стр. 1/18

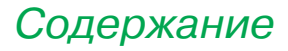

# *Содержание* **2** - Модули ввода/вывода 2

#### *Стр.*

#### **Модули дискретного ввода/вывода**

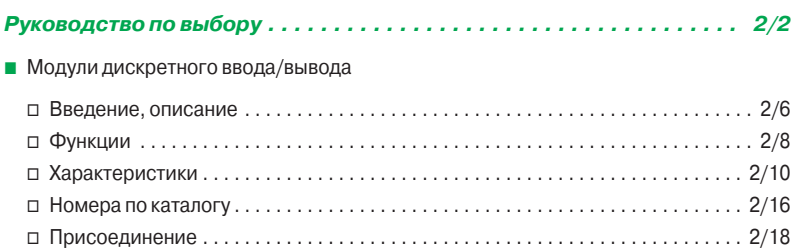

#### **Модули аналогового ввода/вывода и функции регулирования**

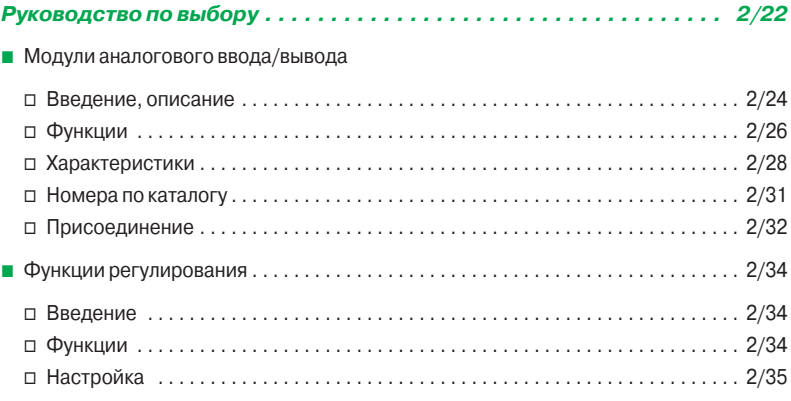

#### **Система распределенного ввода/вывода**

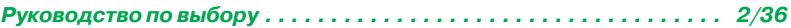

### **Счетные модули, функциональные блоки и модули управления перемещением**

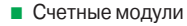

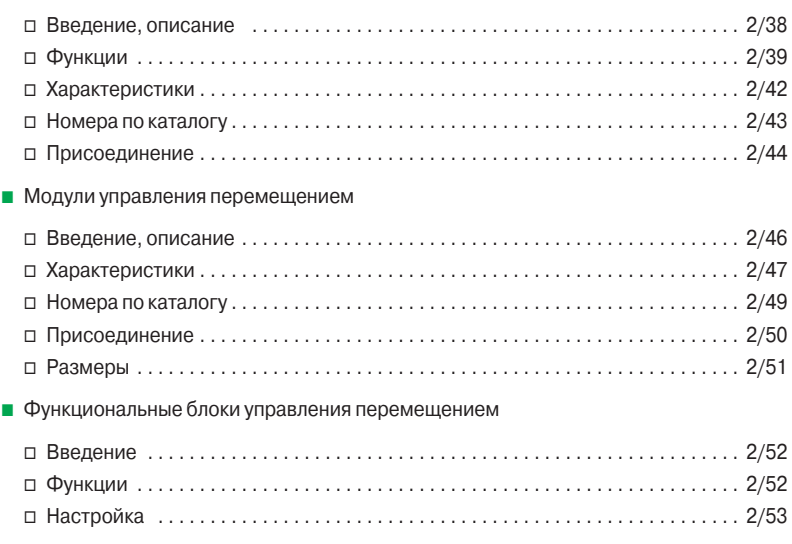

### *Руководство по выбору*

# **Modicon M340 Платформа автоматизации**

Модули дискретного ввода/вывода Модули ввода и модули ввода/вывода

**Модульность** (кол-во каналов)

**Изолированные входы** Соответствие

#### **Описание 16-канальные модули ввода**

**Подключаются через съемные колодки с винтовыми зажимами, винтовые или пружинные колодки**

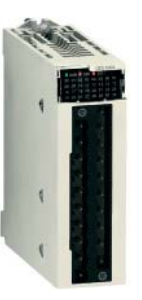

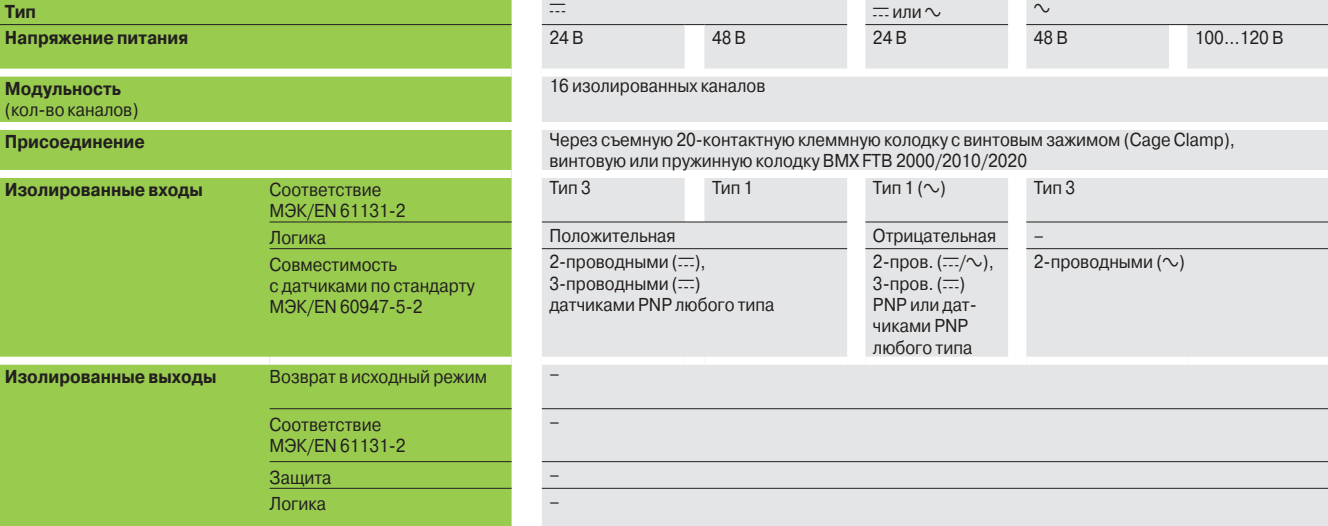

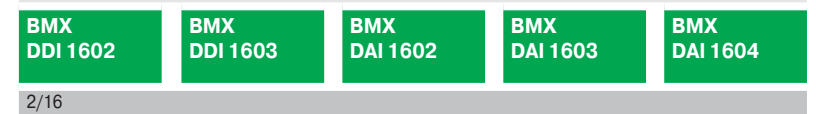

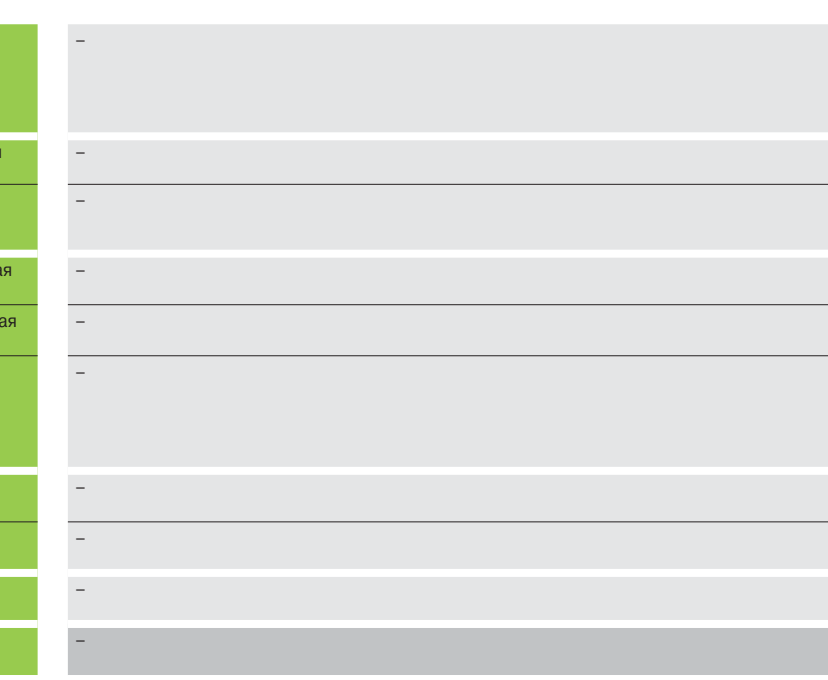

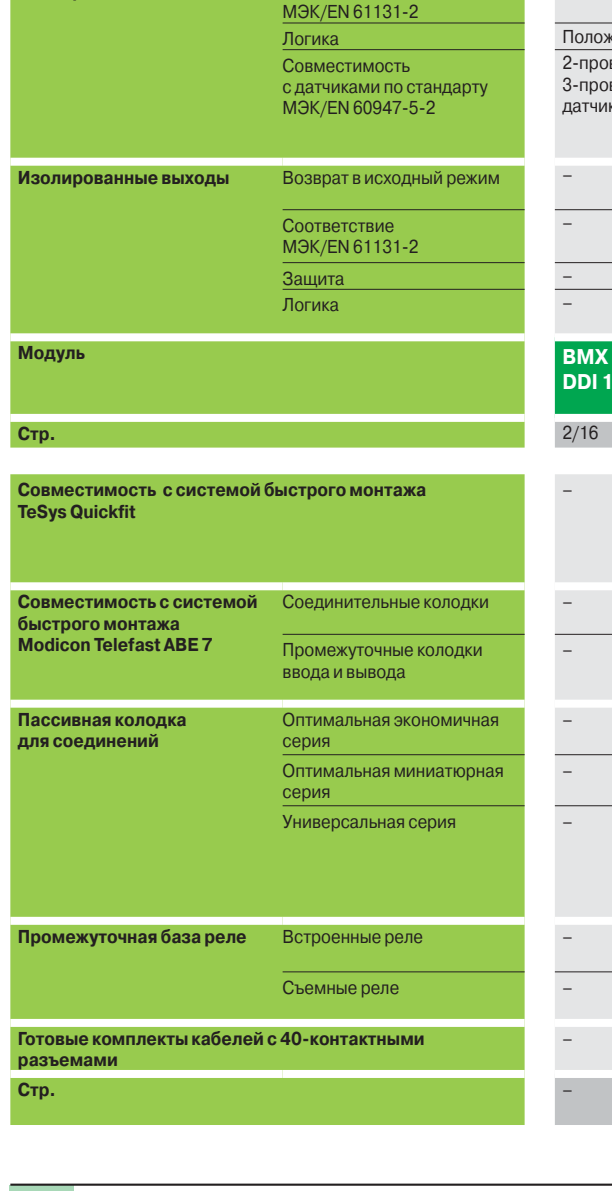

**32/64-канальные модули ввода повышенной плотности 16/32-канальные модули ввода/вывода Подключаются с помощью готовых комплектов кабелей с 40-контактными разъемами Подключается через съемные колодки с винтовыми зажимами, винтовые или пружинные колодки Подключаются с помощью готовых компл. кабелей с 40-контакт. разъемами**  $=$  и  $\sim$  (только выходы) 24 В 24 В (входы/выходы) 24 В (входы/релейные выходы) 24 В (входы/выходы) 32 изолированных канала 64 изолированных канала 8 изолированных входов и 8 изолированных выходов 16 изолированных входов и 16 изолированных выходов Через один 40-контактный разъем Через два 40-контактных разъема Через съемную 20-контакт. клеммную колодку с винтовым зажимом, винтовую или пружинную колодку BMX FTB 2000/2010/2020 Через один 40-контактный разъем Тип 3 Не совместим с МЭК Тип 3 Положительная Положительная – Положительная 2-проводными (:;;),  $3$ -проводными $(\equiv)$ датчиками PNP любого типа – – Конфигурируемый возврат выхода в исходное состояние, непрерывный контроль выхода и сброс выходов при обнаружении внутренней ошибки – Да – да на народно се станува на представата на Да Нетинго и Нетинго и Нетинго и Нетинго и Да Да – Положительная – Положительная **BMX DDI 3202K BMX DDI 6402K BMX DDM 16022 BMX DDM 16025 BMX DDM 3202K**  $2/16$  2/17 Разветвители LU9 G02 (8 пускателей двигателей) и готовые комплекты кабелей BMX FCC  $\bullet\bullet1/\bullet\bullet3$ – Разветвители LU9 G02 (8 пускателей двигателей) и готовые комплекты кабелей BMX FCCoo1/oo3 В зависимости от модели, 8- или 16-канальные пассивные колодки со светодиодными индикаторами или без них, с одной общей клеммой или 2 клеммами для каждого канала В зависимости от модели, 16-канальные активные колодки с твердотельными или электромеханическими, встроенными или съемными реле, 5...48 В ...  $24$  В  $=$  ,  $24...240$  В  $\sim$  с общей точкой или 2 клеммами для каждого канала с винтовыми или пружинными зажимами ABE 7H34pp0 **–** ABE 7H34pp0 ABE 7H16Cpp **–** ABE 7H16Cpp ABE 7H08Roo/7H08S21, ABE 7H16R1p/7H16R50, ABE 7H16R2p/7H16S21, ABE 7H16R3p/7H16R23, ABE 7H16S43, ABE 7H08Roo/7H08S21, ABE 7H16R1p/7H16R50, ABE 7H16R2p/7H16S21, ABE 7H16R3p/7H16R23, ABE 7H16S43/7H16F43 ABE 7S16E2pp – ABE 7S16E2pp ABE 7S16Sppp**/7R16S** ABE 7P16F31pp – ABE 7P16F31pp ABE 7R16Tooo/7P16Tooo BMX FCC o●1/FCC o●3 – BMX FCC pp3 – BMX FCC pp3 – BMX FCC pp3 – BMX FCC pp3 – BMX FCC pp3 – BMX FCC pp3 – BMX FCC pp3  $5/8 - 5/13$ , 2/17  $5/8 - 5/13$ ,<br>2/17

### *Руководство по выбору (продолжение)*

# **Modicon M340 Платформа автоматизации**

Модули дискретного ввода/вывода Модули вывода

#### **Описание 32/64-канальные модули вывода повышенной плотности Подключаются с помощью готовых комплектов кабелей с 40-контактными разъемами Тип** с (твердотельный) с (твердотельный) с с (твердотельный) с соборать с соборать с соборать с соборать с соборать **Напряжение питания** 24 В **Ток** 0,1 А на канал **Модульность** (кол-во каналов) 32 защищенных канала 64 защищенных канала **Присоединение** Силовов Силовов Через один 40-контактный разъем Через два 40-контактных разъема Изолированные выходы Возврат в исходный режим Конфигурируемый возврат выхода в исходное состояние, непрерывный контроль выхода и сброс выходов при обнаружении внутренней ошибки Совмест. с МЭК/EN 61131-2 Да Защита Защита по току с электронным срабатыванием Логика Положительная **Модуль дискретного вывода BMX DDO 3202K BMX DDO 6402K Стр.** 2/16 **Совместимость с системой быстрого монтажа TeSys Quickfit** – **Совместимость с системой быстрого монтажа Modicon Telefast ABE 7** Соединительные колодки – Промежуточные колодки ввода  $\overline{a}$ **Пассивная колодка для соединения** Оптимальная экономичная серия ABE 7H34 $\bullet$ <sup>0</sup> Оптимальная миниатюрная серия ABE 7H16Coo —<br>Универсальная серия Мания АВЕ 7H08R••/7H08S21 ABE 7H16R1p/7H16R50, ABE 7H16R2p/7H16S21, ABE 7H16R3 ABE 7H16F43 **Промежуточная колодка с реле** Встроенные реле **ABE 7S16Seee/ 7R16S** Съемные реле АBE 7R16Topp/7P16Topp **Готовые комплекты кабелей с 40-контактными разъемами** BMX FCCoo1/FCC oo3 **Стр.** 5/8 - 5/13, 2/17

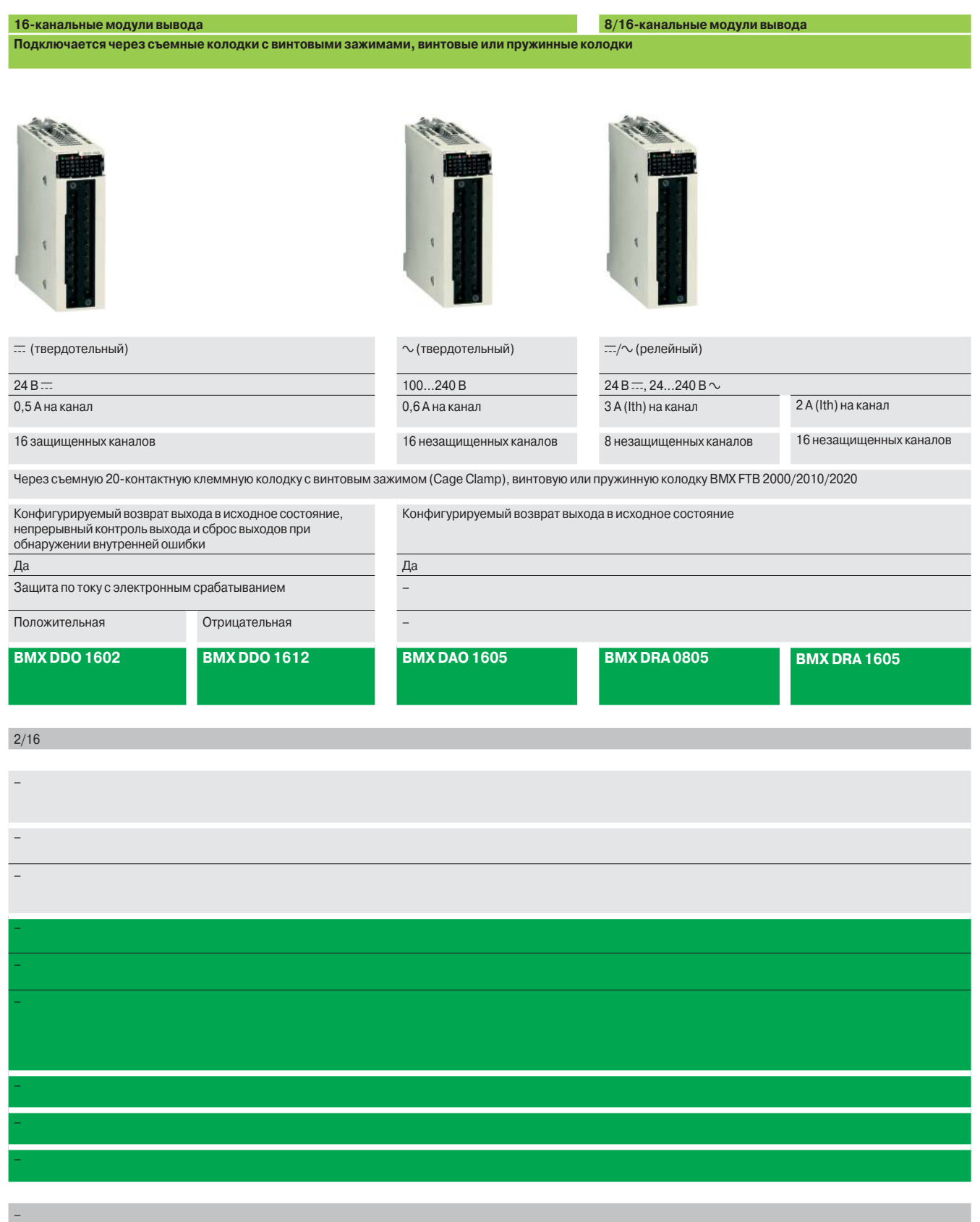

Модули дискретного ввода/вывода

#### **Введение**

Модули дискретного ввода/вывода для платформы автоматизации Modicon M340 представляют собой стандартные модули, занимающие один слот и оснащенные одним из следующих разъемов:

v разъемом под винтовую или пружинную 20-контактную съемную клеммную колодку;

v одним или двумя 40-контактными соединительными разъемами.

Большое количество дискретных входов и выходов в состоянии удовлетворить любым требованиям с точки зрения:

v функций: входы/выходы переменного или постоянного тока, положительная или отрицательная логика;

v модульности - 8, 16, 32 или 64 каналов на модуль.

На входы модуля могут подаваться сигналы датчиков и при этом обеспечивается:

- □ сбор сигналов;
- □ адаптация уровней;
- v электрическая развязка;
- v фильтрация;
- □ защита от "паразитных" помех.

На выходах "запоминаются" сформированные процессорным модулем команды, и при этом обеспечивается управление по цепям дискретных каналов.

#### **Описание**

Модули дискретного ввода/вывода **BMX D**p**I/D**p**O/DRA** имеют стандартный форм-фактор (занимают 1 слот). Прочный кожух модуля надежно защищает спрятанную внутри электронику и соответствует классу защиты IP 20. Для надежной фиксации модуля в слоте предусмотрен невыпадающий винт.

#### **Модули ввода/вывода с разъемом для подключения к 20-контактной съемной клеммной колодки**

- **1** Прочный корпус надежно поддерживает и обеспечивает защиту встроенной электроники
- **2** Идентификационная маркировка модуля (этикетка на правой стороне модуля)
- **3** Блок индикации состояния каналов
- **4** Разъем для 20-контактной съемной клеммной колодки для подключения датчиков или промежуточных реле

#### **Отдельно заказывается:**

**5** 20-контактная съемная клеммная колодка **BMX FTB 20**p**0** или готовый кабель с 20-контактной съемной клеммной колодкой и свободными проводами на другом конце (см. стр. 2/7)

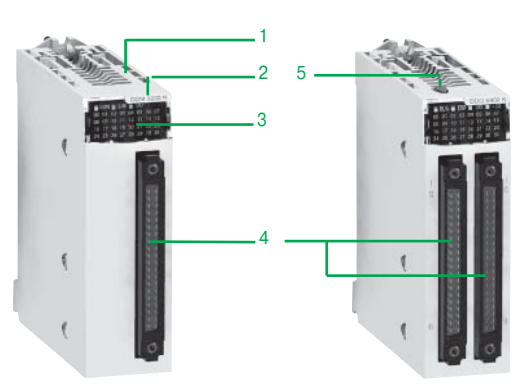

*Модуль и 20-контактная съемная клеммная колодка*

1

2

3

4

nusan2 Dig 10

5

*32- и 64-канальные модули с подключением через 40-конактные разъемы*

#### **Модули ввода/вывода с подключением к 40-контактному разъему**

- **1** Прочный корпус надежно поддерживает и обеспечивает защиту встроенной электроники
- **2** Идентификационная маркировка модуля (этикетка на правой стороне модуля) **3** Блок индикации состояния каналов
- **4** Один или два 40-контактных разъема (32 или 64 канала) (1) для подключения датчиков или промежуточных реле
- **5** 64-канальный модуль с кнопкой, при нажатии которой на блоке индикации **3** попеременно высвечивается состояние каналов 0...31 и 32...63 (см. стр. 2/9)

**Заказываются отдельно,** в зависимости от типа модуля: Один или два готовых кабеля с 40-контактным соединительных разъемом (см. стр. 2/7)

*(1) 40-контактный соединительный разъем Fujistu FCN.*

Характеристики: стр. 2/10 ...

Номера по каталогу: стр. 2/16 ...

Присоединение: стр. 2/18 ...

Модули дискретного ввода/вывода

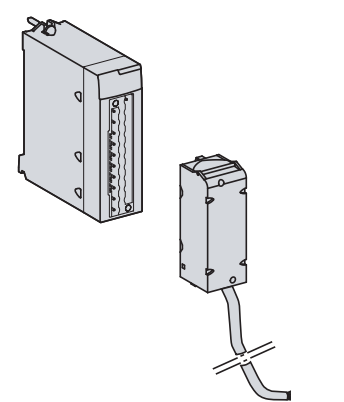

**a** *Готовый кабель со съемной клеммной колодкой на одном конце и со свободным другим концом*

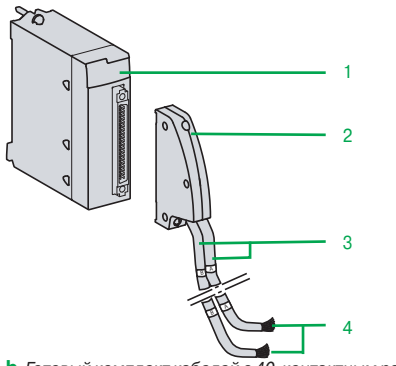

**b** *Готовый комплект кабелей с 40-контактным разъемом на одних концах и свободными другими концами* 

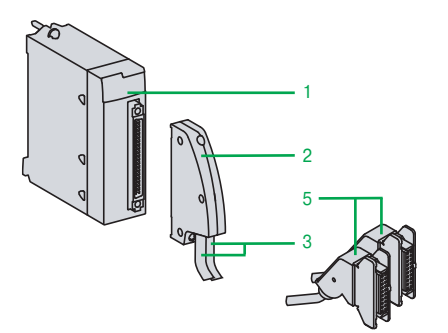

**c** *Готовый комплект кабелей с 40-контактным разъемом на одних концах и разъемом HE 10 для подключения к колодкам Modicon Telefast ABE 7 на других*

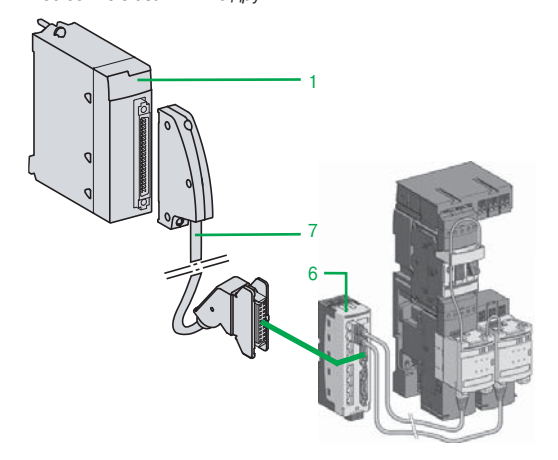

стр. 2/16 ...

**d** *Пример подключения к TeSys Quickfit*

Характеристики: стр. 2/10 ...

**Подключение модулей с помощью съемных клеммных колодок**

- Существуют три вида 20-контактных съемных клеммных колодок:
- v винтовая клеммная колодка;
- □ колодка с винтовыми зажимами;
- v пружинная клеммная колодка.
- К каждой съемной клеммной колодке можно подсоединять:
- v зачищенные провода;
- v провода с кабельными наконечниками DZ5-CE.
- **a** Существует вариант съемной клеммной колодки с присоединенным кабелем

**BMX FTW**pp**1** со свободными концами, имеющими цветную маркировку (длиной 3, 5 или 10 м).

#### **Колодки с винтовыми зажимами (Cage Сlamp)**

Размер каждой клеммы:

- $\square$  минимальный: под один провод сечением 0,34 мм<sup>2</sup> (AWG 22);
- $\square$  максимальный: под один провод сечением 1,5 мм<sup>2</sup> (AWG 14).

Колодки с зажимами **BMX FTB 2000** снабжены невыпадающими винтами (максимальное усилие затяжки винта 0,5 Н·м).

**Винтовые колодки**

- Размер каждой клеммы:
- $\Box$  минимальный: под один или два провода сечением 0,34 мм<sup>2</sup> (AWG 22);
- $\Box$  максимальный: под два провода сечением 1,5 мм<sup>2</sup> (AWG 14).

Винтовые колодки **BMX FTB 2010** снабжены невыпадающими винтами

(максимальное усилие затяжки винта 0,5 Н·м).

#### **Пружинные колодки**

Размер каждой клеммы пружинной колодки **BMX FTB 2020**:

- $\Box$  минимальный: под два провода сечением 0,34 мм<sup>2</sup> (AWG 22);
- $\square$  максимальный: под два провода сечением 1,5 мм<sup>2</sup> (AWG 14).

#### **Подключение модулей с помощью 40-контактных соединительных разъемов**

#### **Готовые комплекты кабелей с 40-контактным соединительным разъемом и свободными концами**

**b** Готовые комплекты кабелей можно использовать для быстрого прямого подключения модулей ввода/вывода **1** к датчикам, промежуточным реле или промежуточным колодкам.

Готовые комплекты кабелей могут иметь:

- v 40-контактный соединительный разъем **2** на одних концах:
- с одной оболочкой с 20 проводами, имеющими сечение 0.34 мм<sup>2</sup> (AWG 22) (**BMX FCW** pp**1**);
- с двумя оболочками **3**, каждая из которых с 20 проводами сечением 0,34 мм2 (AWG 22) (**BMX FCW**pp**3**);

v свободные концы **4** с цветной маркировкой по стандарту DIN 47100 (см. стр. 2/21).

#### **Готовые комплекты кабели с 40-контактным соединительным разъемом и разъемом HE 10**

**c** Два вида готовых комплектов кабелей можно использовать для подключения модулей ввода/вывода с 40-контактными соединительными разъемами **1** к системе быстрого монтажа Modicon Telefast ABE 7 **2** (см. стр. 5/8). Готовые комплекты кабелей могут иметь:

- v 40-контактный соединительный разъем **2**:
	-
	- с одной оболочкой **4** с 20 проводами (**BMX FCC**pp**1**);
	- или с двумя оболочками **5**, каждая из которых имеет по 20 проводов (**BMX FCC**pp**3**)
- v один или два соединительных разъема HE 10 **5** на других концах.

#### **Подключение к TeSys Quickfit**

**d** Модули ввода **BMX DDI 3202K/6402K**, модули вывода **BMX DDO 3202K/6402K** или модули смешанного ввода/вывода **BMX DDM 3202K 1** можно использовать с системой упрощенного монтажа TeSys Quickfit, соединяя их через распределительную коробку **LU9 G02 6** (для 8 пускателей).

Модули легко и быстро подключаются соединительным кабелем **BMX FCC** pp**1/**pp**3 7** .

Номера по каталогу: Присоединение: стр. 2/18 ...

Модули дискретного ввода/вывода

#### **Функции**

#### **"Горячая замена"**

Благодаря встроенным устройствам модули ввода/вывода (включая специализированные модули) можно извлекать и подключать при включенном питании.

*Примечание:* м*одули ввода/вывода можно без опасности повреждения извлекать даже при включенном и работающем ПЛК при условии выполнения следующих действий перед извлечением модуля:*

- отключите подачу питания на выводы;
- отключите подачу питания датчиков и промежуточных реле;
- отсоедините клеммную колодку или соединительный разъем.

#### **Назначение модулей ввода/вывода**

Все каналы модулей дискретного ввода/вывода имеют различные параметры. В зависимости от типа модуля каналы объединяются в группы по 4, 8 или 16 каналов. Каждая группа каналов может быть привязана к выполнению определенной задачи (главной или быстрой).

#### **Защита входов постоянного тока**

Входы 24 и 48 В = являются входами тока постоянной величины. Эта особенность позволяет:

v обеспечить минимальный рабочий ток в соответствии со стандартом МЭК;

v ограничить потребление тока при увеличении входного напряжения во избежание нежелательного роста температуры в модуле;

v снизить потребление тока датчиками, запитанными от источника питания ПЛК или внешнего источника питания.

#### **Защита выходов постоянного тока**

Все твердотельные выходы снабжены предохранительным устройством, которое обеспечивает защиту активного выхода от:

v перегрузки или короткого замыкания: при данной неисправности выход дезактивируется (отключается), и срабатывает индикация неисправности на блоке индикации передней панели модуля (мигает светодиодный индикатор неисправности канала и загорается светодиодный индикатор неисправности модуля ввода/вывода);

v обратной полярности: при данной неисправности источник питания закорачивается без повреждения модуля. Для нормальной работы защиты по обратной полярности необходимо установить быстросрабатывающий предохранитель на линии питания;

v индуктивного перенапряжения: предусмотрена индивидуальная защита каждого выхода от индуктивных перенапряжений с использованием быстросрабатывающей цепи с диодом Зенера для размагничивания электромагнитов, способной уменьшить время срабатывания выхода для некоторых быстрых агрегатов.

#### **Восстановление работы выходов постоянного тока**

При отключении выхода в случае неисправности его работа может быть восстановлена с помощью этого параметра при условии отсутствия других неисправностей на клеммах.

Параметр восстановления работы устанавливается для каждой группы из 8 каналов. Параметр не влияет на неактивный и исправный канал.

Команда восстановления работы может быть:

v запрограммированной: восстановление работы происходит при поступлении команды от приложения ПЛК или из окна отладчика. Во избежание следующих с коротким интервалом попыток восстановления работы модуль автоматически устанавливает 10-секундную выдержку между двумя операциями восстановления; v автоматической: попытка восстановления работы предпринимается автоматически с интервалом в 10 секунд до тех пор, пока неисправность не будет устранена.

#### **Команда запуска и остановки RUN/STOP**

Вход можно настроить на прием сигналов управления запуском/остановкой ПЛК. Определяется по переднему фронту входа. Команда остановки STOP, полученная на входе модуля обладает более высоким приоритетом, чем команда запуска RUN, полученная с программного терминала или по локальной сети.

Присоединение: стр. 2/18 ...

Модули дискретного ввода/вывода

#### **Функции** (продолжение)

#### **Состояние выхода при неисправностях**

Этот параметр устанавливает состояние твердотельного выхода постоянного тока при остановке ПЛК вследствие:

- v неисправности процессорного модуля;
- v неисправности монтажного шасси;
- v неисправности кабеля, подключенного к монтажному шасси.

Выходы переходят в состояние, не причиняющее вреда подключенному оборудованию. Такое состояние, известное как "безопасное состояние", устанавливается для каждого модуля при настройке конфигурации твердотельных выходов постоянного тока. Существуют следующие возможные варианты настройки: v безопасное состояние: каналы устанавливаются на 0 или 1 в зависимости от значения безопасного состояния, установленного для группы из 8 соответствующих каналов;

v удержание: выходы остаются в состоянии, в котором они пребывали до остановки ПЛК.

#### **Диагностика модуля ввода/вывода**

Каждый модуль дискретного ввода/вывода имеет блок светодиодной индикации на лицевой панели, на который централизованно выводится вся информация, необходимая при контроле, диагностике и обслуживании модуля. В состав блока индикации входят:

**1** Группа из 8, 16 или 32 зеленых светодиодных индикаторов, в зависимости от количества каналов модуля. Каждому каналу соответствует один светодиодный индикатор:

- горит: канал находится в состоянии 1; отключен: канал находиться в состоянии 0; - мигает: неисправность, перегрузка или КЗ канала

- **2** Три светодиодных индикатора состояния модуля:
	- RUN (зеленый) горит: нормальная работа;
	- ERR (красный) горит: внутренняя неисправность модуля; мигает: ошибка связи между модулем и процессорным модулем;
	- I/O (красный) горит: внешняя неисправность (напряжение, перегрузка, КЗ и т.д.); мигает: неисправность клеммной колодки
- **3** На 64-канальных модулях индикатор +32 (зеленый) демонстрирует, что группа из 32 индикаторов **1** показывает состояние каналов 0...31 (не горит) или состояние каналов 32...63 (горит). Включение и отключение индикатора +32 управляется кнопкой в верхней части модуля.

#### **Диагностика с помощью инструментальной системы Unity Pro**

Благодаря встроенным средствам диагностики системы Unity Pro локальные средства диагностики модуля, расположенные на его передней панели, можно расширить дополнительными возможностями системы – заранее созданными окнами диагностики для выявления неисправности на уровне конфигурации оборудования, уровне модуля и уровне канала (см. стр. 4/24 и 4/25).

#### **Удаленная диагностика через web-браузер, установленный на компьютере Thin Client**

Описанную выше диагностику можно проводить удаленно через простой webбраузер благодаря поддержке функции стандартного web-сервера, встроенной в платформу Modicon M340 (процессорный модуль со встроенным портом Ethernet или модуль Ethernet) в предусмотренном для этого режиме Rack Viewer (см. стр. 3/4).

с ограничен.

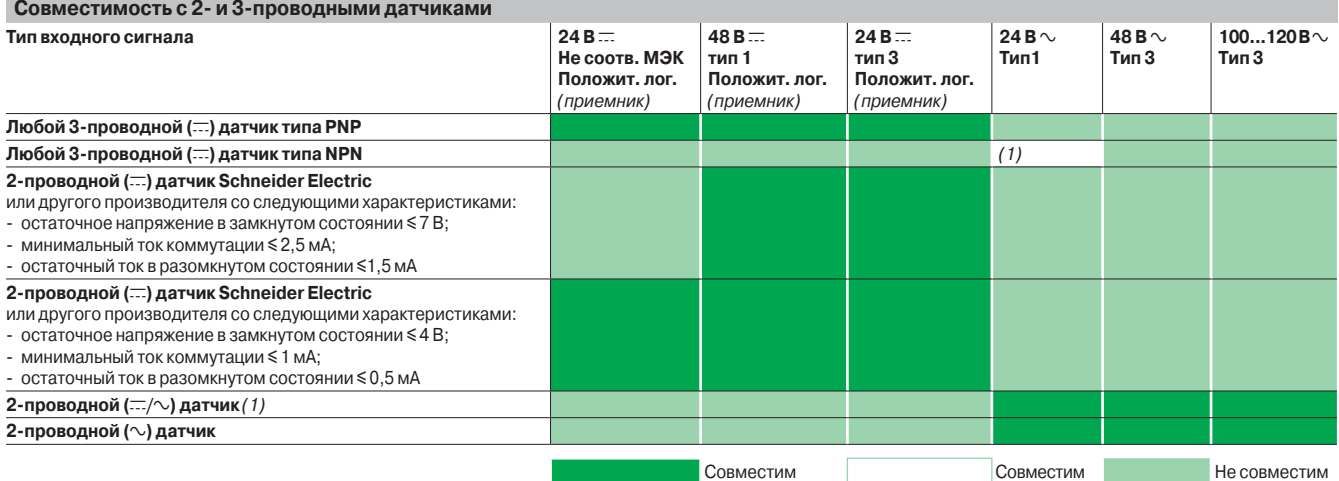

Для комбинаций с индуктивными датчиками приближеиня Osiprox, см. стр. 6/10 и 6/11. Для комбинаций с фотоэлектрическими датчиками Osiris, см. стр. 6/12.

*(1) Датчики 24 В* a *могут быть использованы как входные сигналы отрицательной логики 24 В* c *совместно с 3-проводными (*c*) датчиками типа NPN (только с этой колодкой), но они не соответствуют МЭК.*

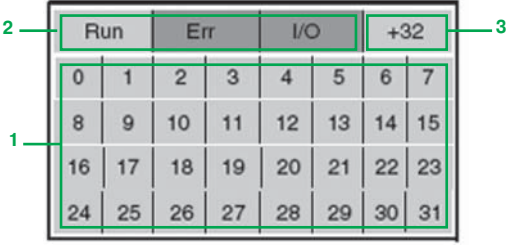
Модули дискретного ввода/вывода

### **Общие характеристики**

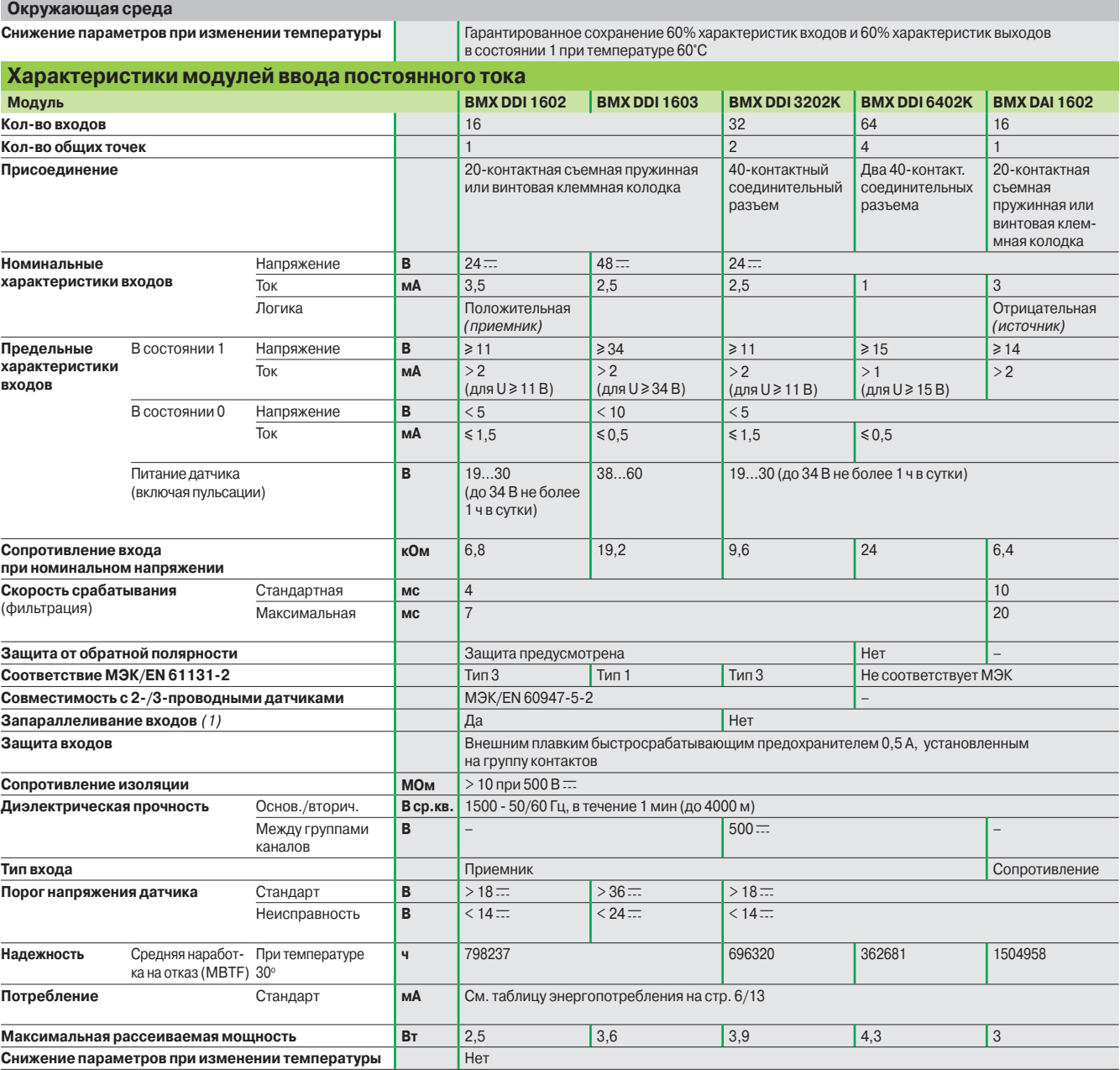

*(1) Имеется возможность резервирования входов за счет подключения нескольких входов одного модуля или разных модулей параллельно.*

Присоединение: стр. 2/18 ...

### *Характеристики*

(продолжение)

# **Modicon M340 Платформа автоматизации**

Модули дискретного ввода/вывода

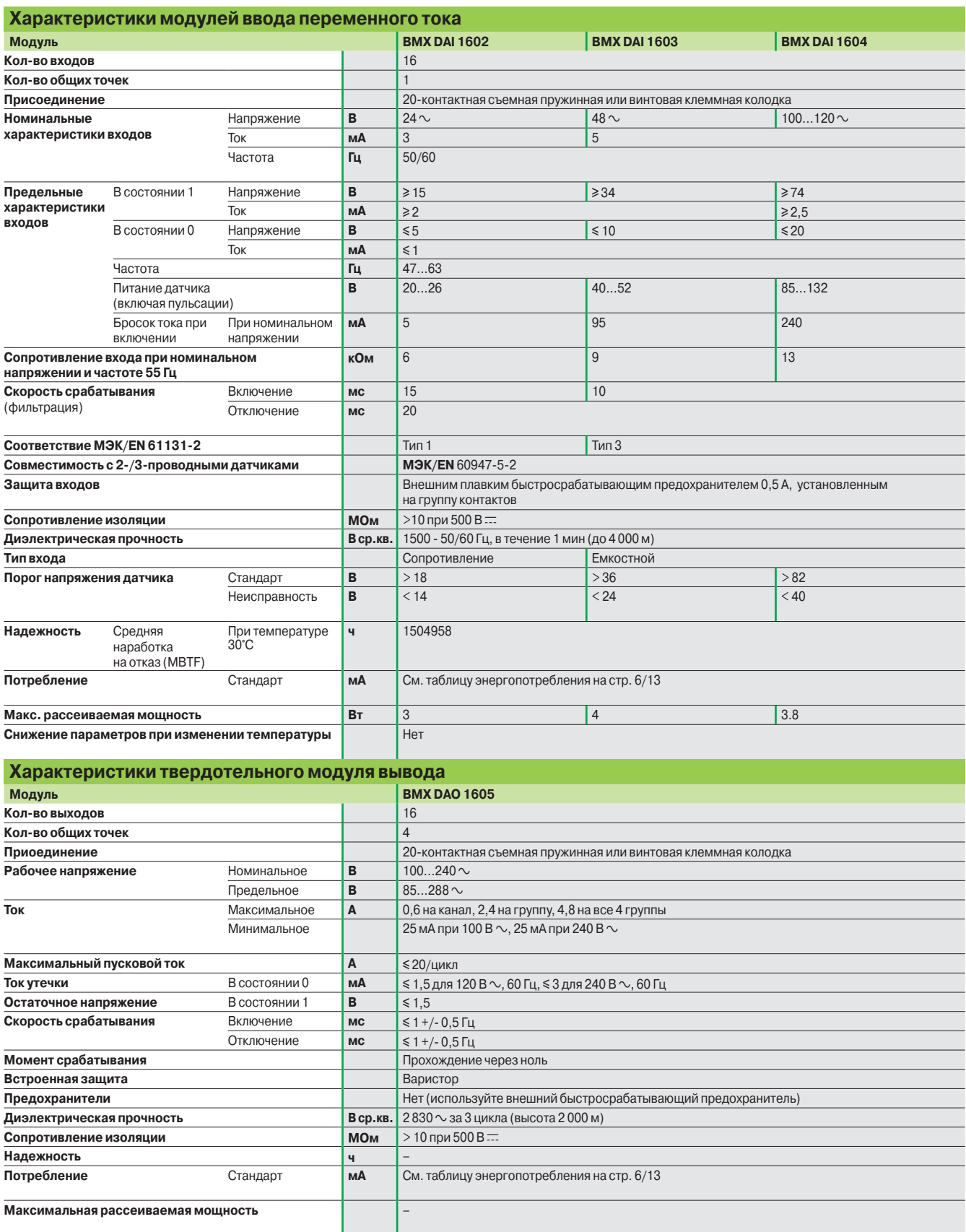

Присоединение: стр. 2/18 ...

### *Характеристики* (продолжение)

# **Modicon M340 Платформа автоматизации**

Модули дискретного ввода/вывода

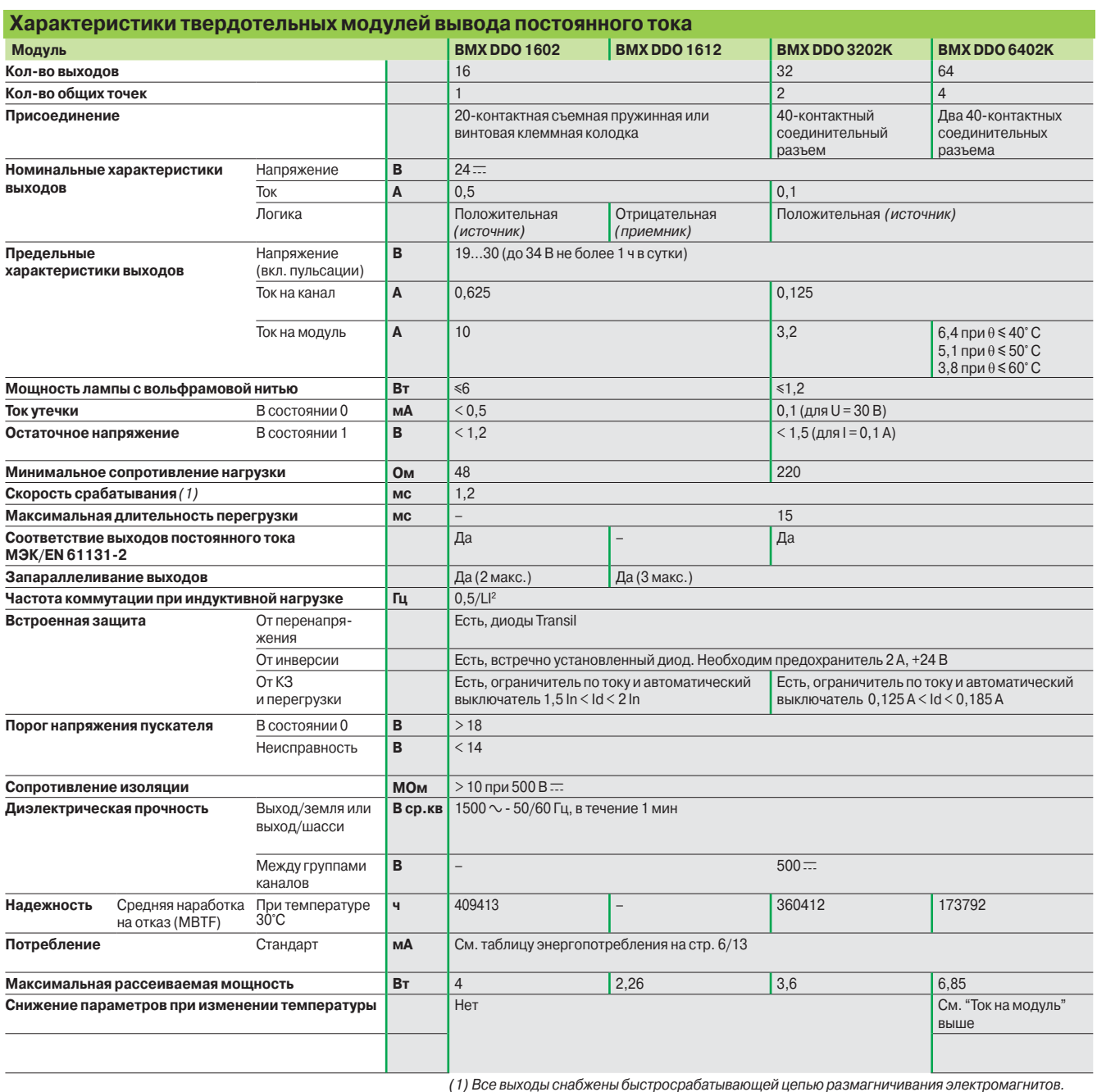

*Скорость размагничивания электромагнитов < L/R.*

*(2) За исключением тока нагрузки.*

# *Характеристики*

(продолжение)

### **Modicon M340 Платформа автоматизации**  Модули дискретного ввода/вывода

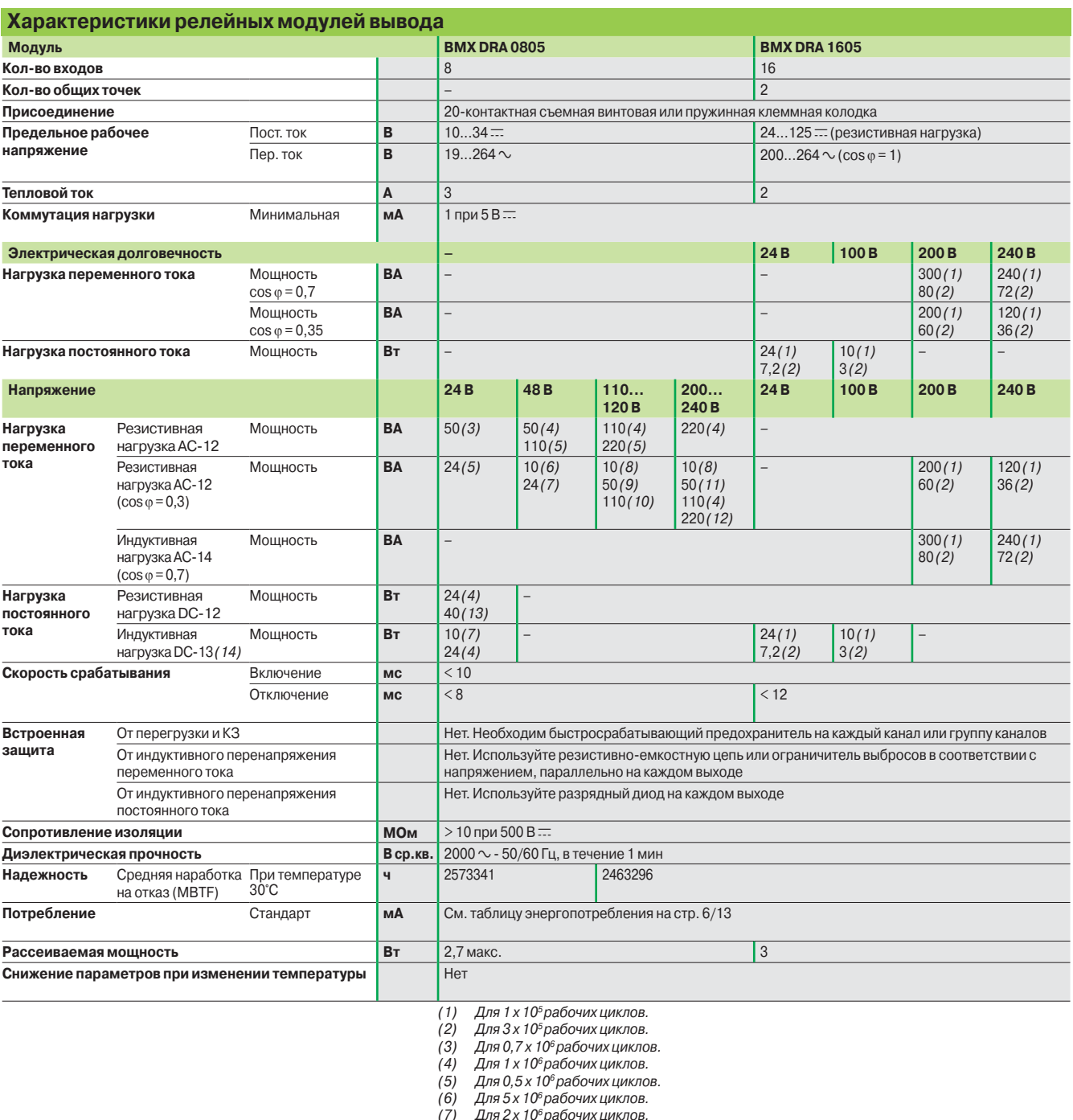

- *(7) Для 2 x 106 рабочих циклов. (8) Для 10 x 106 рабочих циклов.*
- 
- *(9) Для 1,5 x 106 рабочих циклов.*
- *(10) Для 0,15 x 106 рабочих циклов. (11) Для 3 x 106 рабочих циклов.*
- *(12) Для 0,1 x 106 рабочих циклов.*
- *(13) Для 0,3 x 106 рабочих циклов.*
- *(14) L/R = 60 мс для модуля* **BMX DRA 0805** *и L/R = 7 мс для модуля* **BMX DRA 1605***.*

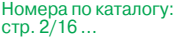

### *Характеристики*  (продолжение)

## **Modicon M340 Платформа автоматизации**

Модули дискретного ввода/вывода

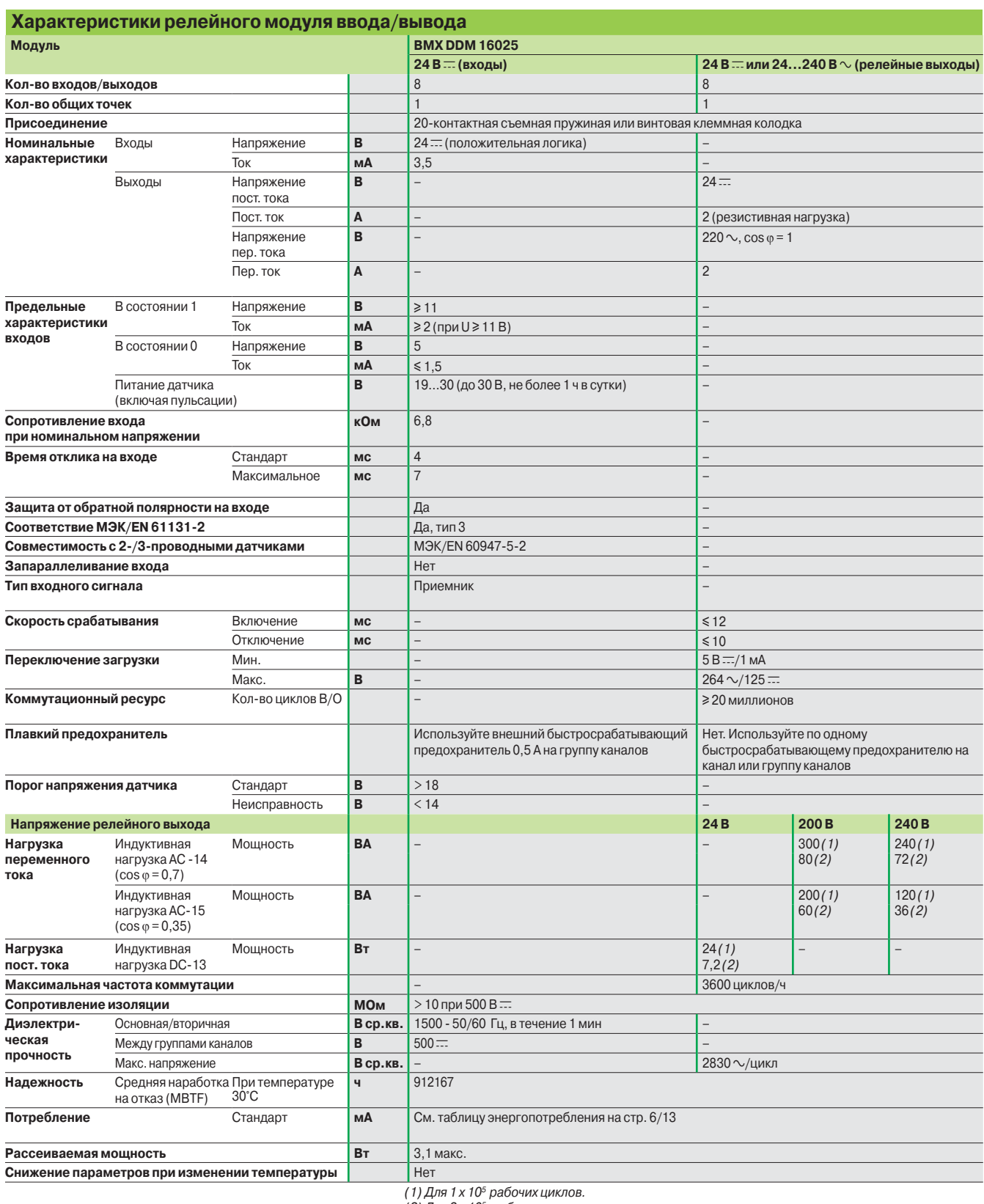

*(2) Для 3 x 105 рабочих циклов.*

*(3) За исключением тока нагрузки.* 

Присоединение: стр. 2/18 ...

### *Характеристики*

(продолжение)

### **Modicon M340 Платформа автоматизации**  Модули дискретного ввода/вывода

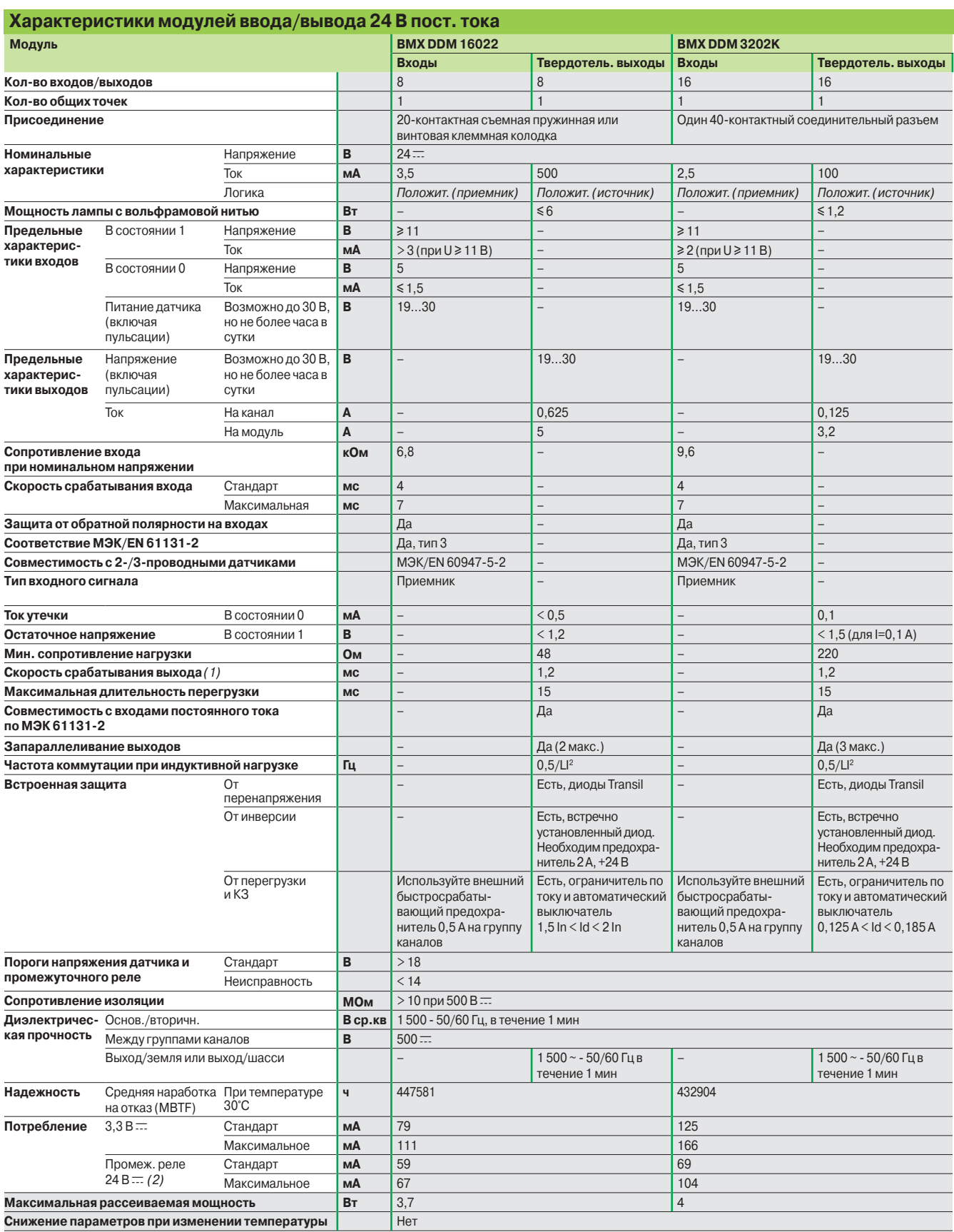

*(1) Все выходы снабжены быстросрабатывающей цепью размагничивания электромагнитов. Скорость размагничивания электромагнитов < L/R.*

*(2) За исключением тока нагрузки.* 

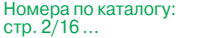

### *Номера по каталогу*

Hor **Мод Тип**  вход

**Модули дискретного вывода** 

**Подключение** *(1)*

**Входное напряжение**

**Тип выходов**

 $\equiv$ **(твердотельные)**

 $\overline{\sim}$ **(твер** 

### **Modicon M340 Платформа автоматизации** <sup>0</sup>

Модули дискретного ввода/вывода

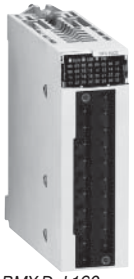

*BMX D*p*I 160*p

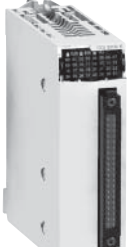

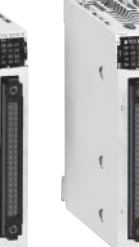

*BMX DDI 3202K BMX DDI 6402K*

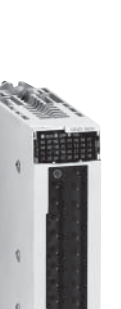

*BMX DDO 16*p*2*

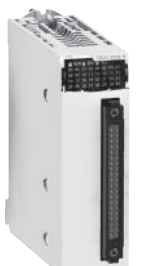

*BMX DDO 3202K BMX* 

**тельные) <u>co</u>** или (реле **ные)**

*DDO 6402K*

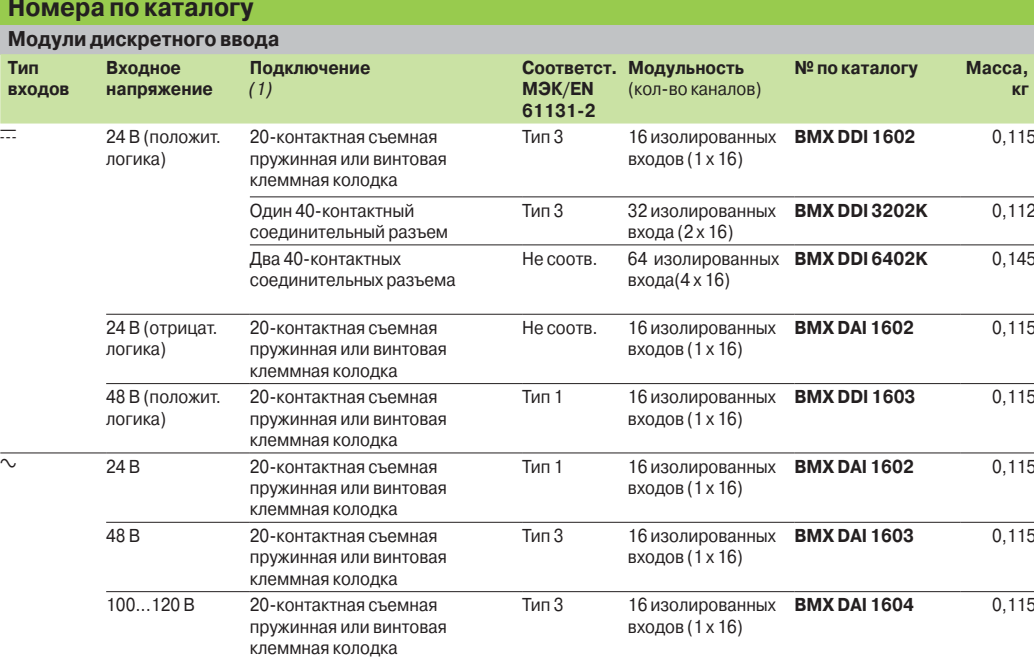

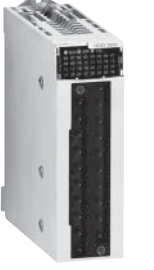

*BMX DRA 0805/1605*

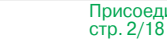

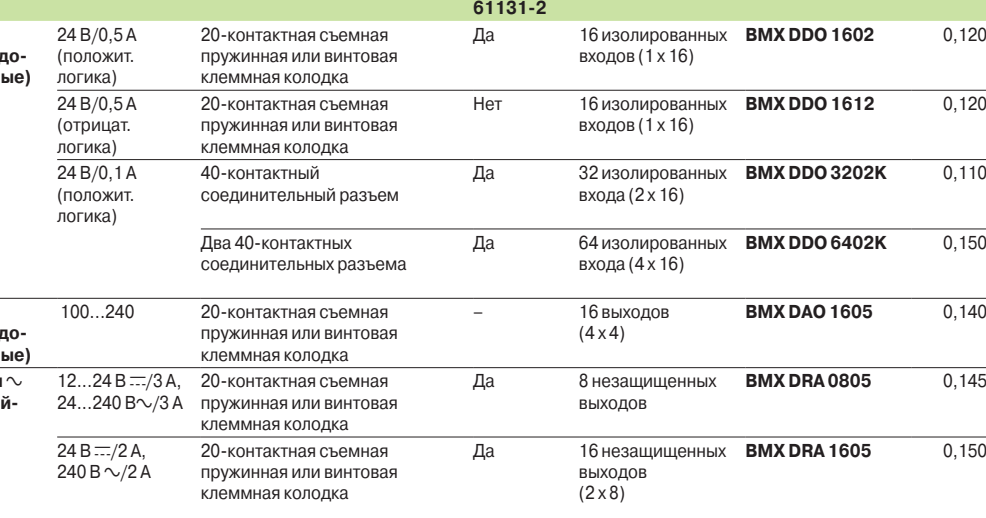

**Соответст. МЭК/EN** 

**Модульность** (кол-во каналов) **№ по каталогу Масса,**

**кг**

*(1) Через соединительный разъем, модуль комплектуется защитной заглушкой.* 

2/16

### *Номера по каталогу* (продолжение)

## **Modicon M340 Платформа автоматизации** <sup>0</sup>

Модули дискретного ввода/вывода

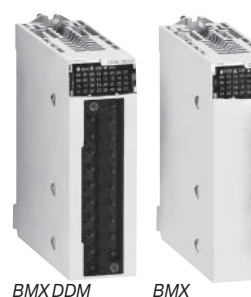

*DDM 3202K*

*BMX DDM 160*p*2*

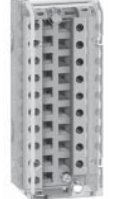

*BMX FTB 20*p*0*

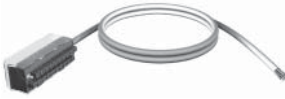

*BMX FTW* p*01*

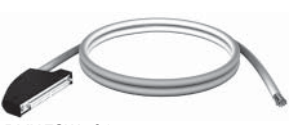

*BMX FCW* p*01*

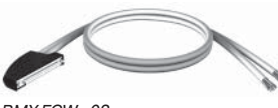

*BMX FCW* p*03*

*BMX FCC* p*01*

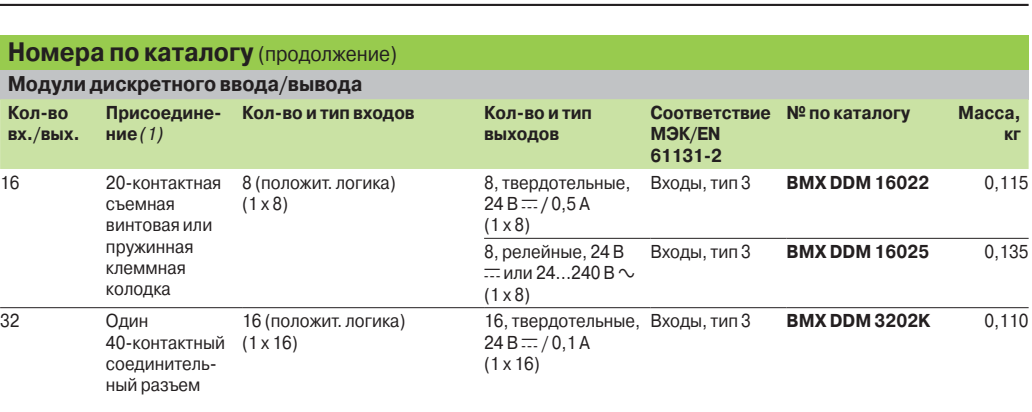

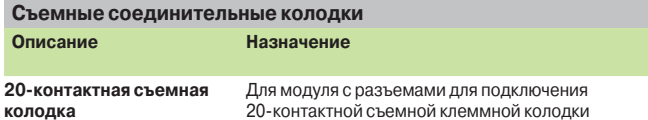

Тип № № по каталогу Масса, **кг** 20-контактной съемной клеммной колодки Винтовой зажим **BMX FTB 2000** 0,093 Винтовая **BMX FTB 2010** 0,075 Пружинная **BMX FTB 2020** 0,060

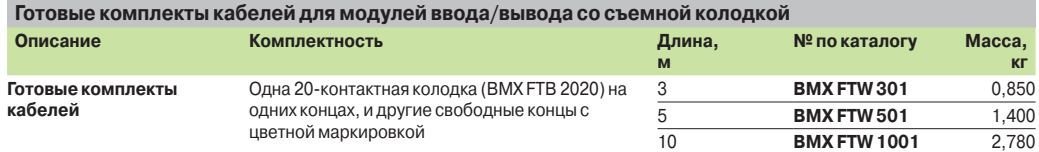

#### **Готовые комплекты кабелей для модулей ввода/вывода с 40-контактными соединительными**

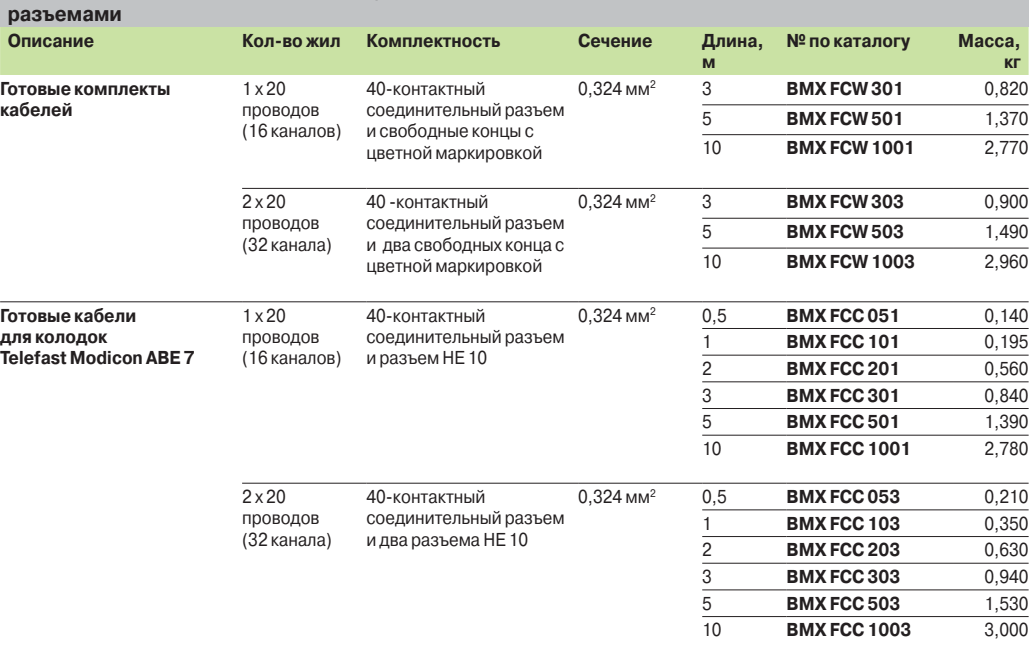

### *Присоединение*

# **Modicon M340 Платформа автоматизации**

Модули дискретного ввода/вывода

### **Модули ввода**

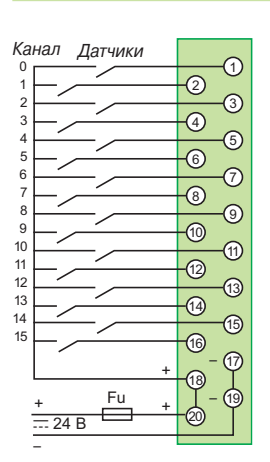

#### **BMX DDI 1603**

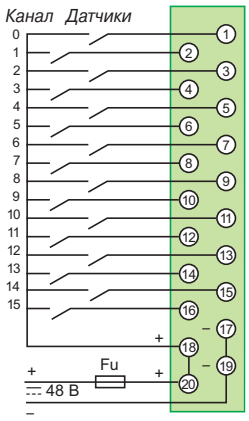

#### **BMX DDI 1602 BMX DDI 3202K/6402K**

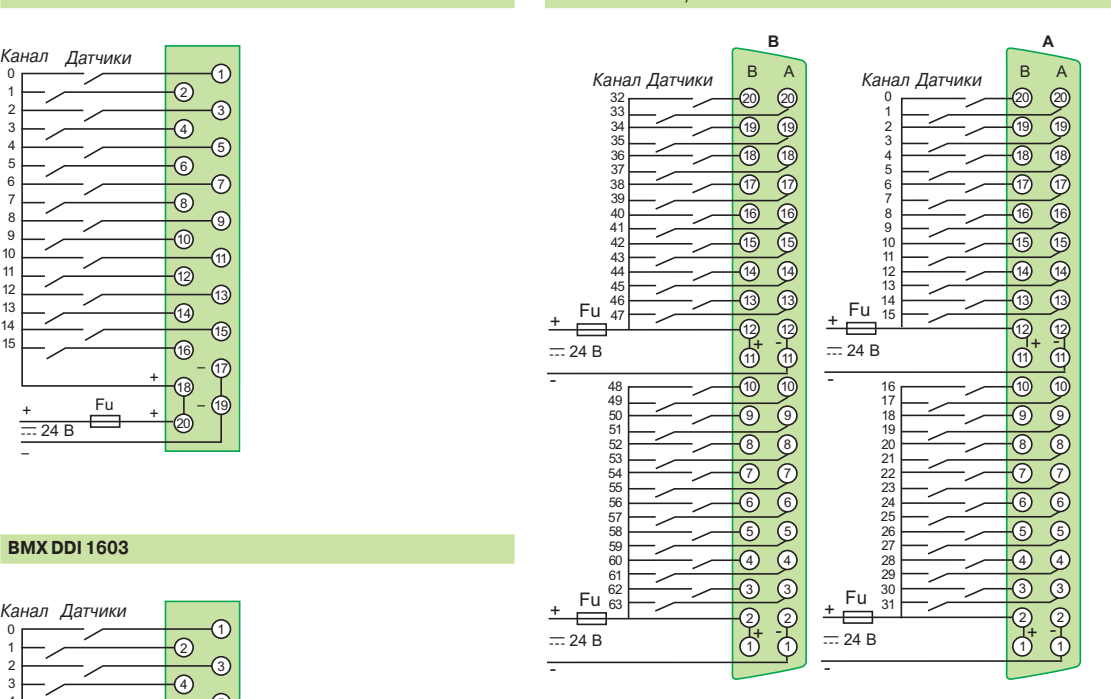

**BMX DDI 3202K:** разъем **A** (входы I0..I32). **BMX DDI 6402K:** разъем **A** (входы I0..I32) и разъем **B** (входы I33..I63).

Соответствие штыревых контактов 40-контактного разъема FCN цветной кодировке проводов смонтированных кабелей BMX FCW p01/p03, выполненной по DIN 47100 (см. таблицу на стр. 2/21).

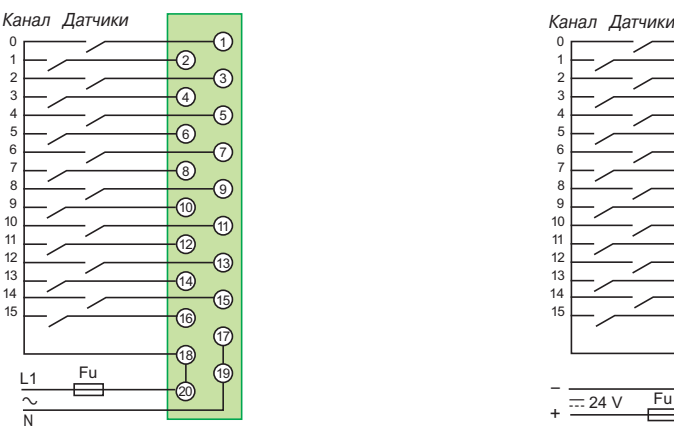

Напряжение L1-N: 24 В  $\sim$ , **BMX DAI 1602** 48 В a, **BMX DAI 1603**  $100/120 B \sim$ , **BMX DAI 1604** 

 $\_$  , and the state of the state of the state of the state of the state of the state of the state of the state of the state of the state of the state of the state of the state of the state of the state of the state of the Fu: быстросрабатыващий предохранитель 0,5 А.

#### **BMX DAI 1602/1603/1604** ВМХ DAI 1602, 24 В <sup>π</sup>, отрицательная логика

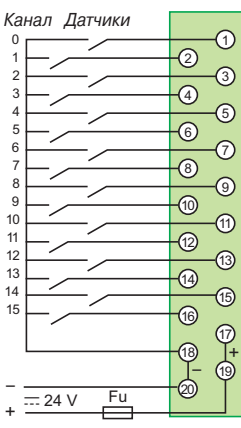

### *Присоединение*

(продолжение)

# **Modicon M340** Платформа автоматизации

Модули дискретного ввода/вывода

### **Модули вывода**

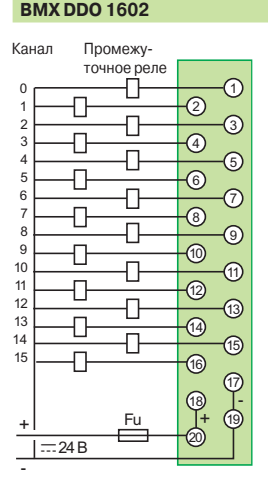

#### **BMX DDO 1612**

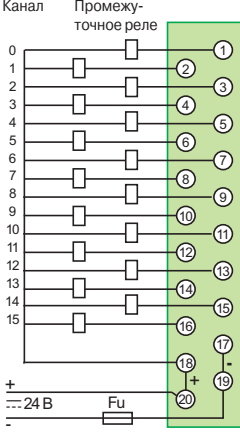

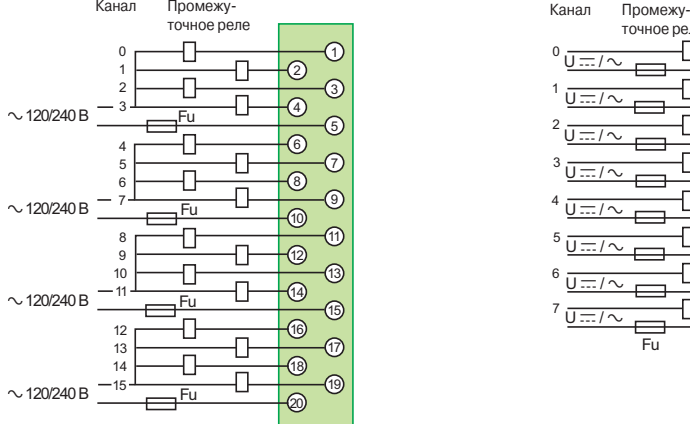

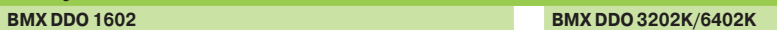

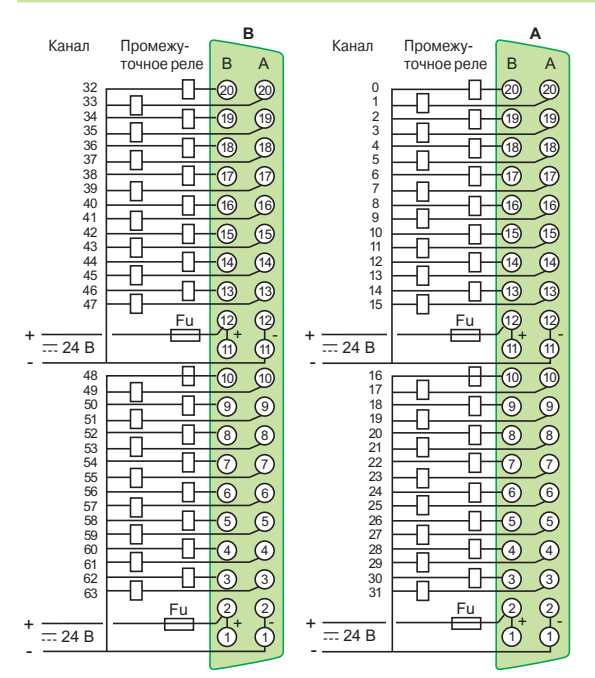

**BMX DDO 3202K**: разъем **A** (выходы I0...I31). **BMX DDO 6402K**: разъем **A** (выходы I0...I31) и разъем **B** (входы I32...I63).

*Соответствие штыревых контактов 40-контактного разъема FCN цветной кодировке проводов смонтированных кабелей* **BMX FCW** p**01/**p**03***, выполненной по DIN 47100 (см. таблицу на стр. 2/21).*

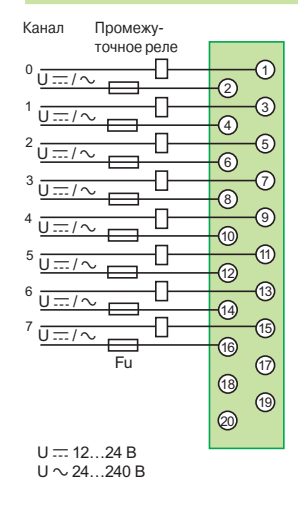

#### **BMX DAO 1605 BMX DRA 0805 BMX DRA 1605**

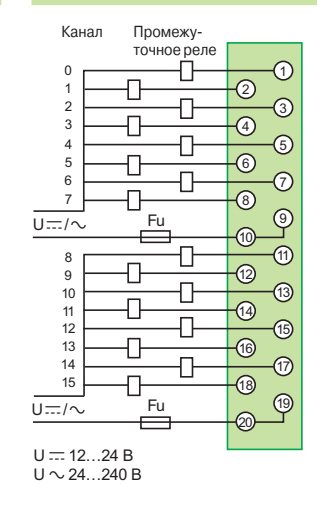

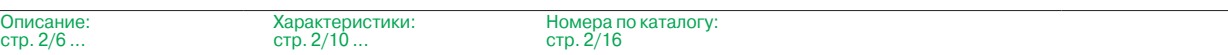

Модули дискретного ввода/вывода

### **Модули ввода/вывода**

#### **BMX DDM 16025 BMX DDM 16022**

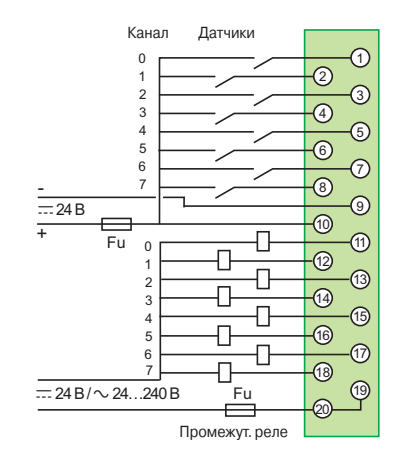

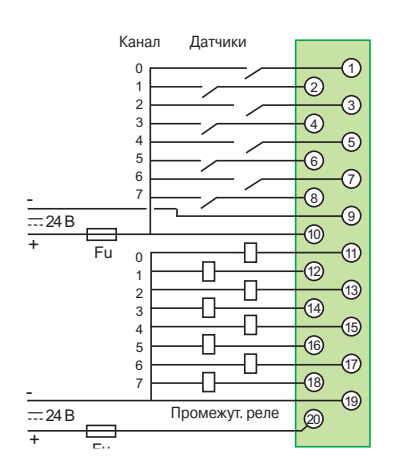

#### **BMX DDM 3202K**

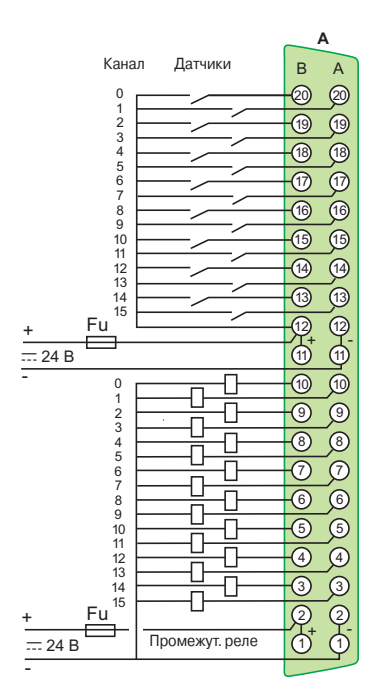

Fu: быстросрабатывающий предохранитель 0,5 A.

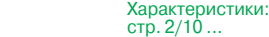

Описание:<br>стр. 2/6 ...

# *Присоединение*

(продолжение)

## **Modicon M340 Платформа автоматизации** <sup>0</sup>

Модули дискретного ввода/вывода Цветная кодировка кабелей по DIN 47100

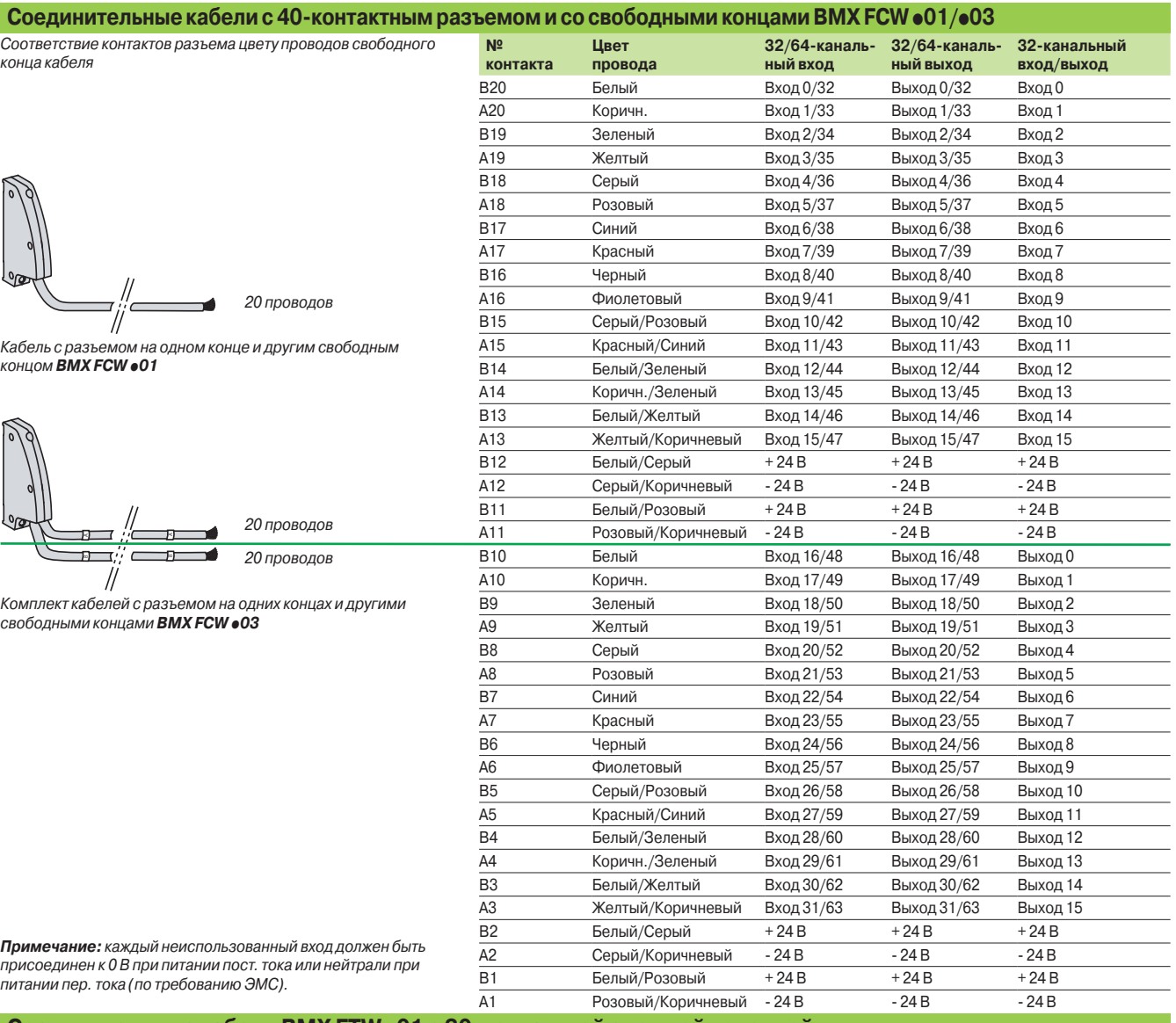

### **Соединительные кабели BMX FTW** p**01 с 20-контактной съемной колодкой**

#### **и со свободным концом**

**Соответствие контактов 20-контактной съемной клеммной колодки цвету проводов** (на свободном конце)

*Соответствие контактов клеммной колодки цвету проводов свободного конца кабеля*

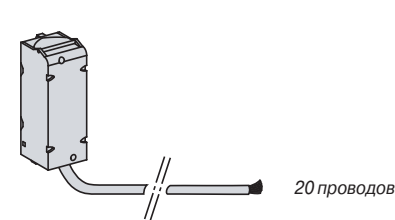

*Кабель с колодкой на одном конце и другим свободным концом* **BMX FTW** p**01**

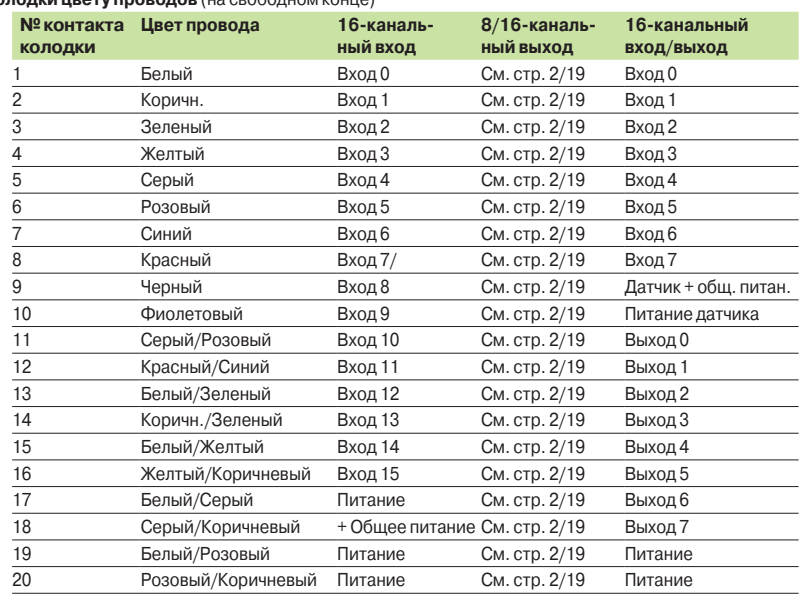

### *Руководство по выбору*

# **Modicon M340 Платформа автоматизации** <sup>0</sup>

Модули аналогового ввода/вывода

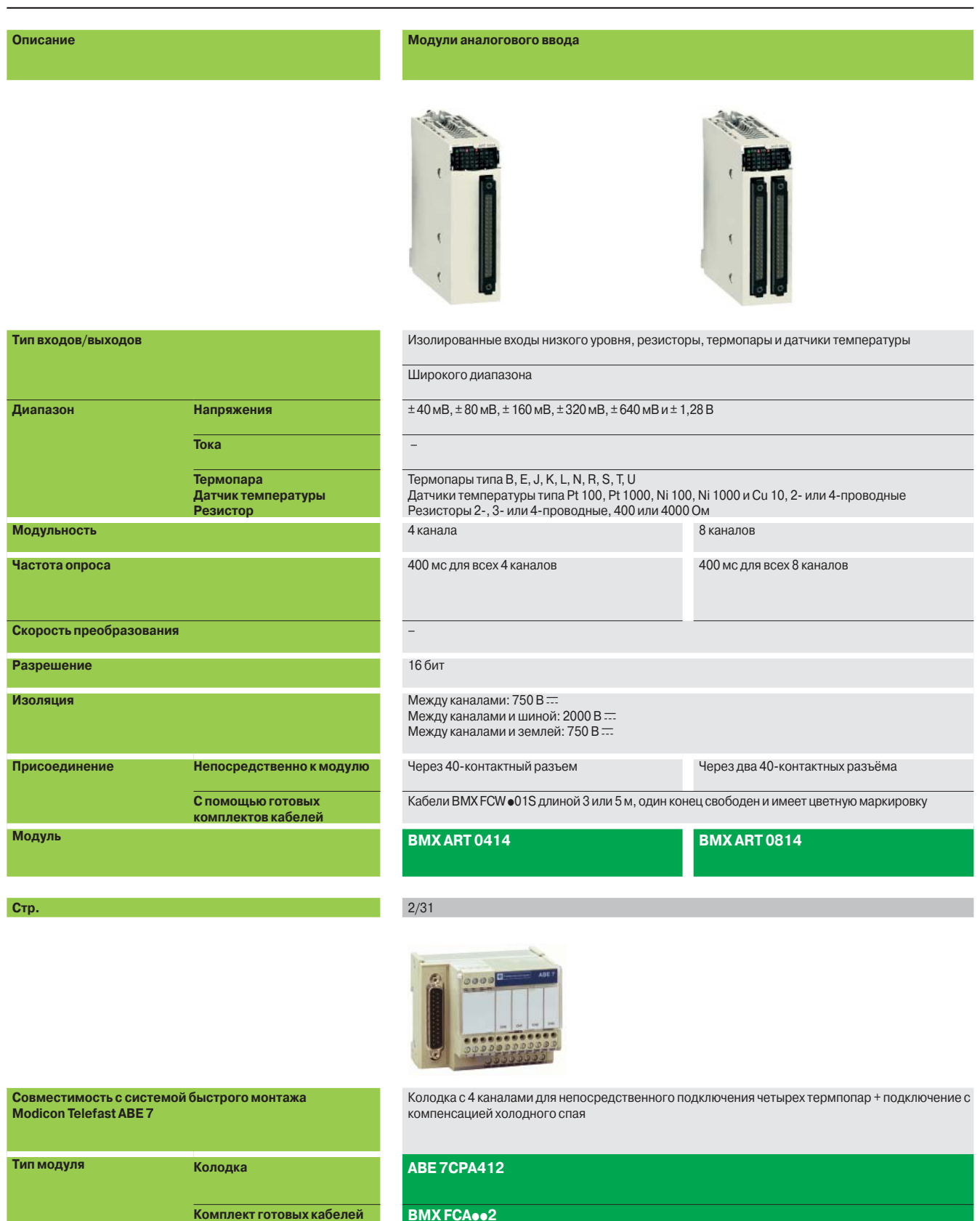

**Комплект готовых кабелей** длиной 1,5, 3 или 5 м

**Стр.** 5/11 и 2/31

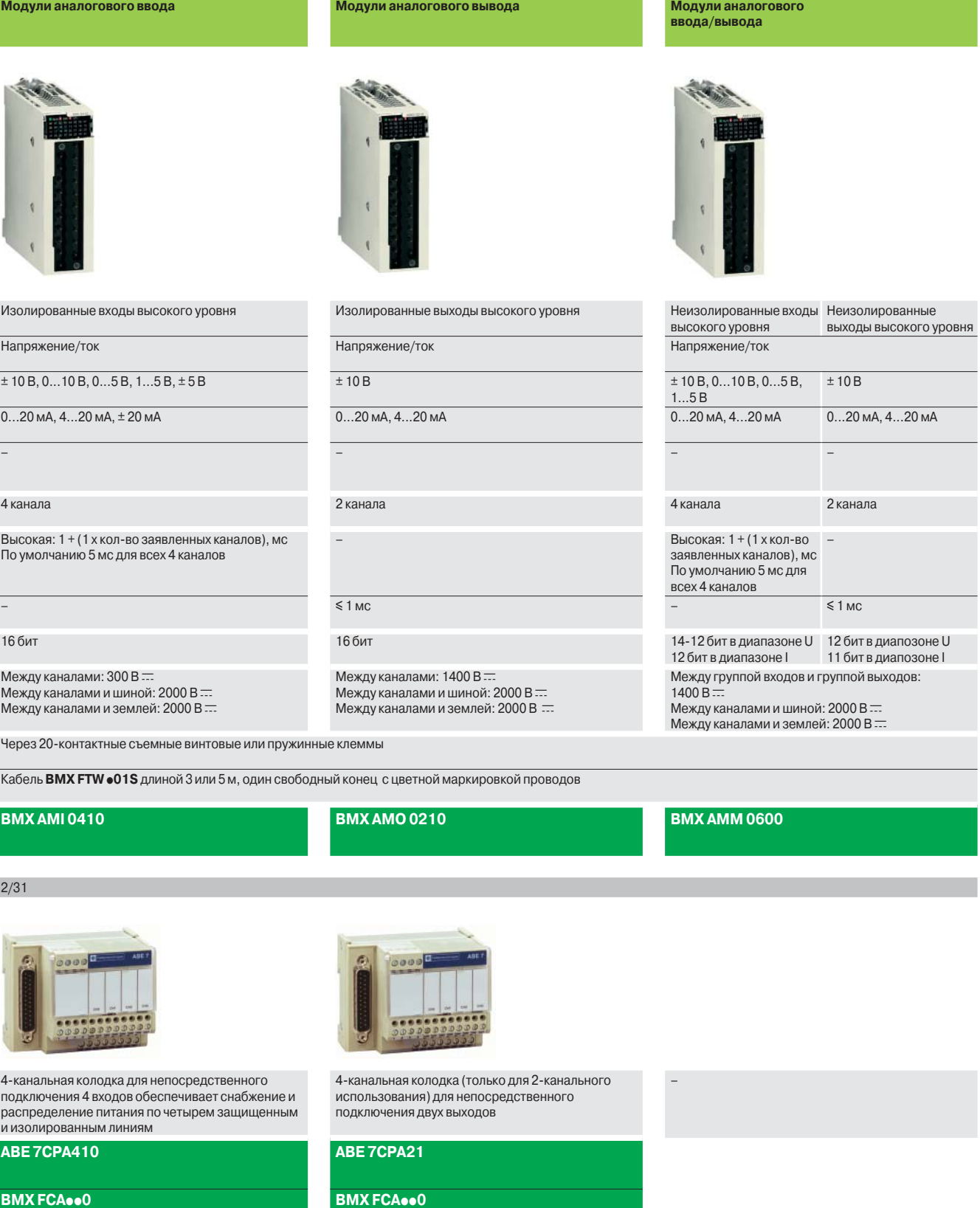

 $5/11$  и  $2/31$ 

I

Модули аналогового ввода/вывода

#### **Введение**

- В состав модулей аналогового ввода/вывода входят:
- b Три изолированных модуля аналогового ввода:
- v 4 высокоскоростных аналоговых канала (16 бит) напряжения/тока **BMX AMI 0410**;
- v 4 и 8 аналоговых каналов(15 бит + знак) для термопар и датчиков температуры Pt,
- Ni или Cu, **BMX ART 0414/0814.**
- b Один модуль аналогового ввода с 2 каналами напряжения/тока **BMX AMO 0210.**
- **Один смешанный модуль (12 бит) с 4 аналоговыми входными каналами и** 2 аналоговыми выходными неизолированными каналами напряжения/тока,

**BMX AMM 0600.**

В модулях аналогового ввода/вывода предусмотрен разъем под 20-контактную съемную клеммную колодку, за исключением модулей аналогового ввода **BMX ART 0414/0814** с термопарами/датчиками температуры, которые снабжены 40-контактным соединительным разъемом.

Все аналоговые модули занимают один слот монтажных шасси ВМХ ХВР •••. Эти модули можно устанавливать в любой слот монтажного шасси, кроме первых двух (PS и 00), которые зарезервированы для установки модуля питания **BMX CPS** pp**0** и процессорного модуля ВМХ Р34 **•• 0**, соответственно. Снабжение аналоговых модулей электропитанием осуществляется по объединяющей шине (3,3 и 24 В). Модули аналогового ввода/вывода можно извлекать и устанавливать без отключения питания (см. стр. 2/8).

В конфигурации Modicon M340 с одним монтажным шасси максимальное количество аналоговых каналов зависит от количества доступных слотов монтажного шасси (до 11 слотов).

#### **Описание**

Модули аналогового ввода/вывода **BMX AM**p/**ART** имеют стандартный форм-фактор (занимают 1 слот). Прочный корпус модуля надежно защищает электронные компоненты и соответствует классу защиты IP 20. Для фиксации модуля в слоте предусмотрен невыпадающий винт.

**Модули ввода/вывода с подключением к 20-контактной съемной клеммной колодке** 

- **1** Прочный корпус обеспечивает надёжное крепление и защиту электронной платы
- **2** Идентификационная маркировка модуля (этикетка на правой стороне модуля)
- **3** Блок индикации состояния канала и модуля
- **4** 40-контактный разъем для подключения датчиков

#### **Заказывается отдельно:**

**5** 20-контактная съемная клеммная колодка **BMX FTB 20**p**0** (наклейка включена в комплект каждого модуля ввода/вывода) или готовый комплект кабелей с 40-контактным разъемом и со свободными концами (**BMX FTW** p**01S** или с 25-контактным разъемом SUB-D **BMX FCA** pp**0**) для прямого соединения с колодками Modicon Telefast ABE 7 (см. стр. 2/31).

#### **Модули ввода/вывода с подключением через 40-контактный разъём**

- **1** Прочный корпус обеспечивает надёжное крепление и защиту электронной платы
- **2** Идентификационная маркировка модуля (этикетка на правой стороне модуля)
- **3** Блок индикации состояния канала и модуля
- **4** 40-контактный разъем для подключения датчиков

#### **Заказывается отдельно:**

- **5** Готовый комплект кабелей с 40-контактным разъемом и со свободными концами (**BMX FCW** p**01S** или с 25-контактным разъемом SUB-D, **BMX FCA** pp**2**) для прямого соединения с колодками Modicon Telefast ABE 7 (см. стр. 2/31).
- **Заказываются отдельно** вне зависимости от типа модуля:

b Комплект подключения экранов кабелей для обеспечения защиты от

электростатического разряда, в состав которого входит металлическая рейка под специальные зажимы и два зажима для крепления на монтажном шасси, где установлен аналоговый модуль.

b Набор зажимных колец **STB XSP 3020** для заземления экранов аналоговых сигнальных кабелей.

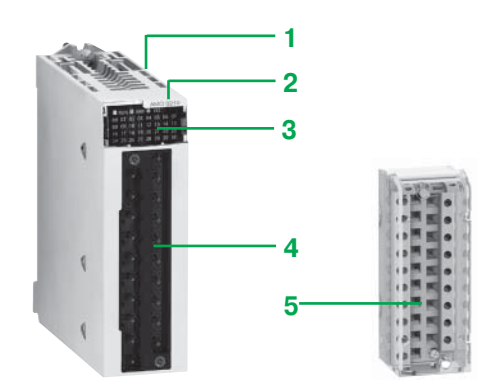

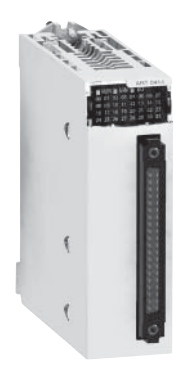

### *Введение, описание*

# **Modicon M340 Платформа автоматизации**

Модули аналогового ввода/вывода

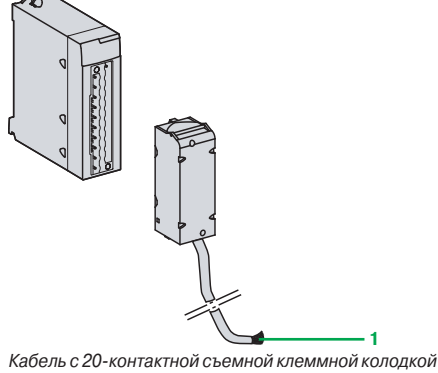

*и свободным концом BMX FTW p01S*

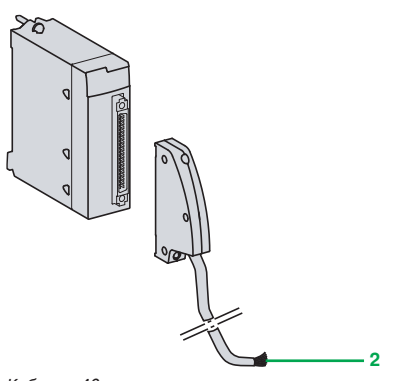

*Кабель с 40-контактным разъемом и свободным концом BMX FCW p01S*

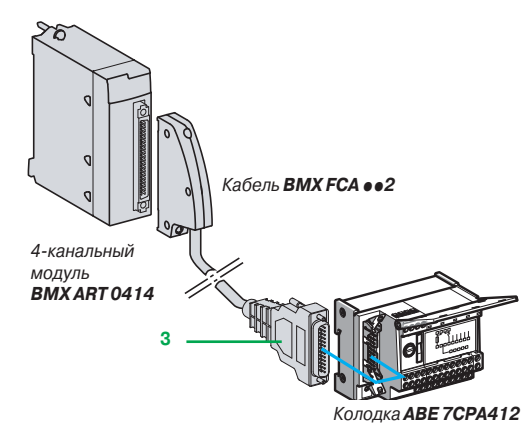

#### **Подключение модулей с помощью съемных клеммных колодок**

#### **Модули BMX AMI 0410/AMO 0210/AMM 0600 с 20-контактной клеммной колодкой**

Используются 20-контактные клеммные колодки, аналогичные тем, что применяются для подключения модулей дискретного ввода/вывода (с винтовыми зажимами Cage Сlamp, винтовые или пружинные), см. стр. 2/7.

В одном варианте к съемной клеммной колодки подсоединен кабель длиной 3 или 5 м со свободными концами, имеющими цветную маркировку (**BMX FTW**pp**S**). Такие готовые комплекты кабелей имеют усиленные экраны и свободные концы **1** со цветной маркировкой в соответствии со стандартом DIN 47100.

#### **Подключение модулей с помощью 40-контактных соединительных разъемов**

#### **Модули BMX ART 0**p**14 с 40-контактными разъемами**

Существуют два типа кабелей:

b Готовые комплекты кабелей с усиленным экраном (**BMX FCW** p**01S**) с одним свободным концом **2** с цветной маркировкой по стандарту DIN 47100. Длина кабелей может быть 3 или 5 м. Используются для быстрого подключения аналоговых датчиков через клеммные колодки.

**• Готовые комплекты кабелей с усиленным экраном (ВМХ FCA**  $\bullet$ **02) на другом конце** имеют 25-контактный разъем SUB-D **3**. Длина кабелей может быть 1,5, 3 или 5 м. Используются для быстрого подключения к колодкам Modicon Telefast ABE 7CPA412 (см. ниже).

#### **Использование колодок Modicon Telefast ABE 7**

Система быстрого монтажа Modicon Telefast ABE 7 облегчает монтаж модулей и обеспечивает быстрое подключение входов (или выходов) с помощью винтовых клемм. Существуют три специальные соединительные колодки:

#### **Колодка Modicon Telefast ABE 7CPA410**

Как правило, Modicon Telefast **ABE 7CPA410** используется совместно с модулем **BMX AMI 0410** на 4 аналоговых ввода напряжения/тока. Колодка служит для:

- **прямого подключения четырех датчиков;**
- b удаленного размещения входных клемм в режиме напряжения;
- $\blacksquare$  снабжения питанием одновременно одного канала 4...20 мА напряжением 24 В.

защищенным и ограниченным до 25 мА, и изолирования каналов; **В защиты встроенных в колодку резисторов, согласующих ток и сопротивление, от** 

перенапряжения.

Подсоединение кабелем **BMX FCA** pp**0** длиной 1,5, 3 или 5 м.

#### **Колодка Modicon Telefast ABE 7CPA412**

Modicon Telefast **ABE 7CPA412** специально предназначена как промежуточный интерфейс между модулями термопар **BMX ART 0414** и **BMX ART 0814**.

- Колодка служит для:
- **подключения четырех термодатчиков:**
- b обеспечения внешней компенсации холодного спая с использованием
- встроенного датчика температуры;
- b обеспечения непрерывности экранирования.

Для модуля **BMX ART 0814** требуются две колодки Modicon Telefast **ABE 7CPA412.** Подключение к каждой выполняется кабелем **BMX FCA** pp**2 3** длиной 1,5, 3 или 5 м.

#### **Колодка Modicon Telefast ABE 7CPA21**

Modicon Telefast **ABE 7CPA21** совместима с модулями **BMX AMO** и 2-канальным модулем аналогового вывода напряжения/тока **BMX ART 0210.**

Колодка служит для:

- **соединения двух каналов;**
- b обеспечения непрерывности защиты.

Подсоединение кабелем **BMX FCA** pp**0** длиной 1,5, 3 или 5 м.

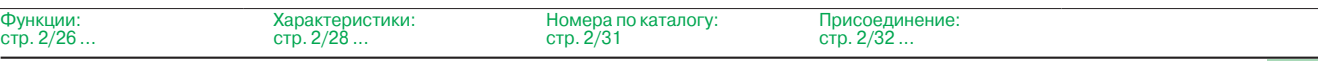

Модули аналогового ввода/вывода

#### **Модуль аналогового ввода BMX AMI 0410**

Модуль **BMX AMI 0410** представляет собой модуль с 4 выходами высокого уровня (16 бит).

Модуль служит для подключения датчиков и применяется для мониторинга,

измерения и функции управления непрерывными процессами.

Каждый вход модуля **BMX AMI 0410** поддерживает следующий диапазон значений: ■ напряжение  $± 10 B, ± 5 B, 0..10 B, 0..5 B$  и 1..5 В;

 $\blacksquare$  ток 0..20 мА, 4..20 мА и  $\pm$  20 мА в зависимости от установок, сделанных во время настройки конфигурации.

Модуль может принимать входные сигналы напряжения. В его состав входят четыре высокоточных резистора, подсоединенных к клеммной колодке и образующих входы для сигнала тока.

#### **Функции**

Модуль BMX AMI 0410 выполняет следующие функции:

- **Адаптация и мультиплексирование:**
- v физическое подключение к процессу;
- □ защита модуля от перенапряжения;
- □ защита резисторов измерения тока;

v преобразование входных сигналов методом аналоговой фильтрации;

- v опрос входных каналов методом твердотельного мультиплексирования с
- использованием оптических коммутационных устройств.

b Адаптация к входным сигналам: выбор коэффициента усиления, компенсация дрейфа.

b Преобразование: 24-битный АЦП.

b Преобразование входных показаний измерения в удобную для пользователя форму: v учет коэффициентов повторной калибровки и регулировки измерений, а также коэффициентов автоматической калибровки модуля;

- $\Box$  фильтрация показаний измерения в соответствии с параметрами конфигурации;
- v масштабирование показаний измерения в соответствии с параметрами
- конфигурации.
- **Взаимодействие и обмен данными с приложением:**
- v прием параметров конфигурации модуля и его каналов;
- v передача значений измерения в приложение, а также состояния модуля.
- **В Электроснабжение модуля.**
- b Мониторинг модуля и индикация любой неисправности приложения:
- v диагностика цепи преобразования;
- v диагностика канала на превышение диапазона и срабатывание "сторожевой" схемы.

#### **Модуль аналогового ввода BMX ART 0414/0814**

Модули **BMX ART 0414/0814** являются многодиапазонными модулями с 4 или 8 изолированными входами низкого уровня (15 бит + знак).

В зависимости от установок, сделанных во время настройки конфигурации, каждый вход модуля может иметь следующий диапазон значений:

- $\blacksquare$  Датчик температуры:Pt100, Pt1000, Cu10, Ni100 или Ni1000 с определением обрыва цепи.
- **в Термопара: B, E, J, K, L, N, R, S, Т или U с определением обрыва провода.**
- Резистор: 0..400 или 0..4000 Ом, 2-, 3- или 4-проводной.
- Напряжение:  $± 40$  мB,  $± 80$  мB,  $± 160$  мB,  $± 320$  мB,  $± 640$  мB,  $± 1,28$  В.

#### **Функции**

Модули **BMX ART 0414/0814** могут выполнять следующие функции

- b Адаптация и источник тока для каждого канала:
- $\Box$  выдерживает перегрузку  $\pm 7.5$  В;

v выбор датчика компенсации холодного спая, встроенного в колодку Modicon Telefast **ABE 7 CPA412** или внешней компенсации с использованием датчика Pt 100.

- b Адаптация к входным сигналам: на базе слабошумного усилителя, встроенного в АЦП.
- b Преобразование: 16-битный преобразователь.
- b Преобразование входных показаний измерения в удобную для пользователя форму.
- **Учет коэффициентов повторной калибровки и регулировки измерений, а также**

коэффициентов автоматической калибровки модуля.

- b Фильтрация показаний измерения в соответствии с параметрами конфигурации.
- b Масштабирование показаний измерения в соответствии с параметрами
- конфигурации.
- **Взаимодействие и обмен данными с приложением:**
- v прием параметров конфигурации модуля и его каналов;
- v передача значений измерения в приложение, а также состояния модуля.
- b Мониторинг модуля и индикация любой неисправности приложения:
- v диагностика цепи преобразования;

v диагностика канала на превышение диапазона и срабатывание "сторожевой" схемы.

### **Modicon M340 Платформа автоматизации** Модули аналогового ввода/вывода

#### **Модуль аналогового вывода BMX AMO 0210**

Модуль **BMX AMO 0210** представляет собой модуль с двумя изолированными выходами высокого уровня (15 бит + знак). Каждый канал имеет следующие диапазоны:

- $\blacksquare$  напряжение:  $\pm$  10 В:
- ток: 0..20 мА и 4..20 мА.

Диапазон выбирается в ходе настройки конфигурации.

#### **Функции**

Модуль **BMX AMO 210** может выполнять следующие функции:

- b Физическое подключение полевых устройств.
- **В Защита модуля от перенапряжения.**
- b Адаптация выходных сигналов:

v адаптация напряжения или тока настройкой конфигурации программного обеспечения;

v защита выходов от короткого замыкания и перегрузок.

b Преобразование, 15 бит со знаком.

b Преобразование значений приложения в данные, которые могут быть использованы ЦАП:

v использование заводских настроек.

- b Взаимодействие и обмен данными с приложением:
- v управление обменом данными с процессорным модулем;
- □ географическая адресация;
- v прием параметров конфигурации модуля и его каналов;
- v передача состояния модуля в приложение.
- b Мониторинг модуля и индикация любой неисправности приложения:
- □ диагностика питания на выходе;
- v диагностика каналов на превышение диапазона;
- v диагностика наличия неисправности выхода;
- v диагностика канала на срабатывание"сторожевой" схемы.

#### **Модуль аналогового ввода/вывода BMX AMM 0600**

Модуль **BMX AMM 0600** представляет собой модуль типа "11 бит + знак", имеющий 4 входа и 2 выхода, не изолированных между собой. Каждый канал имеет следующие диапазоны:

- напряжение:  $± 10 B$ , 0..10 В, 0..5 В и 1..5 В;
- $\blacksquare$  ток: 0..20 мА и 4..20 мА.

#### **Функции**

Модуль **BMX AMM 0600** может выполнять следующие функции:

- В Защита модуля от перенапряжения.
- b Адаптация к различным устройствам: выходной сигнал напряжения или тока.

b Преобразование цифровых сигналов (10-битное или 12-битное, в зависимости от диапазона) в аналоговые.

b Преобразование данных приложения в данные, которые могут быть использованы ЦАП.

b Мониторинг модуля и индикация любой неисправности приложения: диагностика конвертера, диагностика на превышение диапазона и срабатывание"сторожевой" схемы.

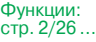

Модули аналогового ввода/вывода

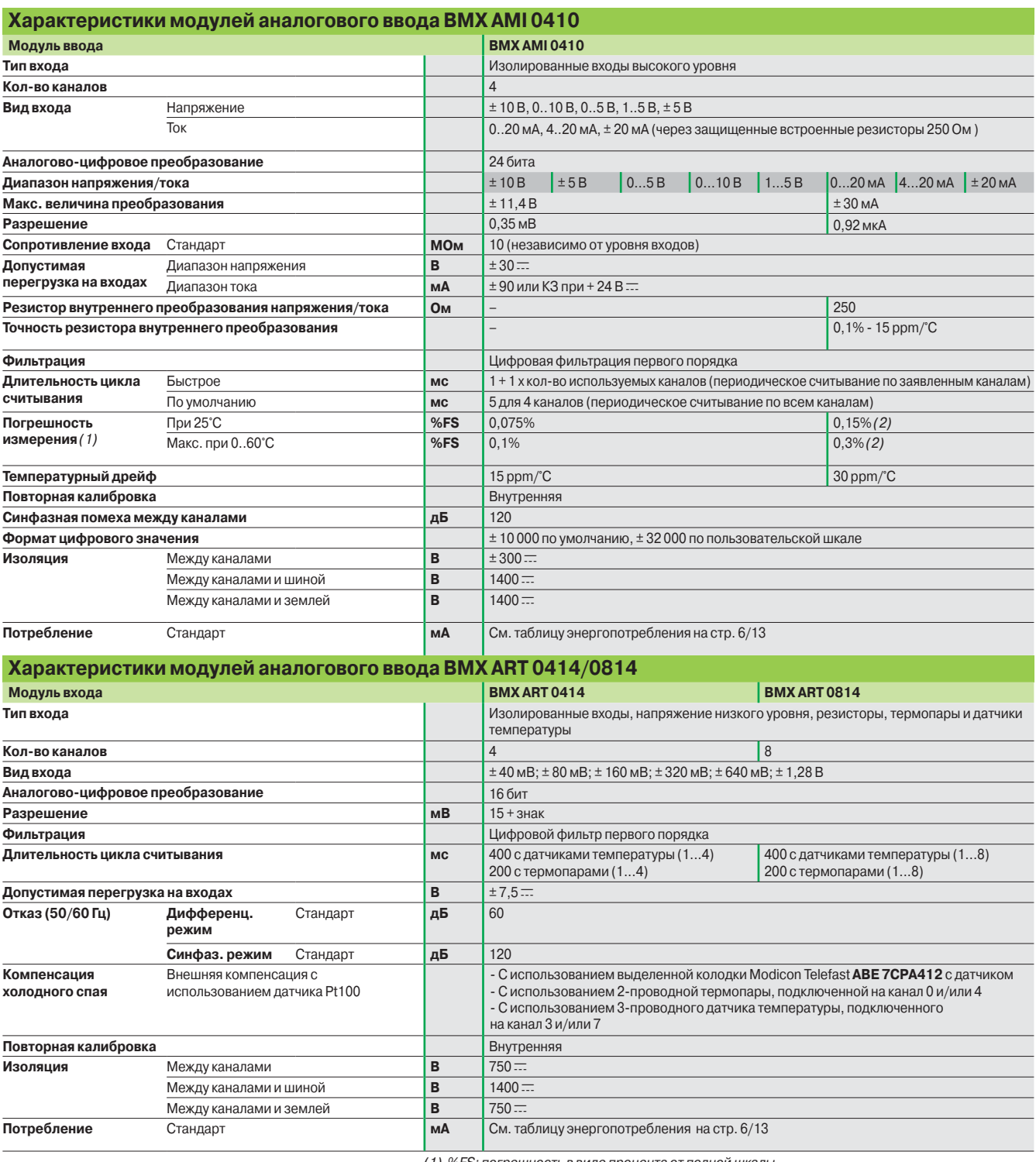

*(1) %FS: погрешность в виде процента от полной шкалы.*

*(2) Включая погрешность резистора преобразования.* 

Введение, описание: стр. 2/24

Модули аналогового ввода/вывода

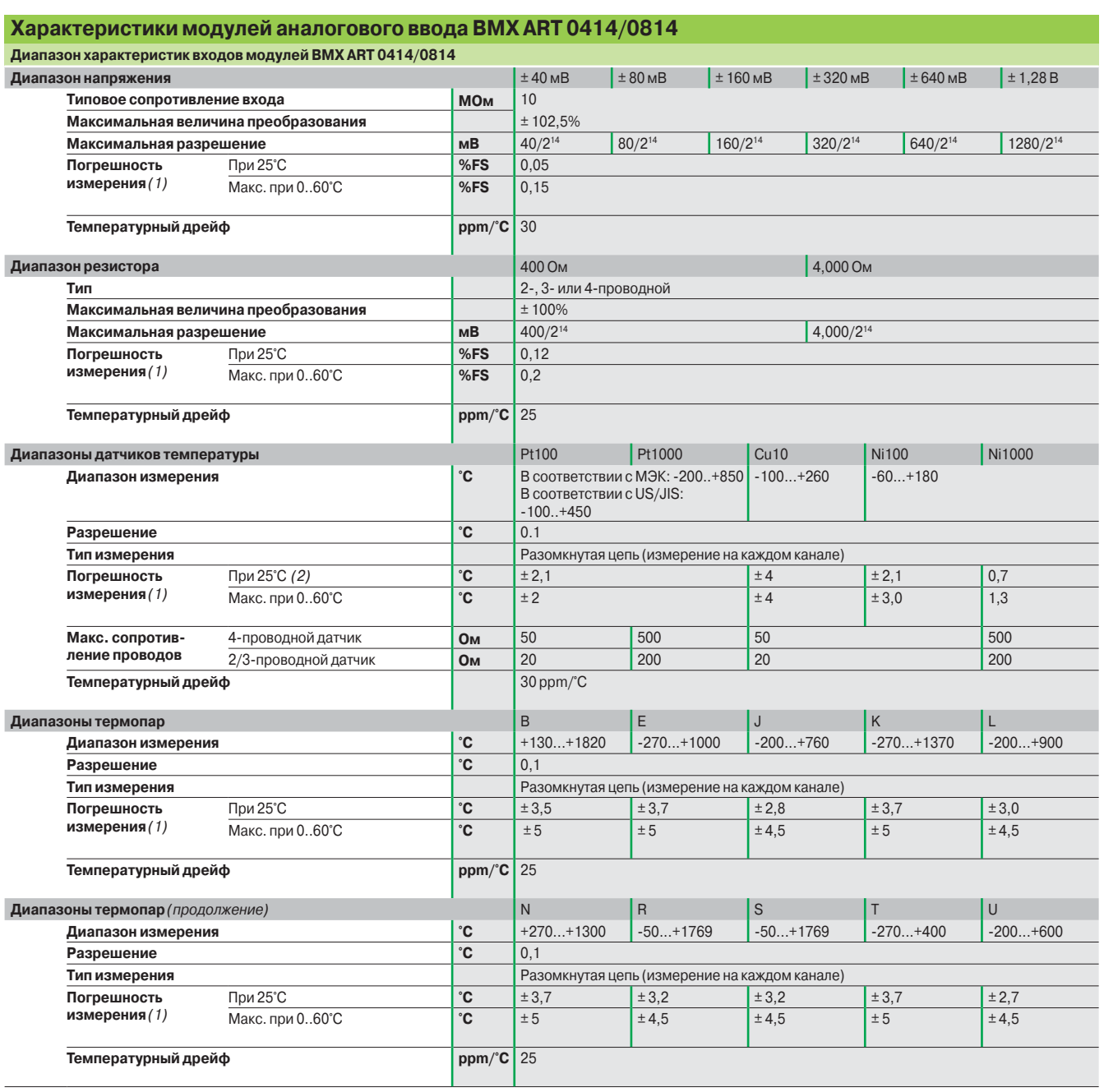

*(1)* %FS: погрешность в виде процента от полной шкалы, ±1 °C при использовании датчика

температуры Pt1000 с диапазоном -100... +200 °C.

*(2) Включая погрешность резистора преобразования.* 

Модули аналогового ввода/вывода

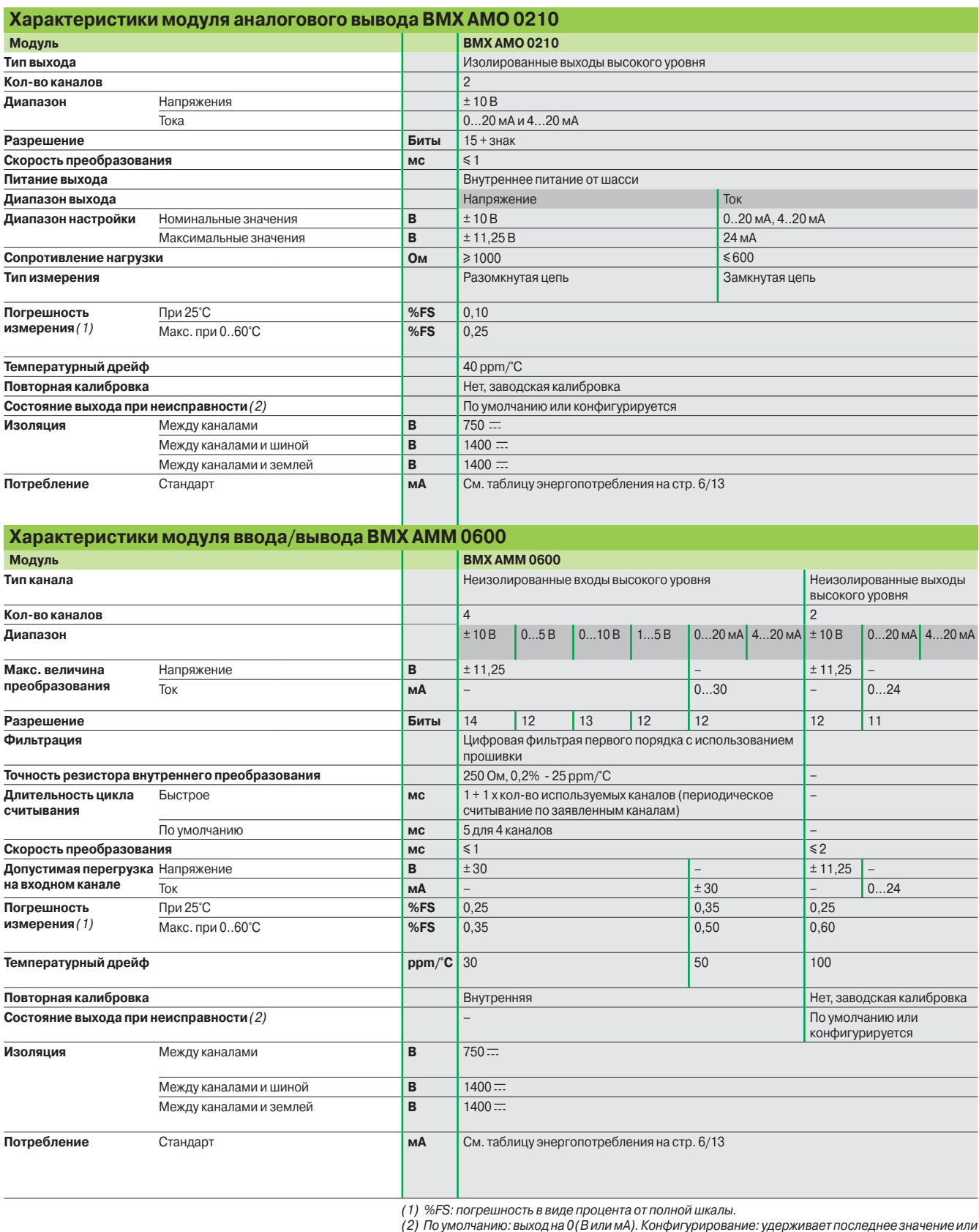

*предварительно заданное для каждого канала.*

Введение, описание: стр. 2/24 Функции: стр. 2/26 ...

Модули аналогового ввода/вывода

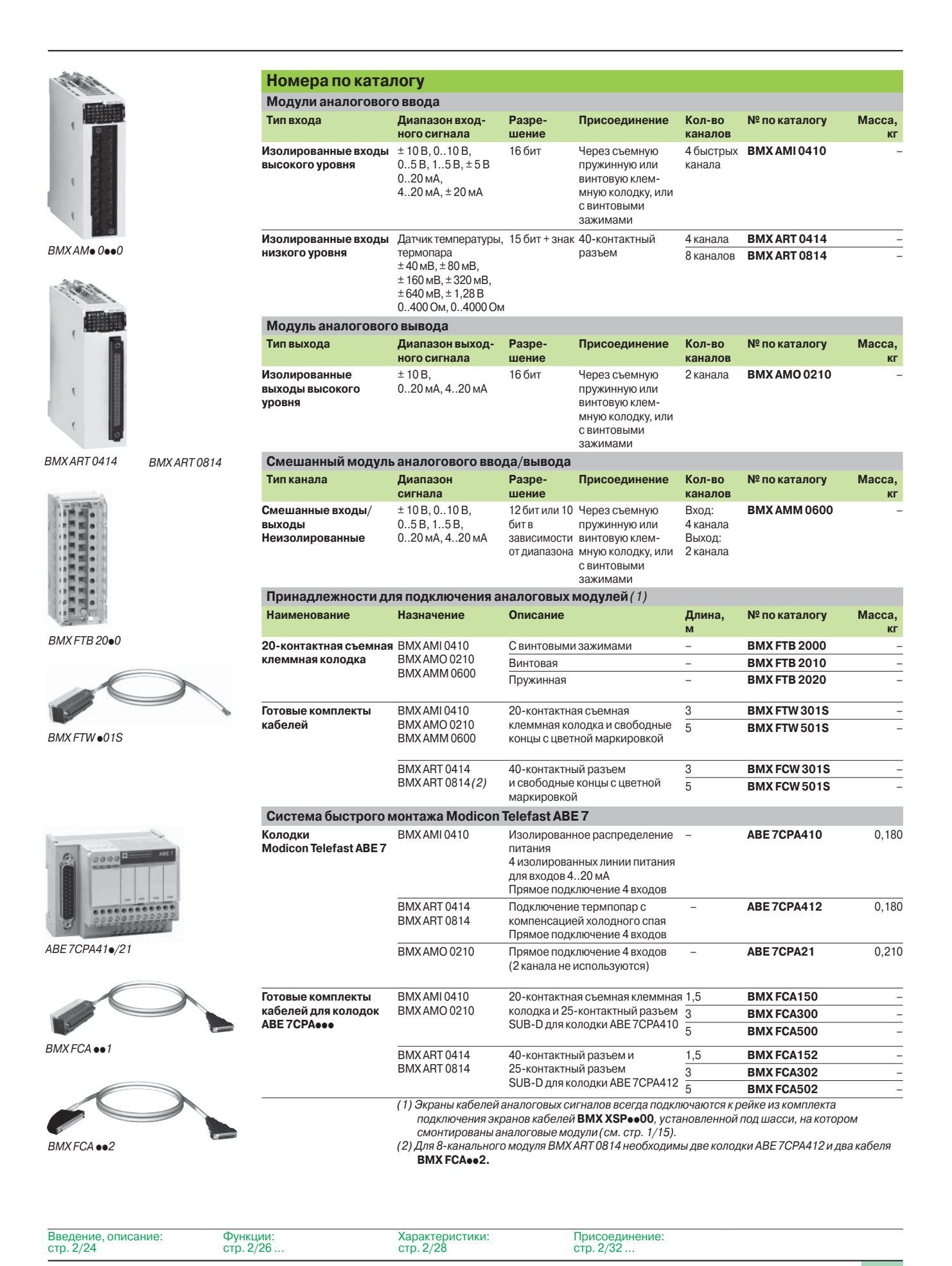

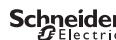

Модули аналогового ввода/вывода

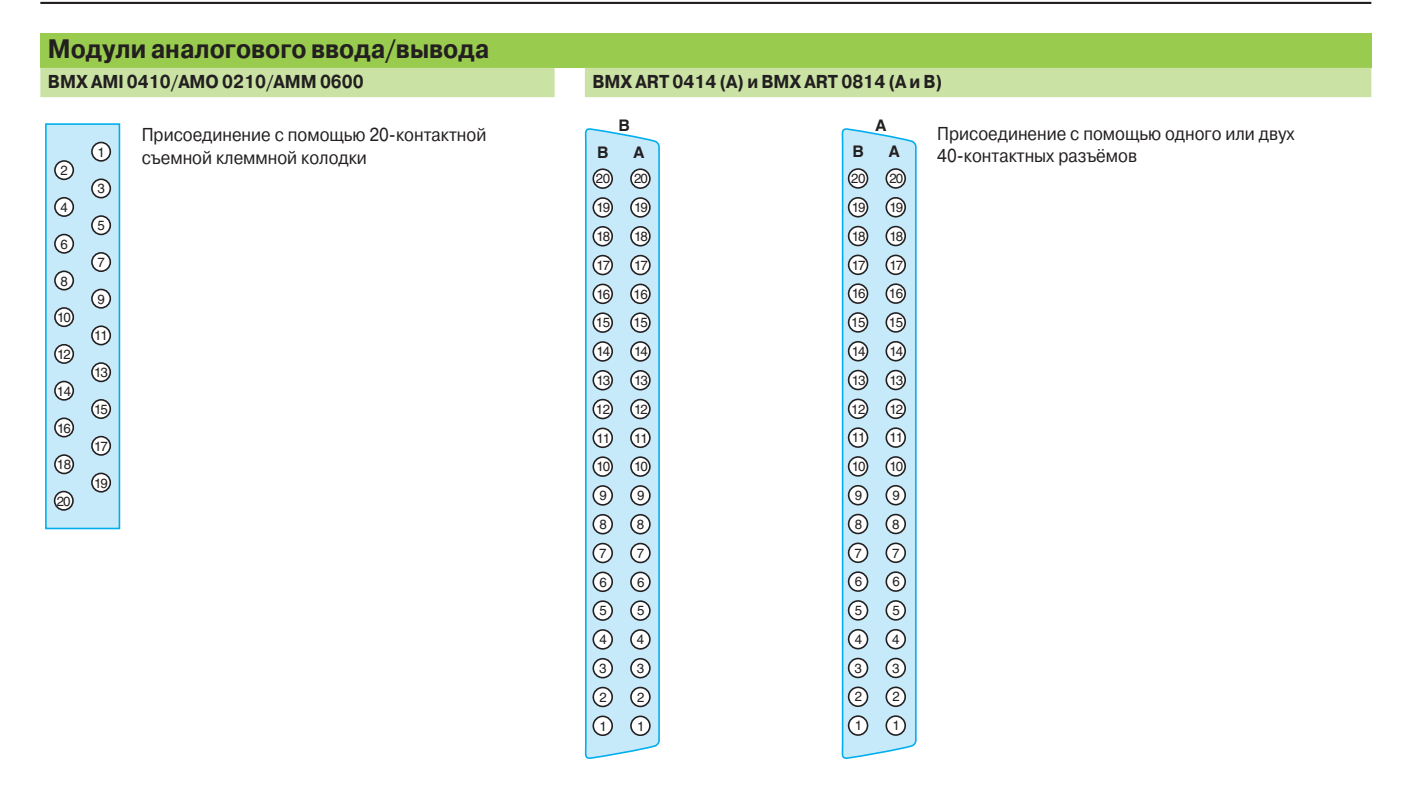

*Соответствие колодки и цвета проводов на свободном конце готового комплекта кабелей* **BMX FTW 301S/501S**  *см. в таблице на стр. 2/33.* 

*Соответствие 40-контактного разъема и цвета проводов на свободном конце готового комплекта кабелей* **BMX FCW 301S**/**501S** *см. в таблице на стр. 2/33.* 

#### **Пример соединения 2, 3 или 4-контактного датчика температуры с компенсацией холодного спая**

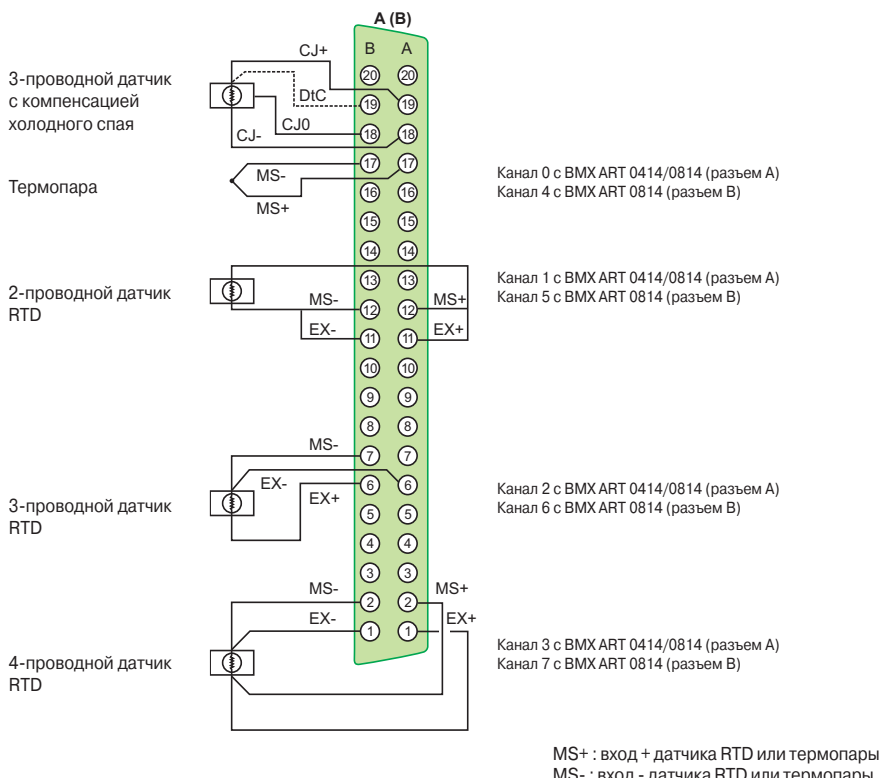

MS- : вход - датчика RTD или термопары EX+ : выход + датчика RTD генератора тока EX- : выход - датчика RTD генератора тока

(продолжение)

## **Modicon M340 Платформа автоматизации**

Модули аналогового ввода/вывода Цветная кодировка кабелей по DIN 47100

А1 —  $\rightarrow$  — Коричн./красный | I + генератор, канал 3 и | I + генератор, канал 7 и | EX+

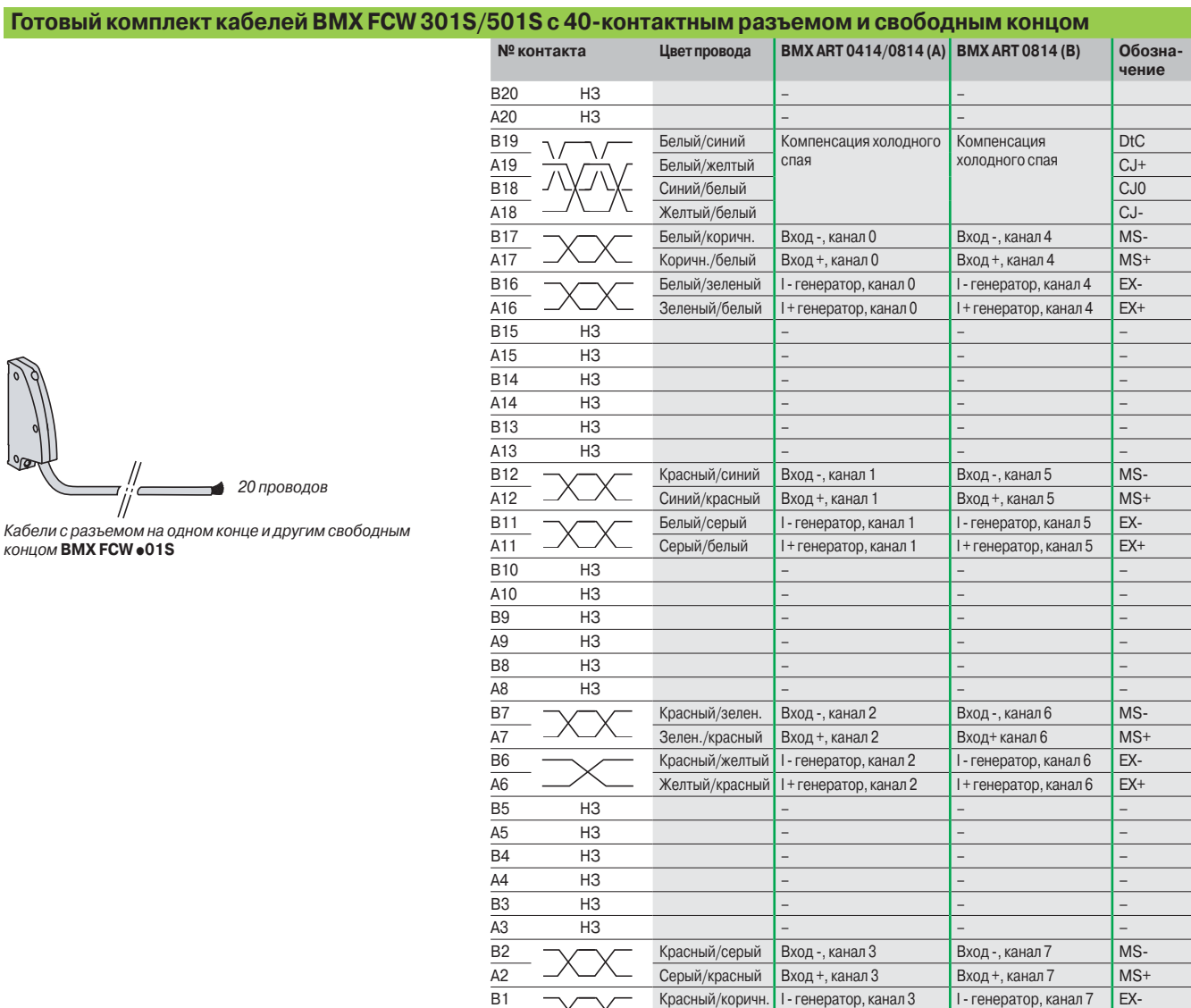

### **Готовый комплект кабелей BMX FTW 301S/501S с 20-контактной колодкой и свободным концом**

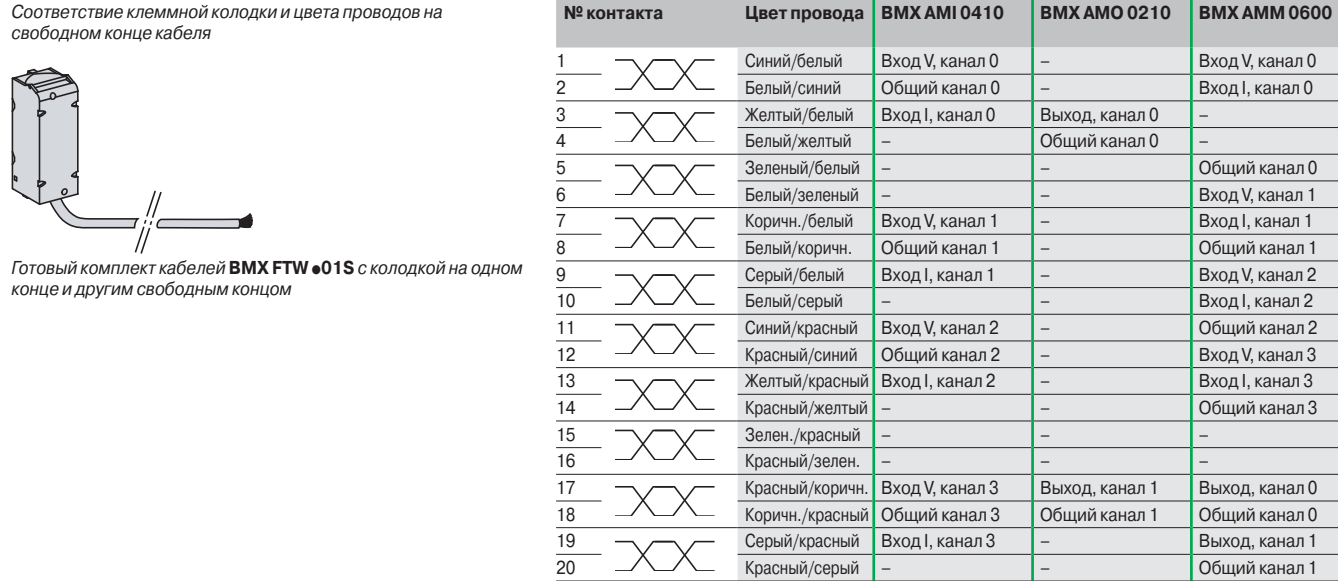

### *Введение Функции*

### **Modicon M340 Платформа автоматизации** Функции регулирования

Инструментальная система Unity Pro

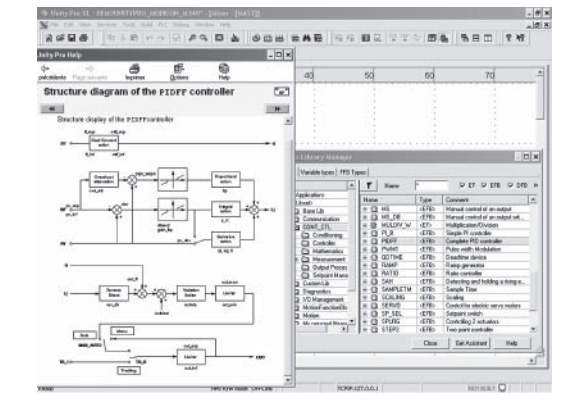

### **Программируемое регулирование в агрегатах**

Система Unity Pro содержит библиотеку CONT\_CTL, из 36 функциональных блоков, используемых для создания замкнутой системы автоматического управления агрегатом.

Все требования к функциям управления замкнутой системой в агрегатах выполнены в достаточной мере, вследствие наличия большого количества функций в библиотеке и гибкости, с которой можно компоновать функциональные блоки, используя программирование. Это решение, таким образом, исключает необходимость использования внешних регуляторов и упрощает структуру системы управления агрегатом в целом, так же как и его конструирование, ввод в действие и эксплуатацию.

Функциональные блоки EF или EFB можно использовать во всех языках Unity Pro, то есть в LD, ST, IL и FBD. FBD особенно подходит для обращения к операциям регулирования в системе Unity Pro благодаря утилите-помощнику, с помощью которой можно вводить и просматривать параметры и переменные функциональных блоков.

#### **Функции библиотеки CONT\_CTL**

Библиотека состоит из пяти групп функций:

- **Обработка входных данных.**
- b Регуляторы.
- **Математические функции.**
- 
- **Обработка измерений.**

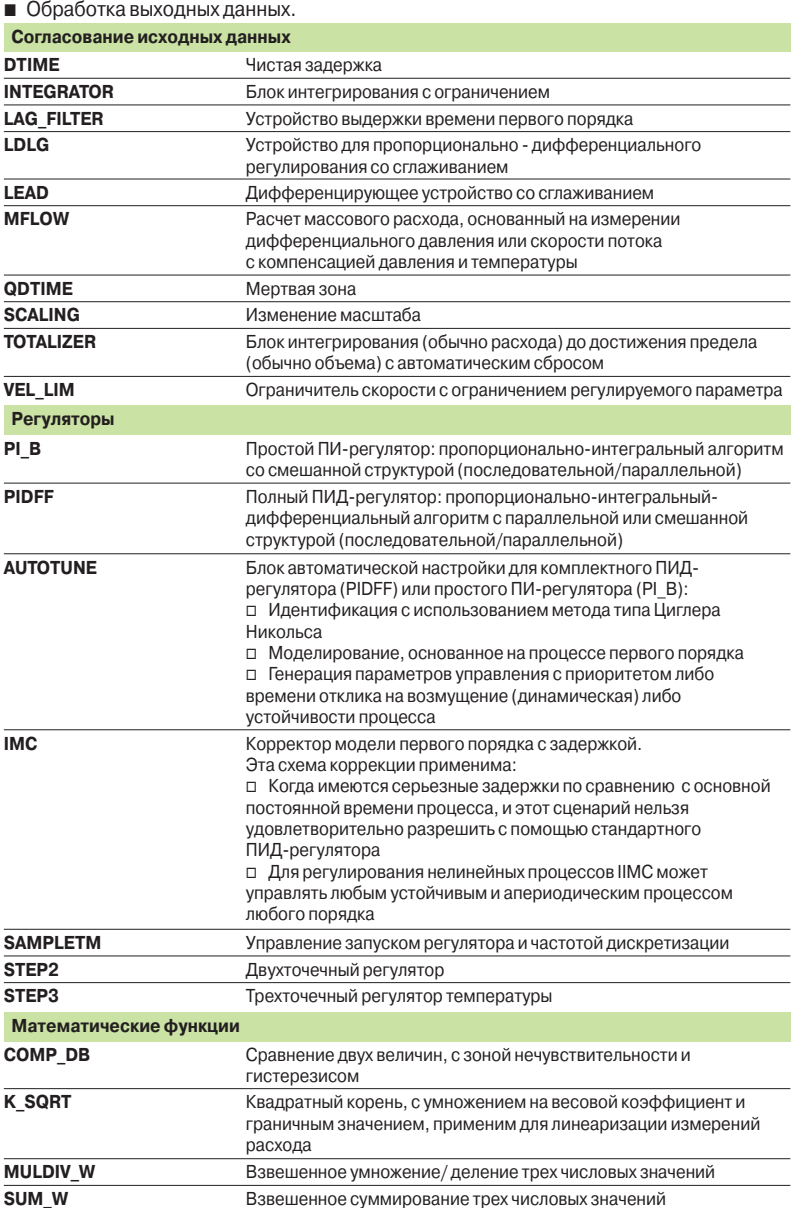

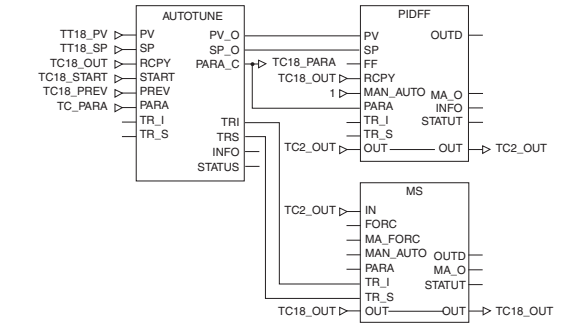

### *Функции (продолжение) Настройка*

### **Modicon M340 Платформа автоматизации**

Функции регулирования

Инструментальная система Unity Pro

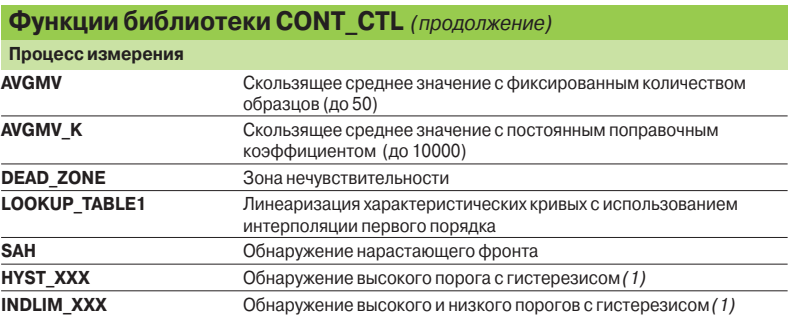

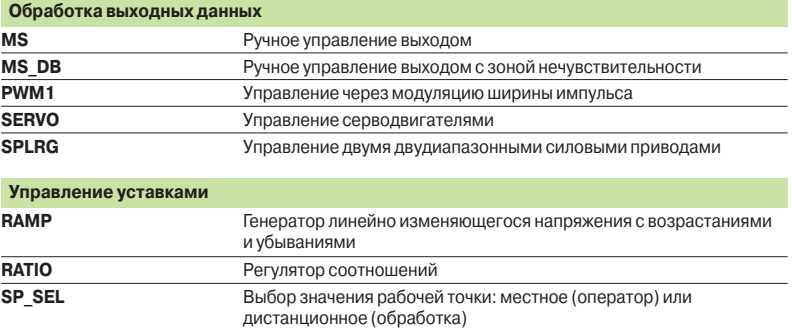

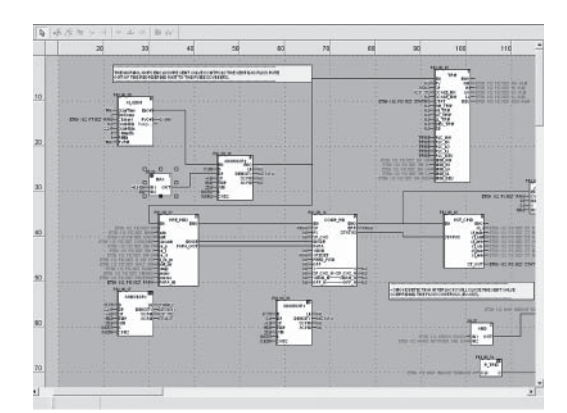

#### **Настройка**

 $\overline{a}$ 

#### **Настройка функциональных блоков управления процессом**

Основанный на последовательности функциональных блоков язык программирования FBD, особенно подходит для построения замкнутых систем управления. Разработчики могут использовать FBD для связывания блоков из библиотеки CONT\_CTL с их собственными блоками DFB, написанными на ST, IL или LD, языке Unity Pro или на языке С.

#### **Отладка и ввод в эксплуатацию**

Имеются все стандартные службы Unity Pro по отладке (см. стр. 4/23). В частности, симулятор процессора Modicon M340 можно использовать для проверки правильности выполнения обработки в режиме "офф-лайн".

#### **Совместимость**

Библиотека блоков функций управления CONT\_CTL имеется во всех версиях Unity Pro. Она совместима со всеми процессорными модулями ПЛК Modicon M340, Premium, Quantum и Atrium.

#### **Ресурсы**

Техническая документация предоставляет множество примеров того, как настроить программируемые функциональные блоки регулирования в языки FBD, LD, IL и ST.

Методы настройки замкнутых систем регулирования описываются в документе «Регулирование Unity Pro» (Process control, Unity v 3.0), см. на сайтe **www.schneider-electric.com.**

*\_\_\_\_\_\_\_\_\_\_\_\_\_\_\_\_\_\_\_\_\_\_\_\_\_\_\_\_\_\_\_\_\_\_\_\_\_\_\_\_\_\_\_\_\_\_\_\_\_\_\_\_\_\_\_\_\_\_\_\_\_\_\_\_\_\_\_\_\_\_\_\_\_\_\_ (1) XXX в зависимости от типа переменной: DINT, INT, UINT, UDINT, REAL.*

Система распределенного ввода/вывода

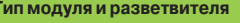

**Тип модуля и разветвителя Моноблочные разветвители ввода/вывода**

#### **Modicon FTB**

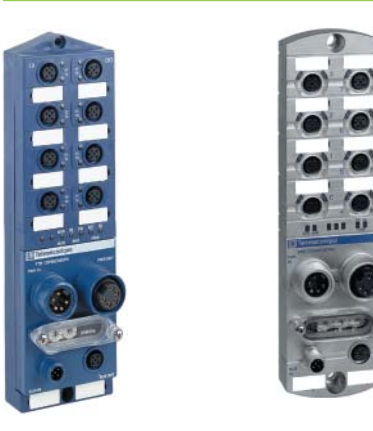

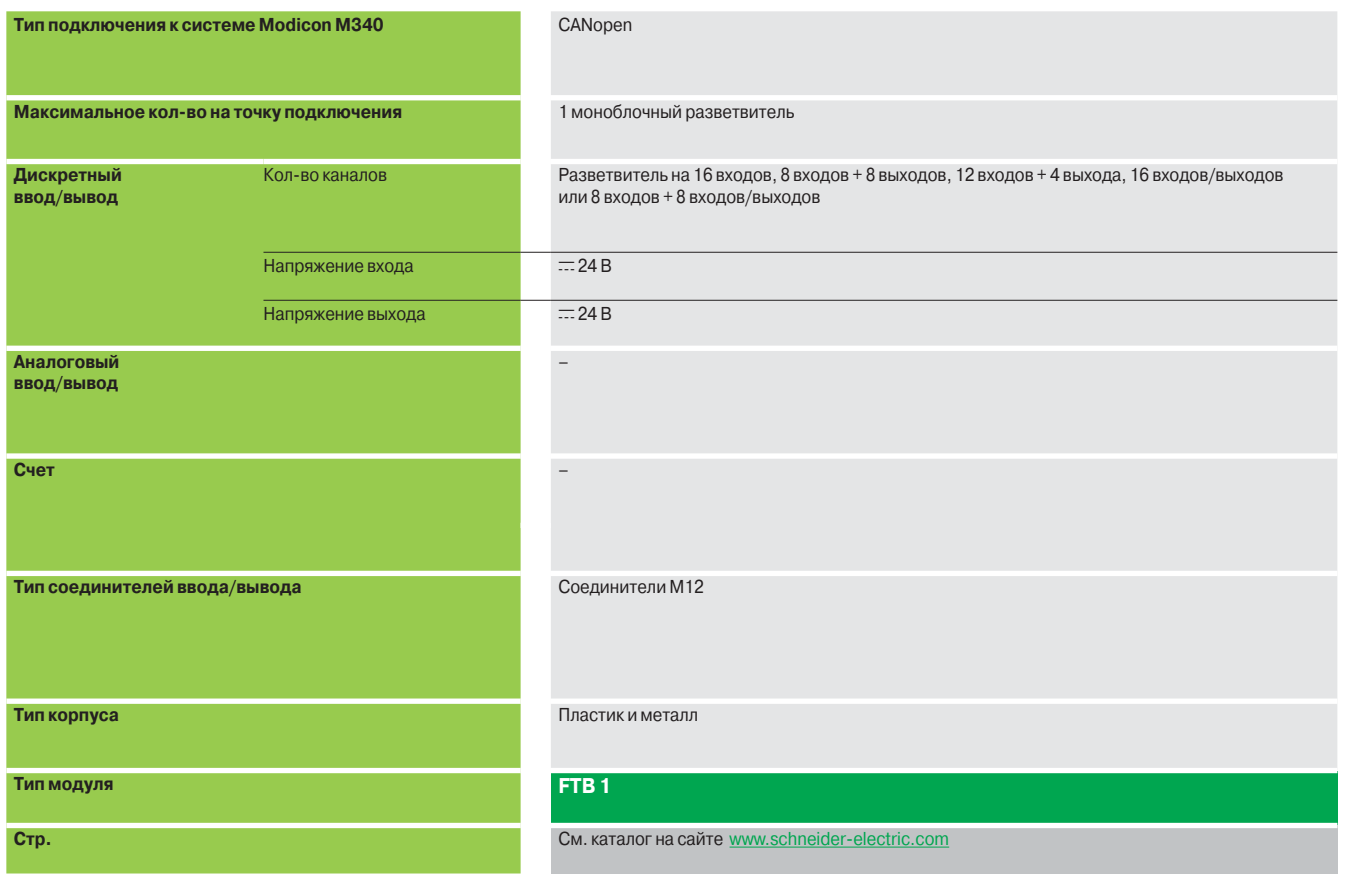

**Моноблочная система распределенного ввода/вывода Monobloc IP 20** 

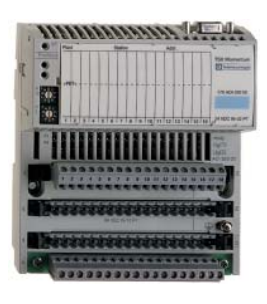

**Система распределенного ввода/вывода Optimum IP 20 Modicon Momentum Modicon OTB** Modicon CTB Modicon STB Modicon STB Modicon STB

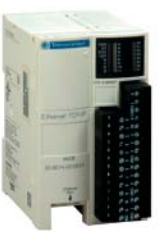

Ethernet Modbus/TCP

ввода/вывода Twido

расширения)

температуры

- 2 канала 5 кГц/20 кГц - 2 канала с функцией ШИМ

12 входов/8 выходов (интерфейсный модуль) 8 входов, 16 входов, 32 входа, 8 выходов, 16 выходов, 32 выхода, 4 входа/4 выхода и 16 входов/8 выходов (модуль расширения)<br>
— 24 В и  $\sim$  120 В

2 входа, 4 входа, 8 входов, 1 выход, 2 выхода, 2 входа/1 выход и 4 входа/2 выхода (модуль

Напряжение/ток, термопара или датчик

CANopen Modbus (RS 485) **Модульная система распределенного ввода/вывода Modular IP 20**

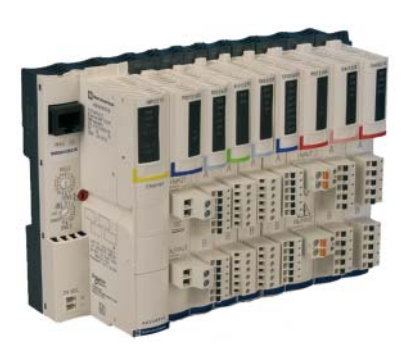

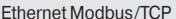

1 база с 1 коммуникационным модулем 1 интерфейсный модуль + 7 внешних модулей

База на 16 входов, 32 входа, 8 выходов, 16 выходов, 32 выхода, 10 входов/8 выходов, 16 входов/8 выходов, 16 входов/12 входов и 16 входов/16 выходов  $\overline{248} \times 120 \text{ B}$   $\overline{48} \times 230 \text{ B}$   $\overline{248} \times 115 \text{ B}$   $\sqrt{1158} \times 230 \text{ B}$ 

 $\overline{m}$  24 В,  $\sim$  120 В и  $\sim$  230 В и реле  $\overline{m}$  24 В и реле  $\overline{m}$  24 В,  $\sim$  115/230 В и реле

Базы на 8 входов, 16 входов или 4 выхода напряжения/тока База на 4 входа от термопары или RTD

База с 2 каналами 10 кГц/200 кГц Встроенные в интерфейсном модуле:

База на 6 входов/3 выхода  $\sim$  120 В с 1 портом Modbus Клеммные колодки с пружинными или винтовыми

зажимами

Съемные колодки с винтовыми зажимами (интерфейсный модуль) Съёмные винтовые или несъёмные с пружинными зажимами колодки или разъём HE 10 (модуль расширения)

Ethernet Modbus/TCP CANopen

1 интерфейсный модуль NIM + 32 модуля ввода/вывода

2 входа, 4 входа, 6 входов, 16 входов, 2 выхода, 4 выхода, 6 выходов или 16 выходов

Модули на 2 входа и 2 выхода напряжения/тока Модуль на 2 входа от термопары или RTD

Модуль с 1 каналом 40 кГц

– Модуль параллельного интeрфейса для пускателей двигателей TeSys U и TeSys Quickfit Разъемы винтового или пружинного типа

Пластик

См. каталог "Платформа автоматизации Modicon Momentum"

#### **170 AD<sub>P</sub> OTB 160 DM9LP STB Dee/Ase**

См. каталог "Система распределенного ввода/ вывода Modicon OTB"

См. каталог "Система распределенного ввода/ вывода Modicon STB"

Счетные модули

#### **Введение**

Счетные модули **BMX EHC 0200** и **BMX EHC 0800** платформы автоматизации Modicon M340 предназначены для подсчета импульсов, сгенерированных датчиком, или обработки сигналов от инкрементного энкодера.

Два модуля отличаются друг от друга по количеству счетных каналов, максимальной частоте входных сигналов, функциям и интерфейсам вспомогательных входов и выходов:

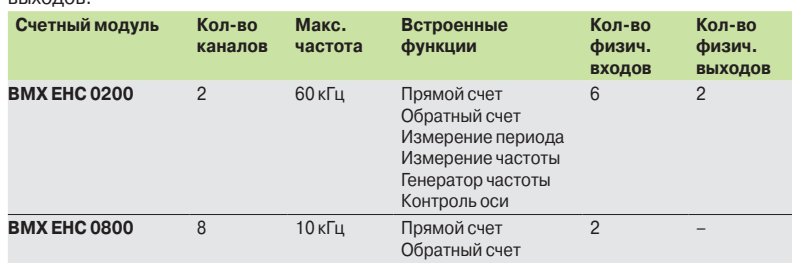

К каждому каналу можно подключить следующие виды датчиков:

- **2-проводные бесконтактные датчики 24 В;**
- **В 3-проводные бесконтактные датчики 24 В;**
- $\blacksquare$  инкрементные энкодеры с выходным сигналом 10/30 В и двутактными выходами.

Измерение периода

Исходя из требований приложения, счетные модули **BMX EHC 0200 / 0800** можно использовать для следующих задач:

- b Сигнализация при опустошении счетчика (обратный отсчет).
- **Сортировка небольших предметов с использованием функции измерения длины** периода.
- **Электронный кулачковый переключатель с использованием динамической**
- настройки значений для переключения. b Регулирование скорости посредством измерения периода.

Модули имеют стандартный форм-фактор и могут устанавливаться в любой слот ПЛК Modicon M340. Их можно извлекать при включенном питании.

При определении конфигурации ПЛК Modicon M340 количество модулей счетчика **BMX EHC 0200 / 0800** добавляется к количеству специализированных модулей: коммуникации, управления перемещением, весоизмерения.

Параметры функций устанавливаются в инструментальной системе Unity Pro.

#### **Описание**

Счетные модули **BMX EHC 0200 / 0800** имеют стандартный форм-фактор. Они занимают один слот в монтажном шасси **BMX XBP**pp**00.**

Степень защиты пластикового корпуса модуля - IP 20. Для надежной фиксации модуля в слоте предусмотрен невыпадающий винт.

#### **Модуль BMX EHC 0200, 2-канальный, 60 кГц**

Счетный модуль **BMX EHC 0200** имеет следующие средства индикации и разъемы на лицевой панели:

- **1** Блок светодиодных индикаторов состояния канала и модуля
- **2** 16-контактный соединительный разъем для подключения датчиков счетчика 0
- **3** 16-контактный соединительный разъем для подключения датчиков счетчика 1
- **4** 10-контактный соединительный разъем для подключения:
	- вспомогательных выходов;
	- линий питания датчиков

#### **Заказываются отдельно:**

- **E Комплект BMX XTS HSC 20,** в который входит два 16-контактных соединительных разъема и один 10-контактный соединительный разъем.
- **E** Комплект обеспечения электромагнитной совместимости **BMX XSP 010**,

см. стр. 1/15.

#### **Модуль BMX EHC 0800, 8-канальный, 10 кГц**

На лицевой панели счетного модуля **BMX EHC 0800** предусмотрены следующие средства индикации и разъемы:

- **1** Блок светодиодных индикаторов состояния канала и модуля
- **2** Разъем для 20-контактной съемной клеммной колодки **BMX FTB 20**p**0**, как и у дискретных входов/выходов.

#### **Заказываются отдельно:**

b 20-контактная съемная клеммная колодка **BMX FTB 20**p**0** (с винтовым зажимом (Сage Сlamp), винтовая или пружинная **3**).

**E** Комплект обеспечения электромагнитной совместимости BMX XSP 010,

см. стр. 1/15.

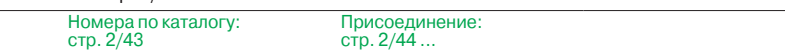

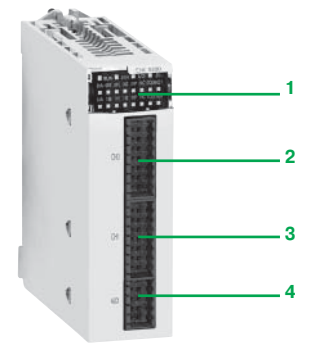

*BMX EHC 0200*

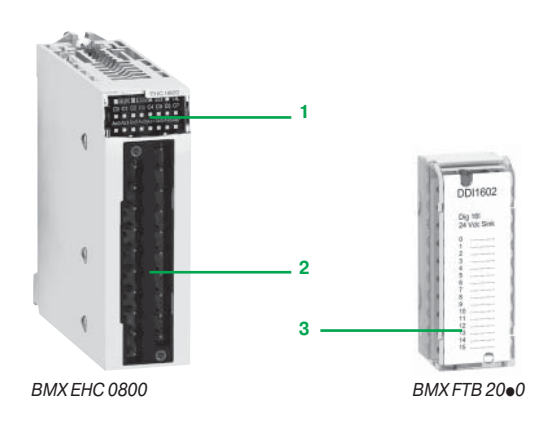

Характеристики: стр. 2/42

Счетные модули

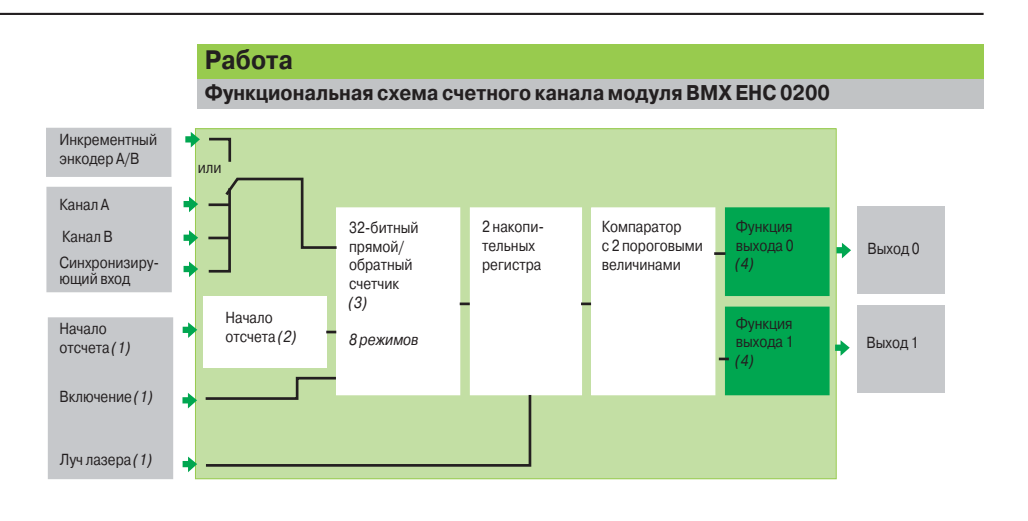

**Функциональная схема счетного канала модуля BMX EHC 0800 Использование в 16-битном режиме** (8 каналов)

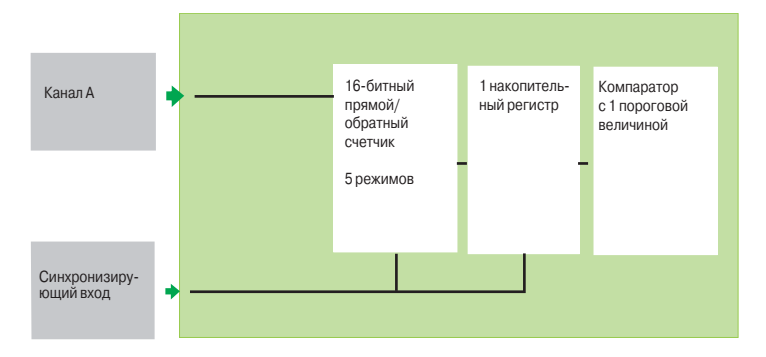

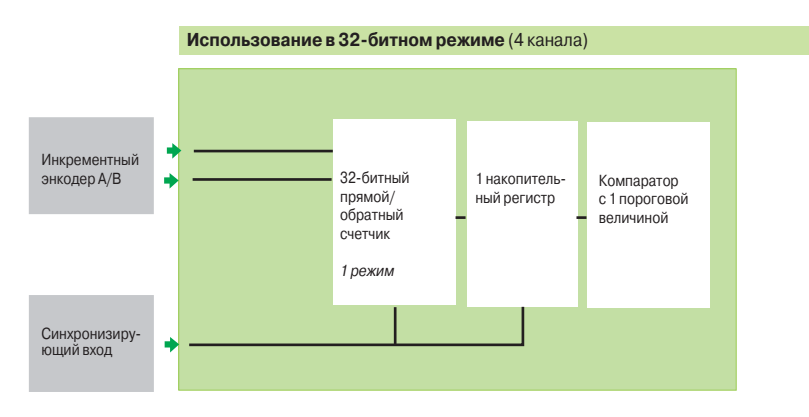

*\_\_\_\_\_\_\_\_\_\_\_\_\_\_\_\_\_\_\_\_\_\_\_\_\_\_\_\_\_\_\_\_\_\_\_\_\_\_\_\_\_\_\_\_\_\_\_\_\_\_\_\_\_\_\_\_\_\_\_\_\_\_\_\_\_\_\_\_\_\_\_\_\_\_\_ (1) Опциональный вход.*

*(2) Исх.: 5 рабочих режимов входов IN\_SYNC и IN\_REF.*

*(3) Функции выхода: 15 возможных типов поведения.*

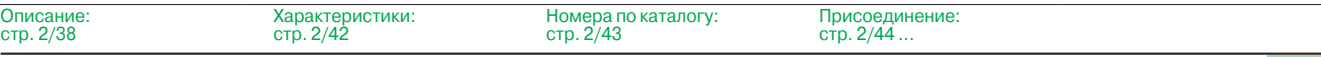

### **Modicon M340 Платформа автоматизации** Счетные модули

**Функциональные характеристики модуля BMX EHC 0200 8 конфигурируемых режимов** Счетчик частоты Функция измерения частоты, скорости, скорости передачи данных или потока событий. Как правило, эта функция используется для измерения частоты на входе IN A. Эта частота всегда выражается в Гц (кол-во импульсов в секунду) с точностью 1 Гц. Максимальная частота на входе IN A составляет 60 кГц. Максимальный коэффициент цикличности для частоты 60 кГц составляет 60% Счетчик событий Функция подсчета количества периодически поступающих событий. В этом режиме модуль счетчика вычисляет количество импульсов, поступивших на вход IN\_A, за периоды времени, установленные пользователем. Дополнительно в течение некоторого периода времени можно использовать вход IN\_ SYNC, если был установлен бит включения (Enable). Счетный модуль подсчитывает импульсы, поступившие на вход IN\_A всякий раз, когда длительность входного импульса превышает 5 мкс (без фильтра колебаний) Измерение периодов времени Функция используется для: b определения длительности событий; b определения времени, разделяющего два события; b определения времени исполнения процесса. Осуществляет измерение времени, прошедшего с начала события или между двумя событиями (IN\_A input) в соответствии с выбранной единицей времени - 10 мкс, 100 мкс или 1 мс. Вход IN\_SYNC можно использовать для входного сигнала включения или остановки измерения. Модуль способен выполнять не более одного измерения каждые 5 мс. Длина наименьшего измеряемого импульса будет 100 мкс, даже если если пользователем выбрана единица, равная 10 мкс. Максимальная измеряемая длительность составляет 4294967295 единиц (единицы выбираются) Измерение отношения В режиме подсчета коэффициента используются только входы IN A и IN\_B. В этом режиме есть еще два режима: b Коэффициент 1: служит для отношения 2 частот и особенно полезен, например, для датчиков расхода и смесителей. b Коэффициент 2: служит для вычитания 2 частот и используется, как правило, в тех же областях, что и предыдущий коэффициент, но требует повышенной точности (большие, примерно равные частоты). Для большей точности в режиме "Коэффициент 1" результаты показываются в тысячах (индикация 2000 - это значение 2), а в режиме "Коэффициент 2" в Гц. Максимальная измеряемая модулем частота на входе IN\_A и IN\_B составляет 60 кГц Обратный счетчик Римских Группия используется для занесения в список группы операций. В этом режиме при включении функции синхронизации запускается счетчик с предварительного заданного значения отсчета и ведет обратный отсчет по каждому импульсу, поступившему на вход IN\_A, пока не дойдет до 0. Функция обратного отсчета работает, если вход ENABLE активирован. Регистр счетчика обновляется с интервалом в 1 мс. Одним из основных назначений этого режима является подача выходного сигнала в конце группы операций (когда счетчик доходит до 0). Длина наименьшего импульса на входе IN\_SYNC составляет 100 мкс. Максимальная частота следования импульсов на входе IN\_SYNC составляет 1 импульс за 5 мс. Максимальная значение установки начального отсчета счетчика составляет 4294967295 единиц. Максимальное значение счетчика составляет 4294967295 единиц Цикличный счетчик Функция используется в приложениях для упаковки и нанесения маркировки, когда действия повторяются для последовательности движущихся объектов. b Счетчик ведет подсчет до тех пор, пока не достигнет предварительно заданного значения модуля. При поступлении следующего импульса счетчик обнуляется и начинает подсчет заново. ■ Счетчик ведет обратный подсчет до тех пор, пока не достигнет 0. При поступлении следующего импульса счетчик сбрасывается на предварительно заданное значение по модулю. После этого может начинаться обратный отсчет. Максимальная частота на входе IN А и IN В составляет 60 кГц. Максимальная частота следования импульсов на входе IN\_SYNC составляет 1 импульс за 5 мс. Максимальные значения модуля и счетчика составляют 4294967295 единиц 32-битный счетчик В основном эта функций используется для следования за осью. Максимальная частота на входе IN A и IN В составляет 60 кГц. Длина наименьшего импульса на входе IN\_SYNC составляет 100 мкс. Частота эталонного события - не более 1 каждые 5 мс. Значение счетчика лежит в диапазоне от - 2147483647 до + 2147483647 *(2)* Широтно-импульсная модуляция В этом рабочем режиме модуль использует внутренний генератор синхроимпульсов для периодической подачи сигнала с выхода модуля 0. В этом режиме задействован только выход 0, а выход 1 не используется. Максимальная частота на выходе - 4 кГц. Поскольку выход 0 является источником, то для изменения выходного сигнала с выхода 0 на 0 с правильной частотой необходим нагрузочный резистор. Диапазон настройки коэффициента скважности варьируется в соответствии с частотой на выходе 0

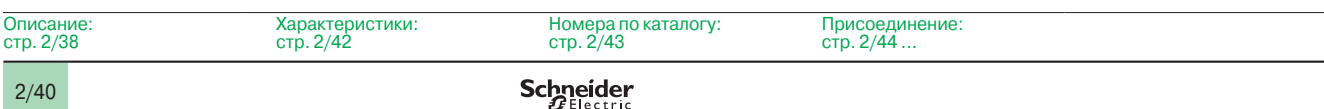

 $\overline{O}$ 

### **Modicon M340 Платформа автоматизации** <sup>0</sup> Счетные модули

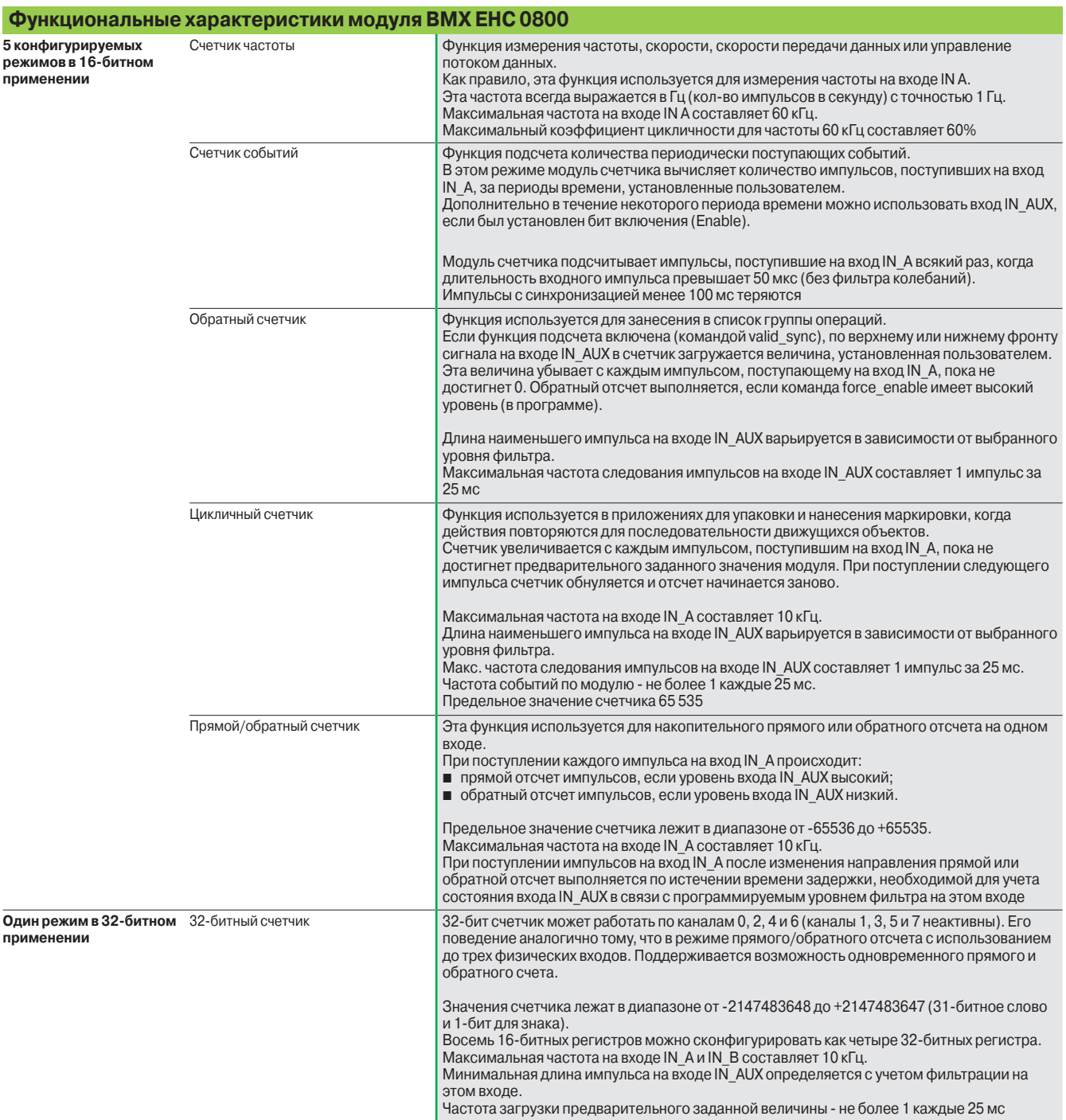

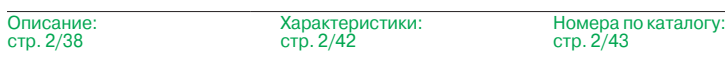

Присоединение: стр. 2/44 ...

*Характеристики* 

# **Modicon M340 Платформа автоматизации** <sup>0</sup>

Счетные модули

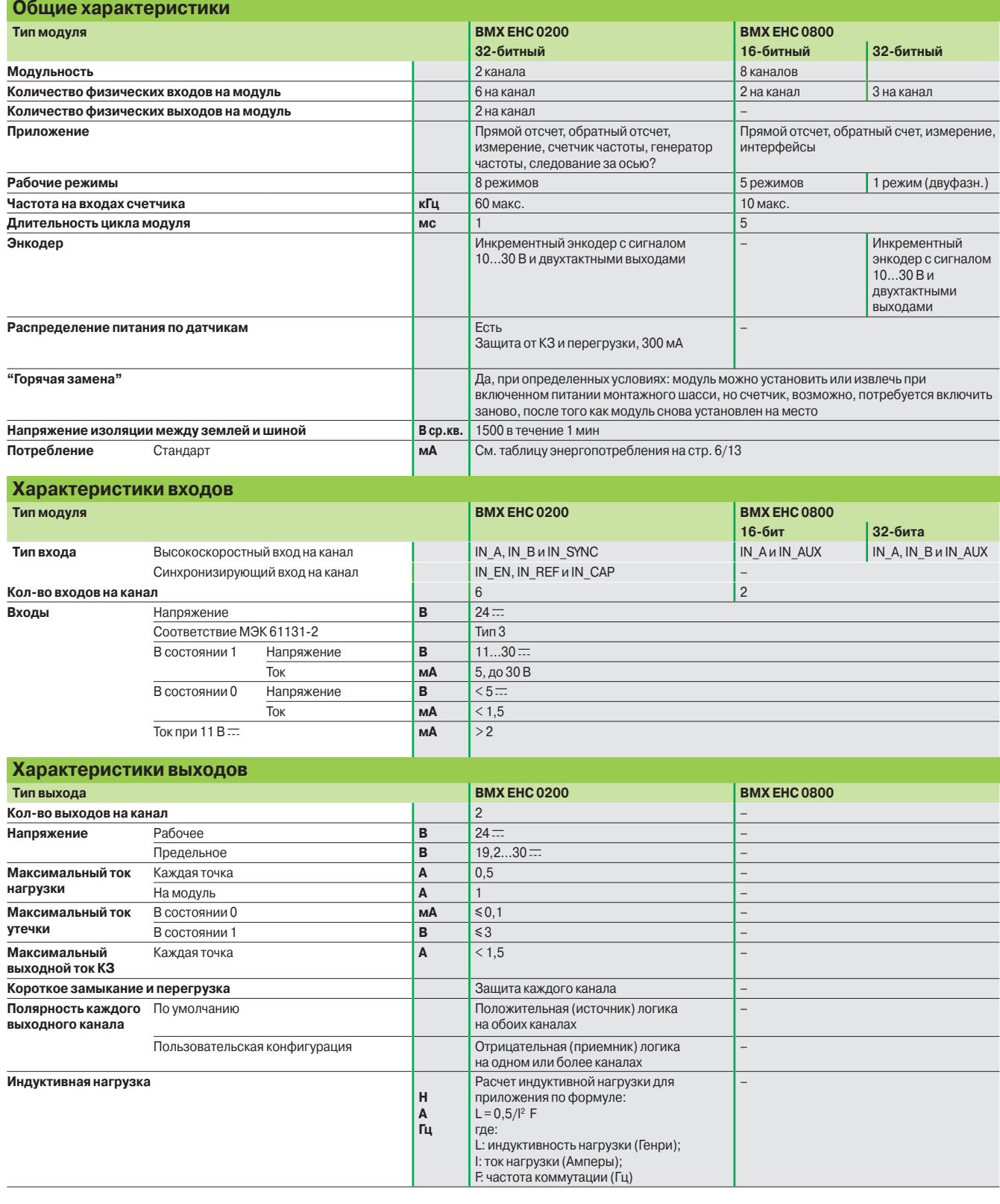

Описание:<br>стр. 2/38

### *Номера по каталогу*

# **Modicon M340 Платформа автоматизации** <sup>0</sup>

Счетные модули

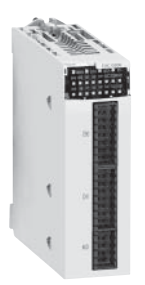

BMX EHC 0200

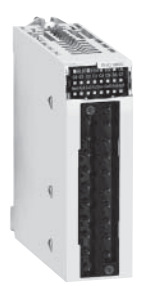

BMX EHC 0800

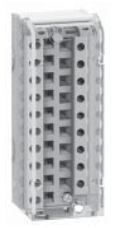

 $BMXFTB20@0$ 

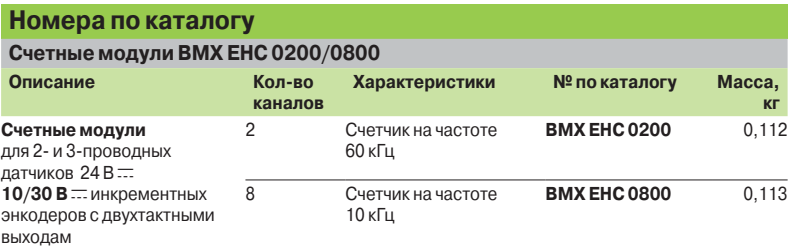

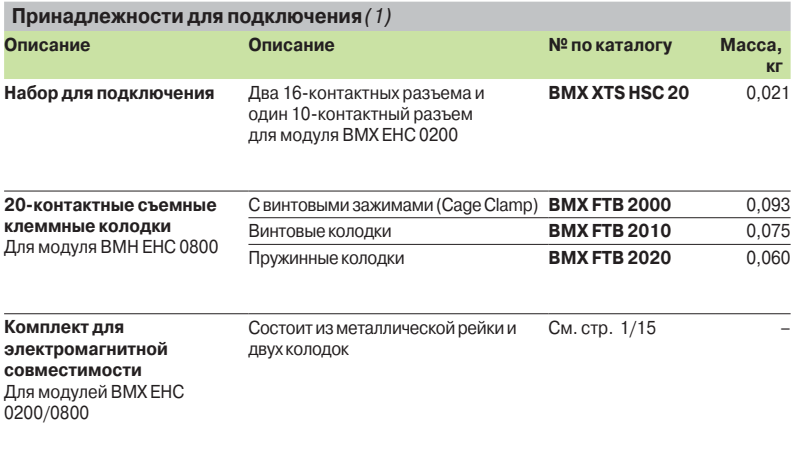

*(1) Экраны кабелей аналоговых сигналов всегда подключаются к рейке из комплекта подключения экранов кабелей* **BMX XSP**pp**00***, установленной под шасси, на котором смонтированы аналоговые модули (см. стр. 1/15).*

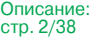

Характеристики: стр. 2/42

Счетные модули

|  |  |  |  |  | Присоединение |
|--|--|--|--|--|---------------|
|--|--|--|--|--|---------------|

Подключение 16-контактного разъема модуля **BMX E** 

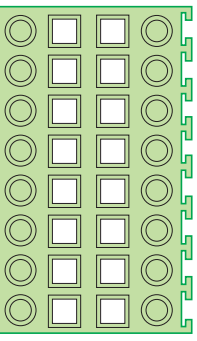

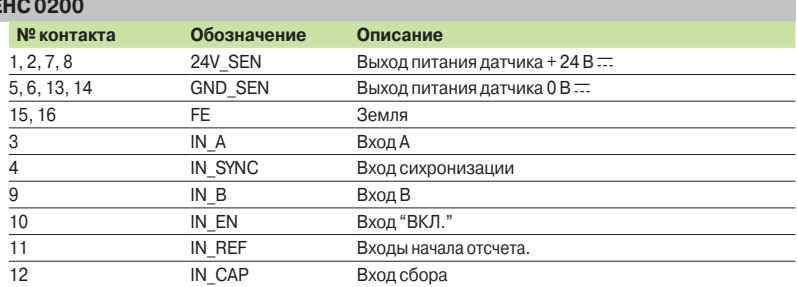

#### **Подключение 10-контактного разъема модуля BMX EHC 0200**

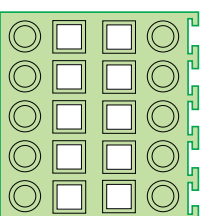

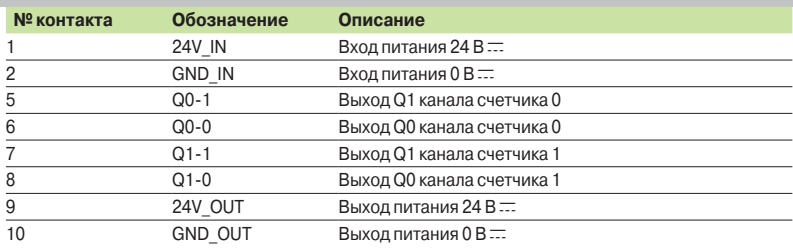

#### **Примеры подключения устройств к модулю BMX EHC 0200**

Подключение 2- или 3-проводного датчика Подключение инкрементального энкодера

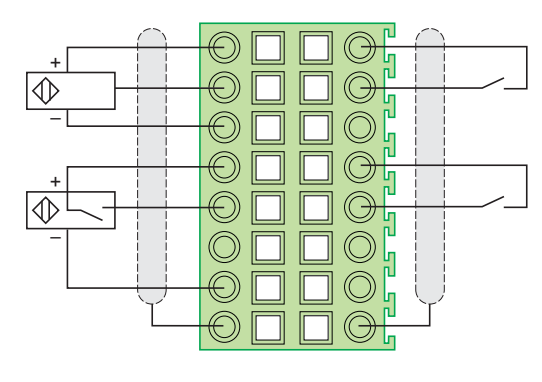

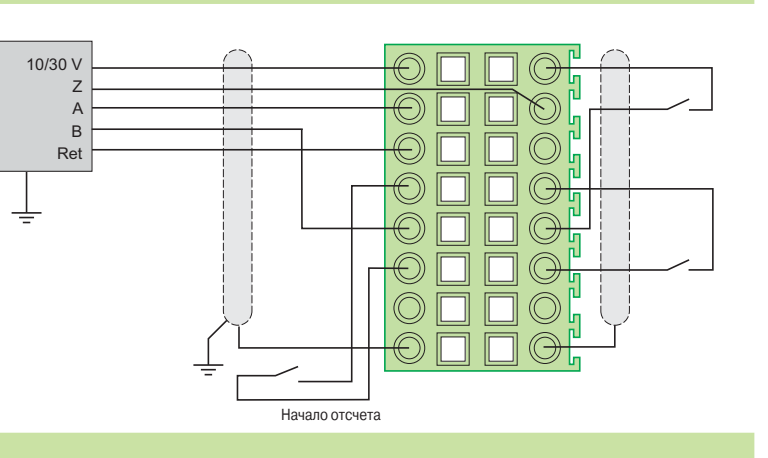

#### **Подключение питания и пускателей**

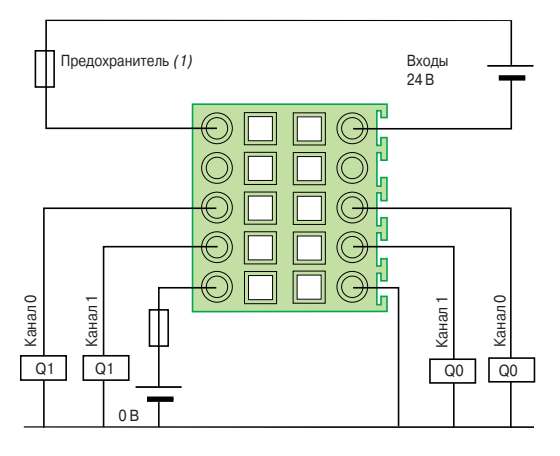

*(1) Для защиты электронных компонентов модуля на входах и выходах используется быстросрабатывающий предохранитель.*

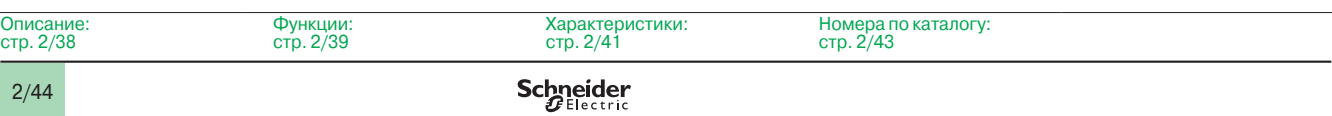

Счетные модули

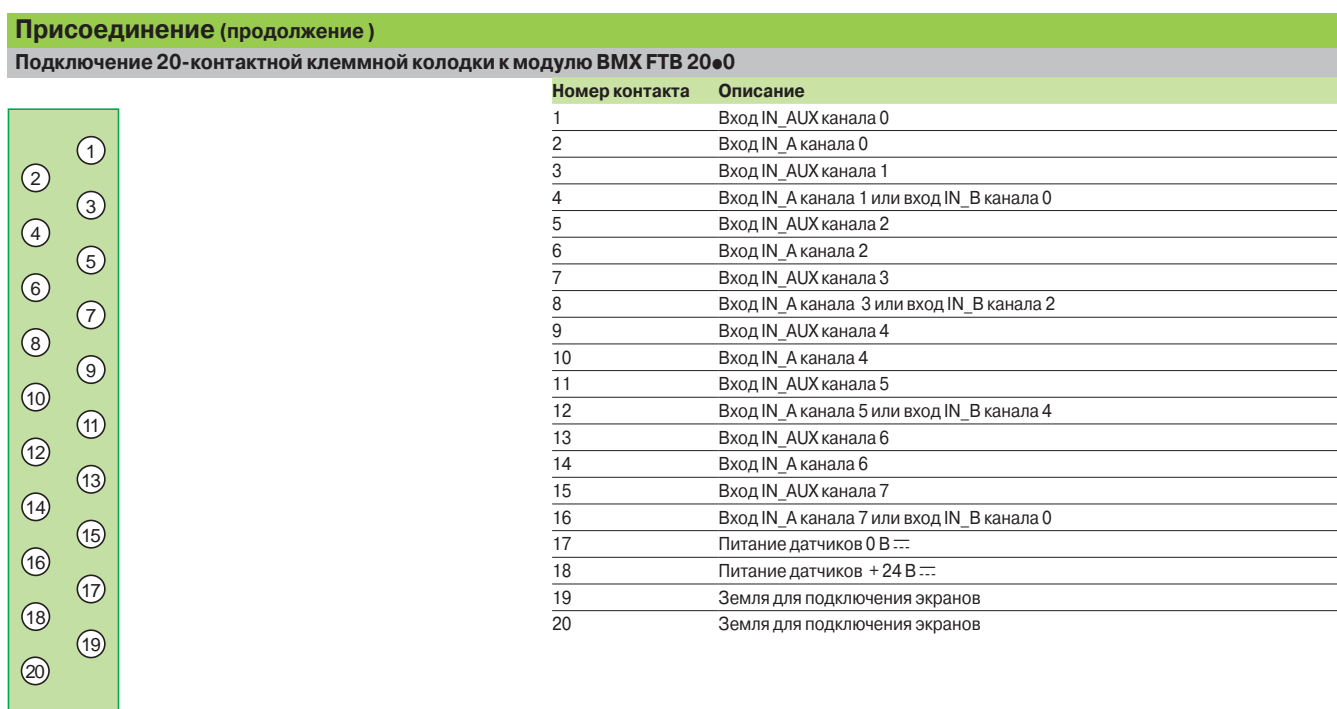

#### **Примеры подключения оборудования к модулю BMX EHC 0800**

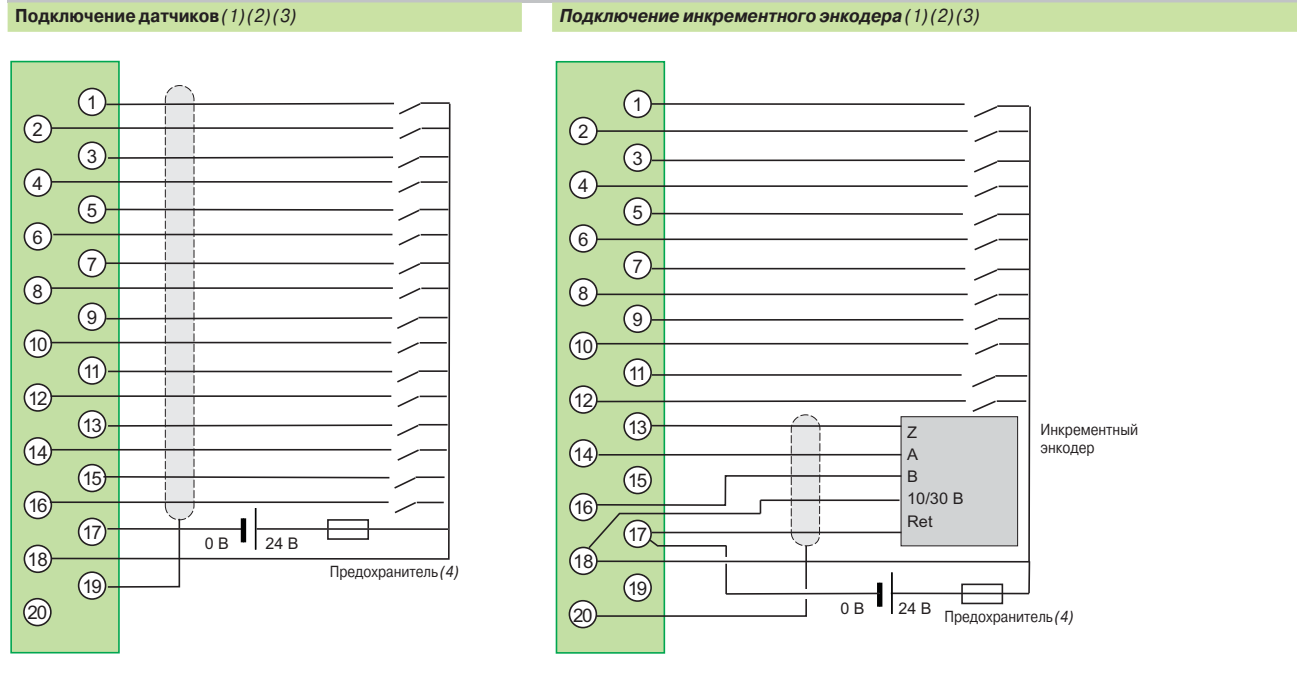

*(1) Рекомендуется адаптировать программируемую фильтрацию по частоте на входах, поскольку ее использование устраняет необходимость в экранированном кабеле.*

*(2) В случае энкодера или высокоскоростного датчика без программной фильтрации рекомендуется использовать экранированный кабель, подключенный к контактам 15 и 16 соединительного разъема.*

*(3) В случае очень распределенной среды без программной фильтрации рекомендуется использовать комплект обеспечения электромагнитной совместимости*  **BMX XSP 010** *для подключения экранов. В этом случае также рекомендуется использовать экранированный кабель для подключения питания 24 В* c *к модулю.*

*(4) Для защиты электронных компонентов модуля от обратной полярности питания используется быстросрабатывающий предохранитель.*

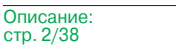

 $\mathbf{c}$ 

Характеристики: стр. 2/41

Номера по каталогу: стр. 2/43
## *Введение, описание*

## **Modicon M340 Платформа автоматизации**  Модули управления перемещением

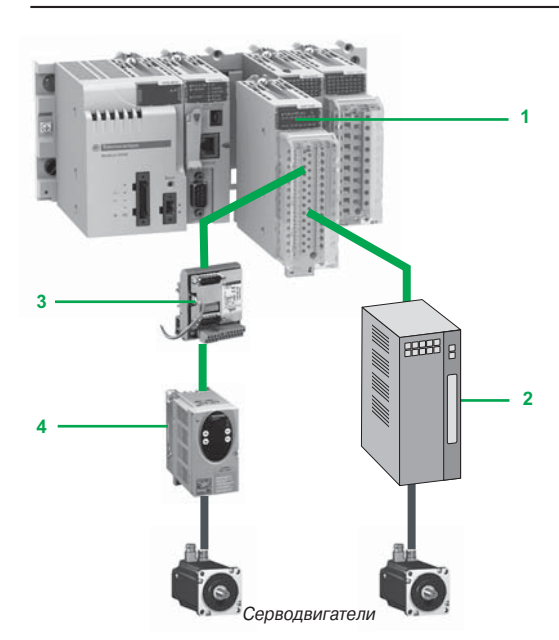

## **Введение**

Модуль **BMX MSP 0200 1** платформы автоматизации Modicon M340 оснащен выходами импульсной последовательности (РТО), позволяющими управлять сервоприводами других производителей **2**. Эти сервоприводы должны иметь встроенный контур положения и входы, совместимые с выходами с открытым коллектором.

При установке преобразователя универсального последовательного интерфейса (USIC) **VW3 M3 102 3,** конвертирующего сигналы управления 24 В пос. тока в сигналы интерфейса RS 422, модуль управления **BMX MSP 0200** становится совместимым с сервоприводами серии Lexium 05 **4.**

Модуль управления перемещением **BMX MSP 0200** имеет два независимых выхода РТО. Как и остальные специализированные модули, он устанавливается в любой свободный слот шасси с маркировкой **01** - **11**. Количество модулей ограничивается максимальным количеством специальных каналов управления, зависящим от типа процессорного модуля:

- стандартный **BMX P34 1000:** до 20 специальных каналов управления *(1)*;
- **усовершенствованный BMX P34 20 ••• 0:** до 36 специальных каналов управления *(1).*

(1) Специальными каналами управления считаются: счетный модуль **BMX EHC 0**ppp**00,** модуль управления перемещением **BMX MSP 0200** и сетевой модуль **BMX NOE 01**ppp**0.**

#### **Описание**

Модуль **BMX MSP 0200** имеет стандартную ширину (1 слот). Корпус со степенью защиты IP 20 крепится к слоту (**01** - **11**) невыпадающим винтом.

В состав модуля управления перемещением **BMX MSP 0200** входят:

- **1** Прочный корпус для установки и защиты электронной платы
- **2** Идентификационная табличка (этикетка на правой стороне модуля)
- **3** Панель светодиодных индикаторов:
- v четыре индикатора состояния модуля (RUN, ERR, I/O и DL);
- v индикаторы состояния вспомогательных входов, по 4 на 1 канал;
- v индикаторы состояния выходов PTO, по 2 на 1 канал;
- v индикаторы состояния вспомогательных выходов, по 2 на 1 канал
- **4** Разъем под 28-контактную колодку с пружинными зажимами для подключения датчиков и исполнительных устройств.

#### **Заказываются отдельно:**

**5** Съемная 28-контактная клеммная колодка с пружинными зажимами **BMX FTB 2820,** поставляемая с самоклеющейся этикеткой для идентификации каналов.

**• Комплект для подключения экранов кабелей (металлическая рейка и два разъема** для крепления на монтажном шасси) **BMX XSP ••• 00** (цифровой индекс зависит от количества слотов на шасси).

**• Набор зажимных колец STB XSP 30 ••• 0** для крепления кабелей с экранами к металлической рейке (цифровой индекс зависит от диаметра кабеля).

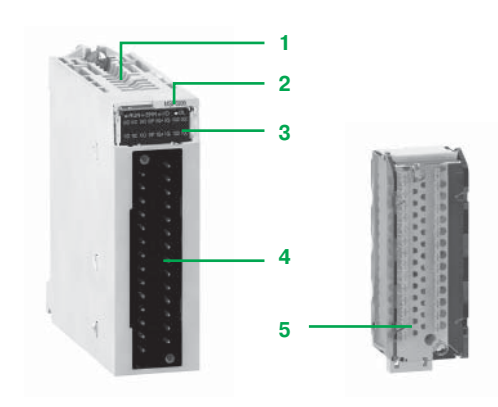

*Характеристики*

## **Modicon M340 Платформа автоматизации**

Модули управления перемещением

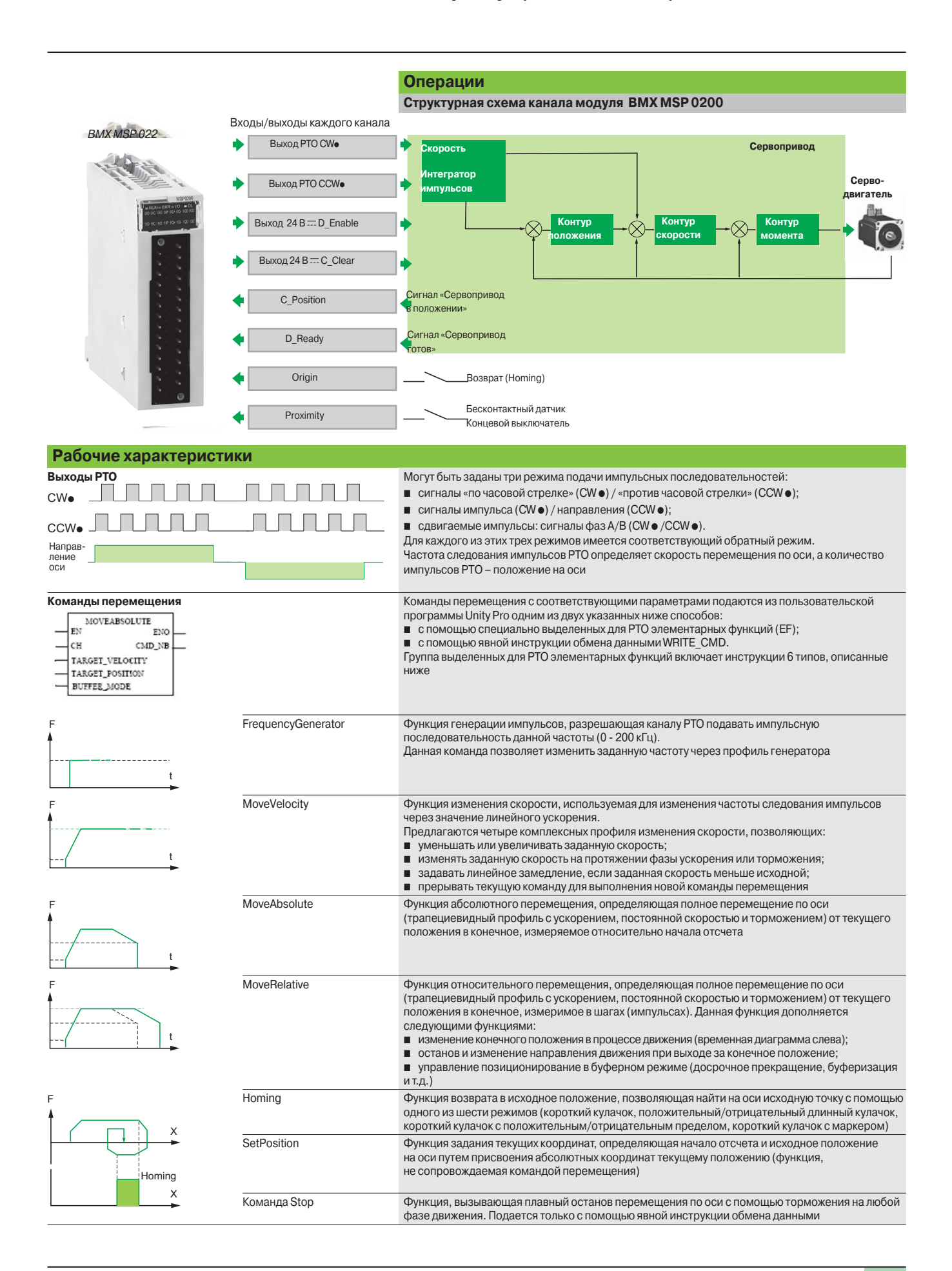

## *Характеристики* (продолжение)

## **Modicon M340 Платформа автоматизации**

Модули управления перемещением

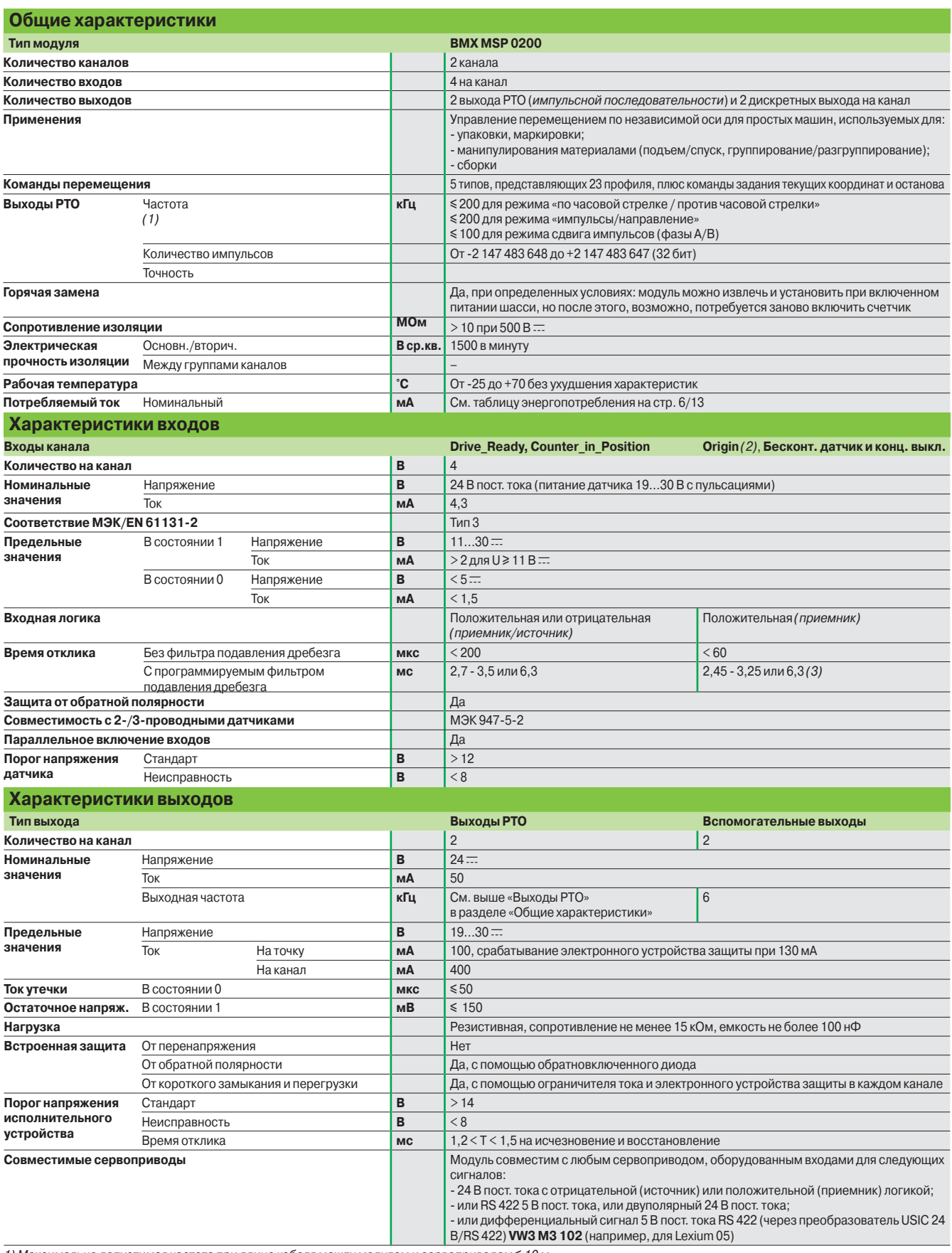

1) Максимально допустимая частота при длине кабеля между модулем и сервоприводом ≤ 10 м.

*Длина кабеля, соединяющего модуль с преобразователем* **VW3 M3 102** *и сервопривод Lexium 05, – не более 0,5 М (макс. частота 200 кГц).*

*(2) Вход, используемый командой возврата.*

*(3) В режиме возврата: 450 мкс, 1,25 или 4,1 мс*

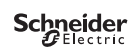

## **Modicon M340 Платформа автоматизации**

Модули управления перемещением

## **Номера по каталогу**

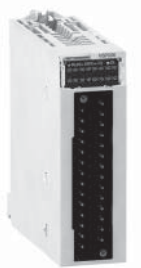

BMX MSP 2820 BMX MSP

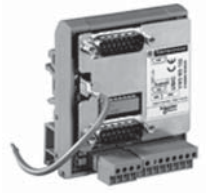

VW3 M3 102

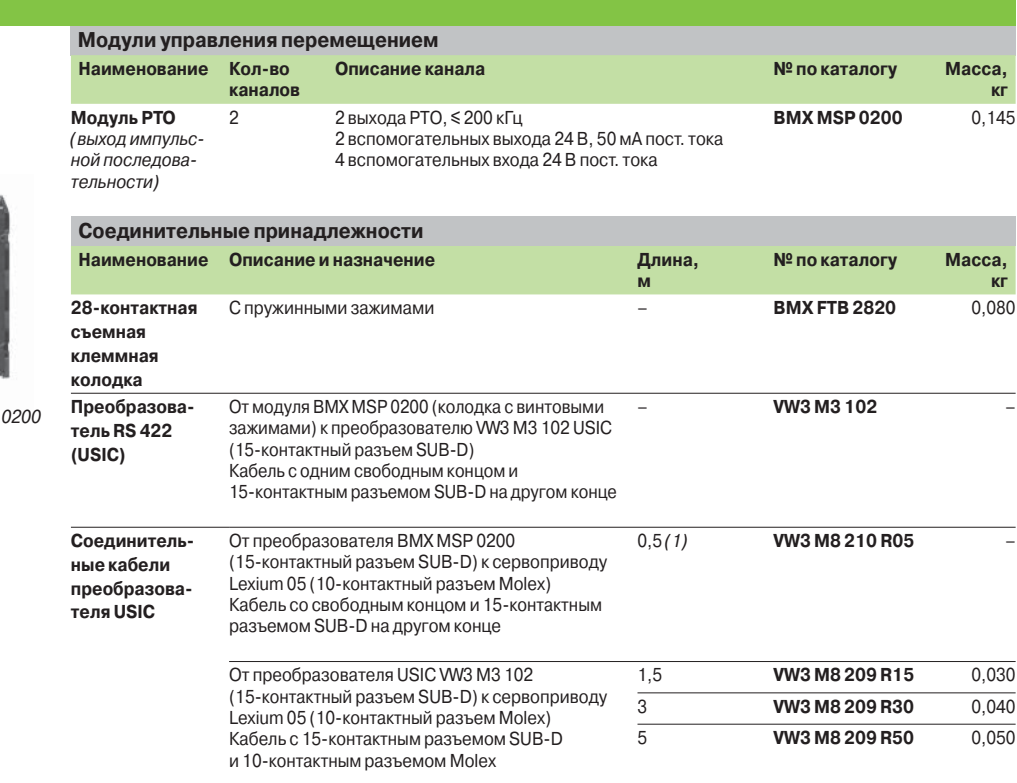

*(1) Для обеспечения заданных характеристик длина кабеля, соединяющего модуль PTO* **BMX MSP 0200** *с преобразователем USIC* **VW3 M3 102** *, не должна превышать 0,5 м, см. (1) на стр. 2/48.*

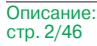

Присоединение: стр. 2/50 …

## **Modicon M340 Платформа автоматизации**

Модули управления перемещением

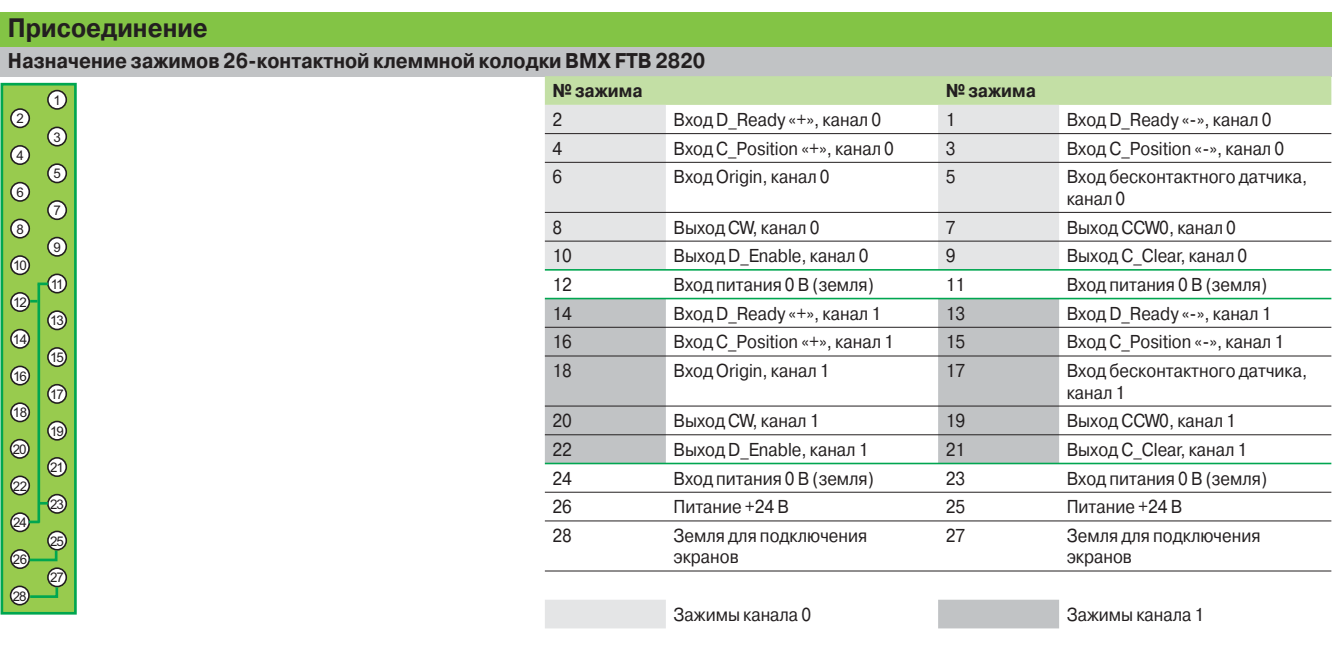

Зажимы 11-12-23-24 (питание 0 В) соединяются между собой внтури модуля **BMX MSP 0200.** Зажимы 25-26 (питание +24 В) соединяются между собой внтури модуля **BMX MSP 0200.** Зажимы 27-28 (земля для подключения экранов) соединяются между собой внтури модуля **BMX MSP 0200.**

Пример подключения канала 0 к сервоприводу: входы отрицательной логики 24 В <sup>-</sup> источник) и выходы отрицательной логики 24 В <sup>-</sup> (приемник)

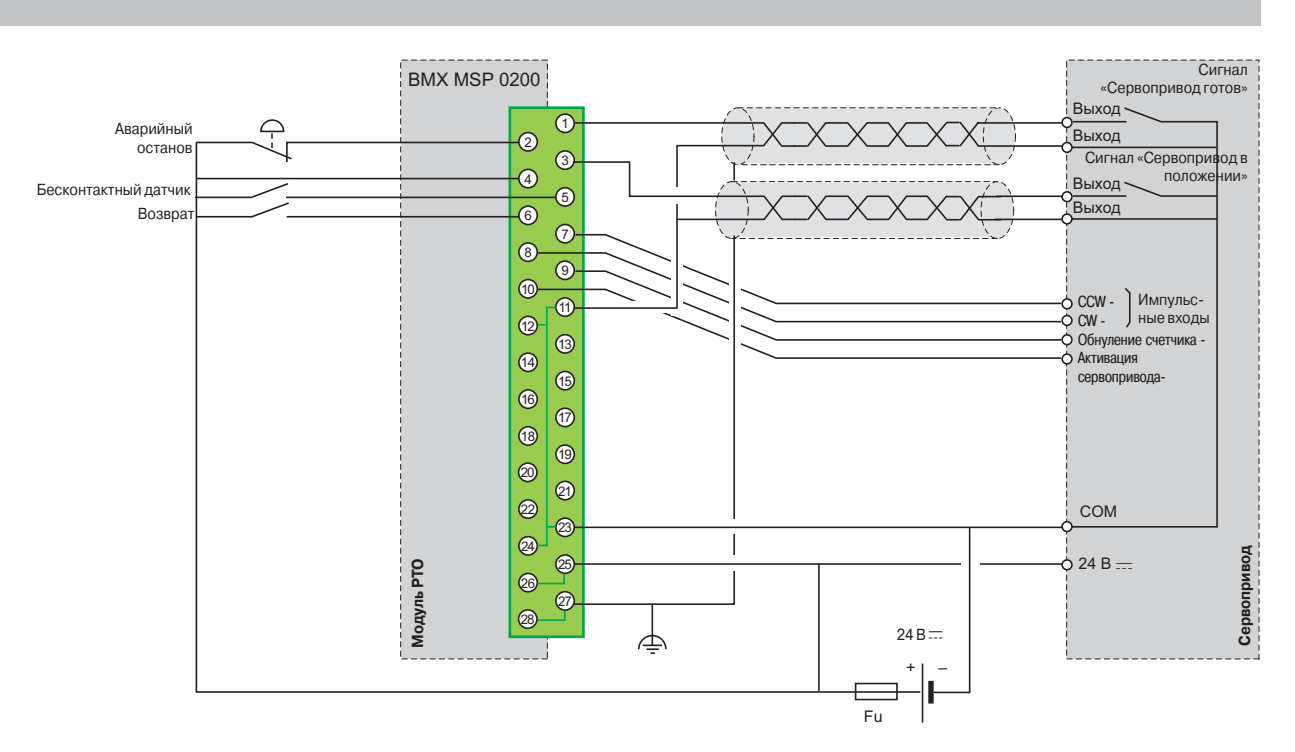

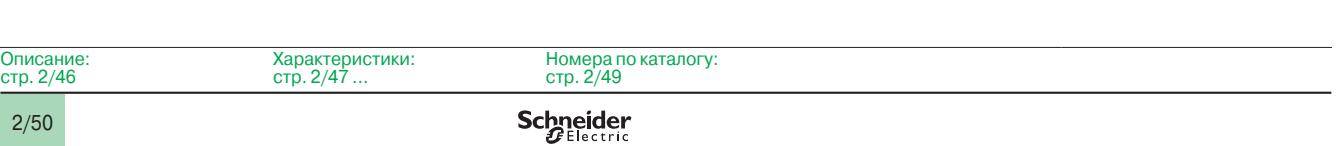

## **Modicon M340 Платформа автоматизации**

Модули управления перемещением

## **Присоединение** (продолжение)

**Пример подключения канала 0 к сервоприводу через дифференциальные входы RS 422** 

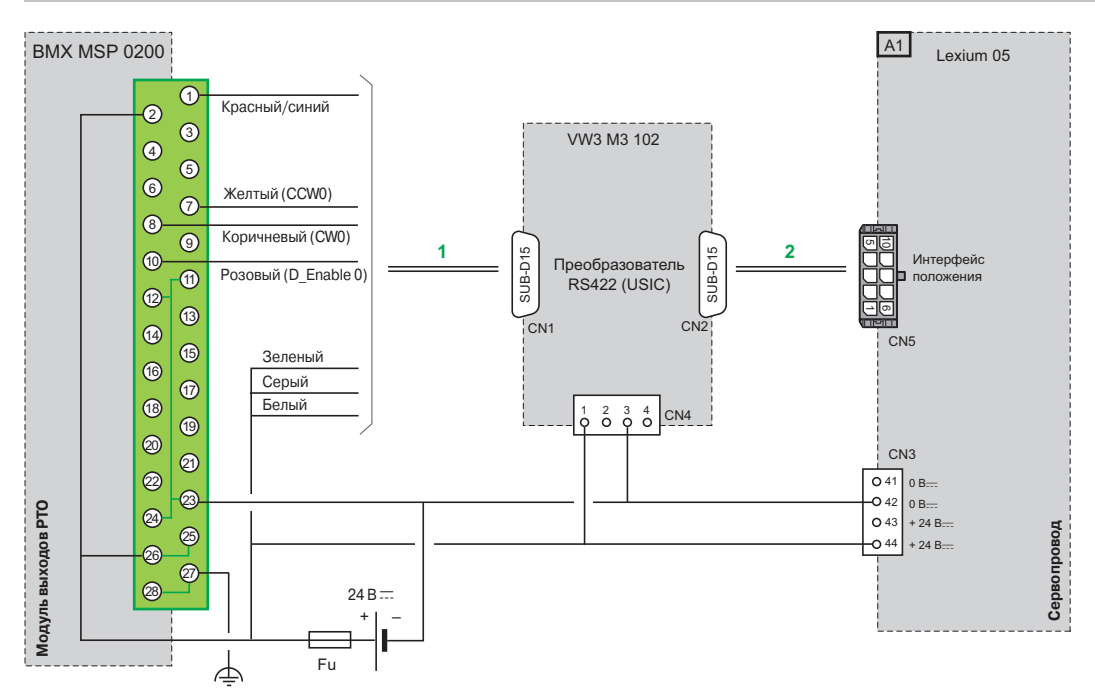

**1** Кабель **VW3 M8 210 R05** длиной 0,5 м с одним свободным концом

38

15 12

**2** Кабели **VW3 M8 209 R15/R30/R50** длиной 1,5, 3 и 5 м с двумя свободными концами

**По поводу соединения с другими сервоприводами** (критерии совместимости с сервоприводами указаны на стр. 4/48) проконсультируйтесь на нашем сайте **www.schneider-electric.com**

## **Размеры Преобразователь RS 422 (USIC) VW3 M3 102**  $\frac{1}{\sqrt{255555500}}$ 77 **88800888880E**

67,5

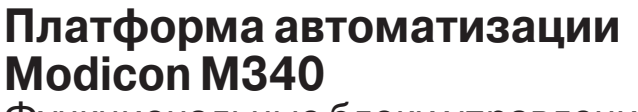

Функциональные блоки управления перемещением

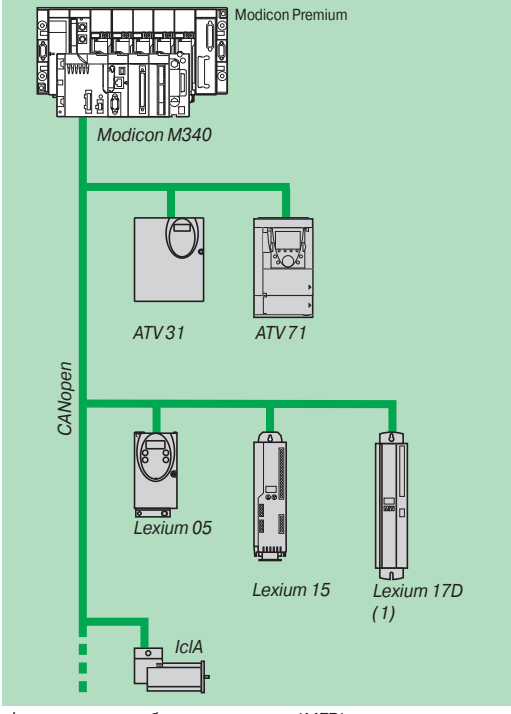

*Функциональные блоки управления (MFB): управление движением по сети CANopen*

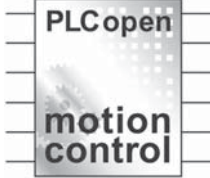

## **Введение**

Функциональные блоки управления перемещением (MFB) - это библиотека функциональных блоков, интегрированная в инструментальную систему Unity Pro и предназначенная для управления движением в архитектурах приводов и сервопроводов по сети CANopen:

- v Altivar 31: для асинхронных двигателей мощностью от 0,18 до 15 кВт;
- v Altivar 71: для асинхронных двигателей мощностью от 0,37 до 500 кВт;
- v Lexium 05: для серводвигателей мощностью от 0,4 до 6 кВт;
- v Lexium 15LP/MP/HP: для серводвигателей BSH и BDH мощностью от 0,9 до 42,5 кВт;

v Lexium 17D: для серводвигаталей BPH, BPL и SER от 1,5 до 70 А ср. кв. *(1);*  $\Box$  IclA IFA/IFE/IFS: для встроенных приводов двигателей мощностью от 0,05 до 0,25 кВт. Библиотека функциональных блоков управления движением (MFB) обеспечивает гибкое и удобное программирование перемещений движущихся механизмов с использованием инструментальной системы Unity Pro, а также и диагностику осей в соответствии со спецификацией PLCopen. Блоки загрузки параметров приводов

позволяют быстро и безопасно выполнить замену неисправных приводов при проведении техобслуживания. Для удобной настройки приводов в сети CANopen браузер инструментальной

системы Unity Pro поддерживает древовидную структуру приводов, тем самым обеспечивая оперативный доступ пользователя к нужным приводам приложения.

#### **Применение**

Преимущества, предлагаемые библиотекой функциональных блоков управления движением (MFB), особенно ощутимы при использовании механизмов с независимыми осями. Функциональные блоки управления движением - это отличное решение для управления индивидуальными осями таких модульных / специализированных механизмов. Ниже приведены типичные области применения архитектуры подобного типа:

- v автоматическое хранение/удаление;
- v перемещение объектов;
- v пакетоформирующие/пакеторасформирующие агрегаты;
- □ конвейеры;
- □ упаковочные и маркировочные машины;
- v объединение в группы/разделение группы;
- v оси регулирования в гибких механизмах и так далее.

#### **Функции**

В таблице ниже приведен перечень функциональных блоков библиотеки MFB и совместимых с ними приводов. Префикс указывает семейство блока: v MC: функциональный блок, определеный по стандарту PLCopen для

- функциональных блоков управления движением;
- $\square$  TE: специальный функциональный блок для устройств Schneider Electric;

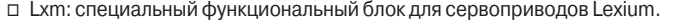

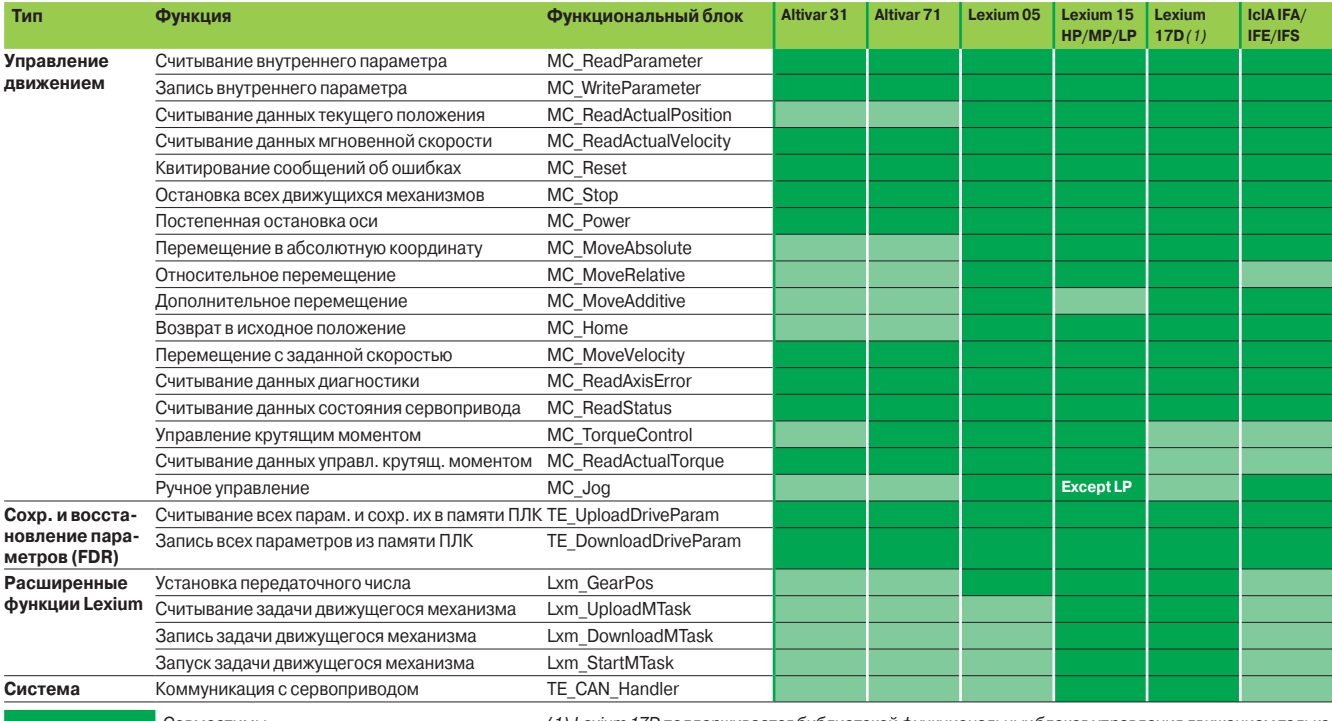

Совместимы *(1) Lexium 17D поддерживается библиотекой функциональных блоков управления движением только при использовании ПЛК Modicon Premium.*

## Настройка

## Платформа автоматизации **Modicon M340**

Функциональные блоки управления перемещением

## **Project Browser**

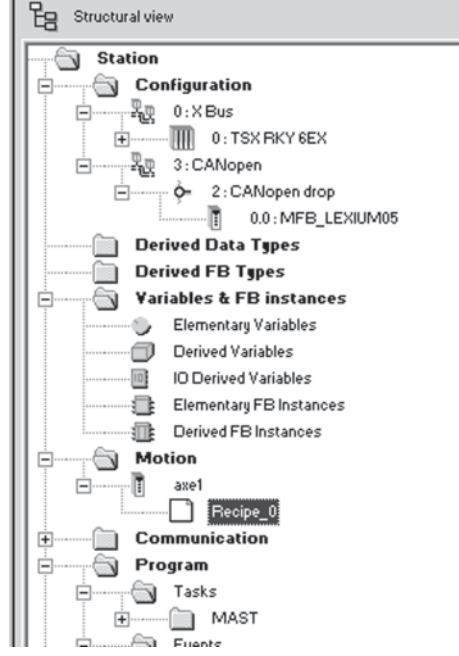

Менеджер Motion Tree Manager, интегрированный в браузер инструментальной системы Unity Pro

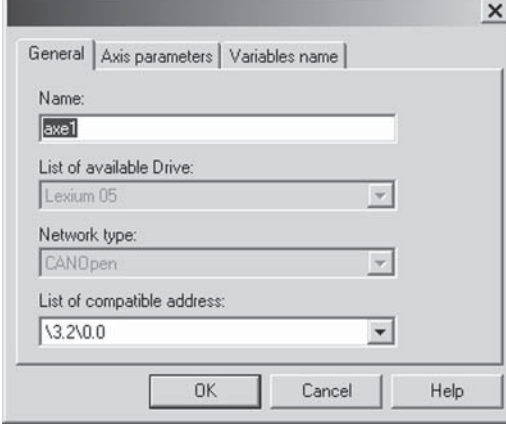

Общие параметры: имя оси и адрес

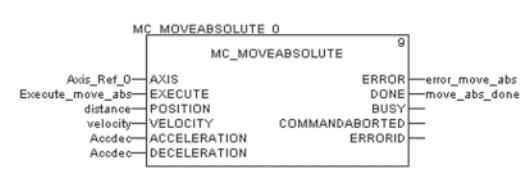

Функциональный блок управления движущимся механизмом: программирование перемещения в абсолютное положение

## **Менеджер Motion Tree Manager**

Менеджер Motion Tree Manager связан с библиотекой функциональных блоков управления движением инструментальной системы Unity Pro и интегрирован в ее браузер. Менеджер облегчает:

и управление объектами оси;

 $\times$ 

- определение переменных оси;
- управление параметрами привода.

Менелжер Motion Tree Manager автоматически устанавливает связи между конфигурацией шины CANopen и данными функционального блока управления движущимся механизмом с использованием ограниченного объема данных конфигурации.

#### Общие параметры оси

В этом меню разработчик может определить:

- Имя оси, по которому она будет идентифицирована в браузере и во всем приложении.
- Адрес привода на шине CANopen.

## Параметры оси

Из выпадающего списка в этом меню можно выбрать точный тип привода: серия, модель.

#### Имена переменных

Последнее меню используется для идентификации структур данных:

Axis\_Reference, используется всеми элементами функциональных блоков для интересующей оси.

CAN\_Handler используется для управления коммуникацией с приводом по сети CANopen.

## Определение рецепта

Так называемые "рецепты", присвоенные оси, представляют собой структуры данных, содержащие все параметры настройки данного привода. Такие данные ИСПОЛЬЗУЮТСЯ ПРИ:

проведении работ по замене неисправного привода (Faulty Device Replacement) с восстановлением контекста;

изменении алгоритма работы машины и загрузки соответствующего набора параметров, таких как коэффициент усиления сервоуправления, ограничений и других, настроенных под массу и размер движущихся частей.

## Программирование, диагностика и обслуживание

Настройка обмена данными между ПЛК и приводом выполняется системой автоматически сразу же после объявления функционального блока TE CAN Handler в задаче Unity Pro, к которой относится ось.

Затем в редакторе Unity Pro с помощью последовательных функциональных блоков из выбранной пользователем библиотеки (LD, ST, FBD) выполняется программирование движения механизмов.

Два функциональных блока, MC\_ReadStatus и MC\_ReadAxisError, предназначены для определения общего состояния оси и кода активных предупреждений или ошибок.

Функциональные блоки TE UploadDriveParam и TE DownloadDriveParam позволяют сохранить все параметры привода (так называемый "рецепт") и затем быстро загрузить их в другой привод, если первый выйдет из строя.

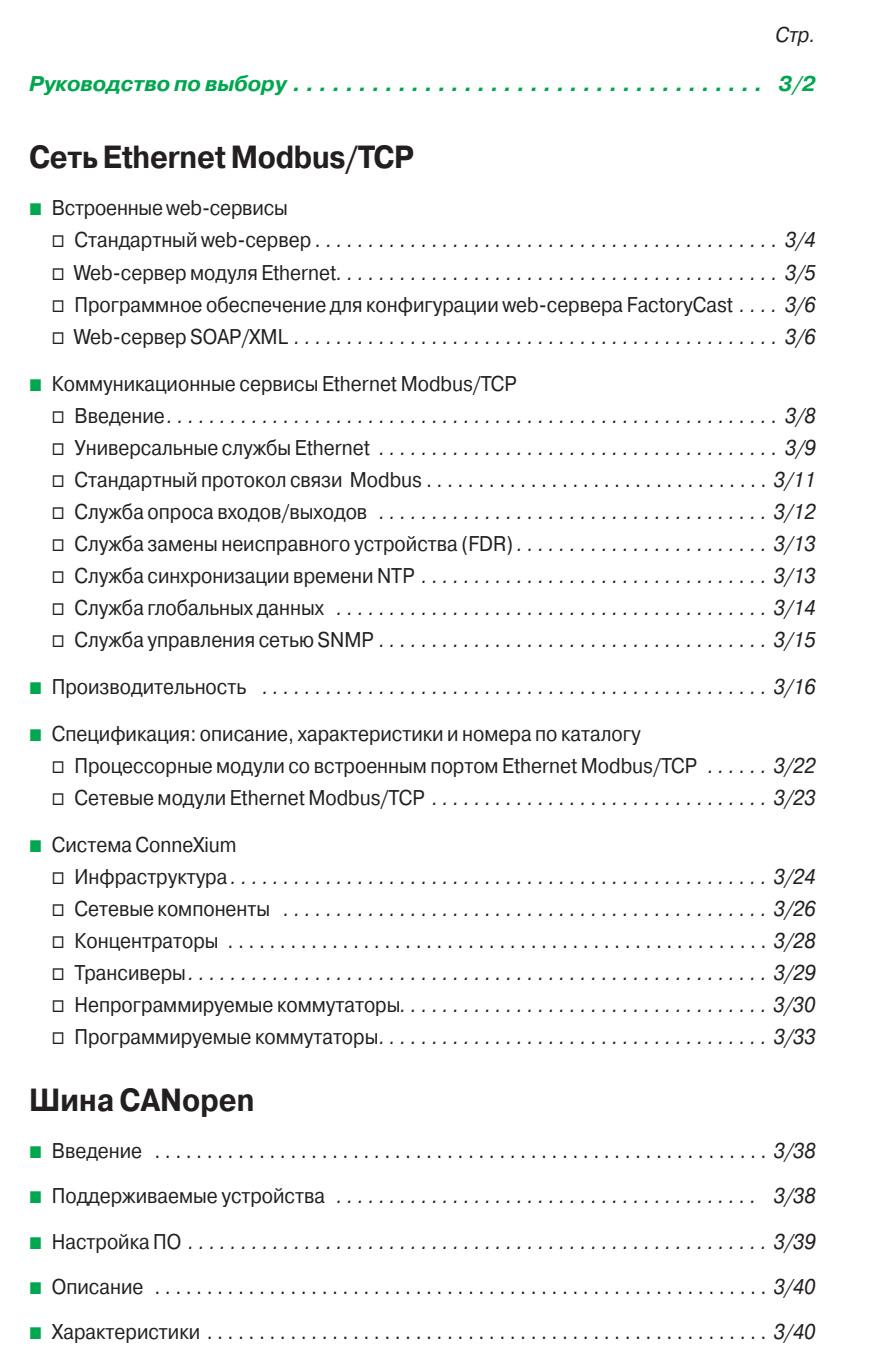

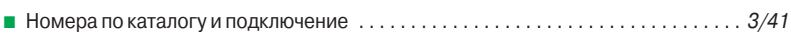

## **Последовательный интерфейс и символьный режим**

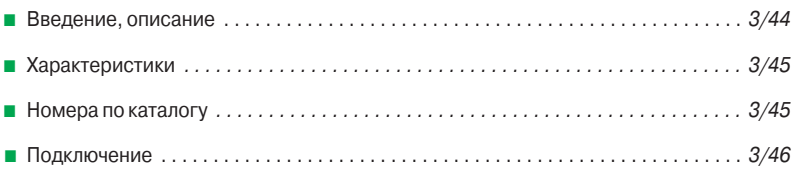

## Руководство по выбору

## **Modicon M340** Платформа автоматизации<br>Коммуникационные сервисы, встроенные

порты и модули

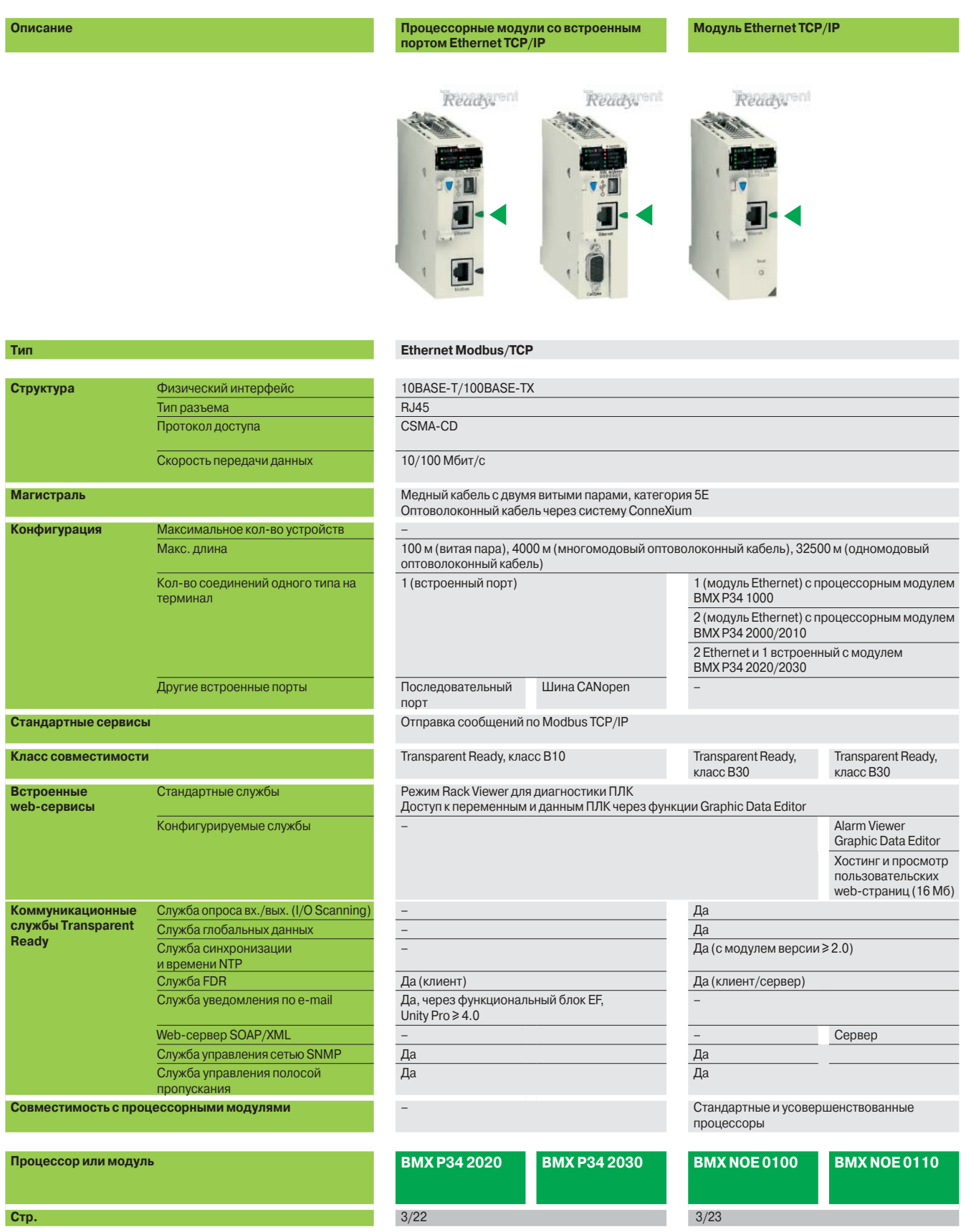

## **Процессорные модули со встроенным портом CANopen Процессорные модули со встроенным последовательным интерфейсом**

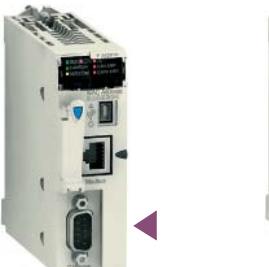

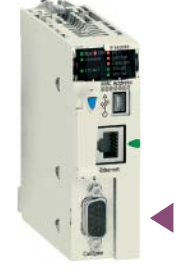

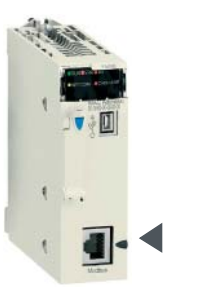

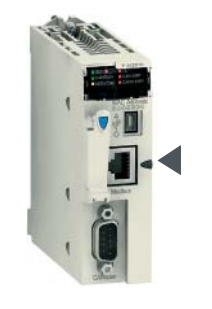

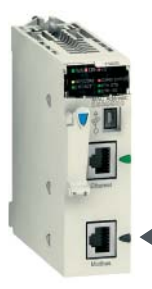

## **САNopen** Символьный режим и Modbus

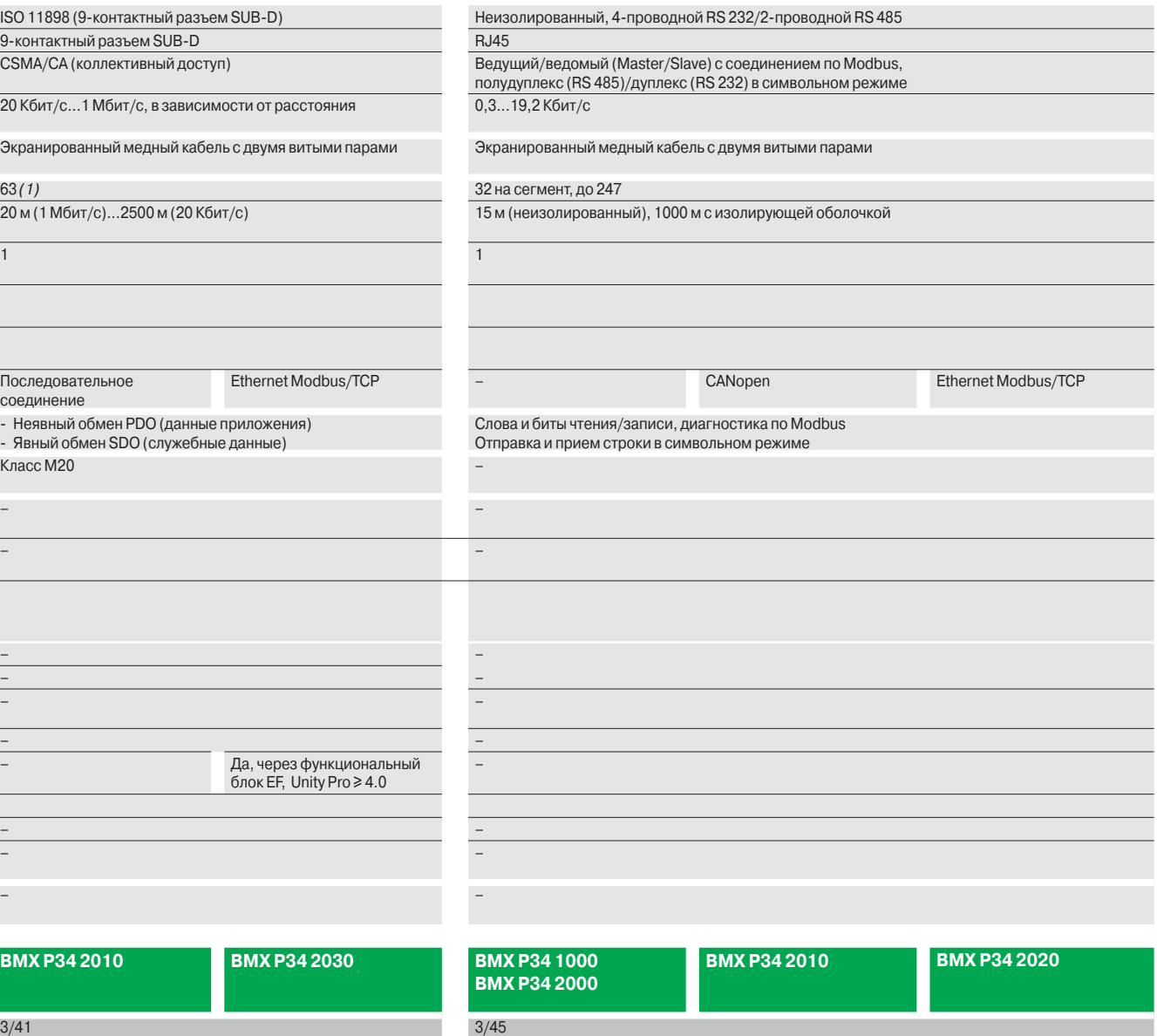

*(1) До 63, в зависимости от типа присоединённых устройств. Следовательно, необходимо создать таблицу области памяти, см. стр. 6/8 и 6/9.*

Встроенные web-сервисы

## **Краткий обзор web-сервисов**

Как и во многих других модулях с поддержкой Ethernet, выпускаемых компанией Schneider Electric (процессорные модули и модули Ethernet для ПЛК Modicon, модули распределенного ввода/вывода, преобразователи частоты и шлюзы), стандартные web-службы также интегрированы в процессорных модулях **BMX P34 2020/2030** и сетевых модулях Ethernet **BMX NOE 0100/110** для ПЛК Modicon M340. С помощью обычного Internet-браузера встроенный web-сервер позволяет

- использовать следующие уже запрограммированные функции:
- **просмотр конфигурации:**
- b удаленная диагностика и обслуживание контроллера;

b просмотр и настройка параметров (чтение/запись переменных, данные состояния).

В сетевом модуле Ethernet **BMX NOE 0110** с установленной картой памяти **BMX RWS FC032M** встроенный web-сервер так же позволяет использовать следующие функции:

b управление аварийно-предупредительной сигнализацией (системной и прикладной) частичным или полным квитированием (запрограммированная функция Alarm Viewer);

**• хранение и просмотр созданных пользователем web-страниц.** 

Встроенный web-сервер представляет собой сервер данных реального времени. Любые данные могут быть представлены в виде обычных web-страниц формата HTML, благодаря чему их можно открыть с помощью любого web-браузера, поддерживающего код Java. Стандартные функции web-сервера уже запрограммированы производителем и поэтому не требуют дополнительного программирования ПЛК или компьютера-клиента, на котором должен быть установлен web-браузер.

# MX NOE 011

*Конфигурация Modicon M340*

# Dee **BMX NOF 0116**

*Таблица переменных режима Data Еditor*

**Стандартный web-сервер**

**Режим Rack Viewer для диагностики ПЛК**

Режим Rack Viewer предназначен для диагностики программируемого логического контроллера. Этот режим позволяет в режиме реального времени проверить:

- **состояние светодиодных индикаторов на лицевой панели ПЛК;**
- **в тип и версию ПЛК:**
- **в конфигурацию аппаратных средств ПЛК, включая состояние системных битов и** слов;
- b также выполнить подробную диагностику:

464:40 CD

v каждого канала модуля вводов/выводов или каждого специализированного канала, указанный в конфигурации;

 $\Box$  оборудования, подключенного к шине CanOpen.

#### **Чтение/запись данных ПЛК и переменных с использованием функции Data Editor**

Функция Data Editor предназначена для создания таблиц анимированных переменных для доступа (чтение/запись) к данным ПЛК, представленным в виде списка, в режиме реального времени.

Пользователь может создавать разные таблицы анимаций с переменными приложения, которые необходимо контролировать или изменить, и сохранить их в стандартном модуле web-сервера.

> Дополнительно при использовании web-сервера FactoryCast модуля **BMX NOE 0110**:

- **переменные могут вводиться и отображаться их** именами (S Pump 234);
- b опция записи данных может быть включена или отключена для каждой переменной в ПО Factorycast; доступ к записи защищен паролем.
- b инструмент мониторинга данных может быть использован на КПК или терминале PDA.

Номера по каталогу: стр. 3/22 ...

Характеристики: стр. 3/22 ...

3/4

Встроенные web-сервисы

## **Web-сервер модуля Ethernet**

С сетевым Ethernet-модулем ВМХ NOE 0110 предлагается web-сервер, дополнительно к web-сервисам, который имеет функции, описанные ниже.

#### **Функция Alarm Viewer**

Функция Alarm Viewer - это запрограммированная производителем функция с защитой паролем. Она предназначена для обработки сообщений аварийной сигнализации (просмотр, подтверждение и удаление), выдаваемыми ПЛК на системном уровне, или с использованием функциональных блоков диагностики, известных как DFB (специальные функциональные блоки диагностики системы, создаваемые пользователем).

Сообщения аварийной сигнализации сохраняются в буфере диагностики под управлением ПЛК Modicon M340 (специальная область памяти, выделенная для хранения всех событий диагностики).

Обозреватель диагностики представляет собой web-страницу со списком сообщений, по каждому из которых выводится следующая информация:

- дата и время, когда была зафиксирована/устранена неисправность;
- сообщение аварийной сигнализации:  $\blacksquare$
- состояние аварийной сигнализации;
- ٠ тип связанного с сообщением функционального блока диагностики (DFB).

#### Функция Graphic Data Editor

Функция предназначена для создания графических изображений с анимированными переменными ПЛК, обращение к которым осуществляется по их адресу или символу (доступ к локализованным данным). Графическим редактором можно пользоваться в режиме он-лайн при подключении к модулю ВМХ NOE 0110.

Эти изображения взяты из библиотеки предопределенных графических объектов с помощью простой операции "копировать/вставить". Пользователь может видоизменять объекты, исходя из собственных потребностей (цвет, переменные ПЛК, имена и так далее).

Перечень имеющихся графических объектов:

- аналоговые и цифровые индикаторы;
- ٠ горизонтальные и вертикальные шкалы;
- поля для вывода сообщений и ввода значений;
- экранные кнопки;  $\blacksquare$
- ä, функции для записи трендов:
- баки, клапаны, двигатели и так далее. ٠

Этот список может быть пополнен собственными графическими объектами пользователя. Их можно многократно использовать на web-страницах, созданных с использованием стандартаного программного обеспечения для редактирования НТМL-страниц. Созданные изображения сохраняются в модуле ВМХ NOE 0110.

# $-0.6 - 0.0 - 0.0$  $0.8867$

Графический интерфейс контроля в режиме реального времени

#### Функция хранения и просмотра пользовательских web-страниц

Сетевой модуль Ethernet BMX NOE 0110 имеет 16 Мб энергонезависимой памяти, обращение к которой происходит так же, как к жесткому диску. Таким образом, пользователю предоставляется возможность хранения web-страниц и любых необходимых документов Word или Acrobat Reader (например, руководства по эксплуатации, электрические схемы и так далее).

Пользователь может создавать собственные web-страницы с использованием обычных инструментов создания и редактирования страниц в формате HTML. При желании, текстовые страницы можно дополнить анимированными графическими объектами, связанными с переменными ПЛК. Для создания подобных графических объектов используется редактор Graphic Data Editor. Затем готовые страницы загружаются в модуль ВМХ NOE 0110 через FTP-утилиту, например WSFTP.

Созданные пользователем web-страницы можно применять, например, для:

■ просмотра и изменения любых переменных ПЛК в режиме реального времени; ■ создания гиперссылок на другие внешние web-серверы (серверы с

документацией, серверы поставщиков и так далее).

В частности, этой функцией удобно пользоваться для создания графических интерфейсов, предназначенных для:

- просмотра и управления в режиме реального времени;
- мониторинга производства;

- диагностики и справки при проведении техобслуживания;
- справочной системы оператора.

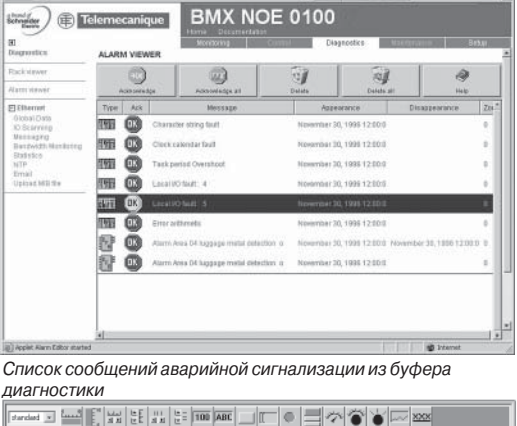

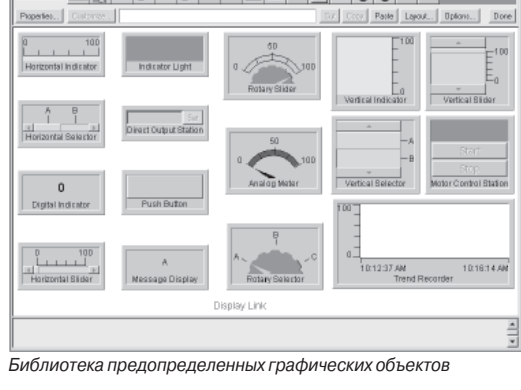

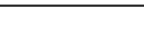

## Функции (продолжение)

## **Modicon M340** Платформа автоматизации Сеть Ethernet Modbus/TCP

Встроенные web-сервисы

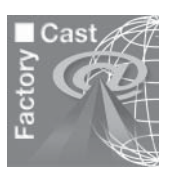

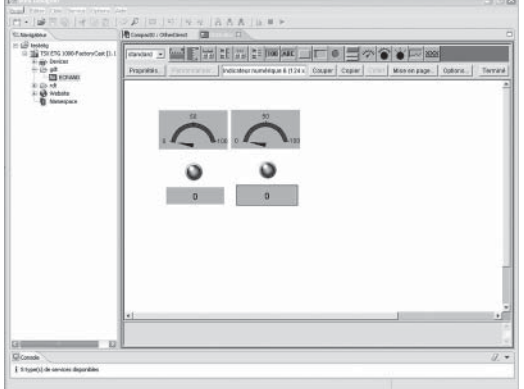

## Программное обеспечение для конфигурации web-сервера **FactoryCast**

Программное обеспечение для конфигурации web-сервера FactoryCast поставляется на CD-ROM в комплекте с модулем FactoryCast BMX NOE 0110.

Это ПО используется для конфигурации и администрирования web-сервера, встроенного в эти модули. Оно совместимо с Windows 2000 и XP и реализует следующие функции:

- Установка параметров функций FactoryCast:
- □ Обеспечение безопасности доступа, установка паролей.
- □ Импорт базы символьных переменных ПЛК.
- □ Ограничение доступа к зоне переменных для записи.
- Управление web- сайтом:
- □ Управление страницами, установленными по умолчанию.
- □ Управление пользовательскими страницами.
- □ Графические редактор объектов для анимации страниц.
- □ Обмен web- страницами между компьютером и модулем.

□ Отладка web- страниц в режиме он-лайн и в режиме эмуляции (включая анимации u.lava-heans)

■ Режим эмуляции:

□ Приложение и web-сайт (включая Java-анимации) могут быть отлажены в режиме он-лайн, а также в режиме эмуляции. Режим эмуляции используется для тестирования работы web-приложения без модуля FactoryCast (без физического подключения к ПЛК) и тем самым упрощает отдадку.

□ Графический редактор, интегрированный в ПО, может использоваться для простой настройки графических объектов (индикаторов, приборов, курсоров, кнопок, полей ввола и т.п.).

 $\Box$  Создание пользовательских web-страниц (1):

□ Пользовательские страницы можно создавать, используя внешние редакторы HTML (Front page или подобные, в комплекте не поставляются).

Пользовательские страницы, созданные в среде FactoryCast, являются действительными анимированными страницами, которые можно использовать для мониторинга вашего процесса. Основанные на web-технологиях, они обеспечивают доступ к данным ПЛК в реальном времени, используя библиотеку графических объектов (Java Beans).

## Web-сервер SOAP/XML

Модуль FactoryCast BMX NOE 0110 содержит стандартный сервер данных SOAP-XML, который поддерживает прямое взаимодействие между устройствами автоматизации и IT-приложениями (MES, ERP, SAP, • NET и т.п.).

#### Web-сервер SOAP/XML, встроенный в ПЛК

Необходимость в коммуникациях между платформами и приложениями появилась на рынке, когда e-manufacturing и e-business стали фактами жизни для многих компаний.

Технология web-служб в настоящее время представляет собой наиболее успешную стратегию для обеспечения взаимодействия гетерогенных прикладных программ через Internet или Intranet, вне зависимости от платформы, операционной системы или языка программирования.

Стандартизация web-служб возникла в результате совместной работы Microsoft и IBM, а также других компаний и получила одобрение концорциума W3C (World Wide web Consortium) в качестве открытого стандарта.

Теперь этот стандарт обеспечивает все инструменты, спецификации и среды, необхолимые лля кажлой платформы:

- XML (расширяемый язык разметки) универсальный стандарт обмена данными.
- SOAP простой протокол доступа к объектам, передаваемый через канал HTTP (протокол передачи гипертекста).
- **NDSL** язык описания web-служб, в формате XML.

SOAP в настоящее время рассматривается в качестве базового протокола, даже в промышленности. С момента своего возникновения он был принят основными игроками, такими как Microsoft (.NET, SQL-сервер, Office и т.п.), IBM (Java, web Sphere), Lotus, Oracle, SAP...

(1) FactoryCast включает в себя плагин для Frontpage 2000. Это позволяет упростить настройку анимаций для доступа в реальном времени к переменным ПЛК в HTML-страницах, созданных пользователем. Они создаются в HTML-редакторе путем вставки графических объектов

Встроенные web-сервисы

## **Web-сервер SOAP/XML** *(продолжение)*

#### **Web-сервер SOAP/XML, встроенный в ПЛК: web-сервис Modbus XMLDA**

Этот новый сервис Transparent Ready предлагает недоступную до этого возможность создания бизнес-приложения с прямым доступом к уровню управления, используя те же стандарты.

C использованием web-сервиса Modbus XMLDA (Modbus XML Data Access) в web-серверах FactoryCast специалист IT может легко создать свое собственное приложение, которое будет иметь доступ к необходимой информации напрямую из ПЛК в реальном времени.

Обмен данными производится в стандартном XML-формате в ответ на запрос с использованием протокола SOAP.

Использование web-сервисов в оборудовании систем управления позволяет легко достичь вертикальной интеграции уровня управления и создать еще более объединенную архитектуру, которая может быть использована как связующее звено между производственными системами и системами управления предприятием. Это дает простой доступ к информации, сокращение затрат на обучение, разработку и внедрение, а также увеличивает производительность.

#### **Использование web-сервиса Modbus XMLDA: интерфейс сервера**

Этот сервис позволяет клиентскому SOAP-приложению (MES, ERP и т.д.) соединяться напрямую с web-сервером FactoryCast, встроенным в ПЛК. Обмен инициализируется со стороны клиентского SOAP-приложения (сервер

отвечает на эти запросы).

#### **• Шаг 1: Создание клиентского приложения и получение информации с сервера**

В среде разработки (например, Visual Studio pNET) просматривается список доступных сервисов web-сервера FactoryCast, с помощью стандартного интерфейса WSDL, обеспечиваемого модулем.

#### b **Шаг 2: Разработка клиентского приложения**

Разработчик интегрирует функции web-сервисов в приложение, используя код, возвращенный на предыдущем шаге.

#### b **Шаг 3: Выполнение клиентского приложения**

Клиентское приложение соединяется в реальном времени с модулем FactoryCast web-сервера, используя SOAP-протокол.

Модуль FactoryCast **BMX NOE 0110** обеспечивает доступ по физическим адресам и символьным именам переменных. Список функций приведен в таблице ниже.

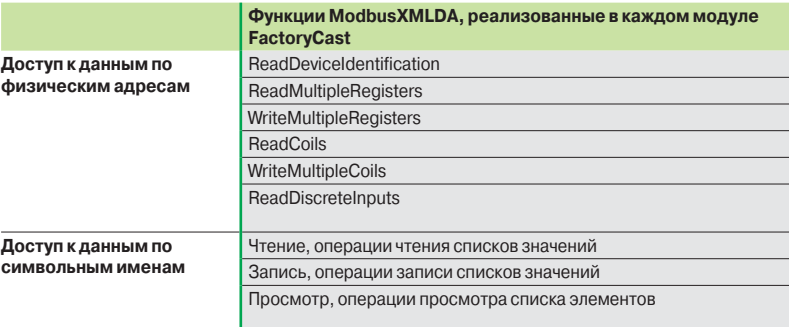

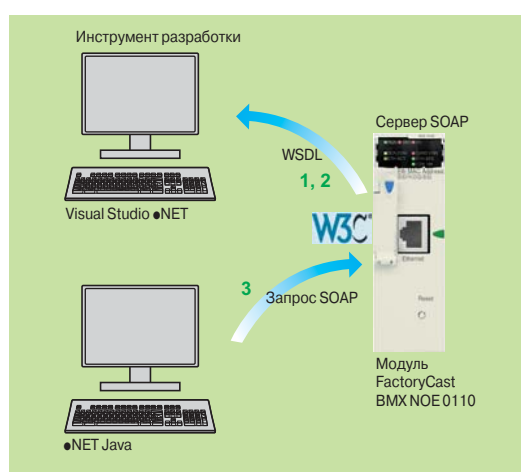

Коммуникационные сервисы Ethernet Modbus/TCP

#### **Введение**

Процессорные модули **BMX P34 2020/2030** со встроенным портом Ethernet (класс 10) и сетевой модуль **BMX NOE 0100/0110** (класс 30) обеспечивают "прозрачный" обмен данными в рамках одной сети Ethernet TCP/IP.

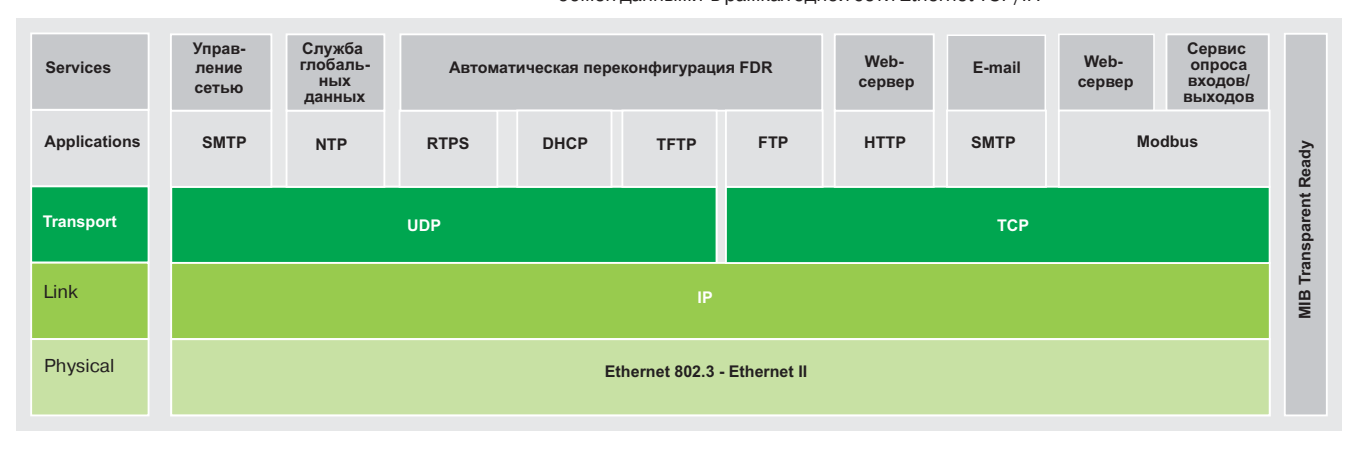

В дополнение к универсальным службам Ethernet (HTTP, BOOTP/DHCP, FTP и т.д.) и службам, поддерживаемым платформой автоматизации Modicon M340, существуют службы связи для устройств с поддержкой Transparent Ready, предназначенные для использования в приложениях автоматизации. К их числу относятся:

- b служба сообщений Modbus TCP/IP для устройств классов 10 и 30;
- b служба опроса входов/выходов для устройств класса 30;
- **служба замены неисправных устройств (FDR) классов 10 и 30;**

 $\blacksquare$  служба управления сетью SNMP (простой протокол управления сетью) устройств классов 10 и 30;

- $\blacksquare$  служба глобальных данных (Global Data) для устройств класса 30;
- b служба управления полосой пропускания для устройств классов 10 и 30 (см. "Характеристики" на стр. 3/21);
- b служба синхронизации времени NTP (Network Time Protocol) для устройств класса 30;

**• служба уведомления по электронной почте через сервер SMTP с функцией** блокировки Unity Pro.

*Примечание: коммуникационные сервисы Ethernet Modbus/TCP зависят от типа процессора или коммуникационного модуля Ethernet. Для подробной информации см. характеристики процессорных модулей* **BMX P34 2020/2030** *(стр. 3/22) или модулей Ethernet*  **BMX NOE 0100/0110** *(стр. 3/23).*

На следующих страницах представлен спектр возможностей, предлагаемых этими службами, для оптимизации выбора нужной системы со встроенными устройствами, поддерживающими технологию Transparent Ready.

## **Modicon M340 Платформа автоматизации**

Сеть Ethernet Modbus/TCP

Коммуникационные сервисы Ethernet Modbus/TCP

## **Функции**

## **Универсальные службы Ethernet**

**Протокол передачи гипертекста HTTP** (RFC1945)

Протокол передачи гипертекста (НТTР) – это протокол, обеспечивающий быстрый обмен web-страницами между сервером и браузером. Протокол НТTР используется в сети с 1990 года.

Встроенные web-серверы устройств с поддержкой Transparent Ready предоставляют простой и оперативный доступ к оборудованию, которое может располагаться в любой точке мире, при помощи обычного Internet-браузера, например, Internet Explorer.

### **Протокол BOOTP/DHCP** (RFC1531)

Протокол BOOTP/DHCP служит для автоматического присвоения устройствам IP-параметров. Таким образом, отпадает необходимость индивидуального контроля каждого адреса устройства благодаря передачи этого управления специализированному серверу IP-адресов.

Протокол динамической конфигурации узла (DHCP) служит для автоматического присвоения устройствам параметров конфигурации. Протокол DHCP – это расширение протокола BOOTP. Протокол DHCP состоит из 2 компонентов:

- $\Box$  один для присвоения IP-адреса;
- **другой для присвоения устройству специальных IP-параметров сервером DHCP.**

Устройства Schneider Electric могут быть:

**в клиентом BOOTP, автоматически получающими IP-адреса от сервера;** 

**• сервером BOOT, осуществляющими распределение IP-адресов рабочим станциям** сети.

Schneider Electric использует стандартные протоколы BOOTP/DHCP для обеспечения поддержки службы FDR (замена неисправных устройств).

#### **Протокол передачи файлов FTP** (RFCs 959, 2228 и 2640)

Протокол передачи файлов (FTP) содержит все основные элементы, необходимые для совместного использования и обмена файлами. В некоторых системах по протоколу FTP осуществляется обмен файлами между устройствами.

#### **Простой протокол передачи файлов TFTP** (обновленная «прошивка»)

Простой протокол передачи файлов (TFTP) – это сетевой протокол передачи, который используется для подключения к устройству и загрузки в него кода.

Например, его можно использовать для первоначальной загрузки бесдисковых рабочих станций или для подключения и загрузки обновлений "прошивки" сетевых устройств.

*Примечаниие:* в устройствах Transparent Ready протоколы FTP и TFTP служат для отправки или получения от устройств определенных данных, в частности, для загрузки "прошивки" или выбранных пользователем web-страниц.

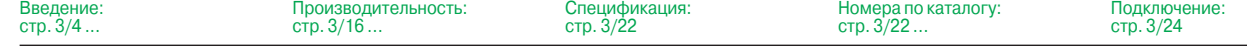

 $\overline{3}$ 

## **Modicon M340 Платформа автоматизации**  Сеть Ethernet Modbus/TCP

Коммуникационные сервисы Ethernet Modbus/TCP

#### **Функции** (продолжение)

**Универсальные службы Ethernet** (продолжение)

#### **Простой протокол управления сетью SNMP** (RFCs 1155, 1156 и 1157)

Простой протокол управления сетью (SNMP) был создан Internet-сообществом с целью управления различными компонентами сети по единой системе. Система управления сетью может обмениваться данными с устройствами-агентами SNMP. Эта функция позволяет системе осуществлять контроль состояния сети и устройств, изменять их конфигурацию и получать сигнал тревоги от устройств при возникновении неполадки.

*Примечание: устройства Transparent Ready поддерживают протокол SNMP и легко внедряются в сеть, администрирование которой осуществляется по этому протоколу.*

#### **Распределенная модель многокомпонентных объектов COM/DCOM**

Распределенная модель многокомпонентных объектов (DCOM) или связывания и внедрения объектов (OLE) – это название технологии, состоящей из объектов Windows, которые поддерживают возможность "прозрачного" обмена между приложениями Windows.

*Примечание:* эти технологии используются в программном обеспечении сервера базы данных OFS (OLE для заводского сервера управления производственными процессами).

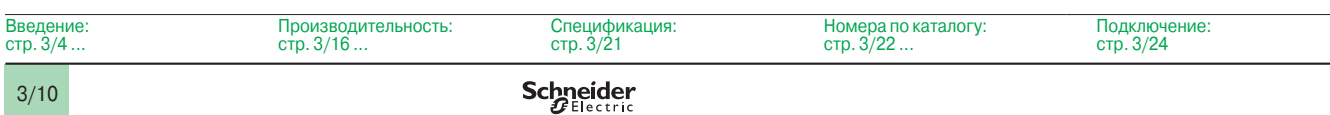

## Функции (продолжение)

## **Modicon M340** Платформа автоматизации

Сеть Ethernet Modbus/TCP

Коммуникационные сервисы Ethernet Modbus/TCP

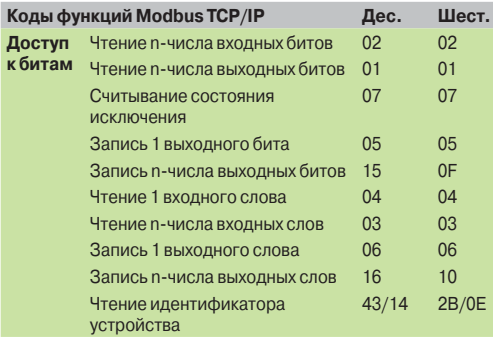

Примеры кодов функций Modbus TCP/IP для доступа к данным и диагностики

## Функции (продолжение)

## Стандартный протокол связи Modbus

Modbus - это промышленный стандарт связи с 1979 года, который был успешно объединен с широко известным стандартом Ethernet TCP/IP, и в итоге получился Modbus TCP/IP, ставший полностью открытым протоколом Ethernet. Для включения поддержки Modbus TCP/IP не требуются какие-либо собственные компоненты или лицензия.

По этому протоколу может работать любое устройство, поддерживающее стандартный стек связи TCP/IP. Спецификацию можно бесплатно получить с сайта: www.modbus-ida.org.

## Modbus TCP/IP: простой и открытый протокол

Реализация прикладного уровня на базе Modbus TCP очень проста и универсально близка со своими 9 миллионами установленных подключений. Тысячи производителей уже используют этот протокол. Многие уже имеют поддержку Modbus TCP/IP, и в данный момент ассортимент устройств достаточно велик.

Простота Modbus TCP/IP дает возможность связи по Ethernet любому полевому устройству, например модулю ввода/вывода, без необходимости использования мощного микропроцессора или большого количества внутренней памяти.

#### Modbus TCP/IP: высокая производительность

Благодаря простоте этого протокола и высокой скорости Ethernet (100 Мб/с) производительность Modbus TCP/IP исключительно высока. Это позволяет использовать данный тип сети в приложениях реального времени, например для службы опроса входов/выходов.

#### Modbus TCP/IP: Internet-стандарт

Прикладной протокол идентичен последовательным протоколам Modbus, Modbus Plus или Modbus TCP/IP. Это означает, что сообщения можно направить из одной сети в другую без необходимости использования протокола преобразования.

Поскольку Modbus является протоколом верхнего уровня, расположенным над TCP/IP, пользователи также получают такое преимущество, как IP-маршрутизацию, позволяющую расположенным по всему миру сетевым устройствам обмениваться данными независимо от расстояния.

Компанией Schneider Electric предлагается полный спектр межсетевых интерфейсов (шлюзов) для подключения сети Modbus TCP/IP к существующим сетям Modbus Plus. последовательному протоколу Modbus или шине AS-интерфейса. Дополнительную информацию можно получить в Schneider Electric.

Организация IANA (полномочный орган по цифровым адресам в Интернет) выделила фиксированный порт TCP 502 (широко известный порт) протоколу Modbus. В результате Modbus стал Internet-стандартом.

Согласно данным, полученным от исследовательской организации ARC Advisory Group, лидера в сфере анализа средств автоматизации и программного обеспечения, Modbus TCP/IP по объему продаж, зарегистрированным в 2004 году, стал самым популярным во всех странах мира промышленным протоколом Ethernet.

Согласно МЭК 61158 протоколы Modbus и Modbus TCP/IP признаны стандартом промышленной сети связи. Помимо этого, протоколы также отвечают требованиям Национального китайского стандарта, регулируемого ITEI.

#### **CANopen и Modbus TCP/IP**

Спецификация CiA DSP 309-2 регламентирует стандартизированный метод организации данных шины CANopen, которые будут передаваться по сети Modbus TCP/IP Ethernet. В этих целях в спецификации зарезервирован код функции Modbus 43/13, зарезервированный исключительно для CANopen.

## Характеристики Modbus TCP/IP

Максимальный размер данных:

- Чтение: 125 слов или регистров.
- Запись: 100 слов или регистров.

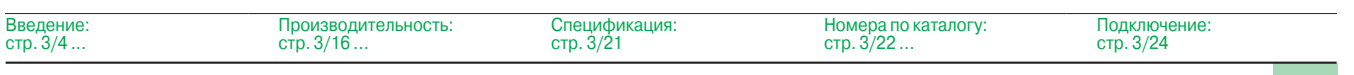

## *Функции*  (продолжение)

## **Modicon M340 Платформа автоматизации**  Сеть Ethernet Modbus/TCP

Коммуникационные сервисы Ethernet Modbus/TCP

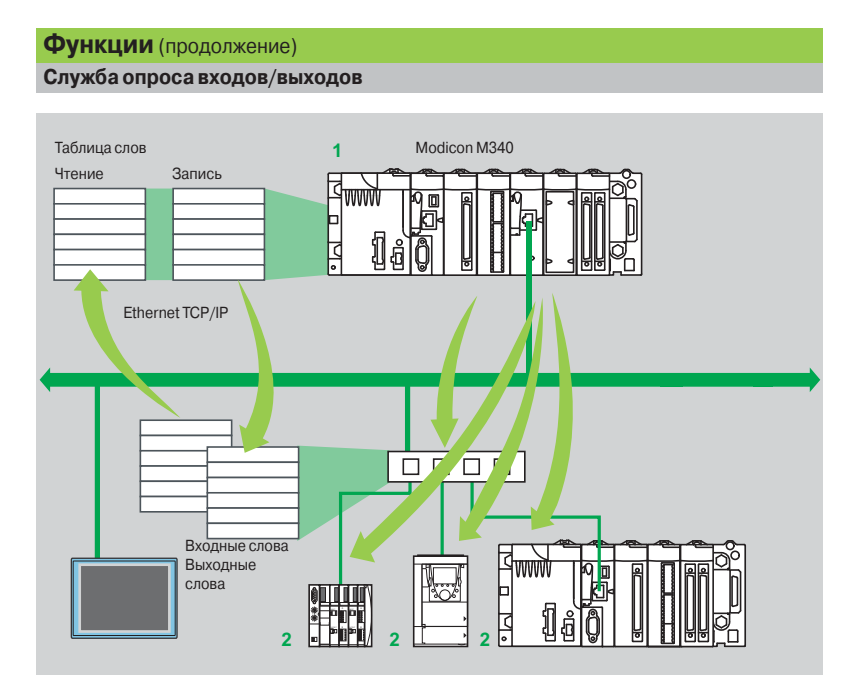

Служба опроса входов/выходов служит для контроля изменения состояния удаленных устройств ввода/вывода по сети Ethernet. Для этого потребуется только несложная настройка конфигурации без необходимости какого-либо специального программирования.

Опрос входов/выходов происходит "прозрачно" посредством отправки запросов чтения/ записи согласно протоколу Modbus "клиент/сервер" по сети Ethernet TCP/IP. Такой принцип опроса по стандартному протоколу используется для связи с любым устройством, поддерживающим Modbus TCP/IP.

- Эта служба позволяет определить:
- **зону памяти %MW, зарезервированную для чтения входных данных;**
- **в зону памяти %MW, зарезервированную для записи выходных данных;**
- b периоды обновления, независимые от времени цикла ПЛК.
- Во время работы модуль:
- **управляет соединениями TCP/IP каждого удаленного устройства;**
- b опрашивает устройства и копирует данные входов/выходов в
- сконфигурированную зону памяти %MW;
- b возвращает слово состояния, которое используется для проверки правильности работы службы из приложения ПЛК;

b устанавливает заранее сконфигурированные значения выходов при появлении неполадок связи.

Имеется широкий спектр устройств и программного обеспечения, позволяющих добавить сервис опроса входов/выходов в устройство любого типа, в котором предусмотрена возможность подключения к сети Ethernet (полный список находится на web-сайт Modbus-IDA: **www.modbus-ida.org**).

b Каждая станция Modicon M340 может обмениваться максимальным количеством слов:

- □ 100 словами при записи;
- □ 125 словами при чтении.

**• Максимальный размер памяти в ПЛК Modicon M340, который управляет службой (до 64** станций) с сетевым модулем **BMX NOE 0100**/**0110**: 2 %MW Kслов на входе и 2 %MW Kслов на выходе.

#### **Диагностика службы опроса входов/выходов**

Существует пять способов диагностики службы опроса входов/выходов:

b С помощью прикладной программы из определенной зоны данных ПЛК.

Номера по каталогу:

- $\blacksquare$  Из окна отладки программы.
- **С помощью диагностической функции ПЛК, которая отображается с помощью** Internet-браузера на станции ПК.

Подключение: стр. 3/24

b Из программы диагностики ConneXium **TCS EAZ 01P SFE10**.

 $3/22$  ...

**• Из стандартной программы управления SNMP.** 

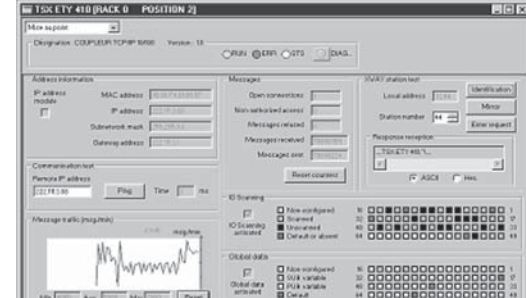

**1** В платформе Modicon M340 служба опроса входов/ выходов имеется в модулях **BMX NOE 01**p**0 2** Устройства, поддерживающие службу обмена сообщениями Modbus TCP/IP в серверном режиме

> Производительность: стр. 3/16 ...

Спецификация: стр. 3/21 **Schneider** 

3/12 стр. 3/4 ...

Введение:

# **Характеристики**

## *Функции*  (продолжение)

## **Modicon M340 Платформа автоматизации**

Сеть Ethernet Modbus/TCP

Коммуникационные сервисы Ethernet Modbus/TCP

## **Функции** (продолжение)

#### **Служба замены неисправного устройства (FDR)**

Служба замены неисправного устройства использует стандартные технологии управления адресами (BOOTP, DHCP) и службу управления файлами протокола TFTP в целях упрощения технического обслуживания Internet-устройств.

Она используется для замены неисправного устройства на новое с гарантией, что оно будет распознано, переконфигурировано и автоматически перезапущено системой.

Основные действия при замене неисправного устройства:

- *1 В устройстве с поддержкой службы FDR произошел отказ*
- **2** Со склада материально-технического обеспечения берется аналогичное устройство, предварительно сконфигурированное с использованием имени неисправного устройства и устанавливается в сеть. В зависимости от устройств, адресацию можно выполнить с помощью наборных переключателей (например, система распределенного ввода/вывода Modicon STB a или Modicon OTB) или же ввести с помощью клавиш на устройстве (например, преобразователь частоты Altivar)
- *3 Служба FDR распознает новое устройство, присваивает ему IP-адрес и передает ему параметры конфигурации*
- *4 Новое устройство проверяет, что все эти параметры действительно совместимы с его собственными характеристиками и переходит в рабочий режим*

В качестве сервера FDR может выступать Ethernet-модуль **BMX NOE 0100**/**0110.**

#### **Служба синхронизации времени NTP Введение**

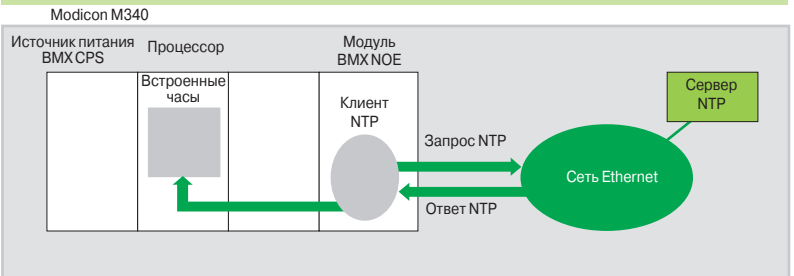

Служба синхронизация времени основана на протоколе NTP *(Network Time Protocol)*, который используется для синхронизации времени клиента или сервера в сети Ethernet с сервера или другого источника точного времени (радио, спутник и т.д.).

#### **Применение**

Коммуникационные модули Ethernet **BMX NOE 0100**/**0110** имеют клиентский компонент NTP. Эти модули могут подсоединяться к серверу NTP, используя клиентский запрос (*Unicast*) для того, чтобы обновить свое локальное время. Часы модуля обновляются периодически (от 1 до 120 с) с точностью в 5 мс для процессоров. Если NTP-сервер недоступен, модуль Ethernet переключается на резервный NTP-сервер.

Поэтому часы в процессорном модуле Modicon M340 сами по себе обновляются с точностью в 5 мс. Для чтения данных с этих часов предусмотрен соответствующий функциональный блок. В каждом приложении Unity Pro события или переменные могут иметь метку времени (time-stamped).

Модуль Ethernet конфигурируется через web-страницу. Часовой пояс является конфигурируемым. Диагностика сервера синхронизации времени (NTP) также доступна через web-страницу.

может быть также лоступна в и (Transparent Ready MIB) ез службу управления сетью SNMP.

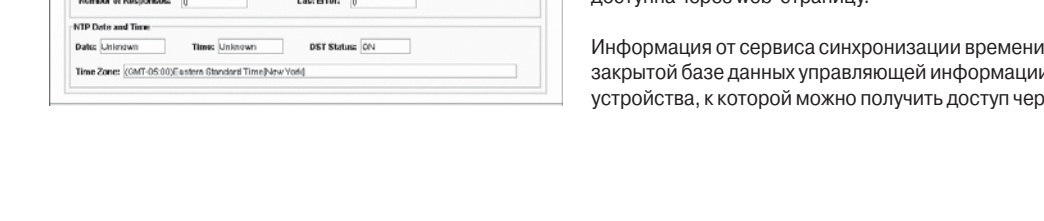

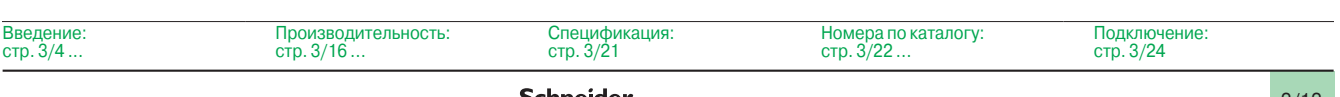

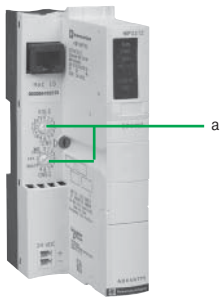

Сетевой модуль NIM для Advantys STB I/O

**NTD Statuer NATT OUT** Link to the NTP Server:

**NTPF** 

Server Driver

Number of Requests: 138726

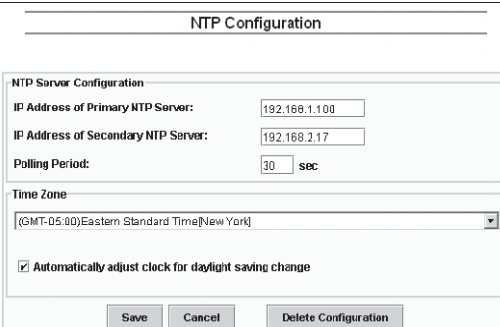

NTP Diagnostics

alty within **Q** 

Number of Errors: 0

## **Modicon M340 Платформа автоматизации**

Сеть Ethernet Modbus/TCP

Коммуникационные сервисы Ethernet Modbus/TCP

## **Функции** (продолжение) **Служба глобальных данных (Global Data)** Modicon Quantum Modicon Premium Modicon Premium Modicon M340 *Распределенная группа 1* Обмен данными до 4 Кб Широковещательный IP 239.255.255.251 ми до 4 Кб *Распределенная группа 2* ательный IP 239.255.255.250 Ethernet Modbus/TCP

Служба глобальных данных (Global Data) обеспечивает обмен данными в реальном времени между станциями, принадлежащими одной группе распределения. Она обеспечивает синхронизацию удаленных приложений, а так же совместное использование общей базы данных некоторым количеством распределенных приложений.

Обмен данными осуществляется по стандартному протоколу типа "клиент/сервер", обеспечивающим оптимальную производительность при минимальной загрузке сети. Протокол RTPS (работающий в реальном времени издатель/абонент) продвигается организацией Modbus-IDA (интерфейс для распределенной системы автоматизации) и уже является стандартом, принятым некоторыми производителями.

#### **Характеристики**

Службой глобальных данных Global Data поддерживается до 64 станций в рамках одной распределенной группы. Каждая станция может:

b опубликовать 1 переменную размером 1024 байта; период публикации может задаваться равным от 1 до n периодов главных задач процессорного модуля; **• подписываться на 1-64 переменных. Действительность каждой переменной** контролируется битами состояния (биты исправности), связанными с конфигурируеммым временем таймаута по обновлению данных от 50 мс до 1 с. Доступ к элементу переменной невозможен. Общий размер "подписанных" переменных составляет 4 непрерывных Кбайта.

Для дальнейшей оптимизации производительности сети Ethernet в службе глобальных данных (Global Data) можно включить опцию фильтрации по групповой адресации, которая совместно с коммутаторами ConneXium (см. стр. 3/30 - 3/37) осуществляет распределение данных только по тем портам Ethernet, к которым подключены станции, подписанные на службу Global Data. Если такие коммутаторы не используются, Global Data отправляется в режиме групповой адресации на все порты коммутаторов.

#### **Диагностика службы глобальных данных**

Диагностические экраны показывают статус службы Global Data, используя цветовой код:

b настроена/ненастроена/неисправна;

b опубликована/подписка.

- Существуют пять способов диагностики сервиса опроса входов/выходов:
- $\blacksquare$  с помощью прикладной программы из определенной зоны данных ПЛК;
- b из окна отладки программы;

b с помощью диагностической функции ПЛК, которая отображается с помощью Internet-браузера на станции ПК;

- b из программы диагностики ConneXium **TCS EAZ 01P SFE10**;
- **из стандартной программы управления SNMP.**

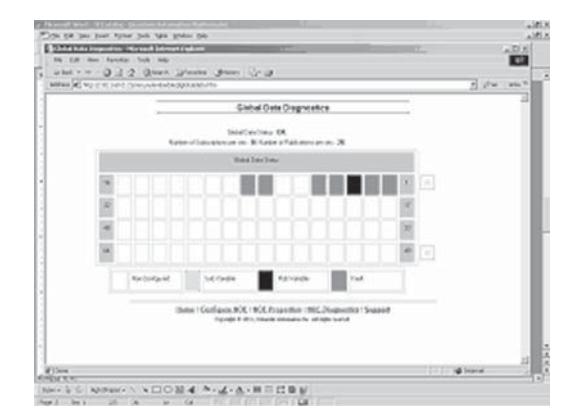

#### Введение: стр. 3/4 ... Производительность: стр. 3/16 ... Спецификация: стр. 3/21 Номера по каталогу: стр. 3/22 ... Подключение: стр. 3/24

Коммуникационные сервисы Ethernet Modbus/TCP

#### Функции (продолжение)

#### **Служба управления сетью SNMP**

Со станции управления сетью простой протокол управления сетью (SNMP) осуществляет мониторинг и контроль всех компонентов архитектуры Ethernet и, таким образом, обеспечивает оперативную диагностику возможной неисправности. Он используется для:

- опроса и контроля состояния таких компонентов сети, как компьютерные станции,
- маршрутизаторы, коммутаторы, мосты или терминальные устройства; ■ получения статистики сети, к которой подключены устройства.

Программное обеспечение управления сетью придерживается общепринятой модели "клиент/сервер". При этом, во избежание путаницы с другими протоколами связи, использующими подобную терминологию, будут рассмотрены: программа диагностики сети ConneXview TCS EAZ 01P SFE10 (более полно описана в каталоге Machines & Installations with industrial communications):

■ программа управления сетью для клиент-приложения на компьютерной станции;

■ SNMP-агент для серверного приложения сетевого устройства.

Устройства Transparent Ready могут управляться любой программой управления сетью, включая HP Openview и IBM Netview.

Стандартный простой протокол управления сетью (SNMP) служит для доступа к конфигурации и управления объектами, которые содержатся в MIB (база данных управляющей информации) устройства. Для возможности обращения к базам со стороны доступных программам управления они должны соответствовать определенным стандартам, но в зависимости от сложности продукта производитель может добавлять в базы данных определенные объекты для индивидуального использования.

Индивидуальная база MIB Transparent Ready представляет собой объекты управления, специфичные для Schneider Electric. Эти объекты упрощают установку, наладку и техническое обслуживание устройств Transparent Ready в открытых средах с использованием стандартных инструментов управления сетью.

#### Устройства Transparent Ready поддерживают 2 уровня управления сетью SNMP: ■ Стандартный интерфейс МІВ II

Этот интерфейс предоставляет доступ к управлению сетью начального уровня. Он предоставляет возможность идентификации входящих в архитектуру устройств и получения общей информации о конфигурации и работе интерфейсов Ethernet TCP/ IP

#### **E** *HHTEPOENC MIB Transparent Ready*

Этот интерфейс призван улучшить управление устройствами Transparent Ready. В базе MIB содержится набор данных, позволяющих системе управления сетью контролировать все службы Transparent Ready.

Базу MIB Transparent Ready можно загрузить с FTP-сервера любого модуля Ethernet ПЛК с поддержкой Transparent Ready.

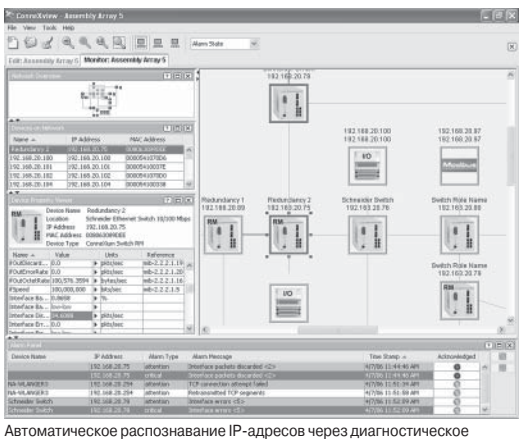

ПО ConneXview для промышленных сетей Ethernet

Ввеление:

 $CTD. 3/4...$ 

Спецификация

#### **Выбор архитектуры связи**

При выборе архитектуры рекомендуется на как можно более ранней стадии конкретизировать требуемую производительность. Для этого разработчику необходимо:

- **1** Точно знать, что ему нужно:
- v количество и тип устройств, которые будут подключены друг к другу;
- v oбъем и тип обмена данными;
- v ожидаемое время реагирования;
- v условия окружающей среды.

**2** Сравнить свои нужды с характеристиками имеющихся предложений, сознавая, что фактический уровень производительности между любыми двумя точками в архитектуре зависит от самого слабого звена в цепи, которое, возможно: □ зависит от аппаратного обеспечения;

 $\Box$  также зависит и от приложений (размер, архитектура, операционная система и т.д.), которые часто на этой стадии проекта определяются только приблизительно.

**3** Отработать тот вариант, который имеет наиболее подходящую архитектуру.

Цель следующих нескольких страниц – предоставить основную информацию и инструкции, необходимые для выполнения второго пункта. Принимая во внимание, что производительность архитектуры Ethernet связана с рядом параметров, эти страницы не предоставляют всю информацию, необходимую для расчета производительности сети. Их цель состоит в том, чтобы сосредоточиться на следующих основных аспектах:

**• Инструкции по расчету нагрузки сети** для разработки сети Ethernet, которая отвечает требованиям приложений.

**• Время реакции приложения, получаемое в зависимости от используемой** конфигурации, см. стр. 3/17 - 3/19.

b **Производительность платформ Modicon M340, Modicon Premium и Modicon Quantum** для выбора процессорного модуля и определения количества соединений Ethernet, которые требуются на программируемых контроллерах в зависимости от приложения, см. стр. 3/20 и 3/21.

#### **Расчет нагрузки сети**

#### **Введение**

При расчете нагрузки на сеть Ethernet необходимо рассчитать каждую службу связи всех периферийных устройств, подключенных к сети. Благодаря высокой производительности сети Ethernet нагрузка зачастую оказывается меньше предельно возможной для сети Ethernet и не вызывает ощутимого замедления скорости реакции приложения. Это явление объясняется высокой скоростью передачи данных по сети Ethernet: время транзакции сети на 10% меньше, чем время реакции приложения. Чтобы обеспечить низкую нагрузку сети и избежать трудоемких теоретических расчетов, настоятельно рекомендуется отделить домен коллизий таким образом, чтобы ограничить нагрузку на сеть, используя только коммутируемую сеть (топология типа дерева, звезды или цепочки).

Введение: стр. 3/4 ...

## Производительность (продолжение)

## **Modicon M340** Платформа автоматизации Сеть Ethernet Modbus/TCP

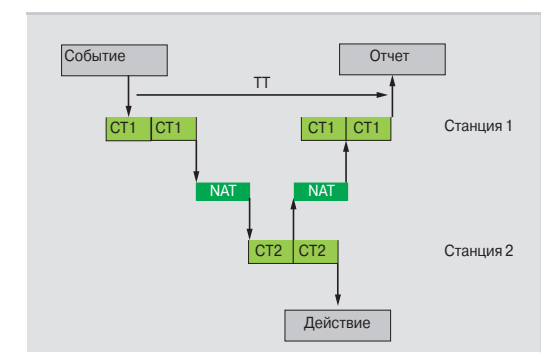

## Время реакции приложений

#### Время реакции службы сообщений Modbus (или Uni-TE)

Обмены между процессорным модулем ПЛК и модулем Ethernet синхронизированы с временем цикла ПЛК точно так же, как обмены входов/выходов. После возникновения события (вход установлен, например, в состояние 1), сообщение можно послать только после того, как будет принят во внимание этот вход (начало следующего цикла), и выполнена программа ПЛК (Modicon M340, Modicon Premium или Modicon Quantum), что в среднем составляет примерно 1,5 времени цикла после возникновения события.

Время доступа к сети (NAT), приведенное в таблице ниже в мс, складывается с транзитным временем модуля и временем ожидания перед тем, как сообщение можно будет послать в сеть.

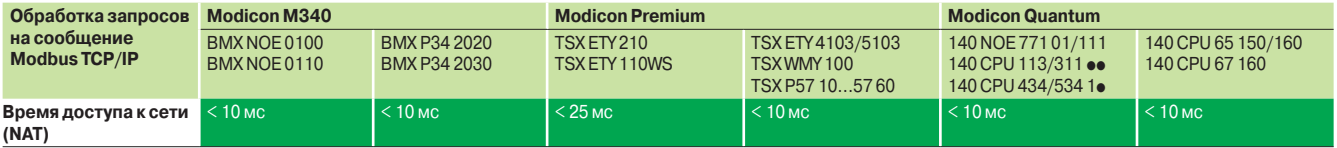

Время транзакции TT объединяет задержку между отправлением сообщения со станции-клиента 1, его прием станцией-сервером 2, обработку запроса, отправление ответа и его учет станцией 1 (например, обновление выхода). Как показано на приведенной выше блок-схеме:

**• Время транзакции ТТ должно находиться между:** 

 $2 \times CT1 + 2 \times NAT \leq TT \leq 4 \times CT1 + CT2 + 2 \times NAT$ 

 $\blacksquare$  Средняя продолжительность  $TT_{\rm cn}$  равна:  $TT_{cp} = 3 \times CT1 + 0.5 \times CT2 + 2 \times NAT$ 

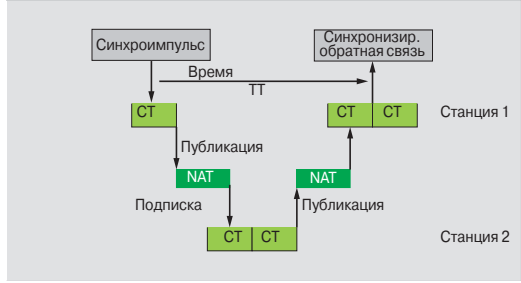

#### Время реакции службы глобальных данных (Global Data)

Время транзакции TT суммирует задержку между публикацией службы глобальных данных (Global Data) станцией 1, ее приемом и обработкой удаленной станцией 2 и ее пересылку на начальную станцию 1: Для переменной обмена:

- $\blacksquare$  Если СТ < 5 мс, время транзакции:
- $TT = 5 \text{ do } 6 \times CT$ ■ Если СТ ≥ 10 мс, время транзакции:

 $TT = 3 \times CT$ 

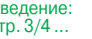

 $\overline{B}$ 

 $\mathbf{C}$ 

Полключение: CTD. 3/24

## Производительность (продолжение)

**R**<sub>R</sub>e CTD.  $3/$ 

## **Modicon M340** Платформа автоматизации Сеть Ethernet Modbus/TCP

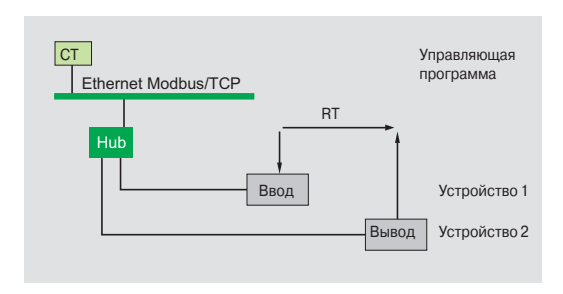

## Время реакции приложений (продолжение)

Время реакции службы опроса входов/выходов

Время реакции (RT) включает время между пересчетом удаленного входа и обновлением состояния удаленного выхода. Оно включает в себя время обработки в программируемом контроллере (ПЛК).

Это время реакции RT состоит из следующих параметров:

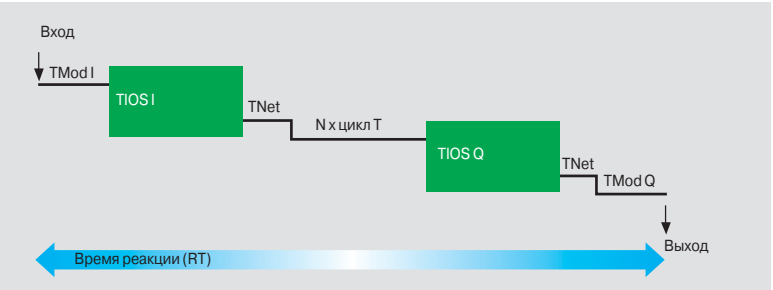

□ TMod In и TMod Out: время реакции устройства чтения/записи, за исключением времени электрического транзита при вводе/выводе (TMod зависит от устройства, обычно 1-8 мс).

□ TIOS In и TIOS Out: время между двумя операциями чтения/ записи на одном и том же устройстве (0.3 мс х число опрашиваемых устройств), не меньше настроенного времени сканирования.

Так как TIOS выполняется параллельно с циклом ПЛК, он может быть скрыт по отношению ко времени реагирования RT.

□ Цикл Т: время цикла ПЛК.

□ TNet: время прохождения сигнала по сети (зависит от приложения, обычно TNet = 0,05 мс при 10 Мб/сек и 0,005 мс при 100 Мб/с).

Время реакции RT можно оценить с помощью следующих трех формул:

- $\blacksquare$  RT<sub>min</sub>, минимальное время реакции со скрытым TIOS и 1 циклом ПЛК:  $RT_{min} = (TMod ln + 0) \times TIOS ln + (Tnet + N) \times cycle T + (0 \times TIOS Out) + Tnet + TMod Out$
- RT<sub>typ</sub>, обычное время реакции с 0,5 скрытым TIOS:

 $RT_{\text{max}}^{\text{type}}$  = (TMod In + 0,5) x TIOS In + (Tnet + N) x Cycle T + (0,5 x TIOS Out) + Tnet + TMod Out

■ RT $_{\text{max}}$ : максимальное время реакции с не скрытым TlOS:<br>RT $_{\text{max}}$ = TMod In + TlOS In + (Tnet + N) x Cycle T + TlOS Out + Tnet + TMod Out

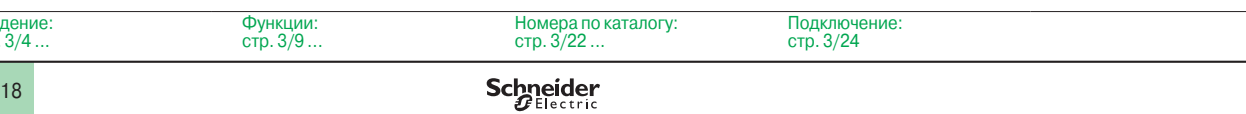

## **Время реакции приложений** (продолжение)

**Время реакции службы опроса входов/выходов** (продолжение)

Ниже даны значения времени реагирования TMod In и TMod Out:

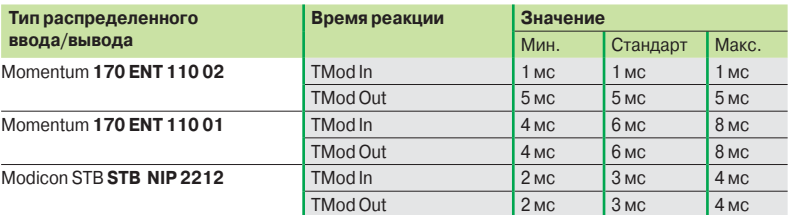

Ниже приведены значения времени TIOS In/TIOS Out, измеренные между двумя циклами опроса (сеть Ethernet с коммутаторами)

Время (мс)

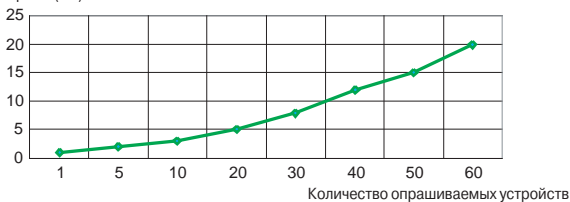

Ниже приведено количество циклов процессорного модуля N:

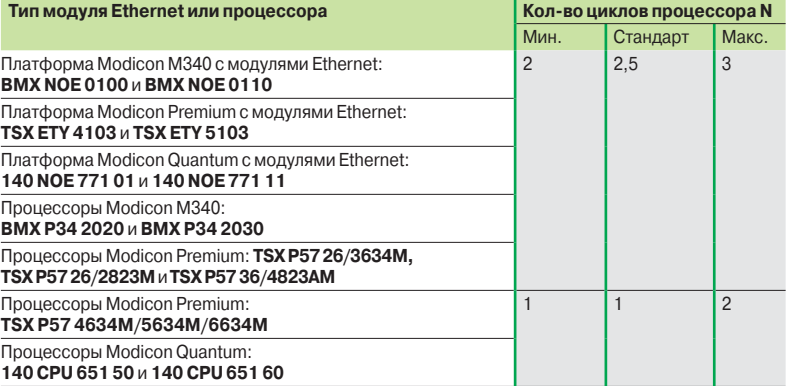

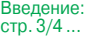

## **Производительность платформ Modicon**

**Производительность обработки данных**

Используйте таблицу ниже, чтобы сравнить общее количество сообщений, принятых службой сообщений Modbus (или Uni-TE) каждой станции, если используется (значение R1, R2 или Ri), с производительностью процессора станции.

Запросы на обработку Modbus для каждого цикла ПЛК

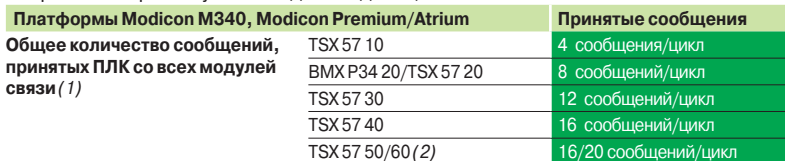

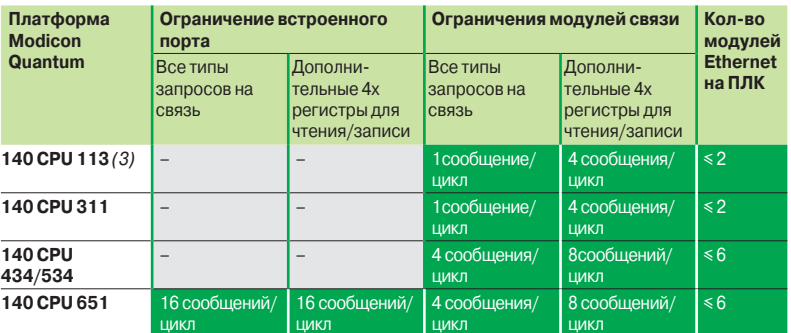

Сообщения/цикл: количество сообщений, принятых за цикл от главной задачи ПЛК (обычный цикл: от 50 до 100 мс).

#### *Пример:*

Процессорный модуль Quantum 140 CPU 434 12p с четырьмя модулями Ethernet 140 NOE 771 **e**1:

- 20 сообщений/цикл для всех типов запроса на связь;

- 32 сообщения/цикл для регистров чтения/записи 4х.

## **Производительность обработки данных транзакции Ethernet**

Для каждой станции необходимо сравнить общее количество принятых сообщений  $\Sigma$  [значения Ri, Rj] и общее количество отправленных сообщений  $\Sigma$  [значения Ei, Ej] (например, для станции N) с производительностью обработки транзакции Ethernet, приведенной ниже. Предпочтительнее использовать приведенные ниже элементы для подключения Ethernet к ПЛК, чем количество транзакций, требуемых приложением.

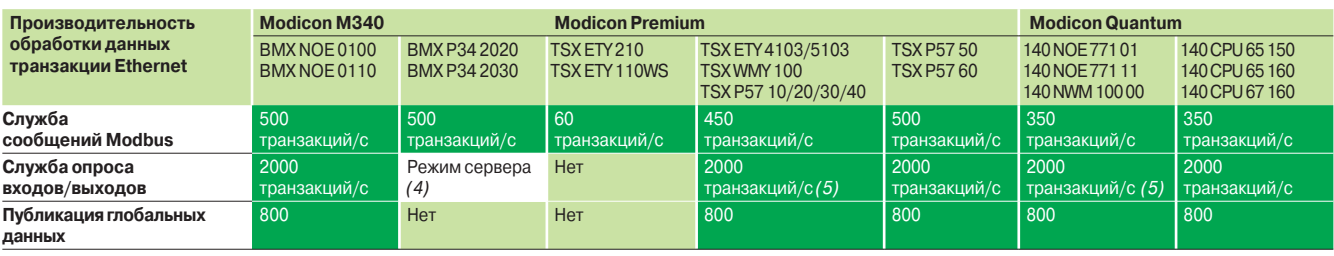

(1) *Временная перегрузка, например, из-за подключения настроечного терминала или* 

*временного подключения Internet-браузера, при котором разрешаются несколько циклов ПЛК.* (2) *Только с инструментальной системой Unity Pro.*

(3) *Только с программным обеспечением Concept/ProWORX.*

*(4) Процессорные модули* **BMX P34 20**p**0** *со службой сообщений Modbus/TCP в режиме сервера* 

*могут быть опрошены устройствами, которые имеют службу опроса входов/выходов. (5) Модули* **TSX WMY 100** *и* **140 NWM 100 00** *не поддерживают службу опроса входов/выходов* 

*и службу глобальных данных.* 

**Schneider** 

Введение:

## **Производительность платформ Modicon** (продолжение)

**Максимальное количество одновременных подключений Modbus/TCP**

Максимальное количество одновременных подключений TCP/IP зависит от платформы, так же как и от типа подключения сети Ethernet:

- **Порт 10/100BASE-TX в сетевых модулях.**
- **Встроенный порт 10/100BASE-TX процессорного модуля.**

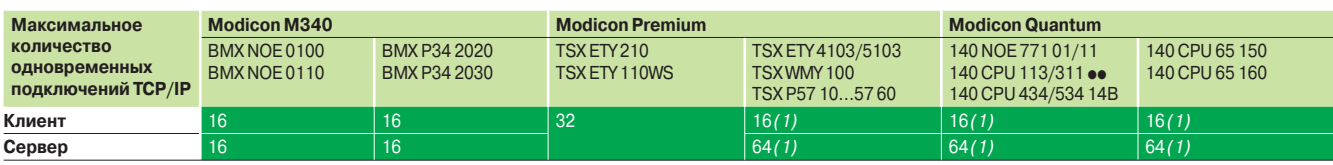

*(1) До 64 одновременных подключений TCP/IP (клиент/сервер) .*

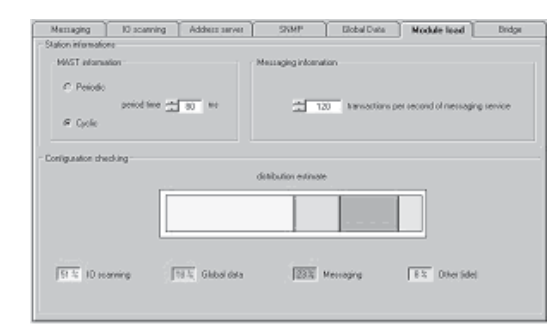

#### **Управление полосой пропускания модулей Ethernet TCP/IP**

Служба управления полосой пропускания указывает уровень загрузки модуля сети Ethernet. Это позволяет пользователю контролировать и предвидеть любые проблемы. Нагрузка на модуль Ethernet отображается тремя способами:

**• Ожидаемая нагрузка в окне настройки и конфигурации Unity Pro/PL7.** 

**• Фактическая нагрузка в окне диагностики/ отладки Unity Pro/PL7, а также в** 

странице диагностики через web. Она отображается в форме столбцовой диаграммы в динамике в реальном времени.

**B** интерфейсе SNMP с помощью программы управления сетью SNMP.

Полоса пропускания указывается как процентное отношение для каждой из следующих служб:

- **Служба сообщений Modbus (и Uni-TE).**
- b Служба опроса входов/выходов.
- Служба глобальных данных (Global Data) и т.д.

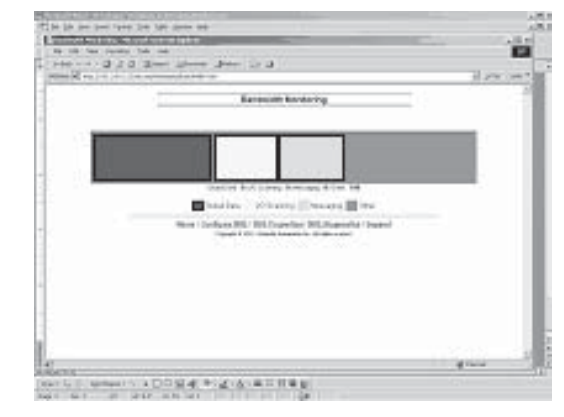

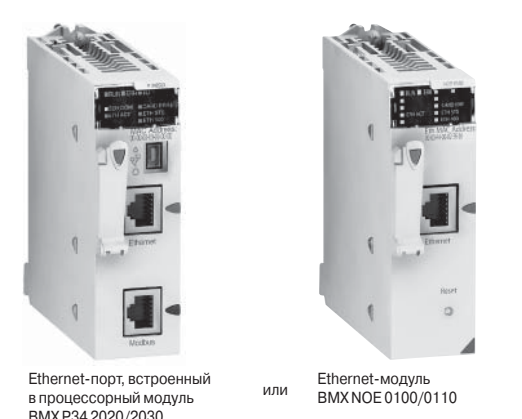

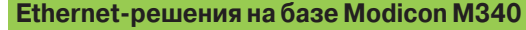

ПЛК Modicon M340 имеет 2 способа подсоединения к сети Ethernet:

**В Встроенный в усовершенствованные процессорные модули порт 10/100BASE-TX.** Процессор также обрабатывает приложение, осуществляет обмен с другими модулями, подключенными к шасси, и другими коммуникационными портами (шина CANopen, последовательное подключение Modbus).

**• Порт 10/100BASE-TX модулей Ethernet, которые, в отличие от усовершенствован**ных процессоров, выполняют только функцию передачи данных по Ethernet TCP/IP.

Эти основные отличия в характеристиках коммуникационных модулей влияют на производительность:

**Встроенный порт - это дешевое решение, которое удовлетворит приложение, не** слишком требовательное к объему передаваемых данных (до 500 полезных сообщений в секунду).

b В приложении, где требуется большое количество обменов данными или сеть слишком загружена, указанные модули не используются.

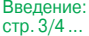

Функции: стр. 3/9 ...

Номера по каталогу: стр. 3/22 ...

Подключение: стр. 3/24

## **Modicon M340 Платформа автоматизации**  Сеть Ethernet Modbus/TCP Процессорные модули со встроенным портом Ethernet Modbus/TCP

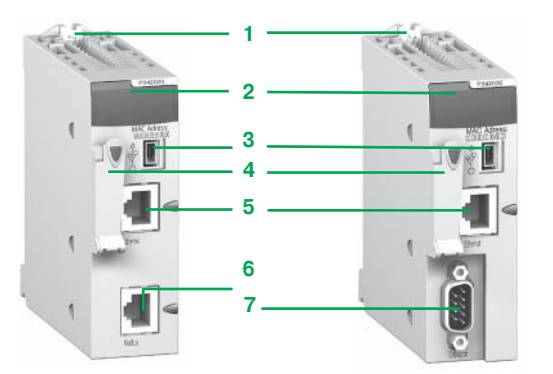

**Описание**

На лицевой панели процессорных модулей BMX P34 2020 и BMX P34 2030 со встроенным портом Ethernet предусмотрены следующие средства индикации и разъемы:

- **1** Винт терминала программирования для надежного крепления модуля в слоте (маркировка 0) монтажного шасси
- **2** Блок индикации, в состав которого входят не менее трех светодиодных индикаторов порта Ethernet:
- v индикатор ETH ACT (зеленый): обмен по сети Ethernet TCP/IP;
- v индикатор ETH STS (зеленый): состояние сети Ethernet TCP/IP;
- $\Box$  индикатор ETH 100 (красный): скорость по сети Ethernet TCP/IP (10 или 100 Мбит/с)
- **3** Разъем USB mini-B для подключения терминала программирования (или панели оператора Magelis XBT GT/GK/GTW)
- 4 Отсек с установленной картой памяти для хранения приложения и активации функции стандартного web-сервера с поддержкой технологии Transparent Ready класса B10
- **5** Разъем RJ45 для подключения кабеля Ethernet TCP/IP 10BASE-T/100BASE-TX
- Дополнительно, в зависимости от модели, предусмотрены следующие разъемы: **6 Процессорный модуль BMX P 34 2020:** разъем RJ45 для подключения кабеля
- последовательного интерфейса Modbus или кабеля символьного режима (RS 232C/RS 485, 2-проводной, неизолированный) **7 Процессорный модуль BMX P 34 2030:** 9-контактный разъем SUB-D для
- подключения ведущего устройства с интерфейсом шины CANopen На задней панели расположены 2 галетных переключателя для присвоения
- IP-адреса. Существуют 3 способа присвоения адреса:
- v адрес присваивается двумя галетными переключателями;
- v адрес присваивается в параметрах приложения;
- $\square$  адрес присваивается сервером Ethernet TCP/IP BOOTP.

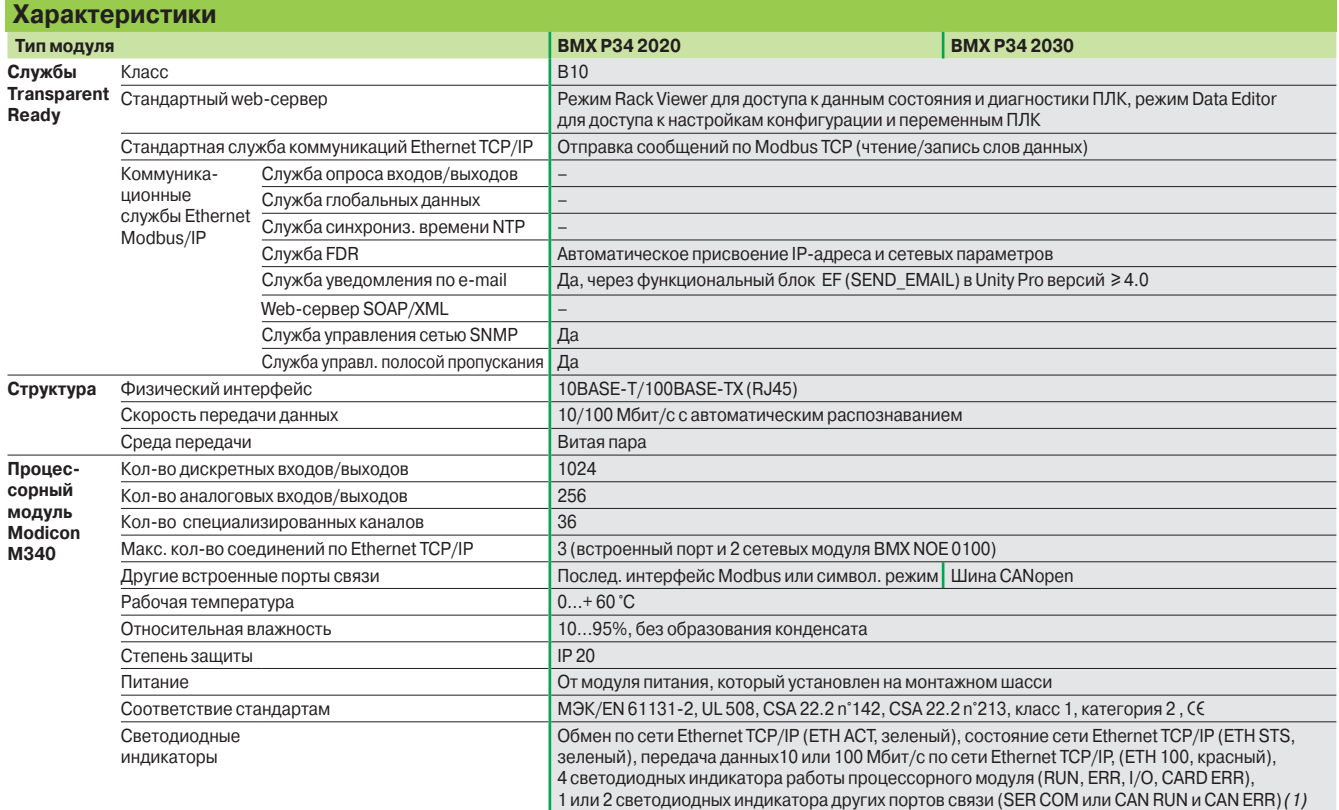

**Номера по каталогу**

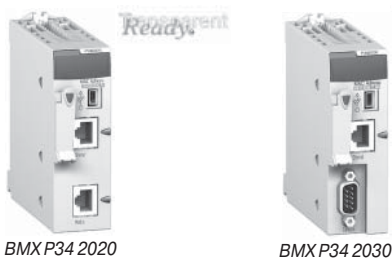

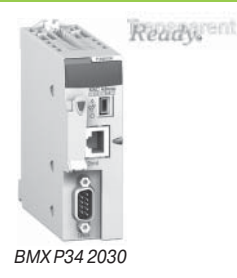

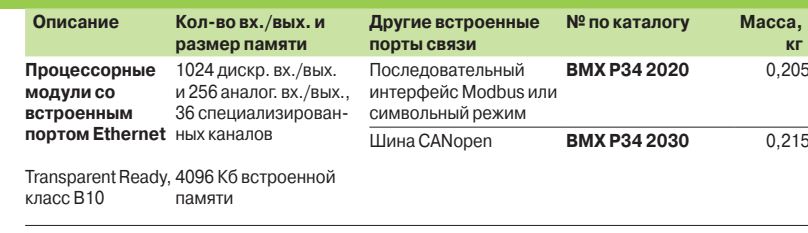

Schneider

*(1) Индикатор SER COM последовательного порта или CAN RUN и CAN ERR шины CANopen.*

## *Спецификация*  (продолжение)

## **Modicon M340 Платформа автоматизации**  Сеть Ethernet Modbus/TCP

Сетевые модули Ethernet Modbus/TCP

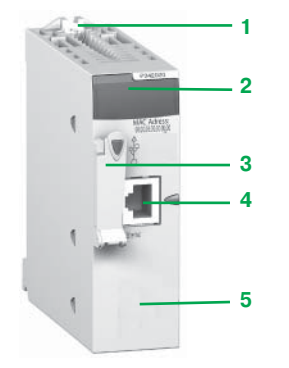

## **Введение**

Модуль **BMX NOE 0100/0110** представляет собой стандартный модуль, занимающий один слот на монтажном шасси, в котором также установлен стандартный или усовершенствованный процессорный модуль.

#### **Описание**

На лицевой панели модуля **BMX NOE 0100/0110** предусмотрены следующие средства индикации и разъемы:

- **1** Винт для надежного крепления модуля в слоте монтажного шасси
- **2** Блок индикации, в состав которого входят шесть светодиодных индикаторов, три из которых выделены порту Ethernet:
- v индикатор ETH ACT (зеленый): обмен по сети Ethernet TCP/IP;
- v индикатор ETH STS (зеленый): состояние сети Ethernet TCP/IP;
- v индикатор ETH 100 (красный): скорость передачи данных по сети Ethernet TCP/IP (10 или 100 Мбит/с)
- **3** Отсек карты памяти, предназначенной для активации функции стандартного web-сервера с поддержкой технологии Transparent Ready класса B30 или С30, в зависимости от модели
- **4** Разъем RJ45 для подключения кабеля Ethernet TCP/IP 10BASE-T/100BASE-TX
- **5** Кнопка RESET для "холодной" перезагрузки модуля

На задней панели расположены 2 галетных переключателя для присвоения IP-адреса. Существуют 3 способа присвоения адреса:

- $\square$  адрес присваивается двумя галетными переключателями;
- v адрес присваивается в параметрах приложения;
- $\square$  адрес выдается сервером BOOTP Ethernet TCP/IP.

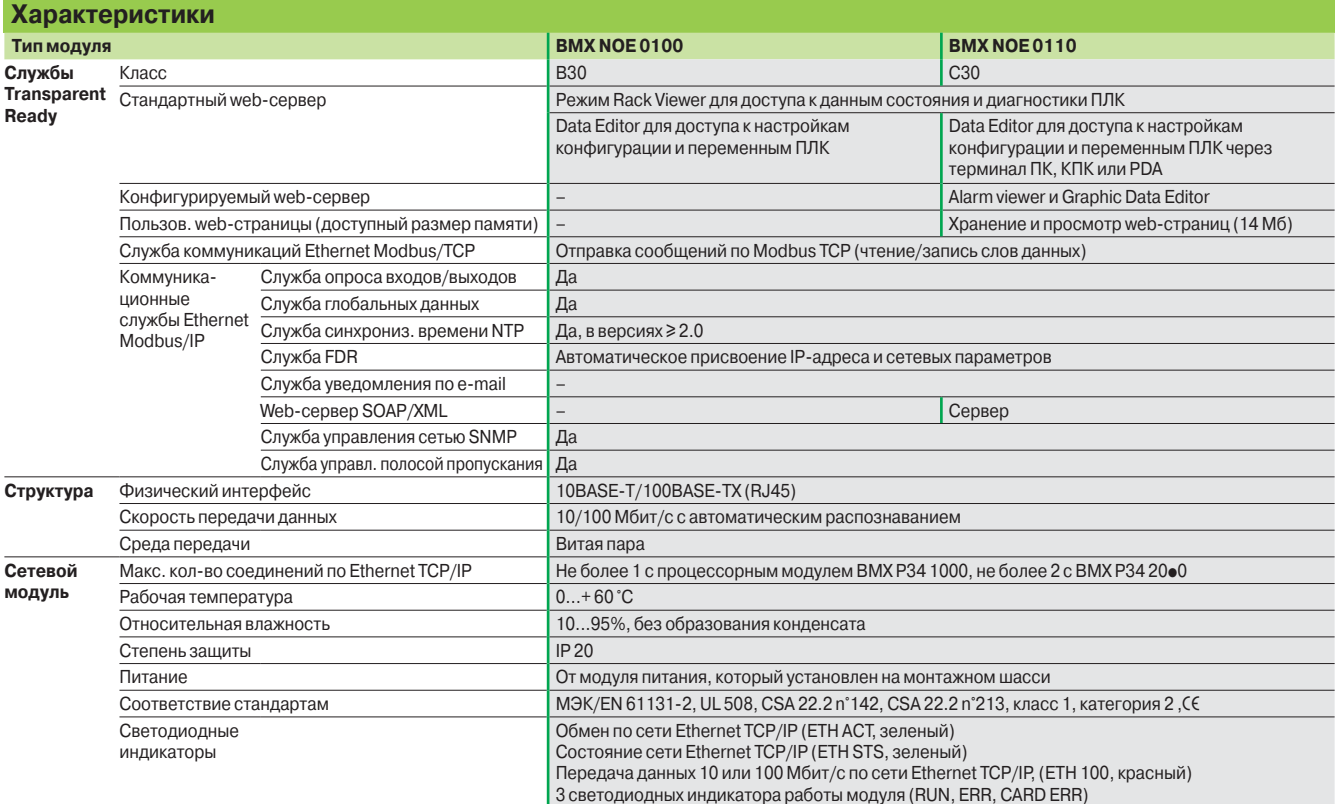

## **Номера по каталогу**

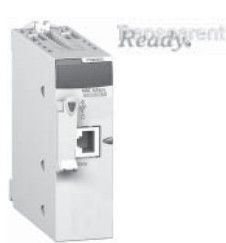

*BMX NOE 0100/0110*

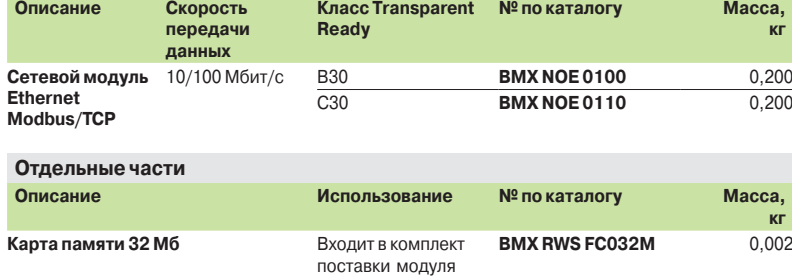

BMX NOE 0110

## **Modicon M340 Платформа автоматизации**  Сеть Ethernet Modbus/TCP Система ConneXium

## **Введение**

Компания Schneider Electric выпускает широкий спектр кабелей Ethernet, включая медные и оптоволоконные кабели для подключения устройств со степенями защиты IP20 и IP67.

## **Примеры**

**Комбинированное подключение медными кабелями IP20 и IP67**

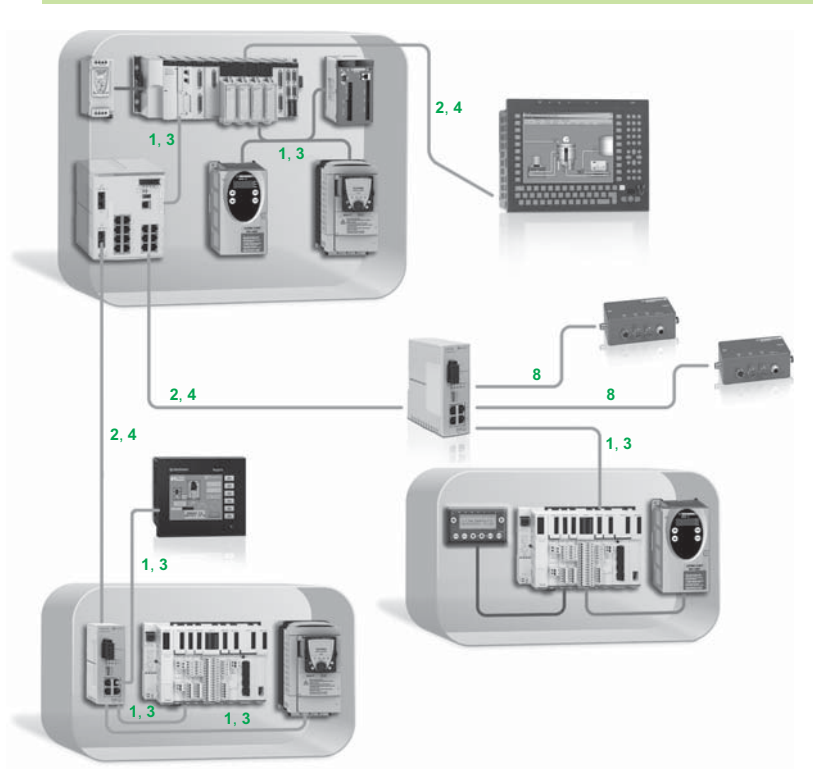

*Описание:* **1***,* **3***: Прямые медные кабели*  **2***,* **4***: Медные кабели-кроссоверы* **8***: Кабели с разъемом IP 67 см. стр. 3/26 и 3/27*

Система ConneXium

## **Примеры** (продолжение)

**Комбинированное подключение медными и оптоволоконными кабелями**

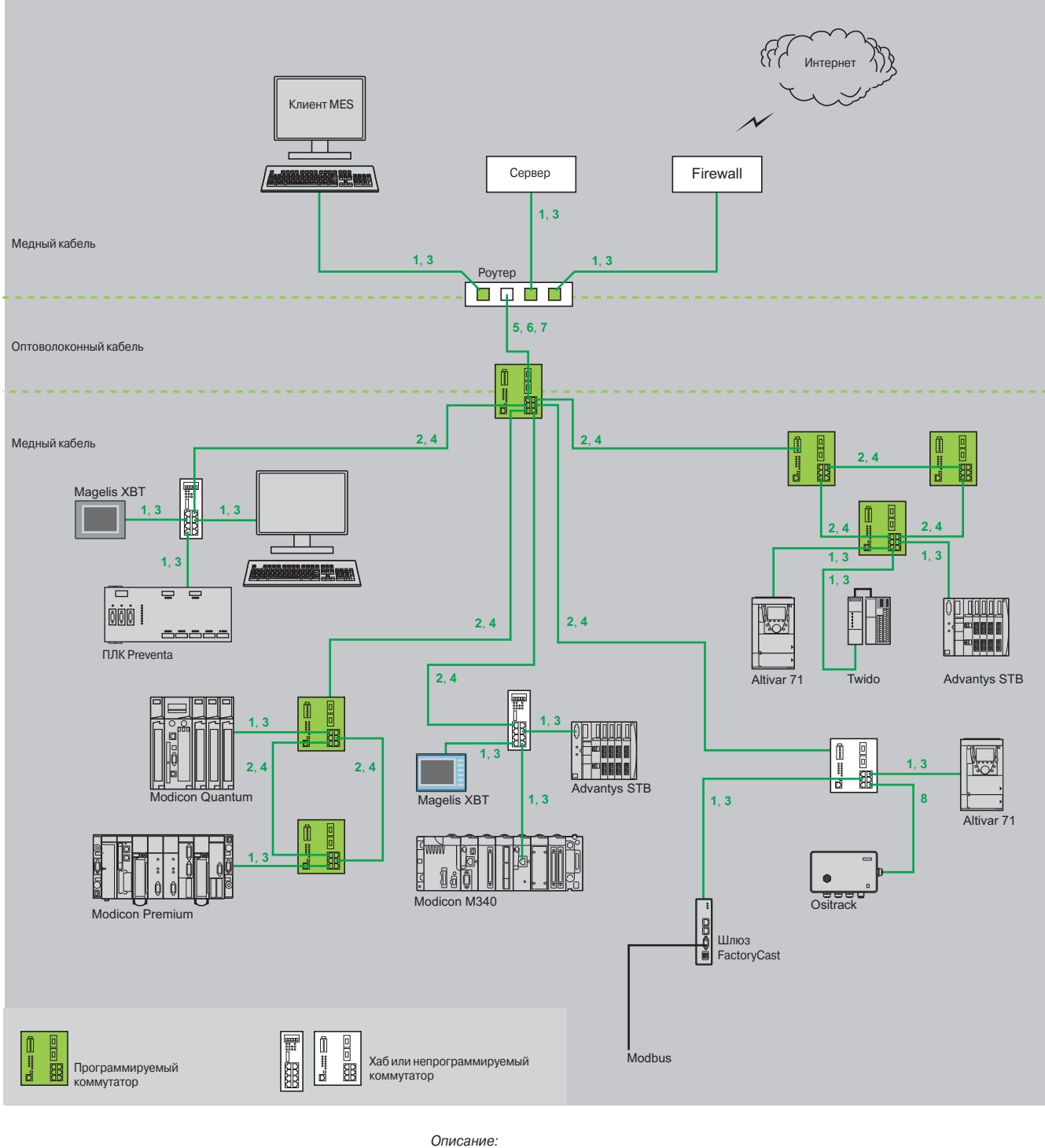

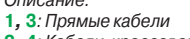

- **2***,* **4***: Кабели-кроссоверы*
- **5***,* **6***,* **7***: Оптоволоконные кабели*
- **8***: Кабели с разъемом IP 67, см. стр. 3/26 и 3/27*

## *Сетевые компоненты (продолжение*)

## **Modicon M340 Платформа автоматизации**  Сеть Ethernet Modbus/TCP

Система ConneXium

#### **Экранированные медные соединительные кабели**

Экранированные соединительные кабели ConneXium выпускаются в двух исполнениях и удовлетворяют требованиям разнообразных современных стандартов:

#### **• Экранированные кабели "витая пара", стандарт EIA/TIA 568 для рынка** СЄ

- Такие кабели отвечают требованиям следующих стандартов:
- v стандарт EIA/TIA-568, категория CAT 5E;
- v стандарт МЭК 11801/EN 50173, класс D.
- Кабели отвечают требованиям по огнестойкости, установленным следующими
- документами: v классификация NFC 32070N C2;
- $\Box$  M $\Im$ K 322/1;
- v LSZH (малодымные, без содержания галогена).

#### b **Экранированные кабели "витая пара", стандарт EIA/TIA 568 для рынка UL**

- Такие кабели отвечают требованиям следующих стандартов:
- $D$  CEC, тип FT-1;
- $D$  NEC, тип CM.

#### **Экранированные кабели "витая пара", стандарт EIA/TIA 568 для рынка (6)**

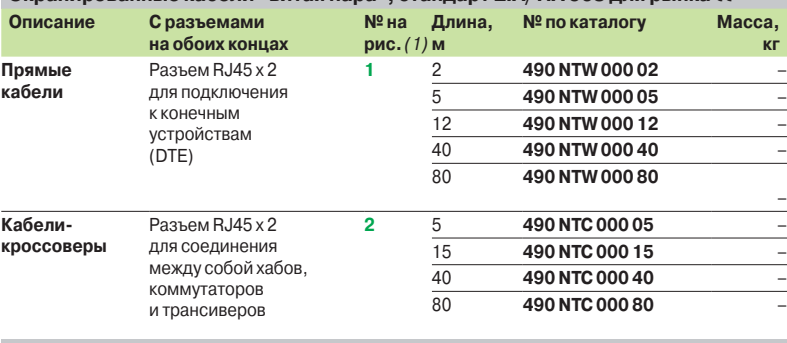

## **Экранированные кабели "витая пара", стандарт EIA/TIA 568 для рынка UL**

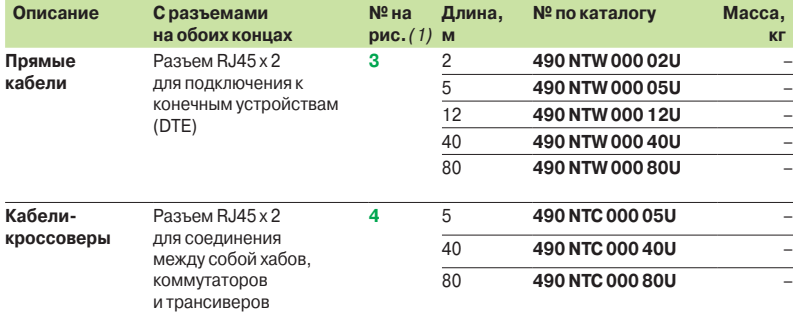

#### **Кабели и разъемы для сборки пользователем**

Предложение кабелей и разъемов для сборки пользователем включает в себя два исполнения разъемов (M12 и RJ45) и кабель на бобине длиной 300 м. Данные изделия предназначены для использования в промышленных сетях Ethernet, которые поддерживают скорость передачи данных до 100 Mбит/с через кабель, общая длина которого не превышает 80 м.

Сборка осуществляется с помощью ножа и плоскогубцев.

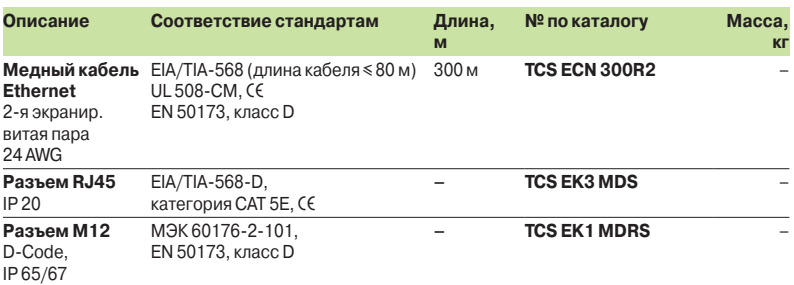

*(1) № на рисунках, см. стр. 3/24 и 3/25.*

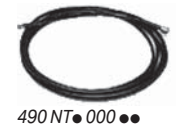

## *Сетевые компоненты (продолжение*)

## **Modicon M340 Платформа автоматизации**  Сеть Ethernet Modbus/TCP

Система ConneXium

## MT-RJ SC

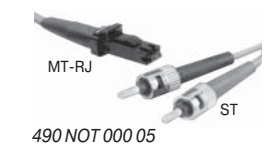

*490 NOC 000 05*

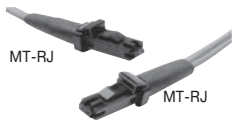

*490 NOR 000 05*

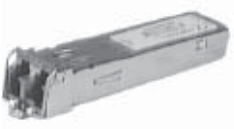

*TCS EAA F1LF*p *00*

## **Оптоволоконные кабели**

Оптоволоконные кабели предназначены для подключения:

**• к конечному устройству (DTE);** 

**каб** 

b концентраторов, трансиверов и коммутаторов между собой.

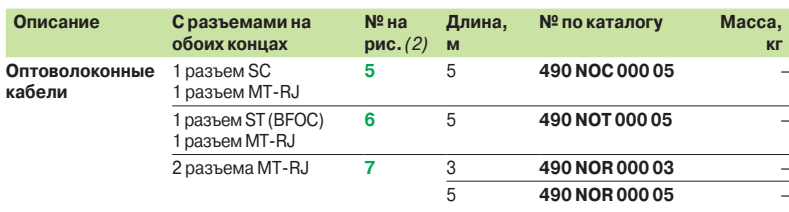

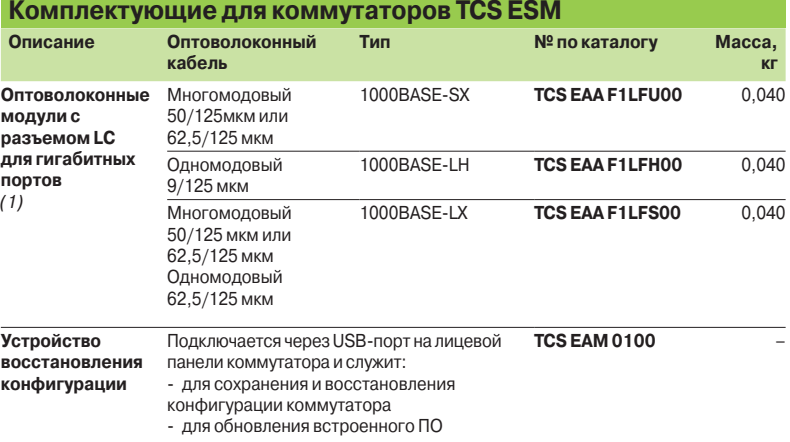

*(1) Размеры (Ш x В х Г): 20 x 18 x 50 мм.*

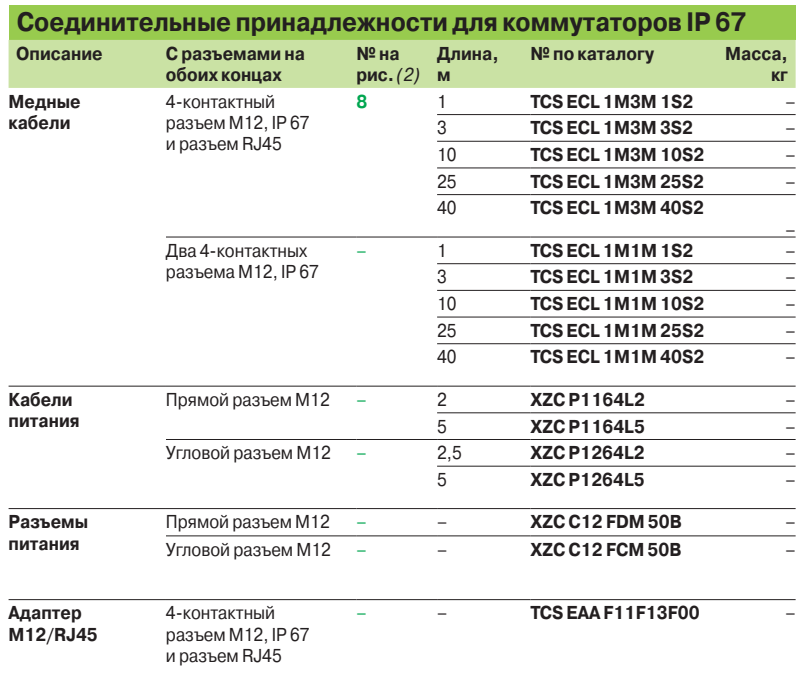

*(2) № на рисунках, см. стр. 3/24 и 3/25.*
### **Modicon M340 Платформа автоматизации**  Сеть Ethernet Modbus/TCP Система ConneXium

#### **Введение**

Концентраторы (хабы) обеспечивают обмен сигналами между несколькими средами (портами). Хабы относятся к устройствам типа plug and play и не требуют конфигурирования.

За счет применения хабов становится возможным построение сетей со следующими топологиями:

- b типа "звезда";
- $\blacksquare$  типа "дерево".

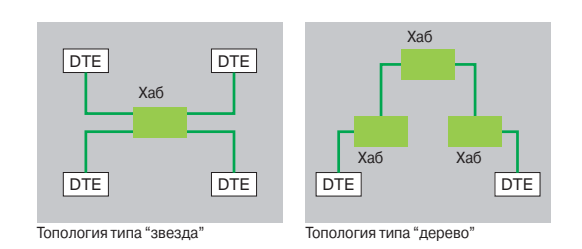

#### **Характеристики и номера по каталогу**

Ready.

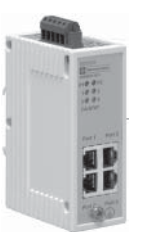

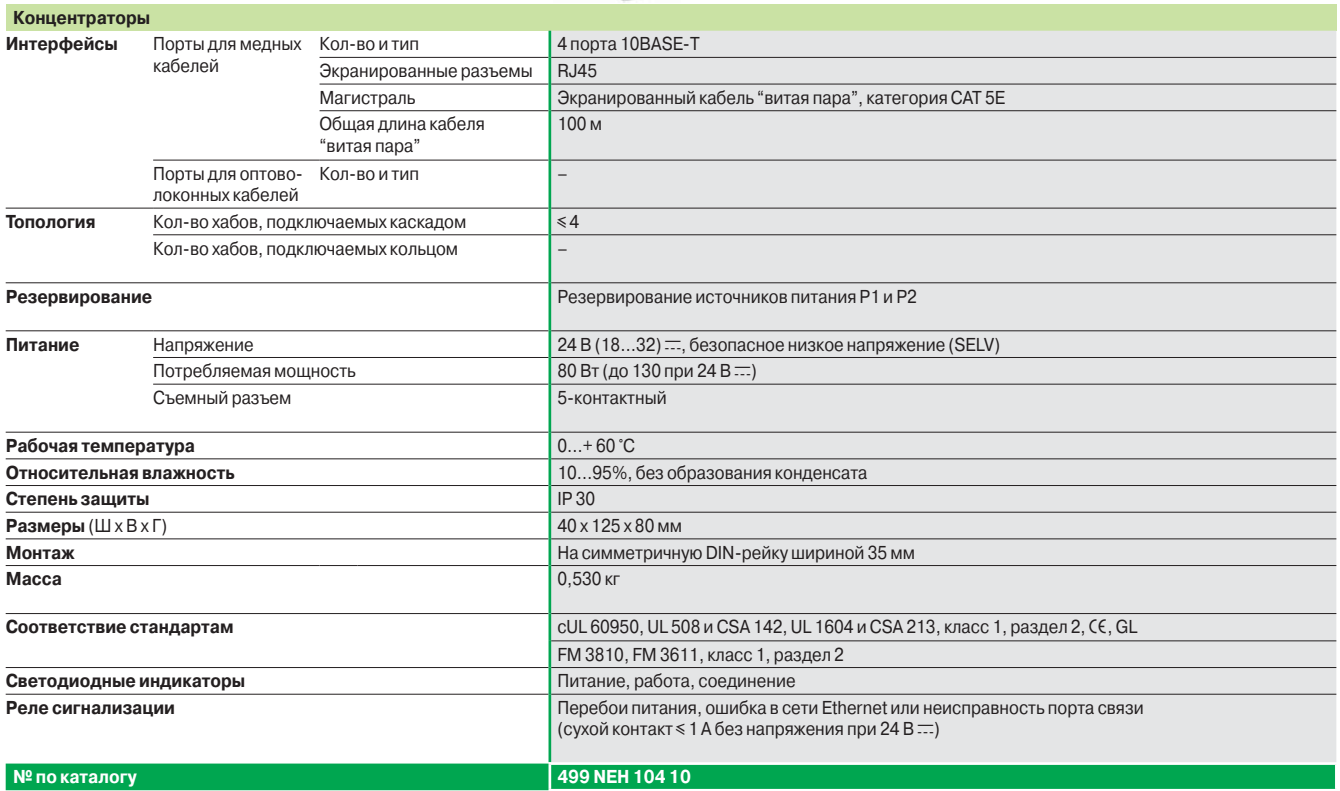

### **Modicon M340 Платформа автоматизации**  Сеть Ethernet Modbus/TCP Система ConneXium

#### **Введение**

- Благодаря применению трансиверов ConneXium становится возможным:
- b построение линейных топологий на базе оптоволоконной магистрали с подключением устройств к сети Ethernet при помощи кабеля типа "витая пара";
- **подключение устройств кабелем Ethernet типа "витая пара" к оптоволоконной** магистрали.

Трансиверы относятся к устройствам типа "plug and play" и не требуют конфигурирования.

Трансиверы ConneXium позволяют прокладывать оптоволоконные линии на участках, подверженных воздействию помех (сильные электромагнитные излучения) и на дальние расстояния.

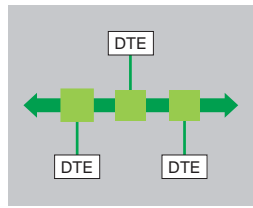

*Линейная топология на базе оптоволоконной магистрали*

#### **Характеристики и номера по каталогу**

**Трансиверы**

Ready,"ent

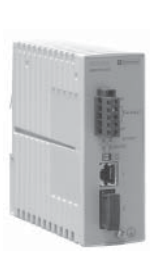

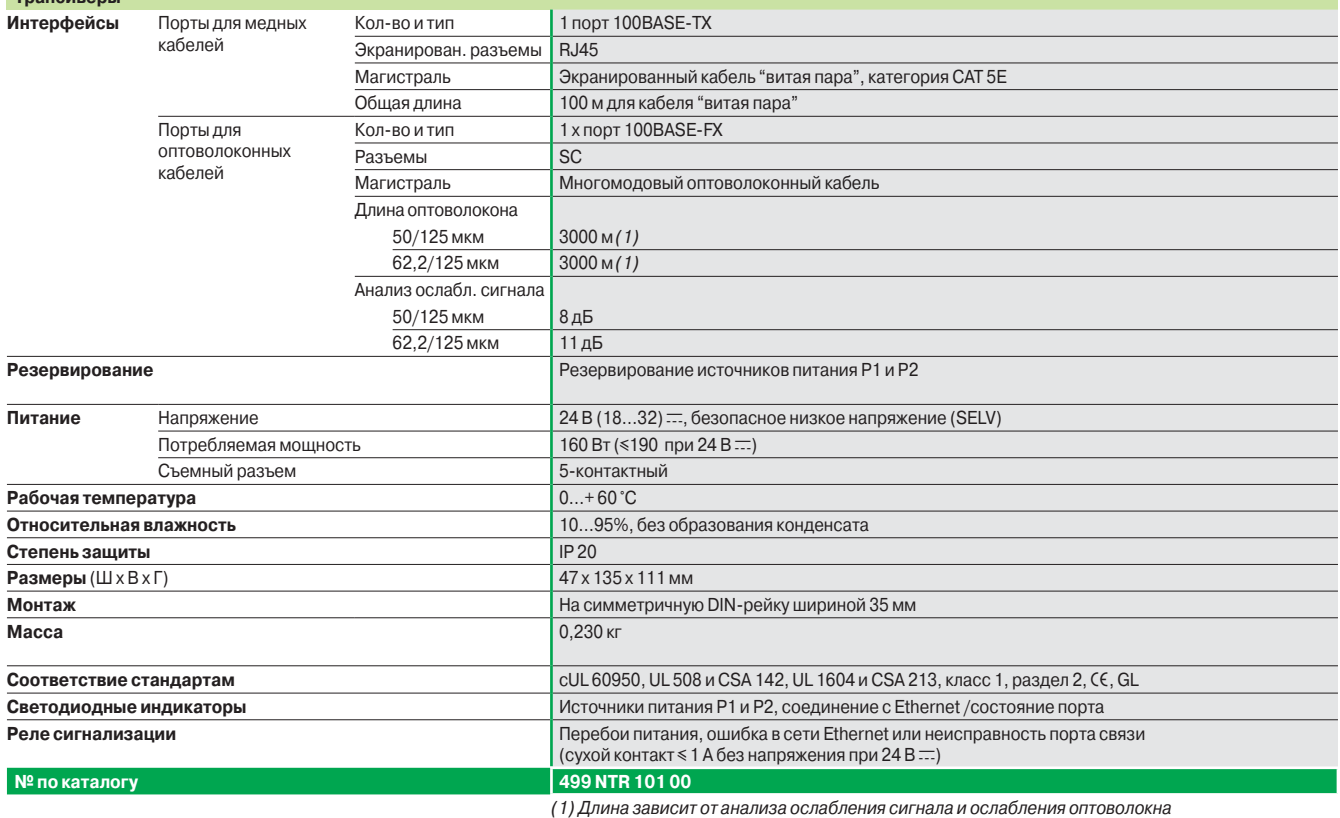

*(стандартная длина 2000 м).*

### *Непрограммируемые коммутаторы*

## **Modicon M340 Платформа автоматизации**  Сеть Ethernet Modbus/TCP

Система ConneXium

#### **Введение**

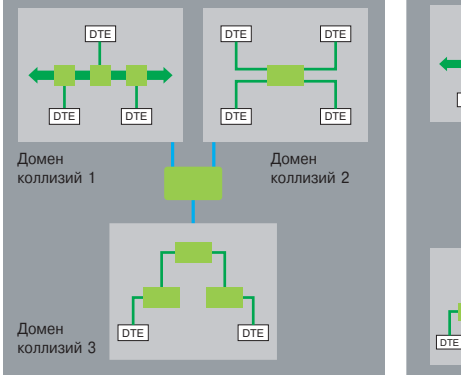

### DTE DTE DTE DTE DTE DTE DTE DTE DTE DTE  $DTE$ Оптоволоконное кольцо с пропуск-ной способностью 100 Мбит/с

Коммутаторы позволяют избежать ограничений, присущих сетям на базе хабов или трансиверов, посредством разделения коллизионных доменов. Между портами обеспечивается обмен данными более высокого уровня, а столкновения на уровне соединения не распространяются (фильтрация). Таким образом, коммутаторы повышают производительность за счет более рационального распределения полосы пропускания и снижают нагрузку сети. Кроме этого, некоторые модели коммутаторов Connexium позволяют создавать резервные архитектуры с применением оптоволоконного кабеля или медного кабеля типа "витая пара". Коммутаторы относятся к устройствам типа plug and play и не требуют конфигурирования. Они поддерживают возможность удаленного управления по протоколам SNMP и HTTP для мониторинга и проведения диагностики.

**Характеристики и номера по каталогу: разъемы для кабеля типа "витая пара"**

Ready rent

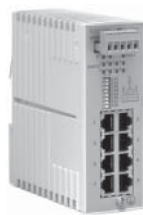

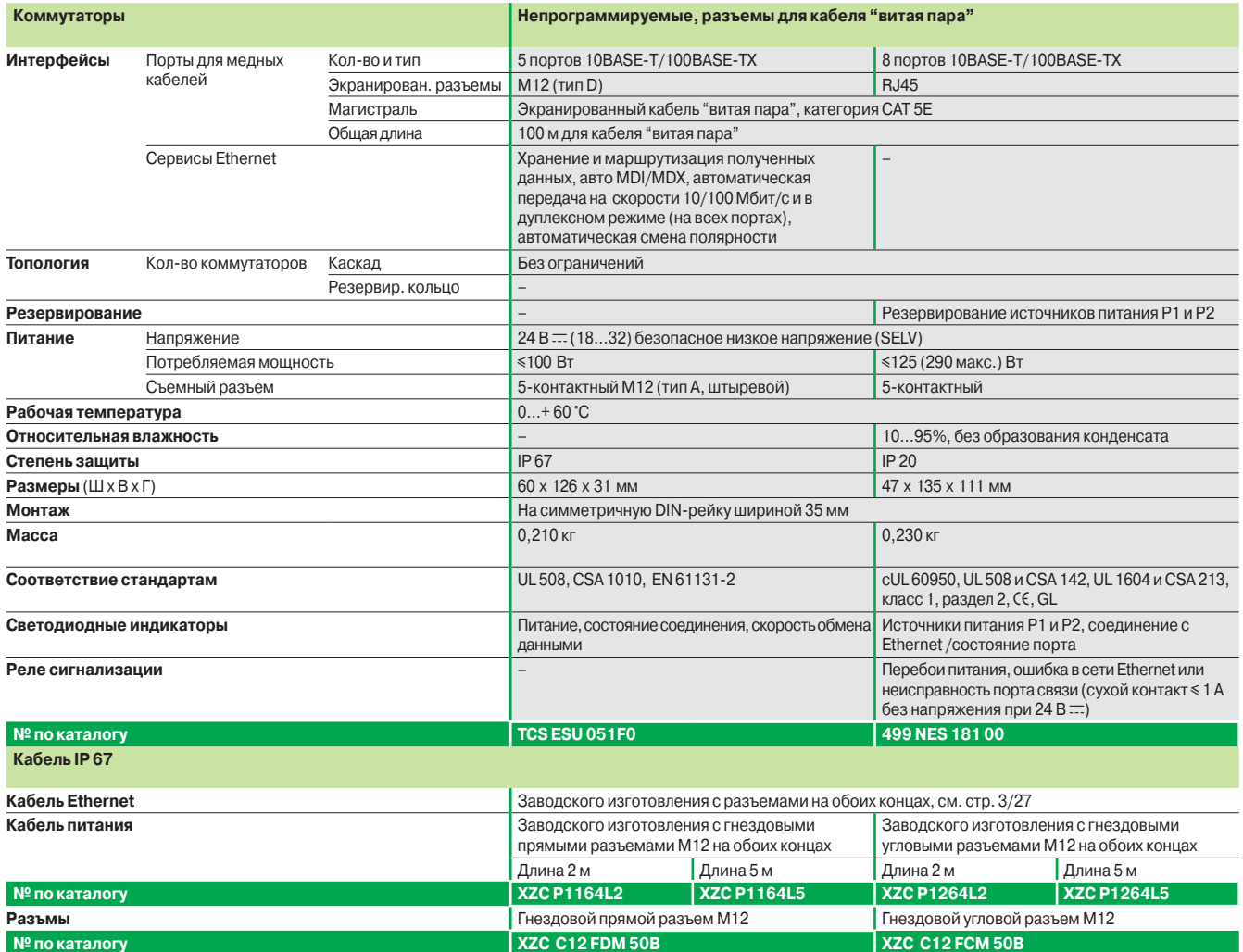

## *Непрограммируемые коммутаторы*

### (продолжение)

## **Modicon M340 Платформа автоматизации**  Сеть Ethernet Modbus/TCP

Система ConneXium

**Характеристики и номера по каталогу: разъемы для кабеля типа "витая пара" и оптоволоконного кабеля**

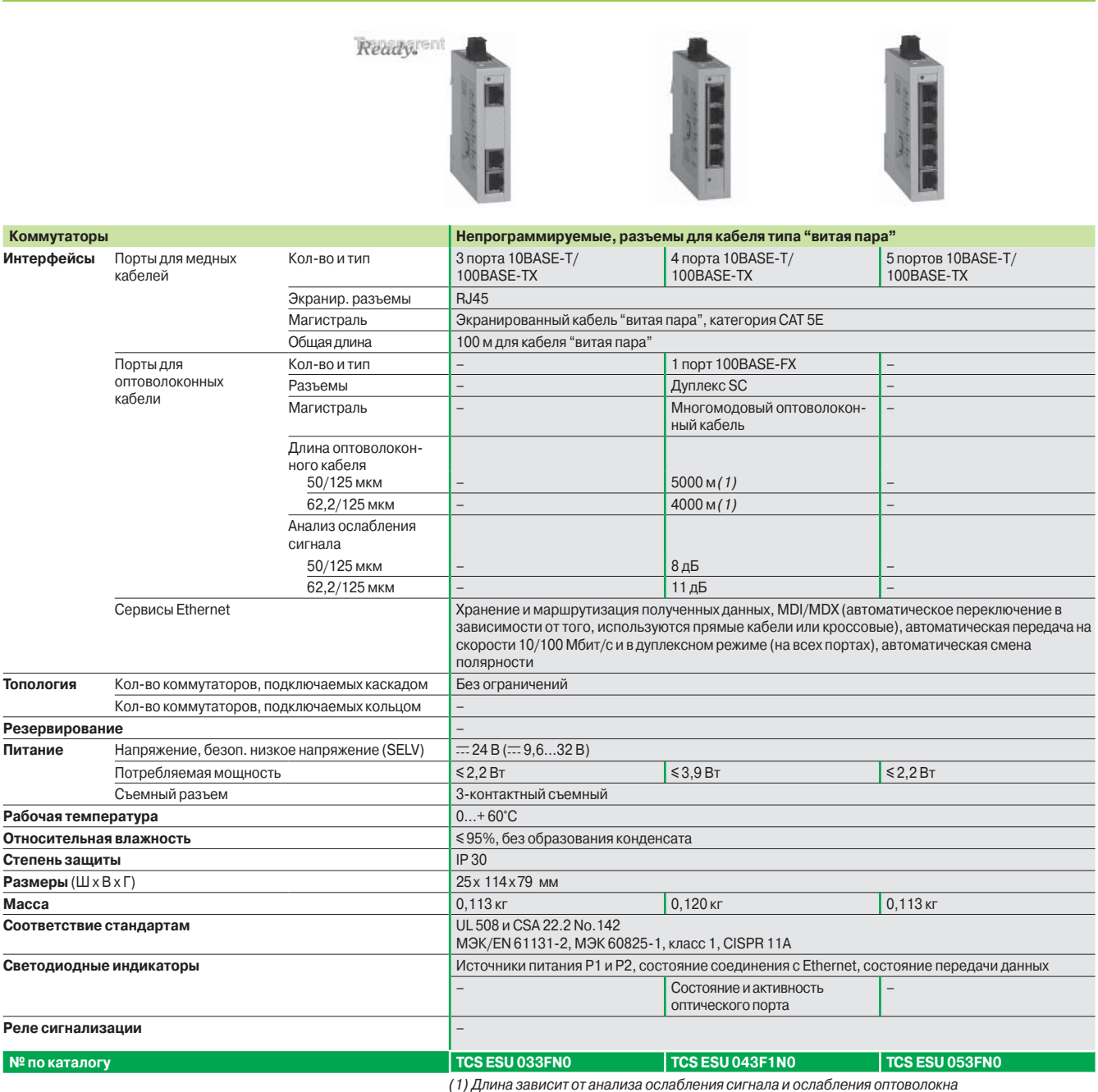

*(стандартная длина 2 000 м).*

### *Непрограммируемые коммутаторы*  (продолжение)

### **Modicon M340 Платформа автоматизации**  Сеть Ethernet Modbus/TCP

Система ConneXium

**Характеристики и номера по каталогу: разъемы для кабеля типа "витая пара" и оптоволоконного кабеля**

Ready ent

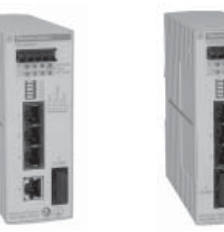

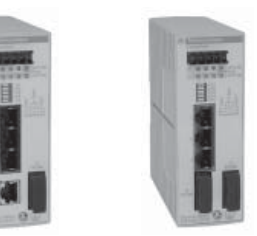

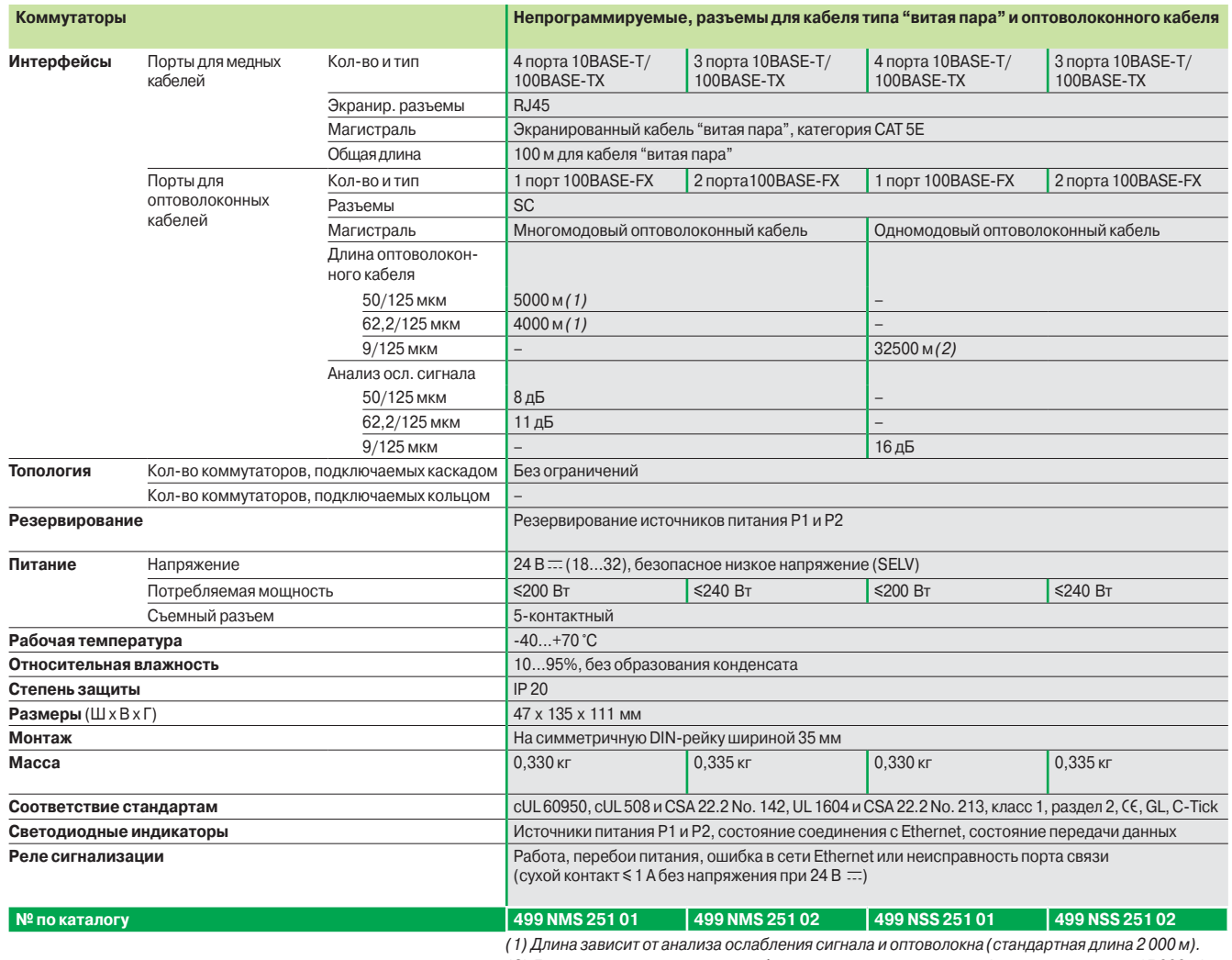

*(2) Длина зависит от анализа ослабления сигнала и оптоволокна (стандартная длина 15 000 м).*

Ready ent

Система ConneXium

#### **Характеристики и номера по каталогу: разъемы для кабеля типа "витая пара" и оптоволоконного кабеля**

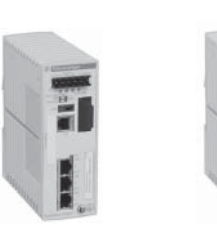

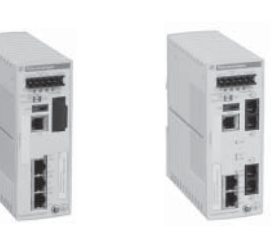

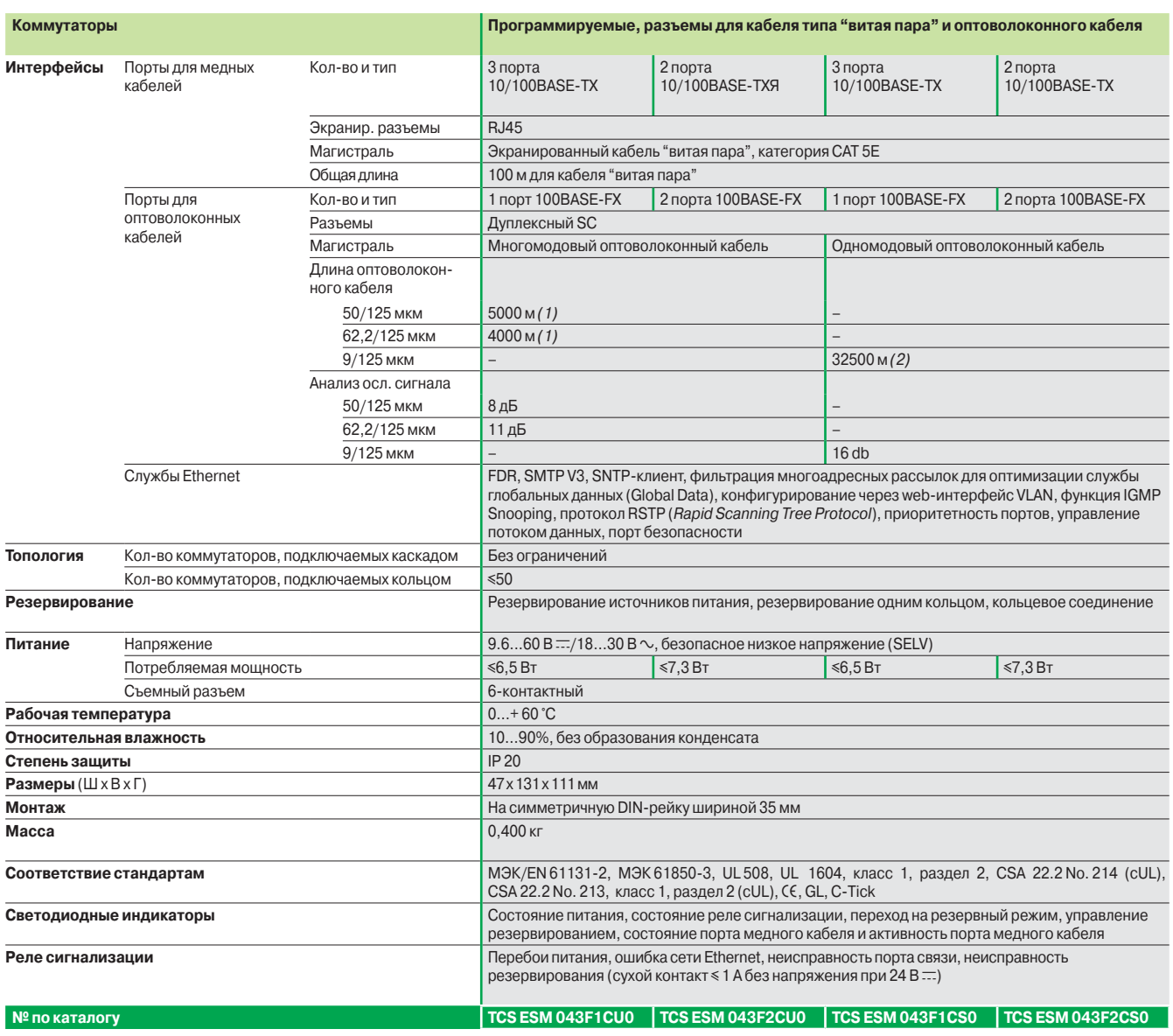

*(1) Длина зависит от анализа ослабления сигнала и оптоволокна (стандартная длина 2 000 м). (2) Длина зависит от анализа ослабления сигнала и оптоволокна (стандартная длина 15 000 м).*

Система ConneXium

#### **Характеристики и номера по каталогу: разъемы для кабеля типа "витая пара"**

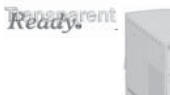

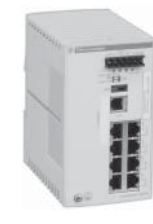

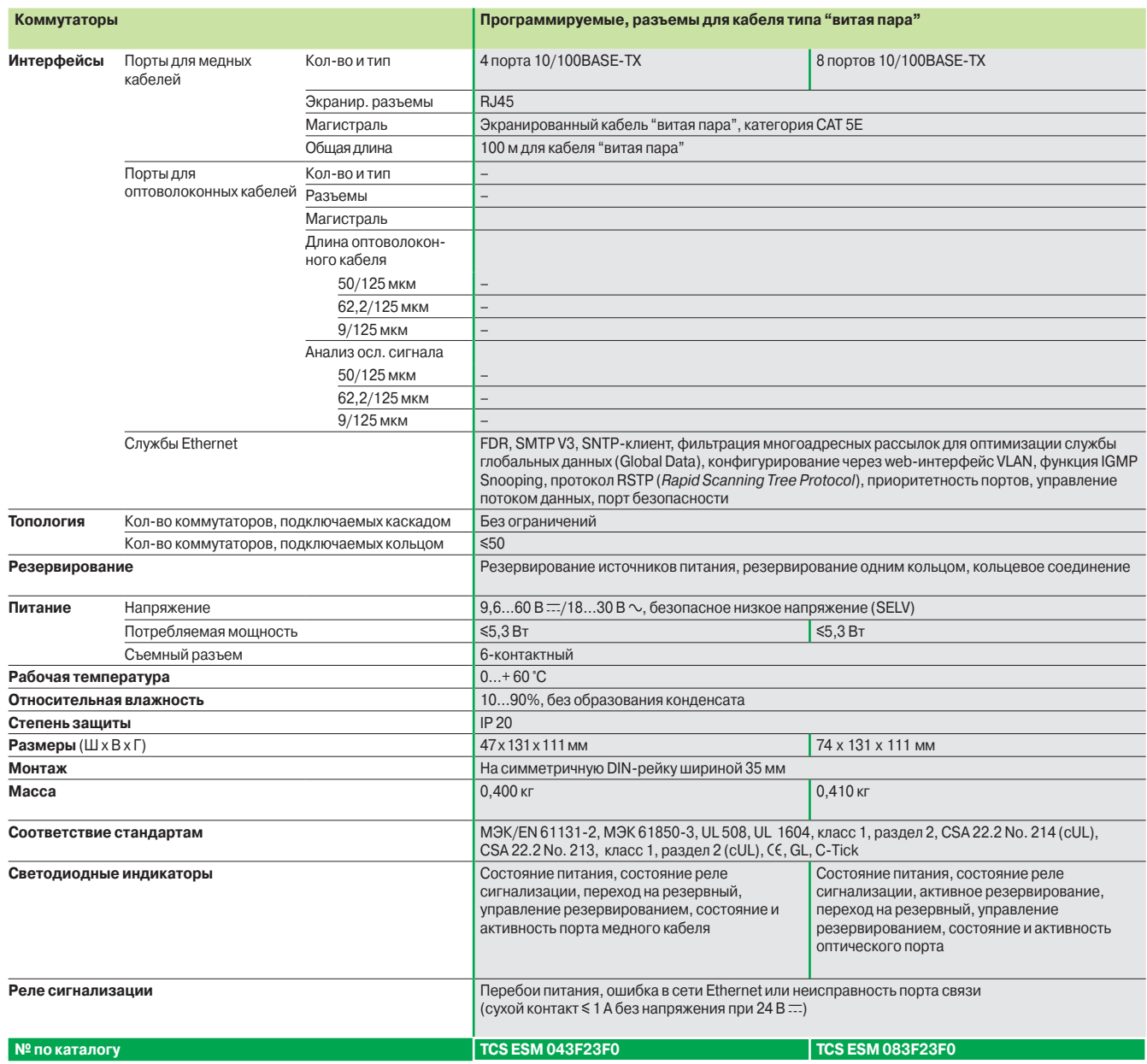

Система ConneXium

**Характеристики и номера по каталогу: разъемы для кабеля типа "витая пара" и оптоволоконного кабеля**

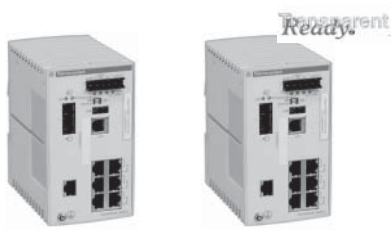

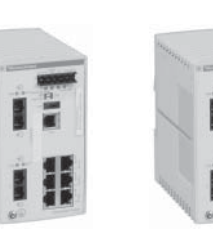

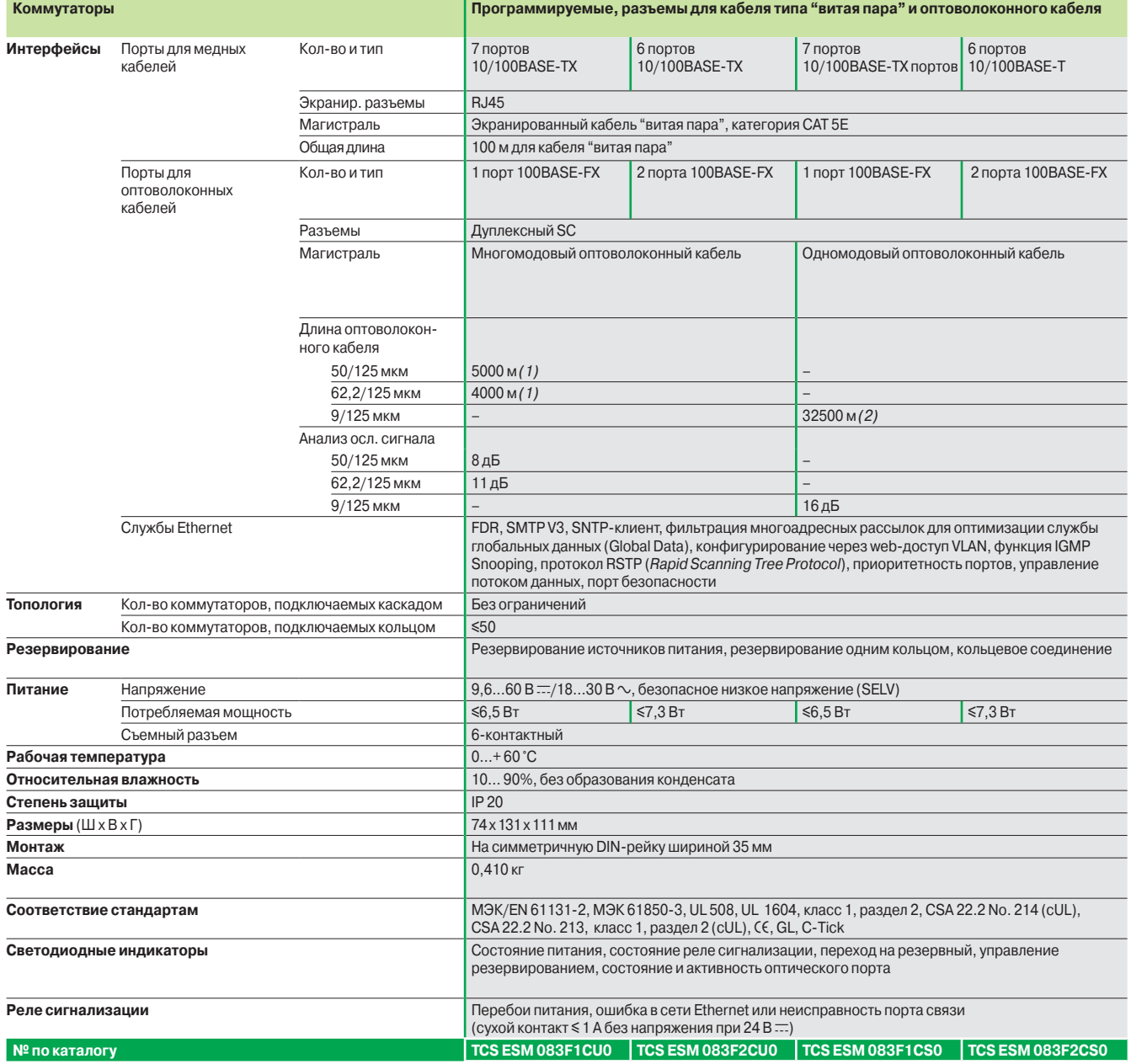

*(1) Длина зависит от анализа ослабления сигнала и оптоволокна (стандартная длина 2 000 м). (2) Длина зависит от анализа ослабления сигнала и оптоволокна (стандартная длина 15 000 м).*

Система ConneXium

**Характеристики и номера по каталогу: разъемы для кабеля типа "витая пара" и оптоволоконного кабеля**

Ready.

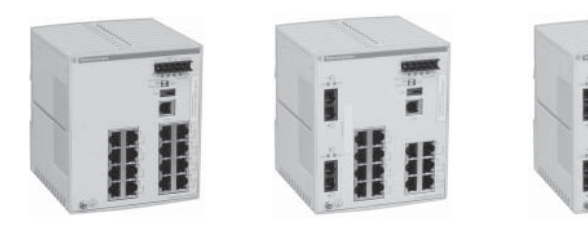

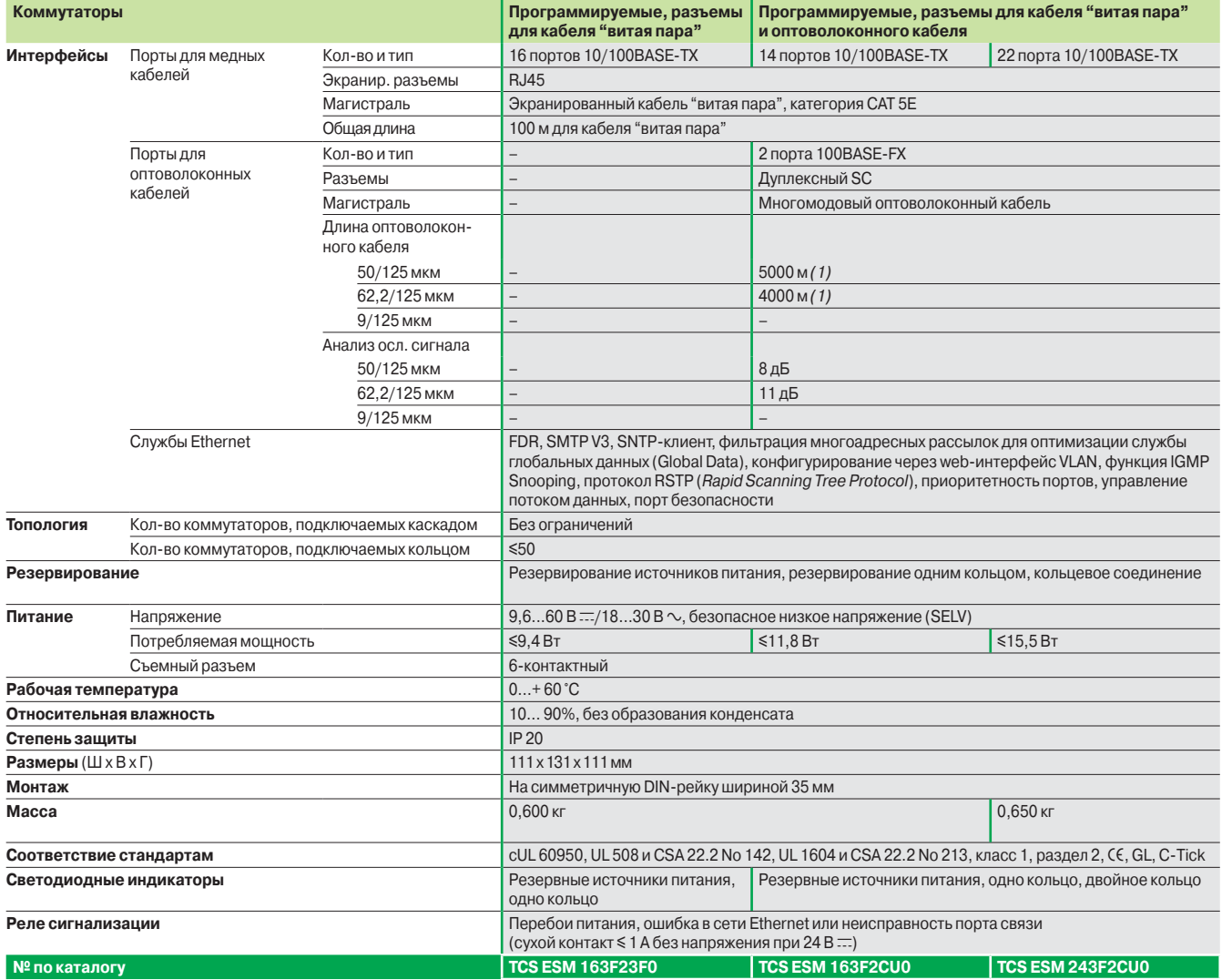

*(1) Длина зависит от анализа ослабления сигнала и оптоволокна (стандартная длина: 2 000 м).*

Система ConneXium

**Характеристики и номера по каталогу: разъемы для кабеля типа "витая пара" и оптоволоконного кабеля**

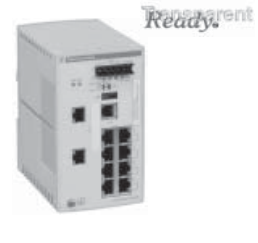

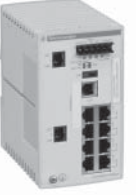

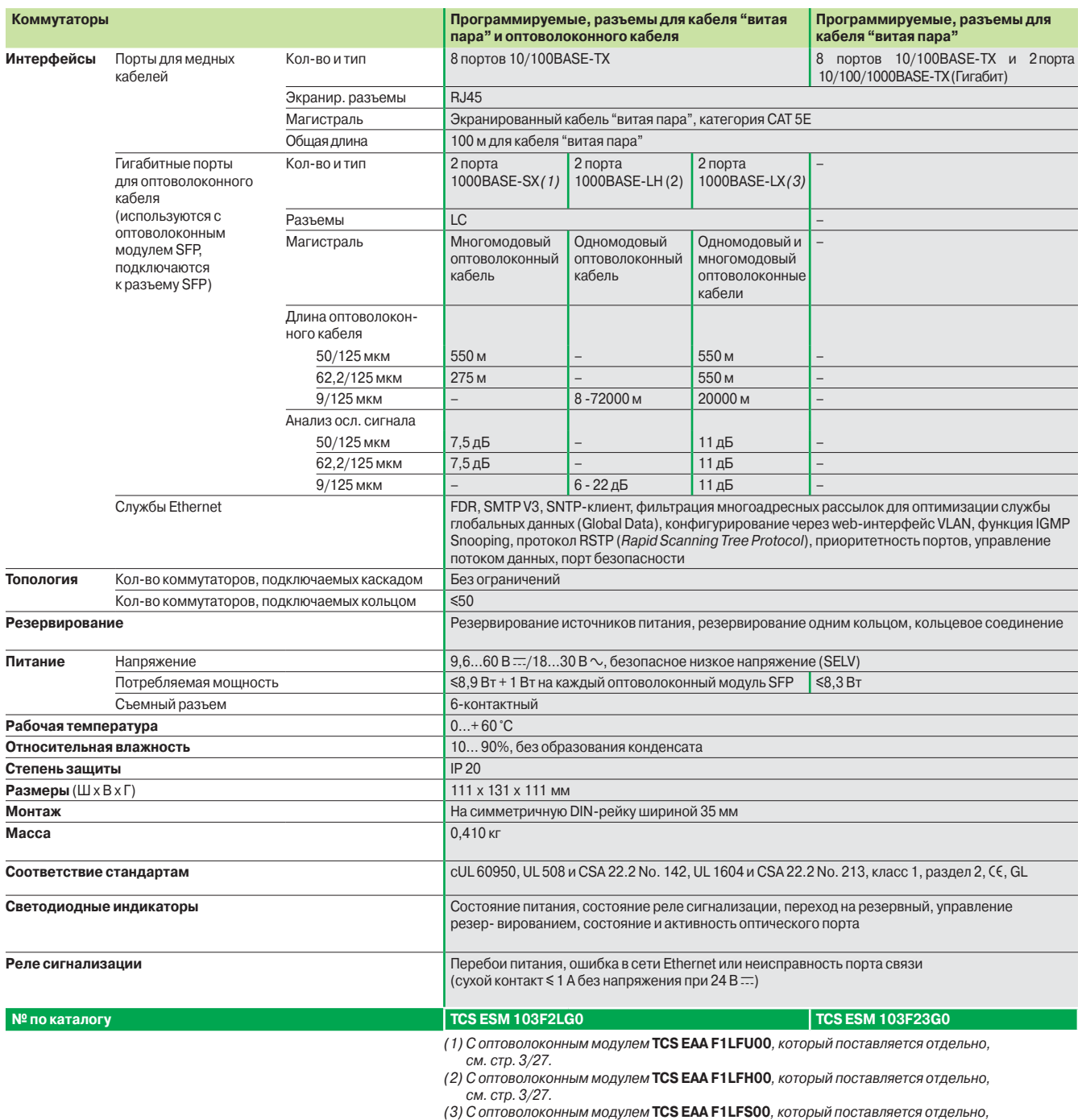

*см. стр. 3/27.*

### *Введение Поддерживаемые устройсва*

# **Modicon M340 Платформа автоматизации**

Шина CANopen

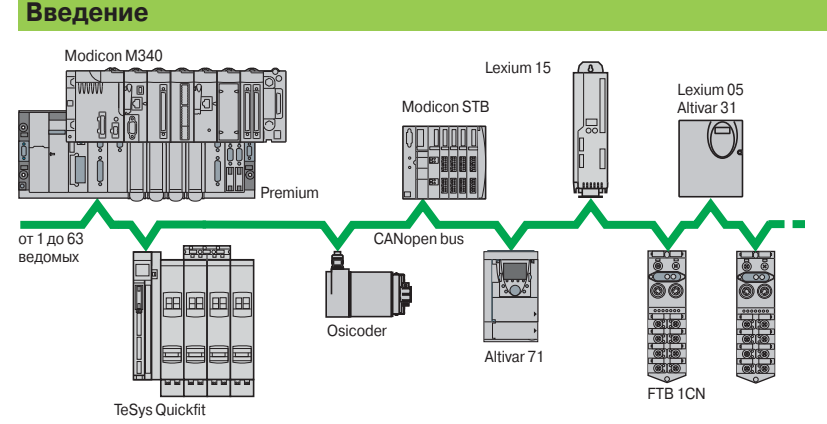

Компания Schneider Electric выбрала для своих устройств и установок шину CANopen благодаря ее широкой функциональности и получаемым за счет этого преимуществам в сфере автоматизации. В основе этого выбора лежит всеобщее признание CANopen и тот факт, что устройства с шиной CANopen все чаще находят применение в архитектурах систем управления.

Шина CANopen представляет собой открытую сеть, которая в настоящее время активно продвигается на рынке международной ассоциацией CAN in Automation и поддерживается более чем 400 производителями по всему миру. Шина CANopen отвечает требованиям стандартов EN 50325-4 и ISO 15745-2.

Компания Schneider Electric является одним из активных разработчиков архитектур машин и установок, систем и оборудования.

#### **CANopen несет "прозрачность" в Ethernet**

Международная ассоциация CAN in Automation совместно с некоммерческой организацией Modbus-IDA создали стандарт, обеспечивающий полную "прозрачность" между CANopen и Modbus TCP/IP. Плодом сотрудничества этих организаций стала спецификация CiA DSP309-2, устанавливающая стандарты связи между сетью Modbus TCP/IP и шиной CANopen.

В этой спецификации определены службы, позволяющие устройствам с интерфейсом CANopen обмениваться данными с сетью Modbus TCP/IP через шлюз. Обращение к данным, хранящимся в устройстве с интерфейсом CANopen, может происходить как в режиме чтения, так и записи.

Эта спецификация является первым стандартом для разработки открытого стандарта обмена данными между Modbus TCP/IP и CANopen. Он позволяет улучшить возможности сетевого оборудования, выпускаемого компанией Schneider Electric, с точки зрения интеграции, диагностики и конфигурирования распределенных приложений. Он позволяет использовать непрерывное подключение машин и установок к сети Ethernet, сочетая при этом все лучшее от каждой сети. Шина CANopen поддерживает несколько ведущих устройств и обеспечивает надежный и определенный доступ к данным, поступающим в реальном времени, устройств системы управления. Протокол CSMA/CA основывается на широковещательном обмене сообщениями, которые отправляются циклично или при появлении события, что обеспечивает оптимальное использование полосы пропускания. Канал обработки сообщений также может использоваться для назначения параметров ведомых устройств.

Физически шина реализована на базе двойной витой пары, при помощи которой можно подключить к ПЛК Modicon M340 до 63 устройств по топологии шины через устройства ответвления. Скорость передачи данных лежит в диапазоне от 20 Кбит/с до 1 Мбит/с, в зависимости от длины шины (от 20 до 2500 м). На каждом конце шины устанавливается оконечное устройство линии. Шина CANopen представляет собой набор профайлов систем CAN, обладающих следующими характеристиками:

- **открытая система;**
- b обмен данными в реальном масштабе времени без перегрузки протокола;
- b модульная конструкция с возможностью изменения размера;
- **В взаимные соединения и взаимозаменяемость устройств;**
- **в унифицированная конфигурация сетей;**
- **доступ ко всем параметрам устройств;**

 $\blacksquare$  циркуляция и синхронизация данных от цикличных и/или управляемых событиями процессов (высокое быстродействие системы).

#### **Поддерживаемые устройства**

Платформа автоматизации Modicon M340 с установленным процессорным модулем со встроенным интерфейсом CANopen **BMX P34 2010/2030** играет роль ведущего устройства на шине. Нижеперечисленные устройства, выпускаемые под торговой маркой Schneider Electric, имеют возможность подключения к шине CANopen: v Osicoder - энкодеры абсолютного положения ∅ 58 мм:

- $-$  XCC 3510P/3515C S84CB, версии  $\geq 1.0$ .
- v TeSys U интеллектуальные пускатели:
- с модулем связи LUL C08, версии ≥ 1.2.
- v TeSys T система управления двигателем:
	- $\cdot$  с контроллером LTM Roo **Coo**, версии ≥ 1.0.
- v Пускатели двигателей TeSys LC1D через систему быстрого монтажа TeSys Quickfit:  $-$  с модулем связи **APP 1CCO0/O2**, версии  $\geq 1.0$ .

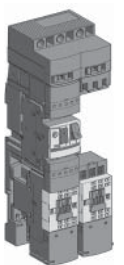

*TeSys Quickfit*

### *Поддерживаемые устройства (продолжение) Настройка ПО*

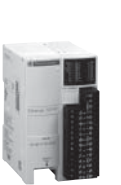

*Modicon FTB*

*Modicon OTB*

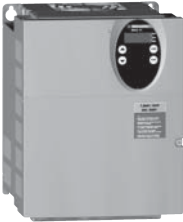

*Altivar ATV 31*

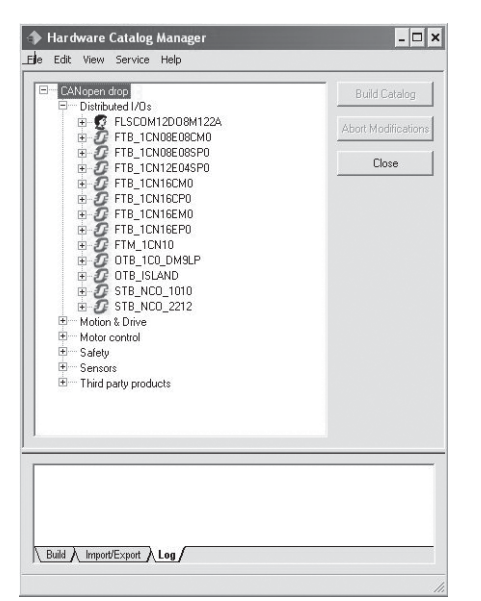

*Hardware Catalog Manager для интеграции устройств сторонних производителей*

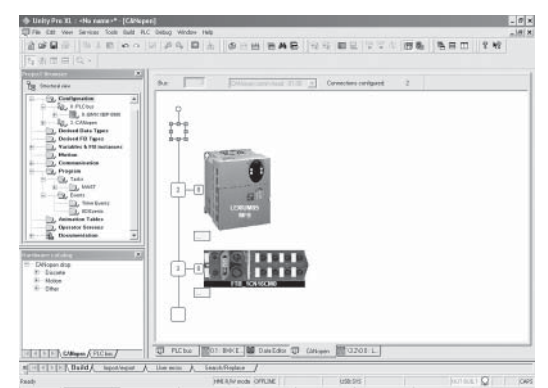

*Пример окна настройки конфигурации в инструментальной системе Unity Pro для сервопривода Lexium 05 и разветвителя Modicon FTB IP 67*

# **Modicon M340 Платформа автоматизации**

Шина CANopen

#### **Поддерживаемые устройства** (продолжение)

v Modicon OTB IP 20 Optimum - система распределенного ввода/вывода (с модулями расширения ввода/вывода от ПЛК Twido):

- с интерфейсным модулем **OTB 1C0 DM9LP**, версии ≥ 2.03
- $\square$  Modicon STB IP 20 модульная система распределенного ввода/вывода: - с модулем NIM **STB NCO 1010**, версии ≥ 1.0 или **STB NCO 2212**, версии ≥ 2.02
- v Modicon FTB/FTM моноблочные разветвители ввода/вывода IP 67:
- моноблочные FTB 1CN•••••, версии ≥ 1.07 и модульные FTM 1CN10, все версии  $\square$  Preventa - конфигурируемые контроллеры безопасности:
	- $-$  XPS MC16ZC/32ZC, версии  $\ge 1.10$

v Altivar 31 - преобразователи частоты для асинхронных двигателей мощностью

0,18…15 кВт:

 $-$  **ATV 31H** ●●●●●, версии ≥ 1.1(1)

v Altivar 71/61 преобразователи частоты для асинхронных двигателей мощностью 0,75…630 кВт:

- $-$  ATV 61H /71H  $\bullet \bullet \bullet \bullet \bullet$ , версии  $\geq 1.1(1)$
- $\Box$  Lexium 05 сервоприводы мощностью 0,4...6 кВт для серводвигателей BSH:  $-$  **LXM 05А• D••••**, версии ≥ 1,120 *(2)*

v Lexium 15 - сервоприводы мощностью 0,9...42,5 кВт для серводвигателей BDH или BSH:

- **LXM 15L•**, версии ≥ 1.45 (3) и LXM 15MD/15HP, версии ≥ 6.64 (4)
- $\square$  IcLA интеллектуальные компактные приводы двигателей

 $\blacksquare$  **IFA 6** $\bullet$ , версии ≥ 1.105 *(5)*, **IFE 71**, версии ≥ 1.104 *(5)* и **IFS 6** $\bullet$ /9 $\bullet$ , версии ≥ 1.107 *(5)* 

 $(1)$  Требуется ПО PowerSuite **VW3 A8 104** версии ≥ 2.0.

- $(2)$  Tpeбуется ПО PowerSuite для Lexium 05 **VW3 A8 104** версии ≥ 2.2.0, патч V2.2.0В
- *(3) Требуется ПО Unilink версии ≥ 1.5*
- $(4)$  Требуется ПО Unilink версии ≥ 4.0

*(5) Требуется ПО Icla Easy версии ≥ 1.104* 

#### **Настройка программного обеспечения в инструментальной системе Unity Pro**

#### **Интеграция устройств сторонних производителей**

В инструментальной системе Unity Pro версии ≥ 4.0 есть инструмент Hardware Catalog Manager, который предназначен для интеграции устройств сторонних производителей наравне с устройствами производства Schneider Electric. При этом устройства сторонних производителей со своими файлами EDS должны соответствовать стандартам CIA (CAN In Automation).

Инструмент Hardware Catalog Manager позволяет:

- v Интегрировать устройства сторонних производителей в Unity Pro.
- $\square$  Минимизировать размер памяти, зарезервированной под переменные PDO (объекты данных процесса) в процессорах **BMX P34 2010**/**2030**.
- v Настраивать параметры устройств в Unity Pro.

#### **Конфигурация шины**

Все средства настройки и конфигурации шины CANopen для платформы Modicon M340 полностью интегрированы в инструментальную систему Unity Pro. В графическом редакторе системы Unity Pro необходимо просто выбрать имеющиеся в папке устройства и присвоить им адреса ведомых устройств на шине CANopen. Обмен данными между шиной CANopen и процессорным модулем ПЛК Modicon M340 привязывается к циклу выполнения быстрой или основной задачи.

Предопределенные профайлы и функции служат для автоматического создания пользовательского интерфейса с использованием переменных PDO таким образом, что любое последующее изменение присвоения этих переменных не повлияет на их топологическую адресацию. В зависимости от устройства соответствующие окна настройки конфигурации используются для присвоения начальных параметров.

Также имеется режим "эксперта", предоставляющий специалистам возможность оптимизировать работу шины CANopen или изменить присвоение переменных PDO.

Нециклический доступ к сервисным объектам данных (SDO), соответствующих любому объекту CANopen конкретного устройства, возможен из приложения с помощью стандартных коммуникационных функций READ\_VAR и WRITE\_VAR, а также из диагностических окон Unity Pro.

Эти экраны могут быть использованы для графического отображения состояния шины. Для доступа к странице, посланной неисправным устройством, достаточно одного щелчка мыши.

*Примечание: макс. кол-во ведомых устройств (не более 63), подсоединенных к шине CANopen зависит от типа подключаемых устройств. Поэтому необходимо создать таблицы объектов (PDO/Cob Id) и использования памяти (%Mi и Mwi). Лист таблицы данных CANopen (см. стр. 6/8 и 6/9) может быть использован для подсчета по столбцам (или группам столбцов) и проверки что:*   $Σ$  (объектов х кол-во устройств) ≤ макс. кол-во.

### *Описание Характеристики*

### **Modicon M340 Платформа автоматизации** Шина CANopen

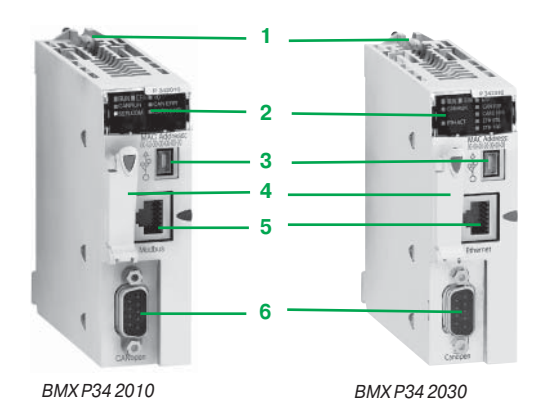

#### **Описание**

В обоих усовершенствованных процессорных модулях **BMX P34 2010** и **BMX P34 2030** платформы автоматизации Modicon M340 предусмотрен встроенный порт связи CANopen. На лицевой панели модулей предусмотрены следующие средства индикации и разъемы:

- **1** Предохранительный винт для надежного крепления модуля в слоте (маркировка 0) монтажного шасси
- **2** Блок индикации, в состав которого входят в стандартном исполнении:
- v индикатор CAN RUN (зеленый): работа встроенной шины;
- v индикатор CAN ERR (красный): неисправность встроенной шины
- **3** Разъем USB mini B для подключения терминала программирования
- **4** Отсек с картой памяти для хранения резервных копий приложения
- **5** Разъем RJ45 для подключения последовательного кабеля (для модуля
- **BMX P34 2010**) или порт Ethernet TCP/IP (для модуля **BMX P34 2030**) **6** 9-контактный разъем SUB-D ведущего устройства CANopen

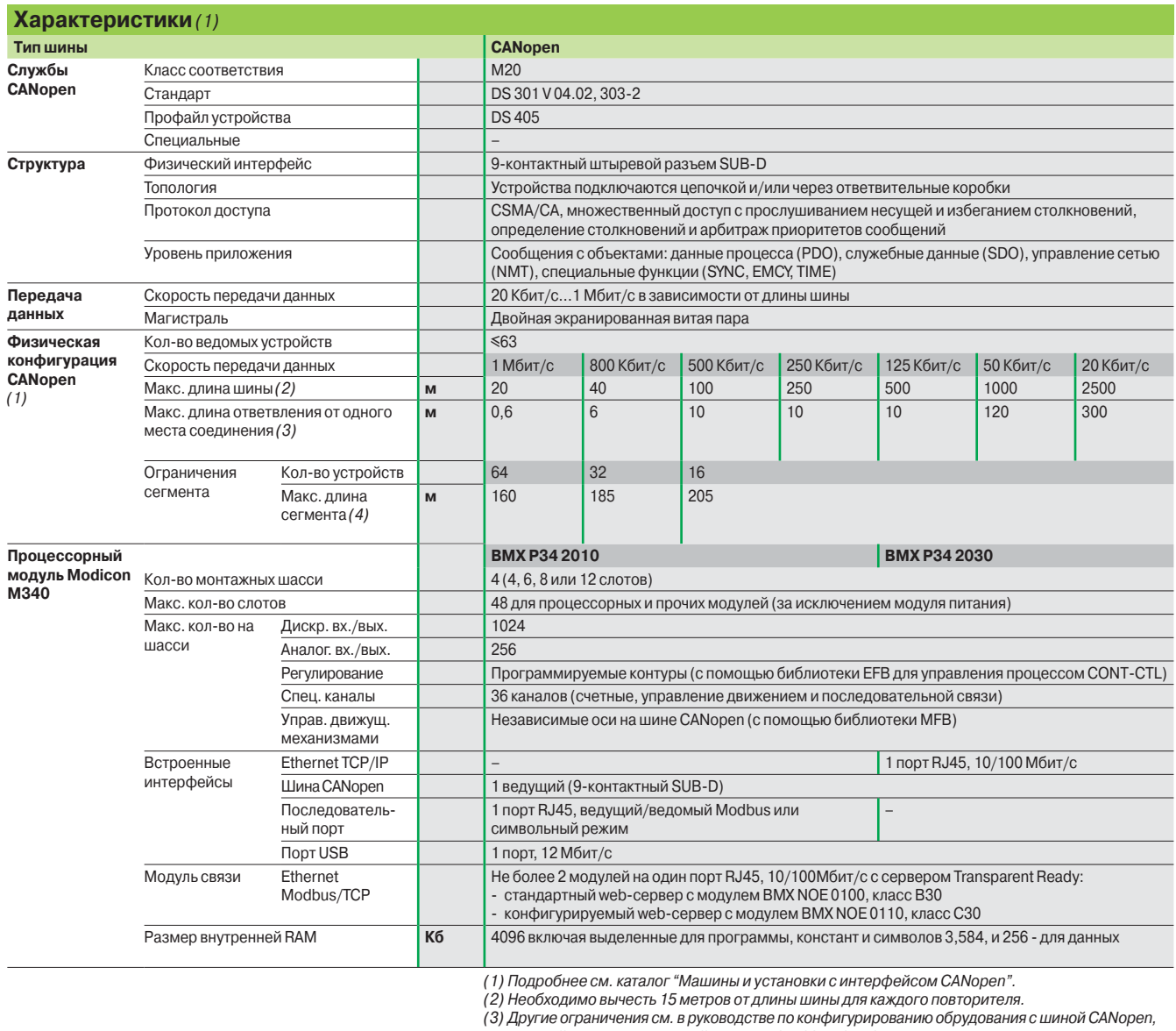

*который можно скачать с сайта www.schneider-electric.com. (4) С кабелями CANopen* **TSX CAN C**p**50/100/300** *и готовыми комплектами кабелей*  **TSX CAN C**p**DD03/1/3/5**

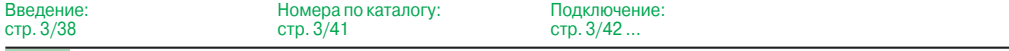

 $\overline{B}$ в

### *Номера по каталогу и подключение*

### **Modicon M340 Платформа автоматизации** <sup>0</sup> Шина CANopen

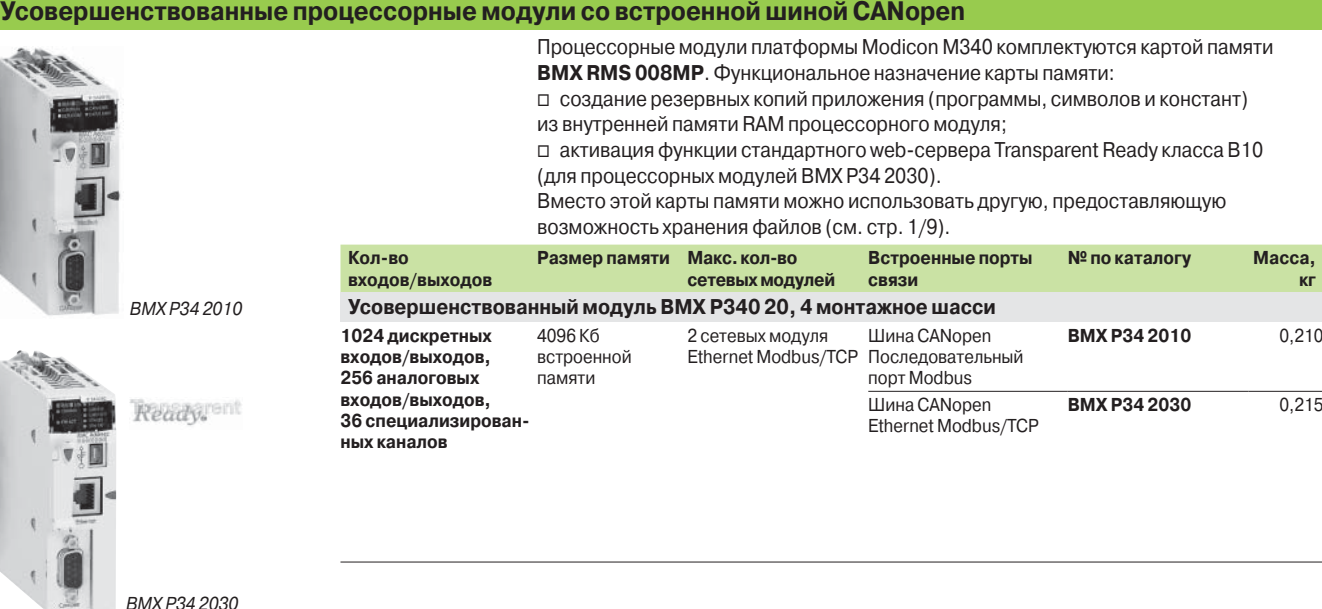

#### **Схема подключения по шине CANopen**

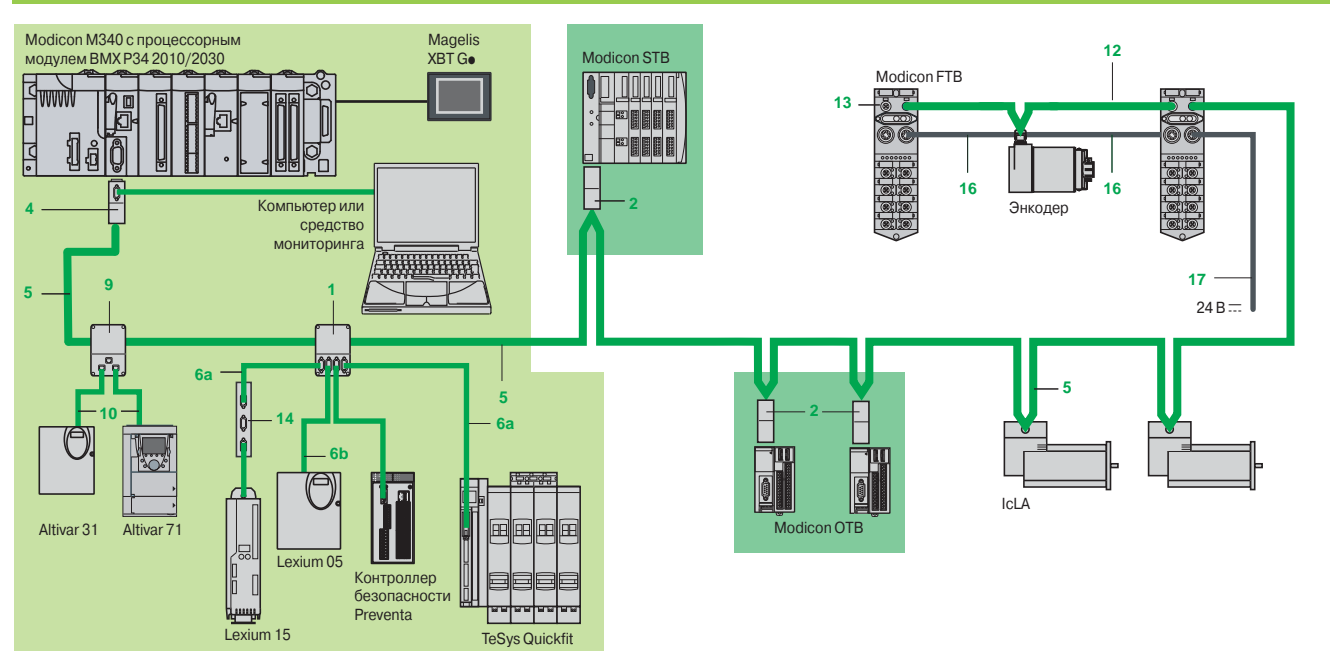

*Примечание: описание и номера по каталогу для* **1***,* **2***, ...,* **17** *см. на стр. 3/42 и 3/43.*

В наличии имеются кабели разных типов для различных применений, включая агрессивные среды (определение стандартной и среды с неблагоприятными условиями см. на стр. 3/42).

В зависимости от поставленных требований можно выбрать подходящий прямой или угловой (90°) соединительный разъем или угловые разъемы с возможностью подключения компьютера или КПК для диагностики.

Питание осуществляется по кабелям, готовым комплектом кабелей и

соединительным коробкам: одна пара AWG24 для передачи CAN-сигналов, одна пара AWG22 для питания и заземления.

Кроме соединительных принадлежностей IP 20 также имеются принадлежности IP 67.

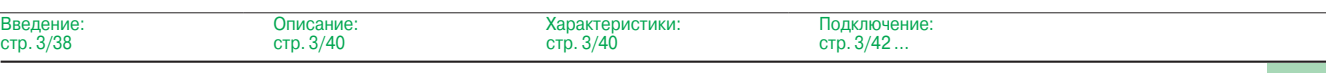

### *Номера по каталогу и подключение*

### **Modicon M340 Платформа автоматизации** Шина CANopen

*TSX CAN TDM4*

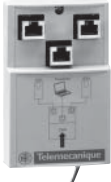

*VW3 CAN TAP2*

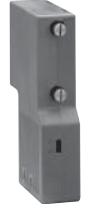

*TSX CAN KCD F90T*

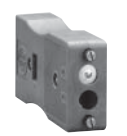

*TSX CAN KCD F180T*

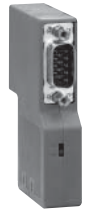

*TSX CAN KCD F90TP*

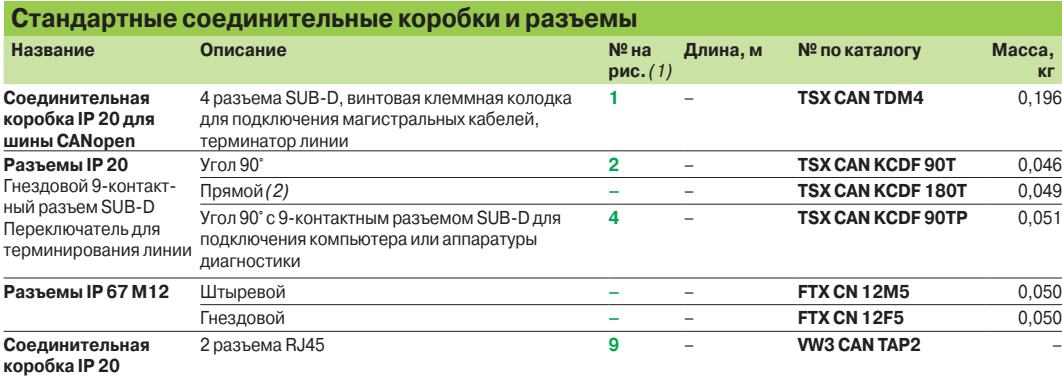

для Altivar и Lexium 05

#### **Стандартные кабели IP 20 и готовые кабели**

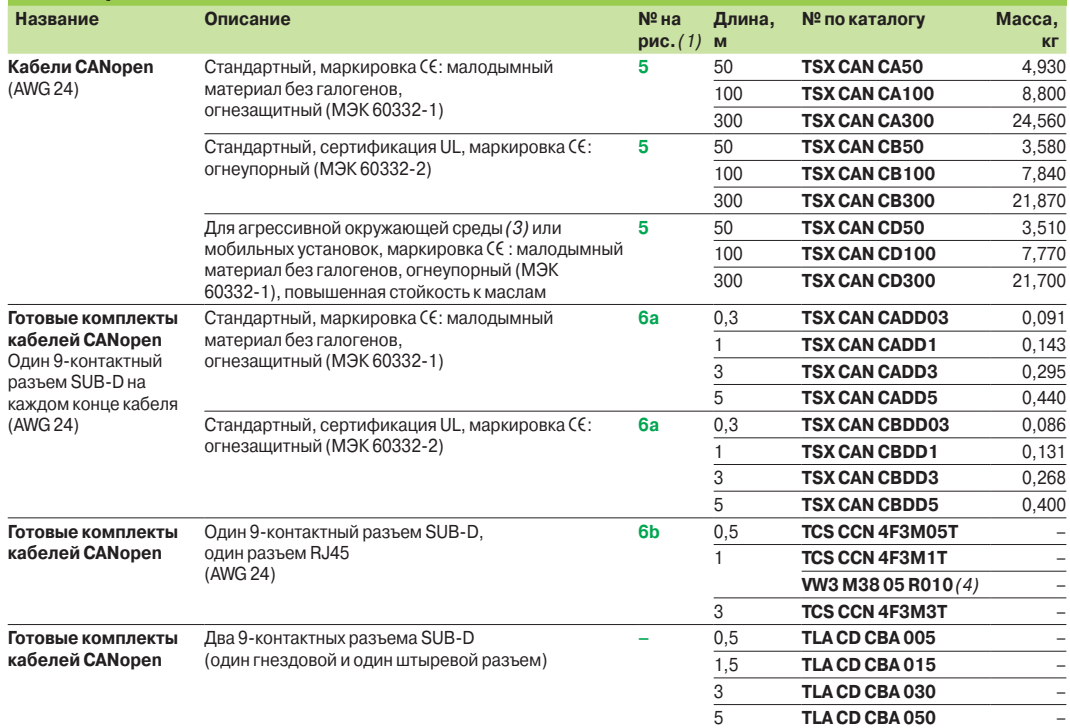

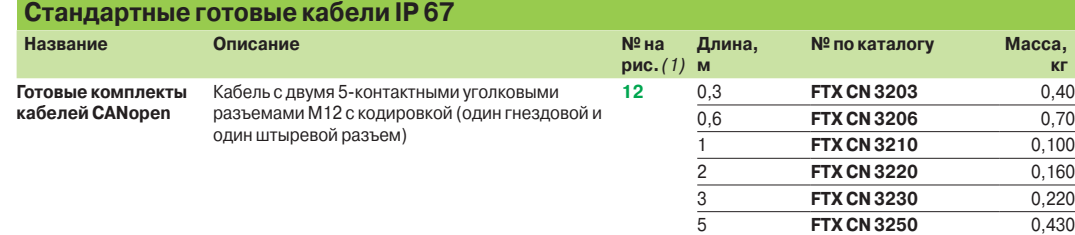

*(1) См. рисунок на стр. 3/41.*

*(2) Для подключения ПЛК можно использовать разъем* **VW3 CAN KCDF 180T***.*

*(3)* **Стандартные условия окружающей среды:**

- Отсутствие любых специальных климатических ограничений.
	- Диапазон рабочей температуры: от +5 до +60°C.
	-
	- Стационарные установки. **Неблагоприятные условия окружающей среды:**
	- Стойкость к углеводородам, техническим маслам, растворителям, каплям припоя.
	- Относительная влажность до 100%.
	- Соленая среда.
	- Значительные колебания температуры.
	- Диапазон рабочей температуры: от -10 до +70°C.
	- Мобильные установки.

*(4) Кабель, включающий в себя терминатор линии.*

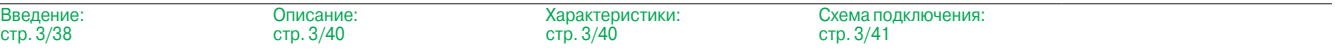

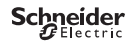

### *Номера по каталогу и подключение (продолжение)*

### **Modicon M340 Платформа автоматизации** Шина CANopen

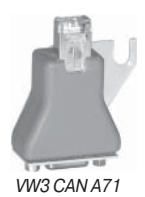

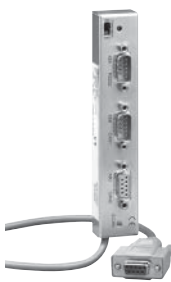

*AM0 2CA 001V000*

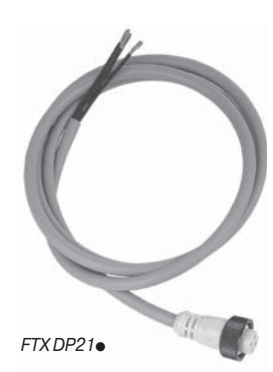

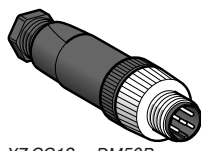

*XZ CC12*pp*DM50B*

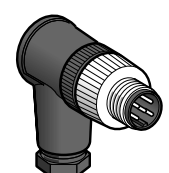

XZ CC12<sup>e</sup>CM50B

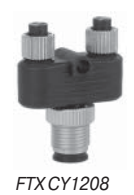

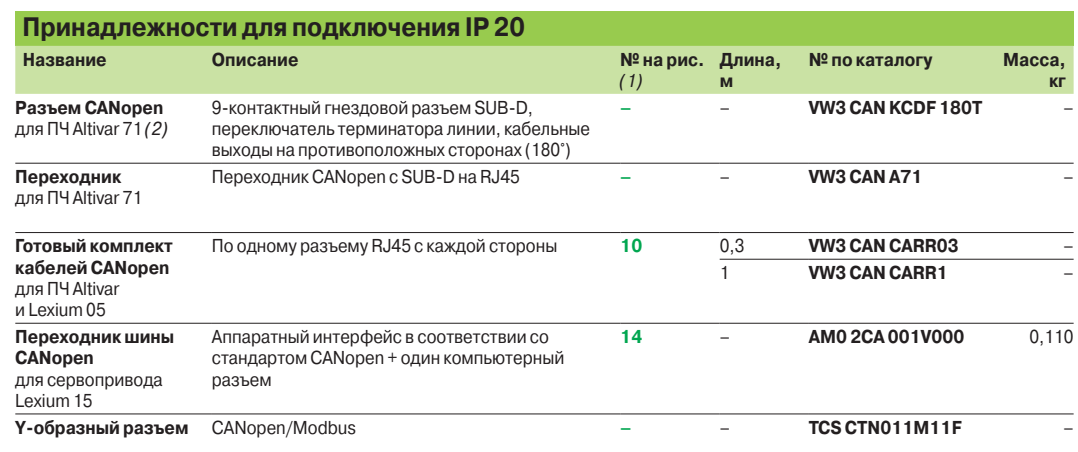

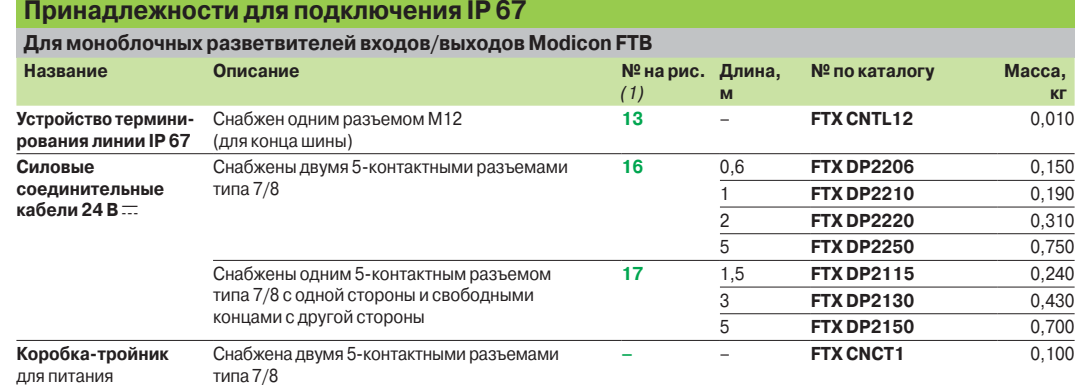

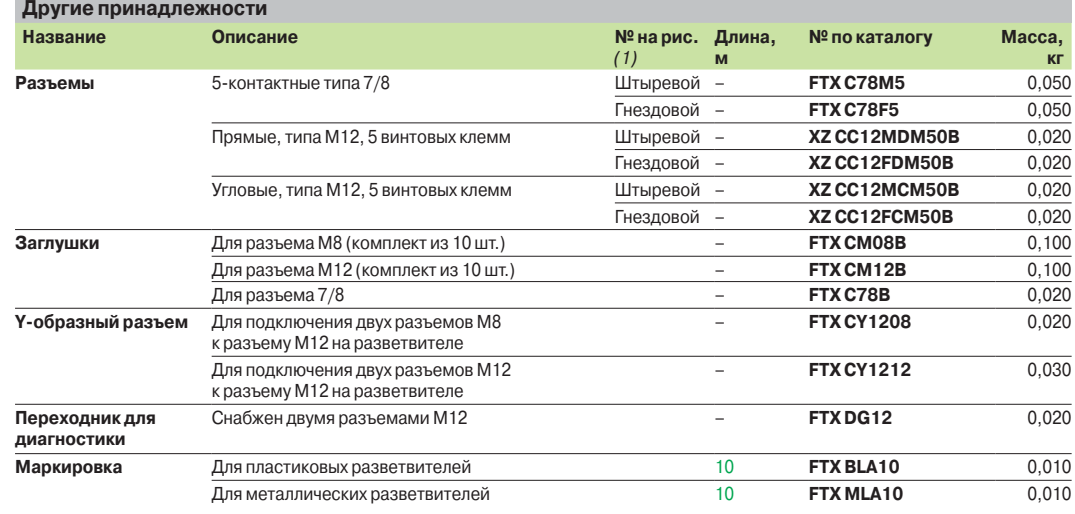

*(1) См. рисунок на стр. 3/41. (2) Для устройств ATV 71H*ppp*M3, ATV 71HD11M3X, HD15M3X, ATV 71H075N4... HD18N4 этот разъем должен быть заменен на разъем* **TSX CAN KCDF 180T.**

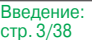

Характеристики: стр. 3/40

Схема подключения: стр. 3/41

### *Введение, описание*

## **Modicon M340 Платформа автоматизации**

Последовательный интерфейс Modbus и символьный режим

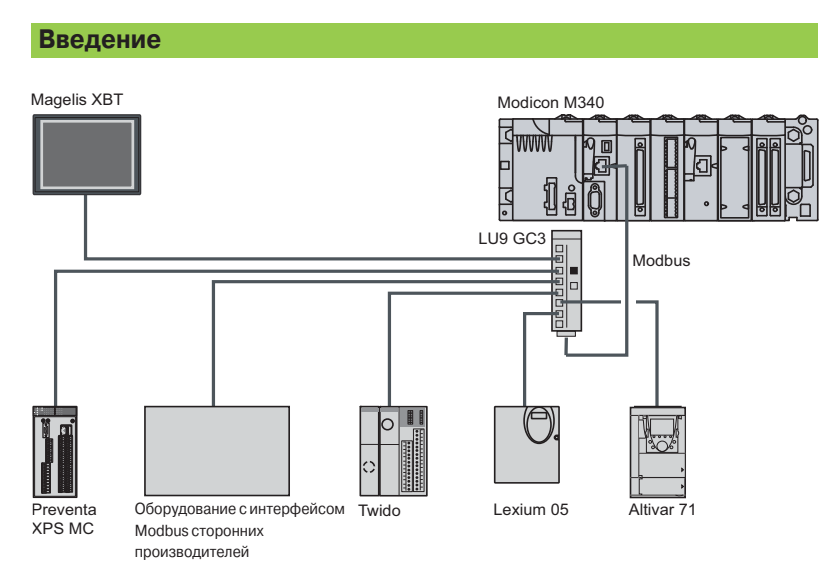

Шина Modbus используется в архитектурах "ведущий/ведомый" (Master/Slave) (при этом необходимо проверить, чтобы используемые приложением службы Modbus поддерживались искомыми устройствами).

На шине располагается ведущее устройство (Master) и несколько ведомых устройств (Slave). Обмен данными инициируется только ведущим устройством (обмен данными напрямую между ведомыми устройствами невозможен). Существуют два механизма передачи данных:

b Запрос/ответ, когда запросы от ведущего устройства адресуются определенному ведомому устройству. Ведущее устройство ожидает ответа от ведомого, которому был послан запрос.

b Широковещательная рассылка, когда ведущее устройство отправляет сообщение всем ведомым устройствам на шине. Ведомые выполняют команду без отправки ответа.

#### **Описание**

В процессорных модулях **BMX P34 1000 / 2000 / 2010 / 2020** платформы автоматизации Modicon M340 предусмотрен встроенный последовательный порт для работы в режиме "ведущий/ведомый" по шине Modbus с использованием протокола RTU/ASCII или протокола символьного режима.

Для этого порта на лицевой панели процессорных модулей предусмотрены средства индикации и разъем:

- **1** Блок индикации, включающий в себя светодиодный индикатор SER COM (желтый): обмен данными по шине Modbus (горит), неисправность оборудования на шине (мигает)
- **2** Разъем RJ45 для подключения последовательного кабеля Modbus или кабеля символьного режима (RS 232C/RS 485, неизолированного) и соответствующий ему черный индикатор **3**.

*Примечание: подробное описание процессорных модулей см. на стр. 1/5.*

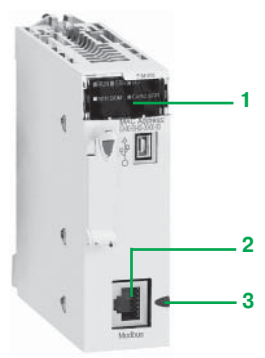

*BMX P34 1000/2000*

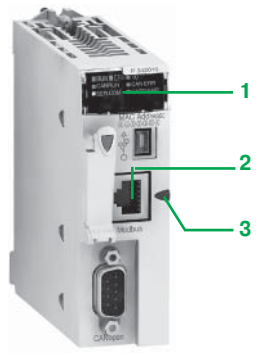

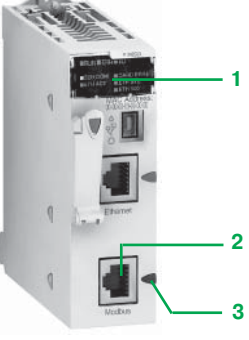

Характеристики: стр. 3/45

*BMX P34 2010 BMX P34 2020*

Номера по каталогу: стр. 3/45

Схема подключения: стр. 3/46

### *Характеристики Номера по каталогу*

## **Modicon M340 Платформа автоматизации**

Последовательный интерфейс Modbus и символьный режим

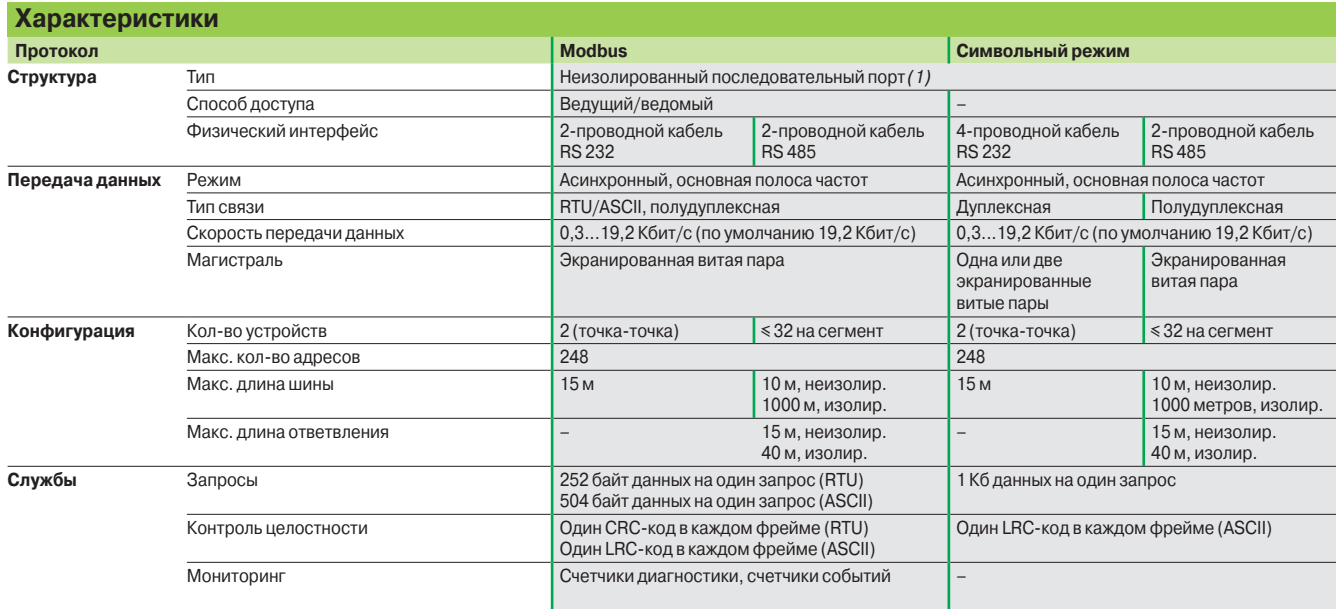

*(1) Для изолированной линии необходимо использовать разъем порта* **TWD XCA ISO.**

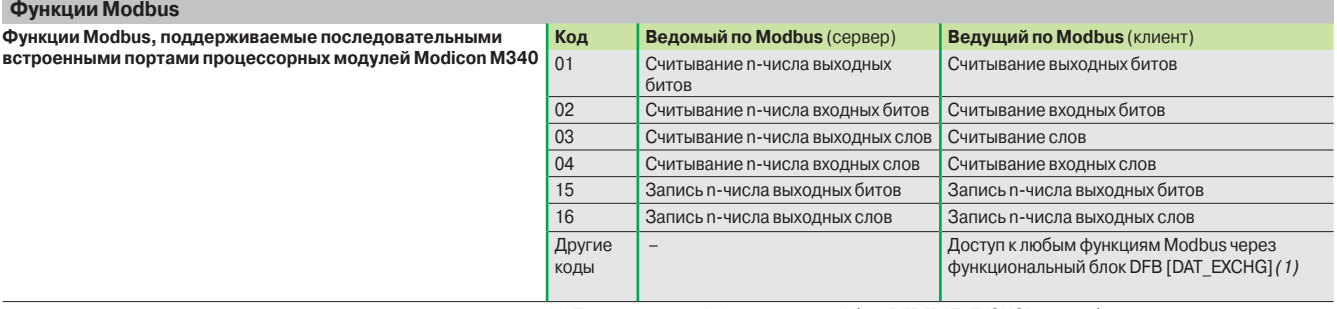

**Размер памяти**

**портом BMX P340 10, 2 шасси** 

**Кол-во входов/выходов** 

*(1) Пользовательский функциональный блок DFB* [DAT\_EXCHG] *может быть использован для отправки запросов в Modbus/TCP по сети Ethernet.*

> **Встроенные порты связи**

**Стандартный процессорный модуль со встроенным последовательным** 

#### **Номера по каталогу**

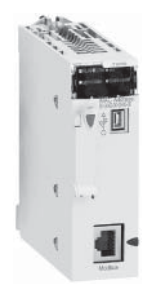

*BMX P34 1000*

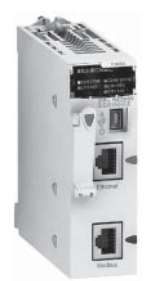

*BMX P34 2020*

**512 дискретных входов/выходов 128 аналоговых входов/выходов 20 специализированных каналов** 2,048 Кб встроенной памяти Последовательный порт Modbus **BMX P34 1000** 0,200 **Усовершенствованные процессорные модули со встроенным последовательным портом BMX P340 20, 4 шасси 1024 дискретных входов/выходов 256 аналоговых входов/выходов 36 специализированных каналов** 4,096 Кб встроенной памяти Последовательный порт Modbus **BMX P34 2000** 0,200 Последовательный порт Modbus Шина CANopen **BMX P34 2010** 0.210 Последовательный порт Modbus Сеть Ethernet Modbus/TCP **BMX P34 2020** 0,205

Схему подключения см. на стр. 3/46 и 3/47.

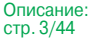

**№ по каталогу Масса,**

**кг**

## **Modicon M340 Платформа автоматизации**

Последовательный интерфейс Modbus и символьный режим

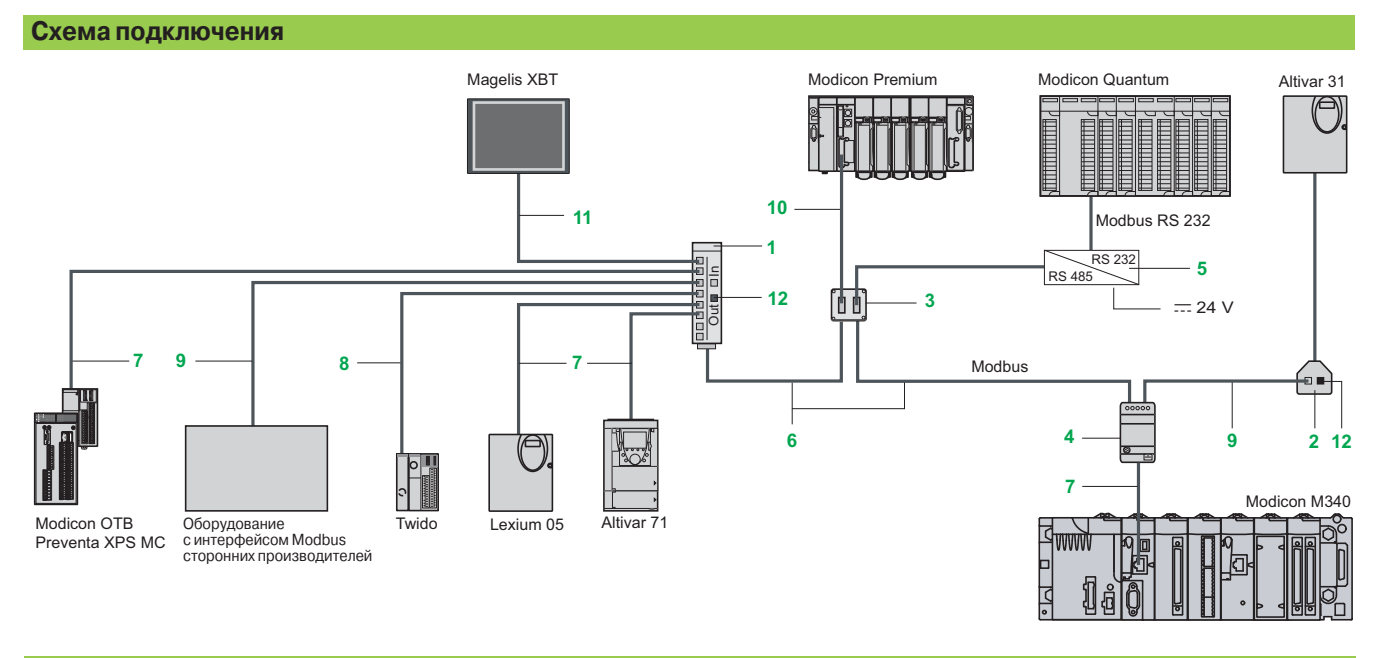

#### **Разветвители и переходники для последовательного интерфейса RS 485**

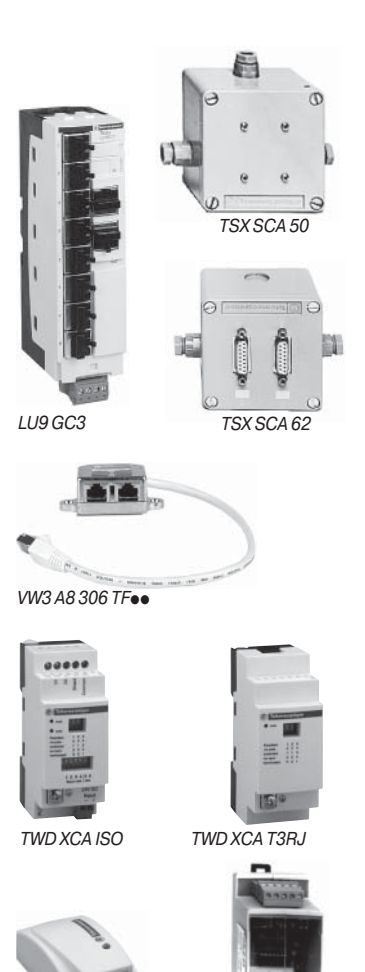

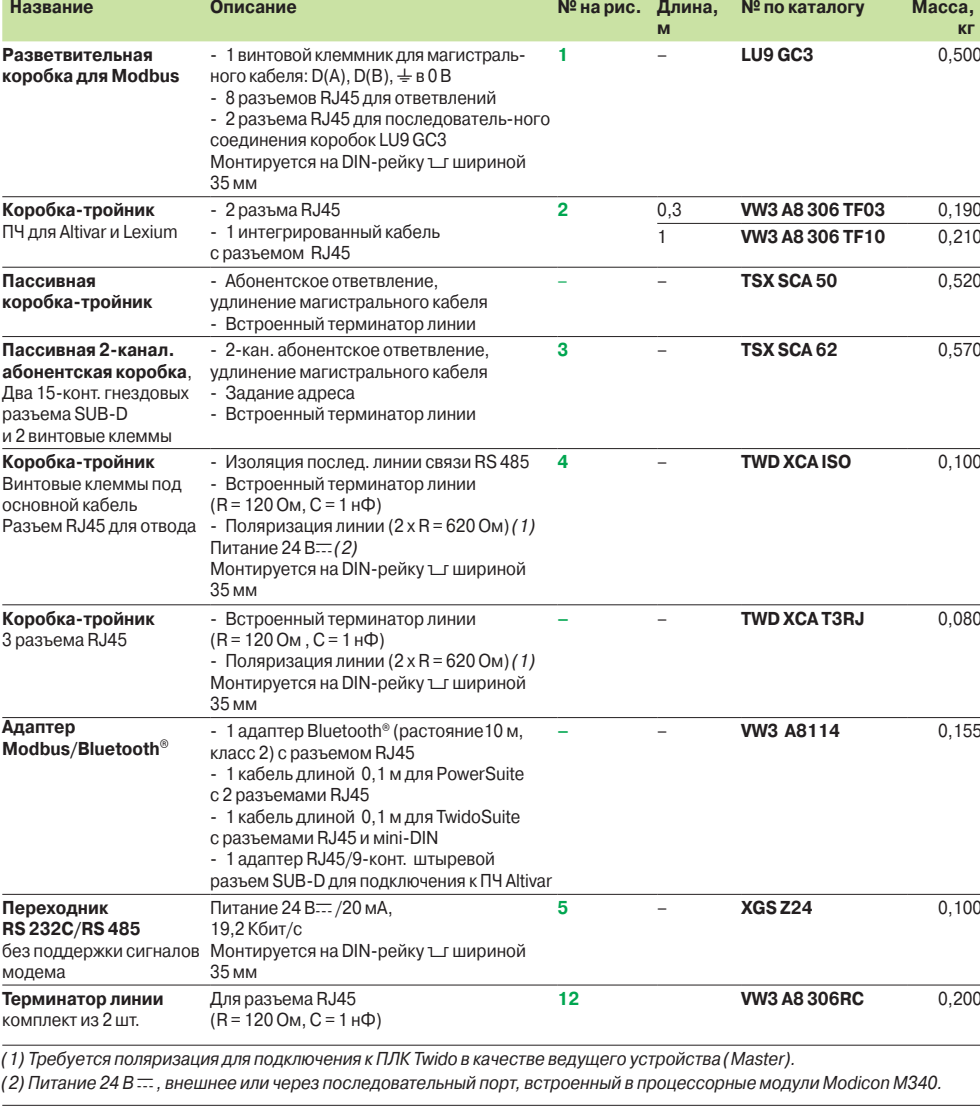

*VW3 A8 114*

*XGS Z24*

**Pivel** 

## **Modicon M340 Платформа автоматизации**  Последовательный интерфейс Modbus

и символьный режим

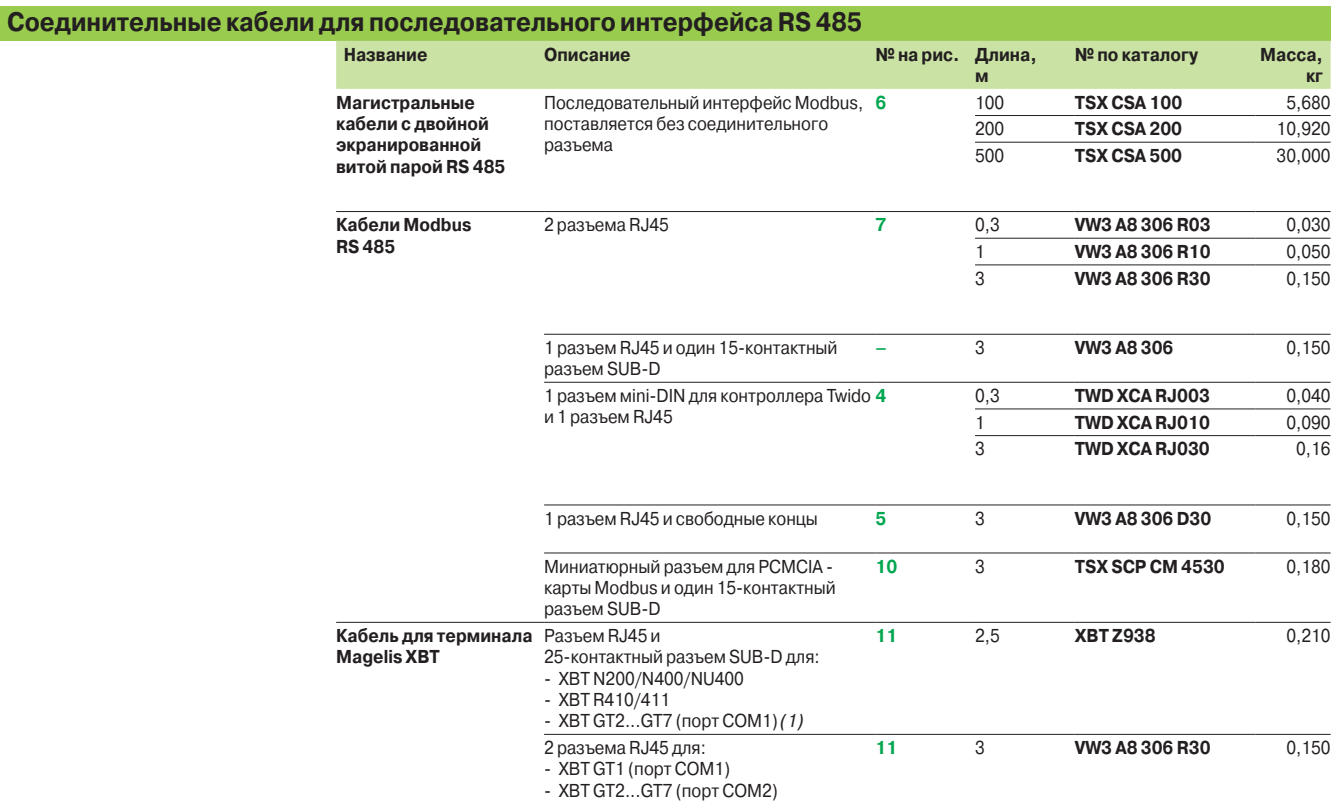

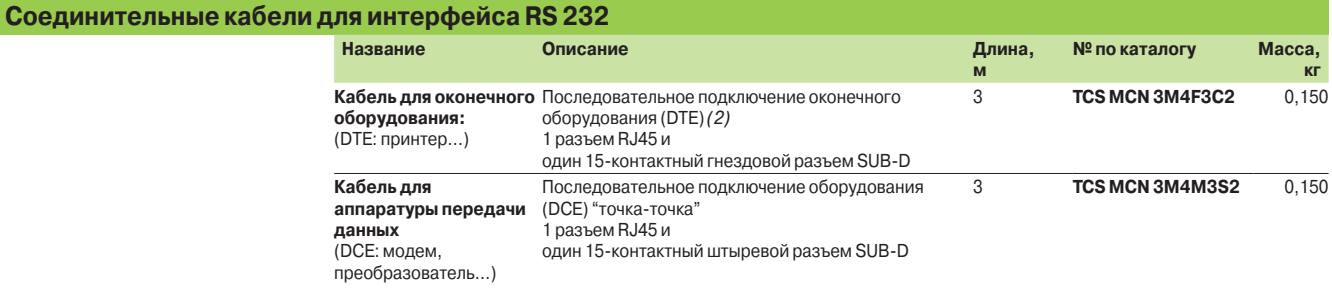

*(1) Используется с переходником* **XBT ZG909***.*

*(2) Для подключения оконечного оборудования (DTE) c 25-контактным разъемом SUB-D необходимо дополнительно заказать 25-контактный гнездовой/9-контактный штыревой переходник SUB-D* **TSX CTC 07***.*

## **4** - Программное обеспечение

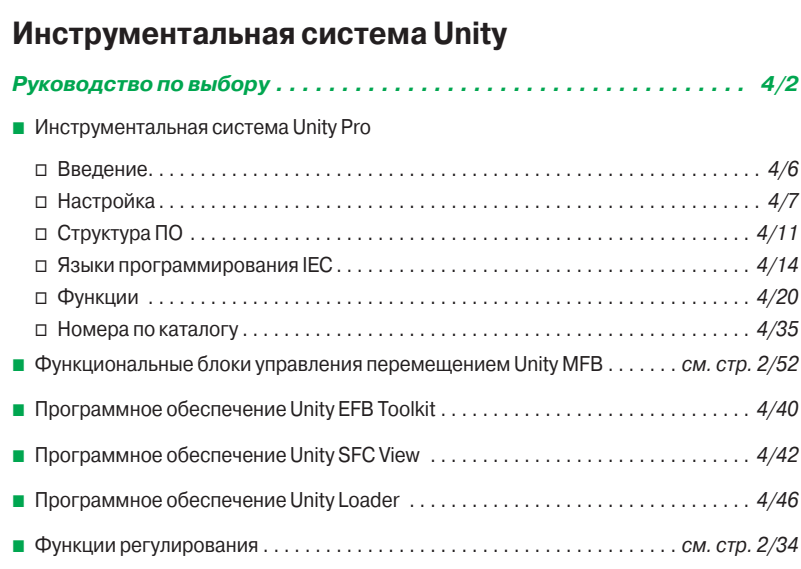

*Стр.*

## **Программное обеспечение**

Инструментальная система Unity

#### **Инструментальная система Unity Pro для контроллеров Modicon M340 M , Premium P , Atrium A , Quantum Q и Safety S**

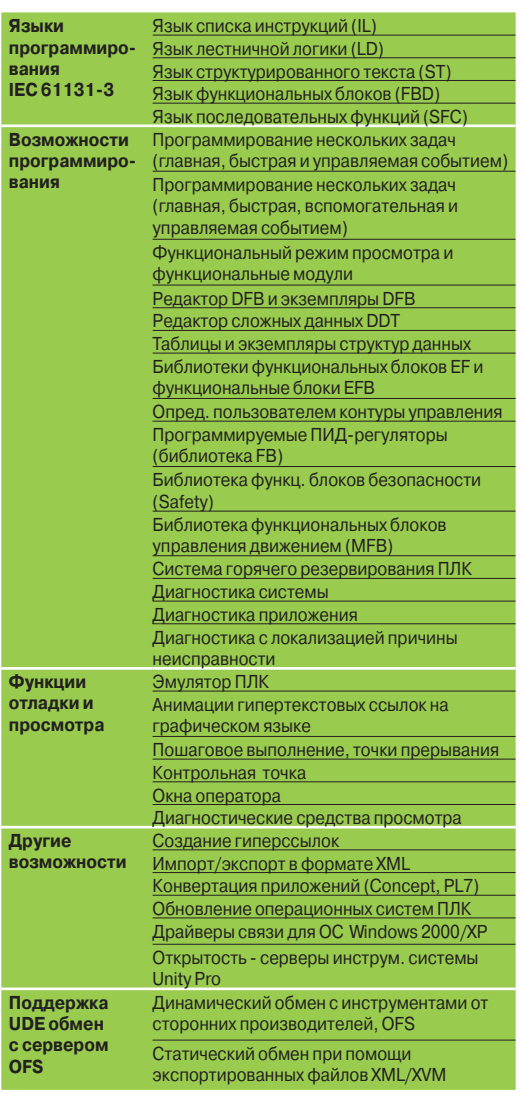

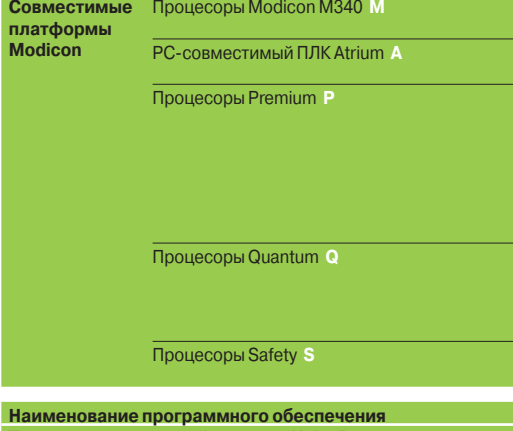

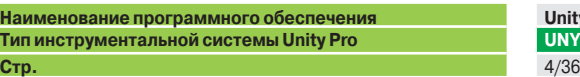

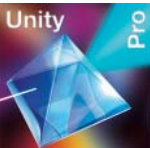

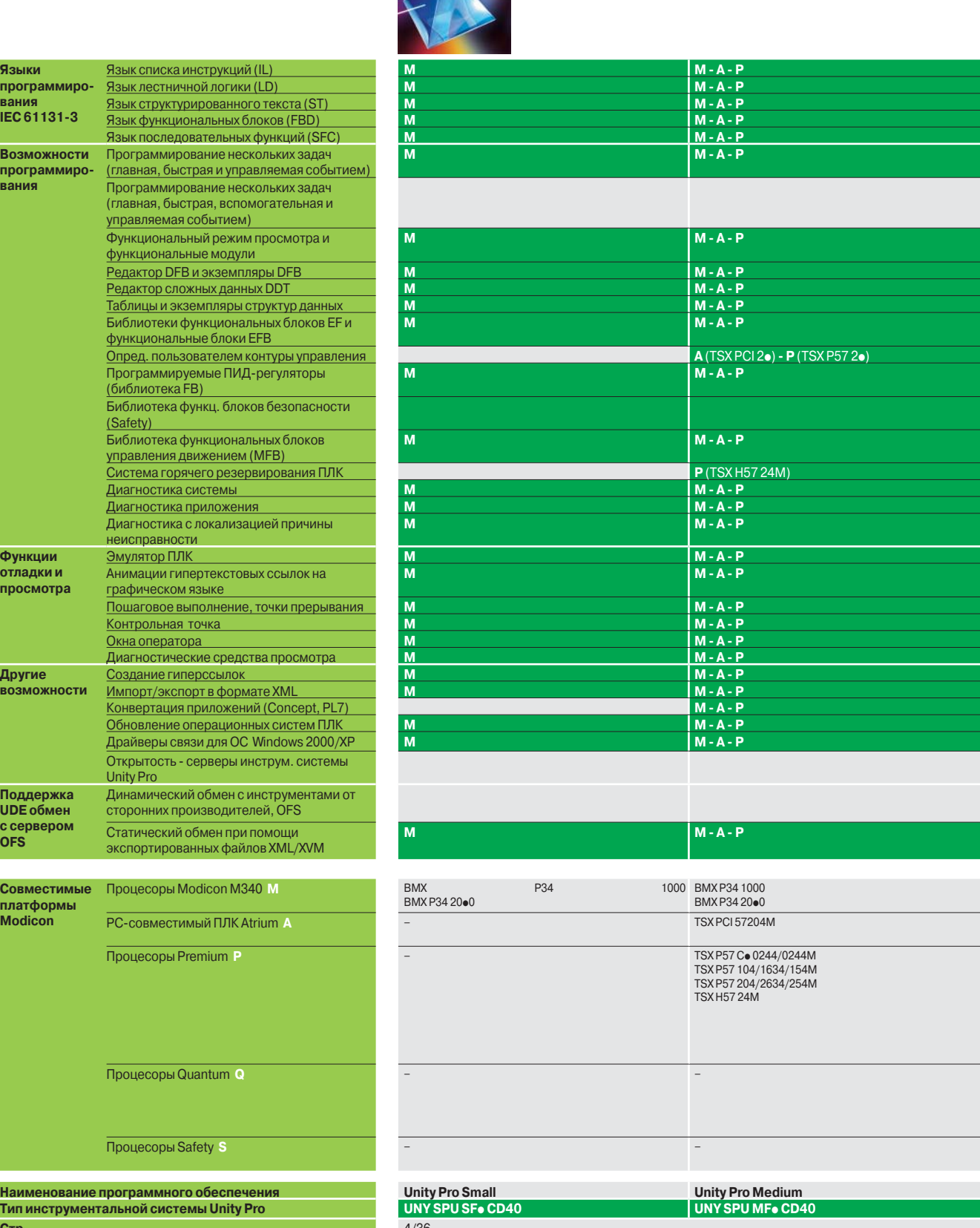

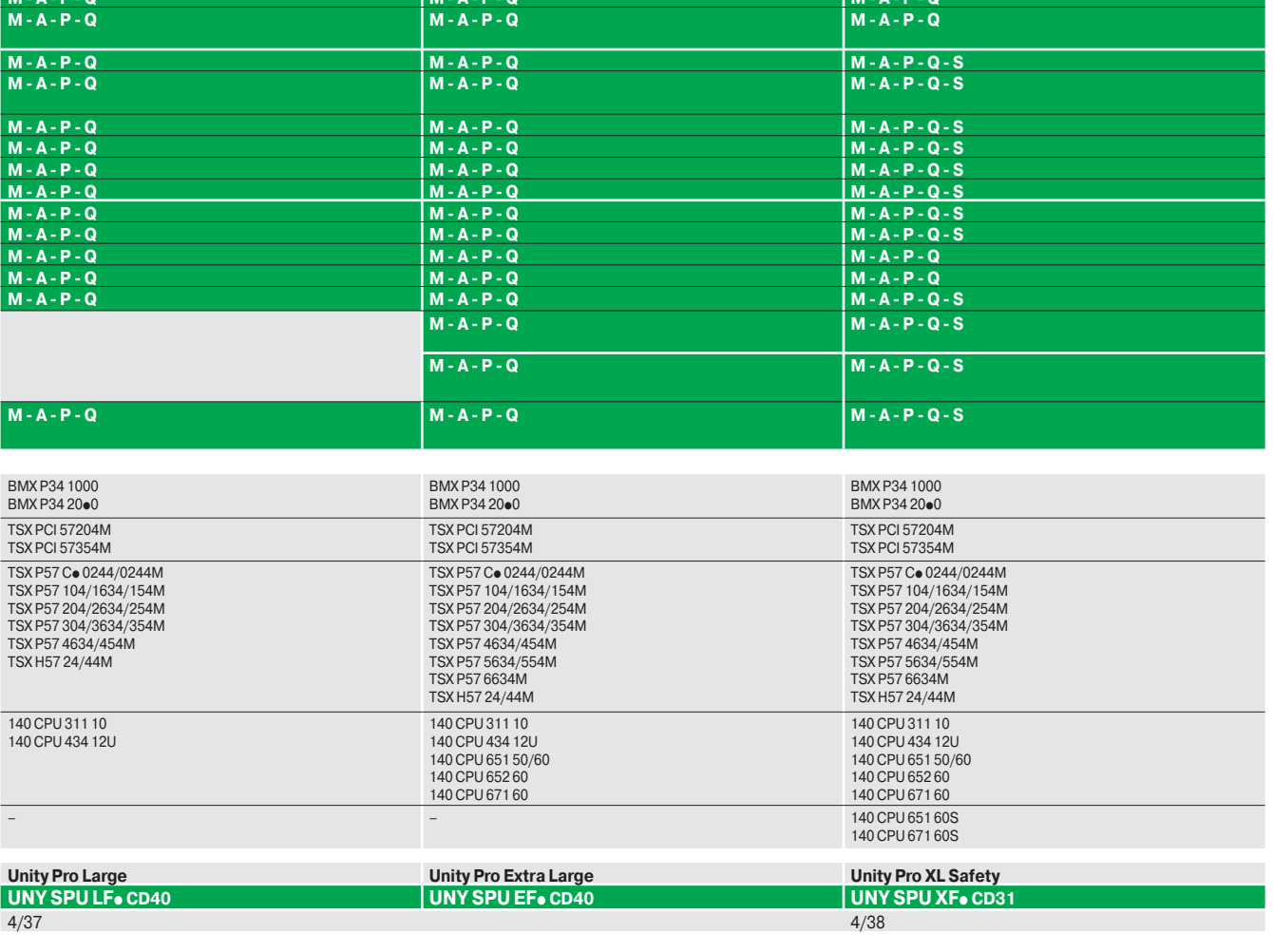

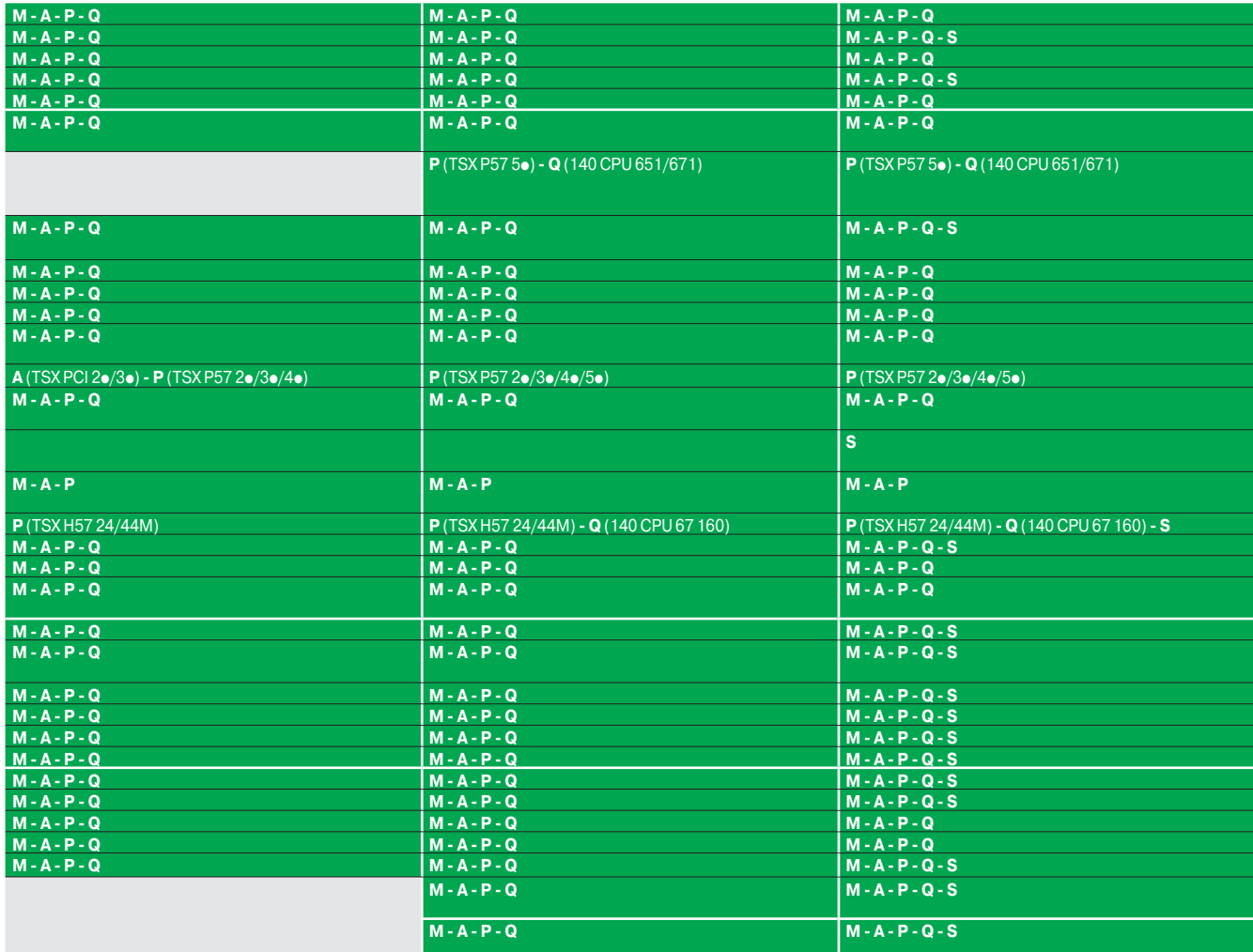

**Инструментальная система Unity Pro для контроллеров Modicon M340 M , Premium P , Atrium A , Quantum Q и Safety S**

### *Руководство по выбору* (продолжение)

## **Программное обеспечение**

Инструментальная система Unity

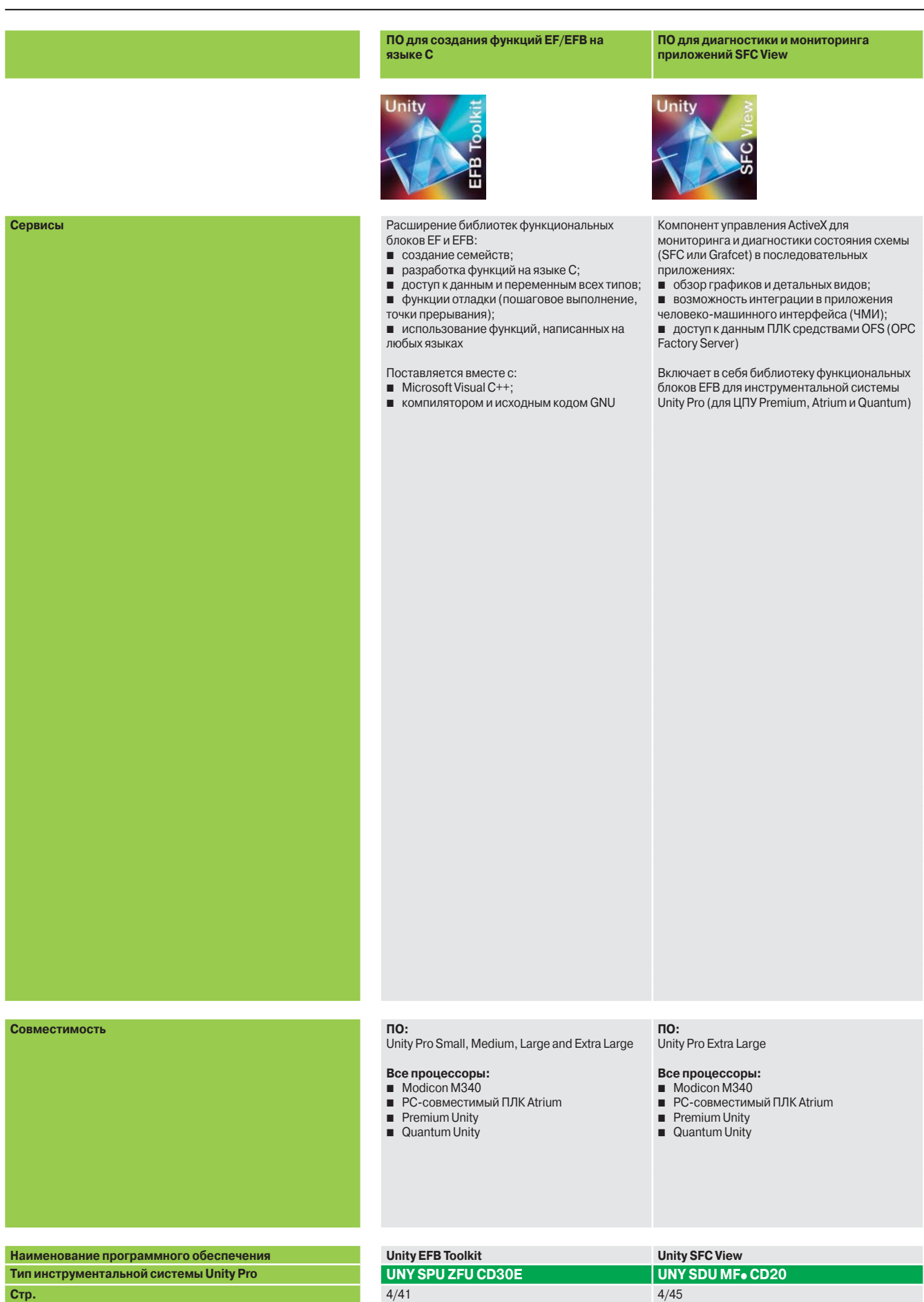

#### **ПО для загрузки прошивки и приложений ПО для разработки и создания группового**

### **процесса изготовления приложений**

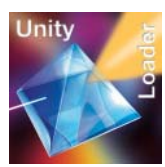

Простое и удобное программное обеспечение для обновления ПО ПЛК Modicon M340 в тех случаях, когда пользователю не требуется просматривать/вносить изменения в программу

- Загрузка/выгрузка: b прошивки ЦПУ и модуля Ethernet;
- проекта ПЛК, включая:
- v программу;
- v локализованные и нелокализованные данные;
- v файлы и web-страницы пользователя

Специальное программное обеспечение UAG для разработки и создания группового процесса изготовления приложений в среде Collaborative Automation. В нем имеется уникальная база проектов:

- **управление процессами (ПЛК);**
- **ЧМИ пользователя (Magelis);**
- **средства диспетчеризации SCADA (Vijeo Citect)**

Программное обеспечение UAG, основанное на повторно используемых объектах (ПИД-регуляторы, клапаны и пр.) и соответствующее стандартам ISA S88, генерирует код для ПЛК и элементы, необходимые для ЧМИ-систем.

Соответствует стандарту GAMP *(эффективные методы автоматизации)* 

#### **Пакет для разработки специальных технических решений**

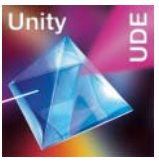

Специальное программное обеспечение для разработки заказного программного обеспечения (например, интерфейсов с системами автоматизированного проектирования электрооборудования,

автоматического генератора приложений и т.д.): b доступ к серверам объектов;  $\blacksquare$  Unity Pro;

b предназначено для инженеров-разработчиков, владеющих языками Visual Basic или C++

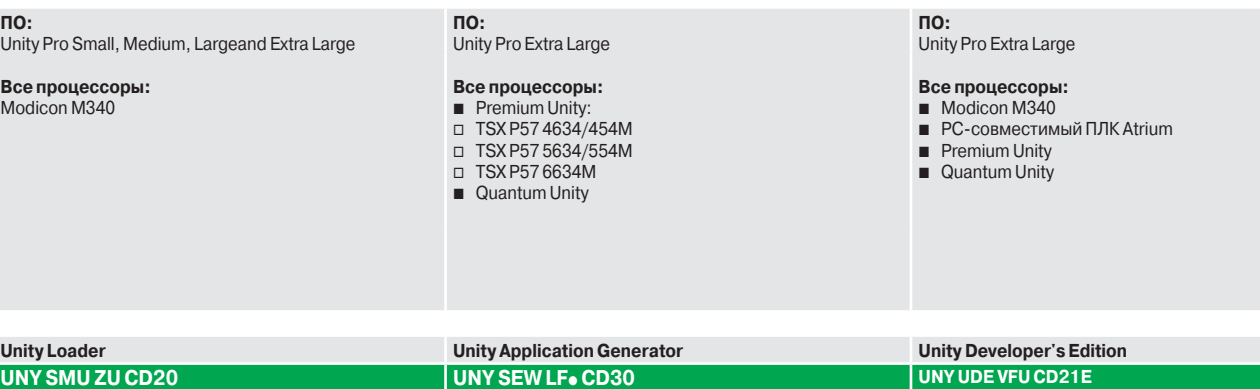

 $4/47$  –  $4/38$ 

## **Программное обеспечение**

Инструментальная система Unity Pro Small / Medium / Large / Extra Large / XL Safety

#### **Пользовательский интерфейс**

Основной экран Unity Pro предоставляет доступ ко всем имеющимся инструментам в удобном для пользователя формате, измененном с учетом информации, полученной от пользователей ПО САПР Concept и PL7.

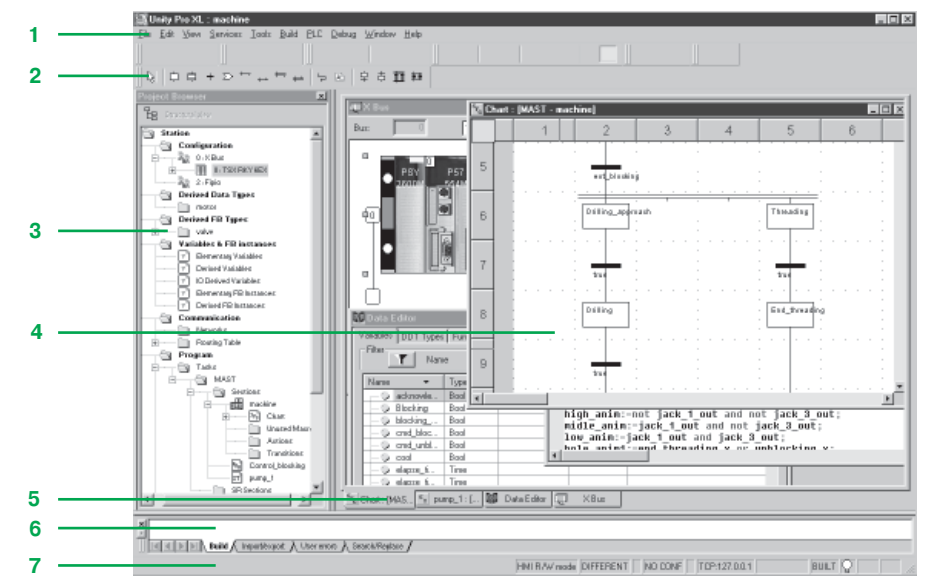

Основной экран состоит из общего вида, включающего в себя несколько окон, и панелей инструментов, которые можно разместить на экране по мере необходимости:

- **1** Строка меню, предоставляющая доступ ко всем функциям
- **2** Панель инструментов, состоящая из значков, которые используются для доступа к

наиболее часто используемым функциям

**3** Браузер приложения, используемый для просмотра приложения на основе обычного и/или функционального представления данных

**4** Область окон редакторов, используемая для одновременного просмотра нескольких редакторов (редакторы конфигурирования, структурированного текста/языка лестничной логики, языковые редакторы, редактор данных)

- **5** Закладки для прямого доступа к окнам редакторов
- **6** Справочное окно с закладками (пользовательские ошибки, импорт/экспорт, поиск/ замена и т.д.)
- **7** Строка состояния
- 

#### **Доступ к функциям**

Доступ ко всем функциям осуществляется через раскрывающиеся меню из строки меню. Панель инструментов, состоящая из пиктограмм, обеспечивает более быстрый доступ к наиболее часто используемым функциям. Данная панель инструментов, отображаемая по умолчанию, может быть выстроена индивидуально согласно требованиям различного использования ПО Unity Pro и разделена на три группы:

- b Основные панели инструментов, отображаемые постоянно.
- b Контекстная панель инструментов, отображаемая в том случае, когда выбран соответствующий редактор.
- 

**• Панель инструментов с функциями zoom (увеличения и уменьшения), полноэкранное** отображение окна редактора.

- Они классифицируются в соответствии с категорией имеющихся функций:
- b Управление файлом (Новый проект, Открыть, Сохранить, Печать).
- b Редактирование (Отменить, Вернуть, Подтвердить, Перейти).
- b Службы приложений (Анализировать проект, Создать проект, Просмотр, Найти,
- Библиотека доступа).
- b Рабочий режим платформы автоматизации (Выгрузить/Загрузить проект, Он-лайн/
- Автономно, Запустить/Остановить, Анимация, ПЛК/Режим моделирования).
- b Режим отладки (Установить/Снять контрольную точку и т.д.).
- **Отображение окон (Каскад, Горизонтально, Вертикально).**
- b Интерактивная справка (контекстная или неконтекстная).

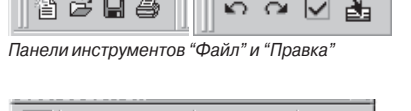

<u>in the community of the community of the community of the community of the community of the community of the community of the community of the community of the community of the community of the community of the community </u>

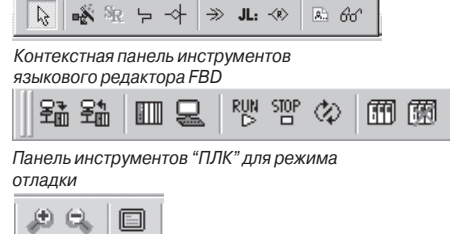

*Панель инструментов с функцией zoom (увеличение/уменьшение)*

4/6

 $\overline{\mathbb{R}}$ 

**Project Browser** Eg Structural view Station 6

Ġ.

Configuration

图 1: Local Quantum Bus

### **Программное обеспечение**

Инструментальная система Unity Pro Small / Medium / Large / Extra Large / XL Safety

# ťa  $\frac{\pi}{2}$

**1**

Проект может отображаться в двух видах представления:

выведенных функций (DDT), созданными пользователем.

Браузер проекта может применяться в следующих целях:

b Структурное представление, предоставляющее общий вид различных компонентов приложения. Это представление показывает порядок, по которому разделы программы проходят обработку в ПЛК.

 $\blacksquare$  Отображение содержания проекта ПЛК Modicon M340, Atrium, Premium или

b Перемещение между различными компонентами приложения (пользовательские блоки функций конфигурации, программы, переменные связи, редакторы DFB, блоки

b Функциональное представление, отображающее проект на основе конкретных модулей функций. В этом представлении проводится разбивка по согласованным функциям соответственно контролируемому процессу.

Эти два вида представления, существующие постоянно, могут отображаться по отдельности или одновременно (горизонтальные или вертикальные окна) при щелчке "мышки" на значках в панели инструментов.

#### **Структурное представление**

**Браузер проекта**

Quantum.

Данное обычное представление обеспечивает доступ ко всем компонентам приложения (конфигурация, программирование, функциональные блоки, отладка и т.д.) через браузер приложения.

Браузер дает общее представление о программе и обеспечивает быстрый доступ ко всем компонентам приложения.

- **1** Редактор конфигурации
- **2** Редакторы DFB (блок функций пользователя) и DDT (тип выводимых данных)
- **3** Редактор коммуникационных сетей
- **4** Программный редактор
- **5** Редактор переменных
- **6** Редактор таблиц анимации
- **7** Редактор экранов оператора
- **8** Редактор документации

На любом уровне древовидной структуры можно:

- **9** Создать гиперссылку на комментарий или описание
- **10** Создать директорию для хранения гиперссылок, используемых для доступа к набору пользовательских папок

На этом уровне можно также увеличить и только просматривать детализированные свойства компонента данного уровня.

#### **Функциональное представление**

Приложения Unity Pro позволяют создавать структуру приложения для платформ Modicon M340, Atrium, Premium и Quantum на основе функциональных модулей, включающих в себя:

- **разделы (программный код)**;
- $\blacksquare$  таблицы анимаций:
- b экраны этапов выполнения.

Разработчик может определить многоуровневую древовидную структуру для приложения независимо от многозадачной структуры ПЛК.

Программные разделы, написанные на языках лестничной логики (LD), структурированного текста (ST), списка инструкций (IL), функциональных блок-схем (FBD) или схемы последовательных функций (SFC), могут увязываться с каждым уровнем вместе с таблицами анимаций и экранами этапов выполнения

#### **Модули функций экспорта/импорта**

Древовидная структура, полностью или частично, может быть экспортирована с помощью функциональных модулей. В этом случае экспортируются все разделы программы на различных модульных уровнях.

Служебные программы облегчают многократное использование этих модулей в новых приложениях посредством служб переназначения имени модуля и данных.

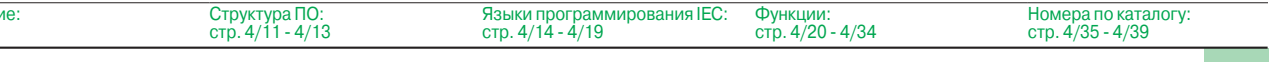

. Òृ้− 1: Quantum Drop for local  $\begin{array}{|c|c|c|}\hline \quad & 1:140\times\text{BP} & 010&00\ \hline \quad & 2:140\times\text{BP} & 006&00\ \hline \end{array}$ tin ... **Derived Data Types 2** Derived FB Types ā Variables & FB instances **5** Elementary Variables Derived Variables **ID** ID Derived Variables Elementary FB Instances Derived FB Instances Ġ  $\bar{c}$ n<br>munication **3** Networks Ė. 6 Description architectur **9** ETHERNET Usine  $\leftarrow$  Program **4 S** Tasks è **NAST** Sections SR Sections ė Events  $\overline{\bullet}$  Timer Events Contrainte timer **10 IO Events Animation Tables** Ò **6 7** ħ **Operator Screens** ī **Documentation 8** .<br>Title page Se General Information *Структурное*   $\blacktriangleright$ *представление*

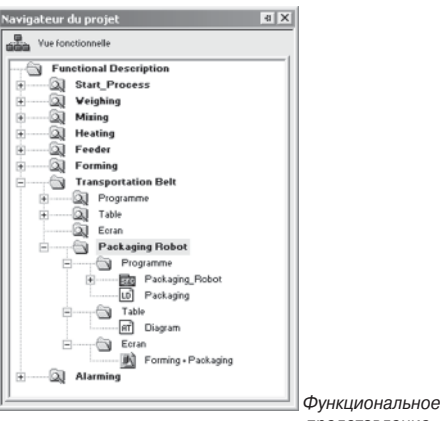

Введение стр. 4/6  *представление*

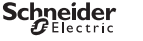

## **Программное обеспечение**

Инструментальная система Unity Pro Small / Medium / Large / Extra Large / XL Safety

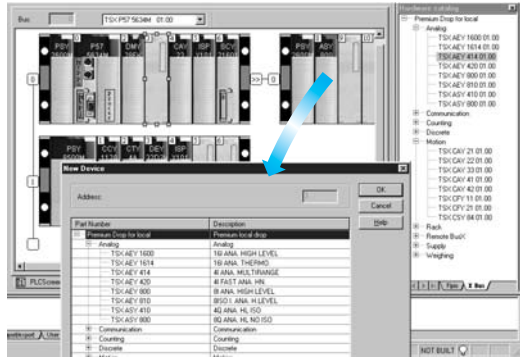

**Редактор конфигурации**

Конфигурирование оборудования

Первое действие при создании проекта автоматизации на основе платформы Modicon M340, Atrium, Premium или Quantum заключается в выборе процессора, для которого монтажное шасси и источник питания будут определяться по умолчанию.

Редактор конфигурации поддерживает интуитивный и графический интерфейс для модификации и расширения данной конфигурации со следующими элементами:

- b Монтажные шасси, источник питания.
- $\blacksquare$  Карты памяти PCMCIA или связи (Atrium/Premium) на процессоре.
- b Модули дискретного ввода/вывода, аналогового ввода/вывода или специализированные прикладные модули и т.д.

*Конфигурация оборудования*

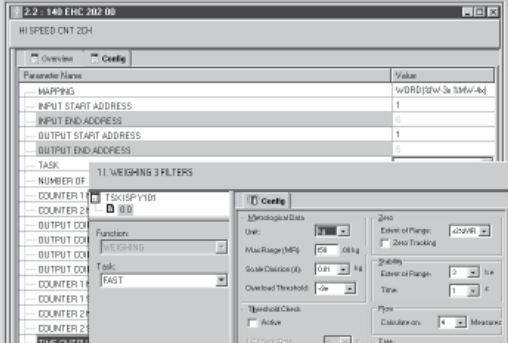

#### *Настройка параметров для модуля ввода/вывода*

## $\overline{a}$  of E  $80.18.4$  $= 10$ **NO BE VI-WA SED IN** tod) The project was saved with a different lang of Albertamina Constant, which are also private<br>in Albertamina Constitution J<br>performance comparison mac

*Папка "Связь" с двумя заявленными сетями*

4/8

#### **Конфигурирование и настройка параметров для модулей ввода/вывода и специализированных прикладных модулей**

Перейдя с экрана конфигурирования монтажных шасси Modicon M340, Atrium, Premium или Quantum на экран параметров, отображаемый для соответствующего модуля, можно настроить рабочие характеристики и параметры выбранного приложения, например:

- **В Значения фильтра для дискретного ввода/вывода.**
- b Диапазон напряжения или тока для аналогового ввода/вывода.
- **Пороговые значения.**
- **Траектория осей для позиционного регулирования.**
- b Калибровка весов для взвешивания.
- **Скорость передачи данных для связи.**
- b Предварительное представление переменных, имеющих отношение к модулям, в виде символов и т.д.

#### **Конфигурирование и настройка параметров для сетей передачи данных**

Папка "Связь" в структурном представлении может использоваться для определения списка сетей, подключаемых к станции ПЛК. После этого можно выставить параметры для всех элементов, необходимых для правильной работы сети, выполнив следующие действия:

- b Создание логической сети, с которой можно соотносить комментарии.
- **в Конфигурирование логической сети, определяющей различные сопутствующие** сетевые службы.

После создания сетевого модуля в окне конфигурации, он должен быть соотнесен с одной из логических цепей.

Все сетевые модули Ethernet TCP/IP, Modbus Plus и Fipway конфигурируются подобным образом.

### *Настройка (продолжение)*

## **Программное обеспечение**

Инструментальная система Unity Pro Small / Medium / Large / Extra Large / XL Safety

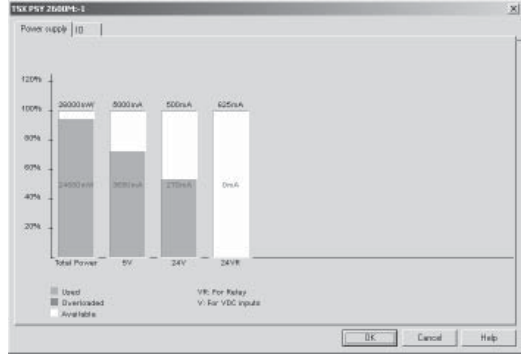

#### **Редактор конфигурации** (продолжение)

**Проверка конфигурации** 

На любом этапе конфигурирования можно получить следующую информацию: **• Статистика энергопотребления источника питания на каждом монтажном шасси в** конфигурации ПЛК по всем различным напряжениям, выдаваемым каждым из этих источников питания.

b Количество сконфигурированных входов/выходов (на платформе Modicon M340, Atrium или Premium).

*Анализ требований к источнику питания*

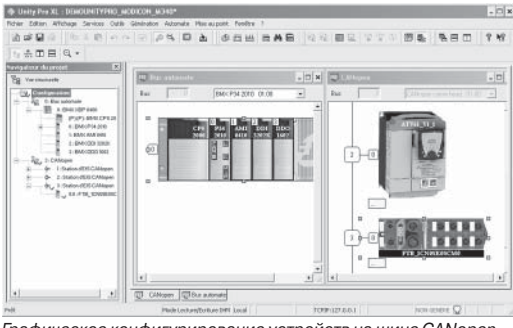

#### **Конфигурирование устройств на шине CANopen**

Так же, как и в случае с модулями монтажных шасси, конфигурация устройств на шине CANopen через Modicon M340 полностью интегрирована в редактор конфигурации.

#### *Графическое конфигурирование устройств на шине CANopen*

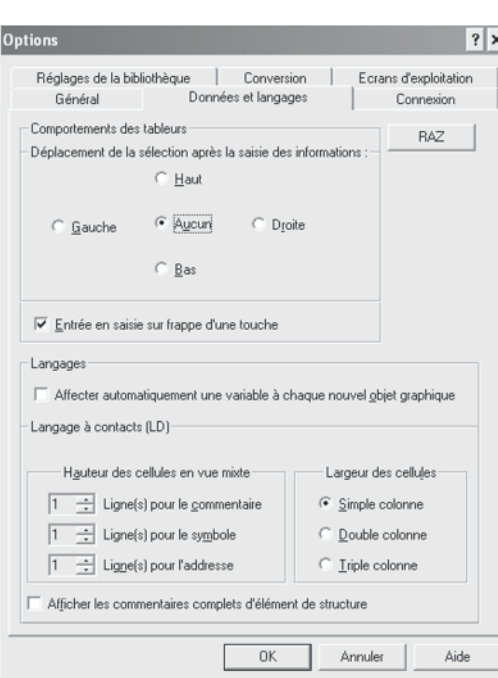

*Закладка "Данные и языки" в опциях компьютера*

#### **Конфигурирование АРМ и проекта**

Unity Pro может использоваться для конфигурирования как рабочей среды (опции АРМ), так и самого проекта.

Здесь можно также конфигурировать панели инструментов и запускать с Unity Pro сторонние приложения.

Кроме того, пользователи могут выбирать рабочий язык из списка языков данного программного обеспечения (выбираются при установки ПО).

#### **Опции АРМ**

Опции АРМ охватывают все характеристики конкретного АРМ. Они используются в том случае, когда Unity Pro применяется для разработки какого-либо проекта на данном автоматизированном рабочем месте.

Здесь можно конфигурировать следующие элементы:

b Инструменты редактирования и представления данных в разрабатываемом проекте (например, наличие или отсутствие прокрутки в последней колонке редактора, определение положения курсора после подтверждения введенных данных и т.д.).

- **Этапы преобразования приложения с языка PL7, Concept МЭК и LL984.**
- **Путь доступа к библиотеке функций.**
- **Режим открытия Unity Pro: режим программирования или работы.**

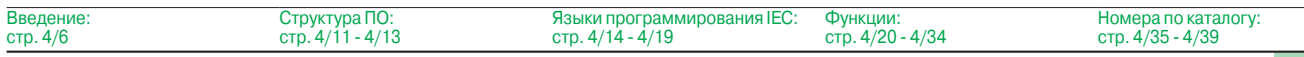

## **Программное обеспечение**

Инструментальная система Unity Pro

Small / Medium / Large / Extra Large / XL Safety

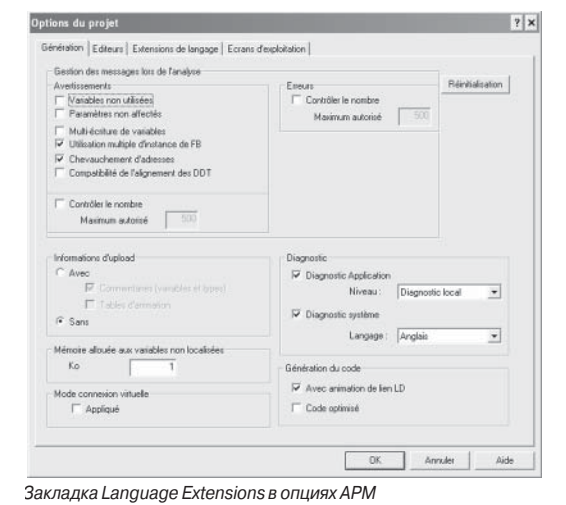

#### **Конфигурирование АРМ и проекта**(продолжение) **Опции проекта**

В отличие от опций АРМ, опции проекта охватывают характеристики, непосредственно влияющие на возможности программирования и работы, предлагаемые программой в ПЛК. Они сохраняются в приложении и, соответственно, прилагаются к проекту. Их можно изменить в ходе выполнения проекта.

Конфигурация опций проекта охватывает следующие элементы:

- **Создание проекта с полными или частичными данными, содержащимися в нем,**
- для их последующего вывода на новом терминале.

стандартные значки, имеющиеся на панелях инструментов.

**Другие возможные опции**

ссылки на другие инструменты ПО.

- b Применение функций диагностики и языка для сообщений.
- b Предупредительные сообщения, создаваемые во время анализа проекта:совпадающие адреса, неиспользуемые переменные и т.д.

b Расширение языка: если флажком не помечено ни одно окно, программа строго придерживается стандарта МЭК 61131-3. Расширения возможны по всем пяти языкам Unity Pro.

Пользователи могут создавать свои собственные панели инструментов, используя

Утилита в группе программы Unity Pro может применяться для изменения рабочего языка. Он вводится при последующем запуске программы. Предусмотрены шесть языков: английский, французский, немецкий, итальянский, испанский и китайский.

Можно также расширить строку главного меню Unity Pro, добавив прямые

b Управление доступом к экранам этапов выполнения в диалоговом режиме.

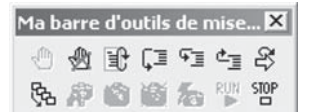

*Созданная пользователем панель инструментов, содержащая все средства отладки*

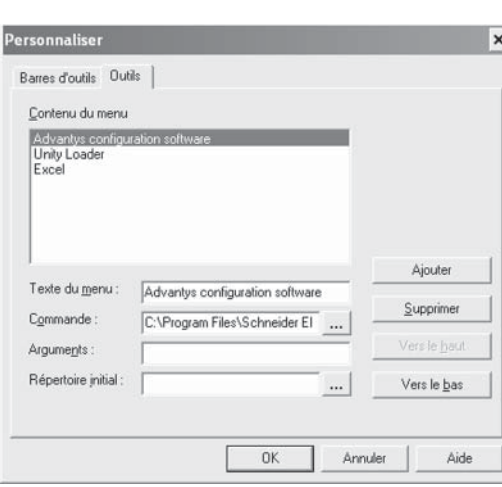

*Меню для добавления и удаления доступа к инструментам из программы Unity Pro*

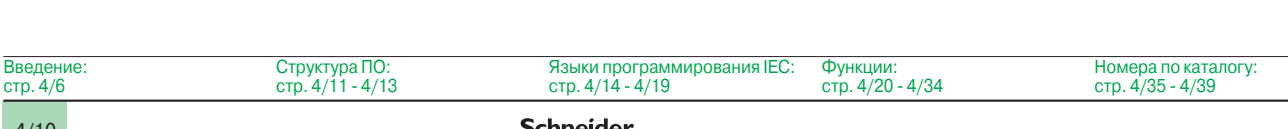

### **Программное обеспечение**

Инструментальная система Unity Pro Small / Medium / Large / Extra Large / XL Safety

#### **Структура ПО**

Платформы Modicon M340, Atrium, Premium и Quantum, настроенные с помощью программы Unity Pro, поддерживают два вида структуры приложения: **• Однозадачная:** более простая структура по умолчанию, в которой выполняется только одна главная задача.

**Многозадачная:** структура, подходящая для высокоэффективных событий в реальном времени, включающая в себя главную, быструю, периодические задачи и задачи, инициируемые высокоприоритетным событием.

Главная, быстрая и периодические задачи состоят из секций и подпрограмм. Секции и подпрограммы можно программировать на любом из следующих языков: структурированного текста (ST), списка инструкций (IL), лестничной логики (LD) или функциональных блок-схем (FBD). В инициируемых событием задачах применяются те же языки. Язык схемы последовательных функций (SFC) или язык Grafcet зарезервированы для секций главной задачи.

В таблице ниже перечислены возможные программные задачи для процессорных модулей Modicon M340, Atrium, Premium и Quantum.

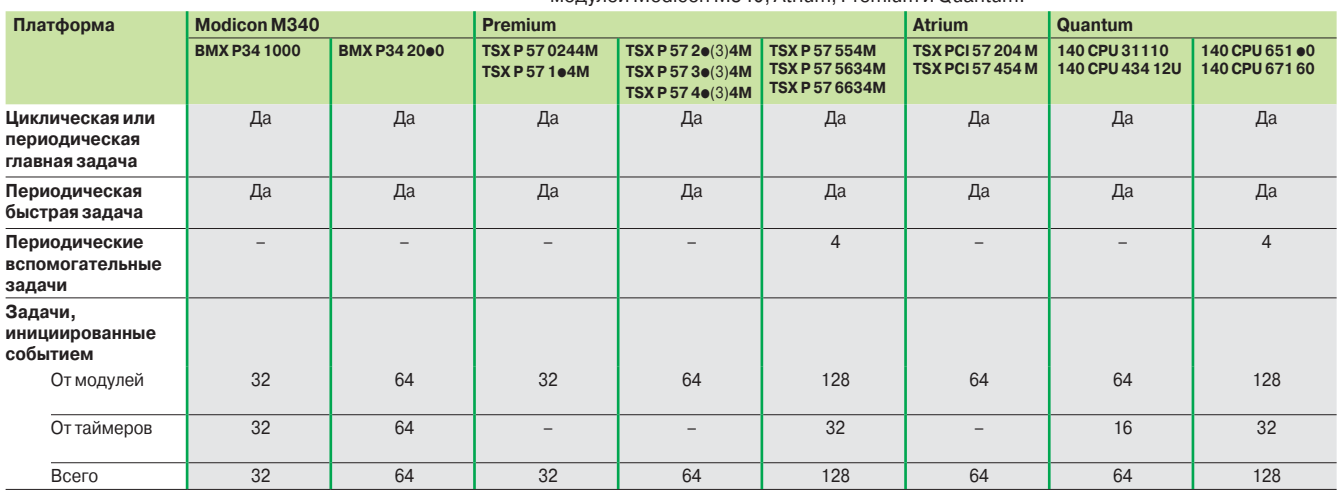

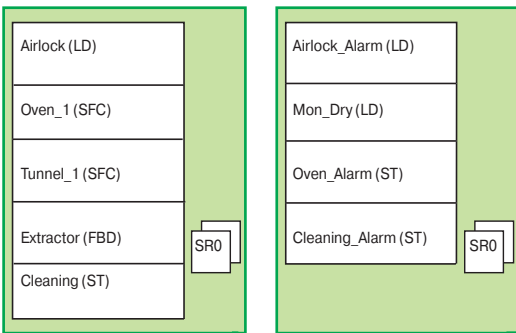

*Главная задача Быстрая задача*

#### **Структурное и модульное программирование**

Задачи программы Unity Pro для платформ Modicon M340, Atrium, Premium и Quantum состоят из нескольких частей, именуемых секциями и подпрограммами. Каждую из данных секций можно программировать на языке, наиболее подходящем для выполняемого процесса.

Такое деление на секции позволяет создать структурированную программу и легко формировать или добавлять программные модули.

Подпрограммы можно вызывать из любого раздела задачи, к которой они принадлежат, или из других подпрограмм той же самой задачи.

#### **Соответствии стандарту МЭК 61131-3**

Можно конфигурировать ПО Unity Pro (Tools/Project Settings/Language Extensions menu) для того, чтобы создаваемые приложения соответствовали стандарту МЭК 61131-3. Кроме того, пока используется только библиотека стандартных инструкций, существует возможность многократного применения программ, созданных таким образом на любой из платформ Modicon M340, Atrium, Premium или Quantum.

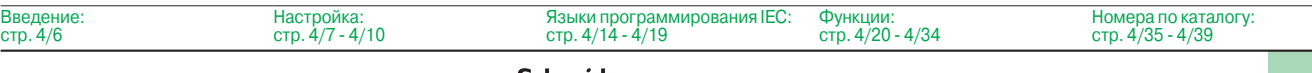

### **Schneider**<br>afflectric

### *Структура ПО (продолжение)*

## **Программное обеспечение**

Инструментальная система Unity Pro Small / Medium / Large / Extra Large / XL Safety

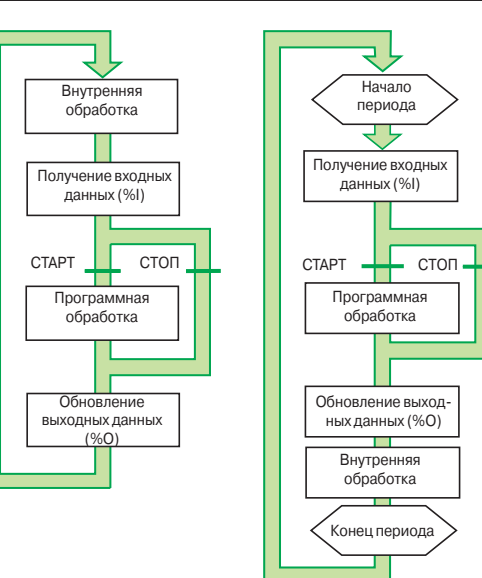

*Циклическое выполнение*

 $\overline{6}$ 

*Периодическое выполнение*

#### **Структура памяти для одной задачи**

- Поддерживаются два вида циклического выполнения:
- **Нормальное циклическое выполнение (по умолчанию).**
- b Периодическое выполнение. Этот вид выполнения, как и период, выбирается пользователем во время программирования при установке параметров главной задачи.

#### **Нормальное циклическое выполнение**

В конце каждого цикла сканирования система ПЛК запускает новый цикл сканирования. Время выполнения каждого цикла сканирования контролируется программным сторожевым устройством и его период определяется пользователем (≤ 1500 мс).

- В случае выхода за допустимые пределы возникает сбой, в результате которого:
- **цикл сканирования немедленно прекращается (СТОП);**
- b на лицевой панели процессорного модуля отображается состояние сбоя;

 $\blacksquare$  реле сигнализации источника питания главного монтажного шасси устанавливается на 0. **Периодическое выполнение**

В конце каждого периода выполняется новый цикл сканирования. Время выполнения цикла сканирования должно быть меньше времени установленного периода ( $\leq$  255 мс). В случае выхода за допустимые пределы этот выход сохраняется в системном бите (%S19), который пользователь может сбросить на 0 с помощью программы или терминала.

Программный сторожевой таймер, конфигурирование которого может быть проведено пользователем ( $\leq 1500$  мс), контролирует время сканирования. В случае выхода за допустимые пределы отображается состояние сбоя при выполнении (см. "Нормальное циклическое выполнение"). Периоды времени выполнения сканирования (последнее сканирование, самое продолжительное сканирование и самое кратковременное сканирование) сохраняются в системных словах %SW 30/31/32.

#### **Структура многозадачного ПО**

Платформы Modicon M340, Atrium, Premium и Quantum поддерживают многозадачную структуру, включающую в себя:

- $\blacksquare$  1 главную задачу, разделенную на несколько разделов, программируемых на языках ST, IL, LD, FBD и SFC;
- b 1 быструю задачу, разделенную на разделы;
- до 4 вспомогательных задач, разделенных на разделы *(1)*;
- $\blacksquare$  1 и более инициируемых событием задач (только один раздел на задачу).

Эти задачи являются независимыми и выполняются параллельно, при этом процессорный модуль ПЛК управляет приоритетом их выполнения. При возникновении какого-либо события или при запуске цикла сканирования быстрой задачи происходит следующее:

- **Если в данный момент выполняются какие-либо низкоприоритетные задачи, их** выполнение приостанавливается.
- **ВЫПОЛНЯЕТСЯ ИНИЦИИРУЕМАЯ СОбЫТИЕМ ЗАДАЧА ИЛИ быстрая задача.**
- 
- b Приостановленное выполнение задачи возобновляется после завершения

выполнения приоритетной задачи.

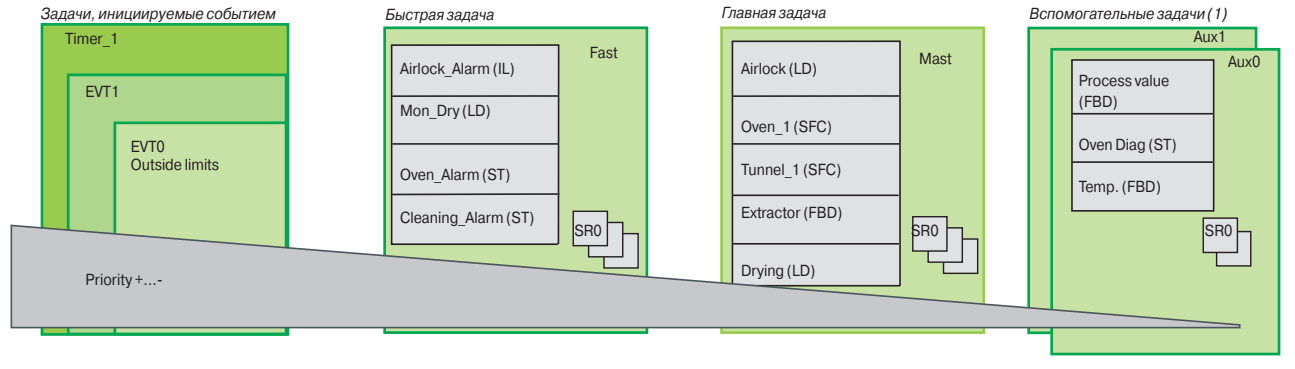

Данная структура позволяет оптимизировать метод, реализации возможностей обработки данных и может применяться для структурирования приложения и упрощения проектирования и отладки, поскольку каждая задача может создаваться и отлаживаться независимо от других задач.

*(1) Задачи, зарезервированные для процессорных модулей наивысшего класса Premium* **TSX P57 5**p**4M/6634M** *и Quantum* **140 CPU 651** p**0/67160***.*

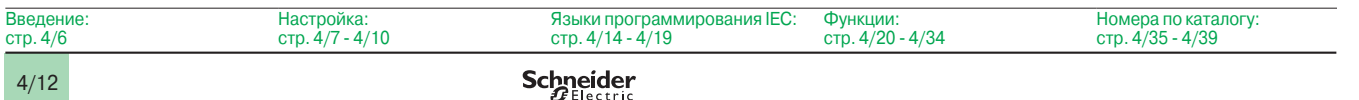

## *Структура ПО (продолжение)*

## **Программное обеспечение**

Инструментальная система Unity Pro Small / Medium / Large / Extra Large / XL Safety

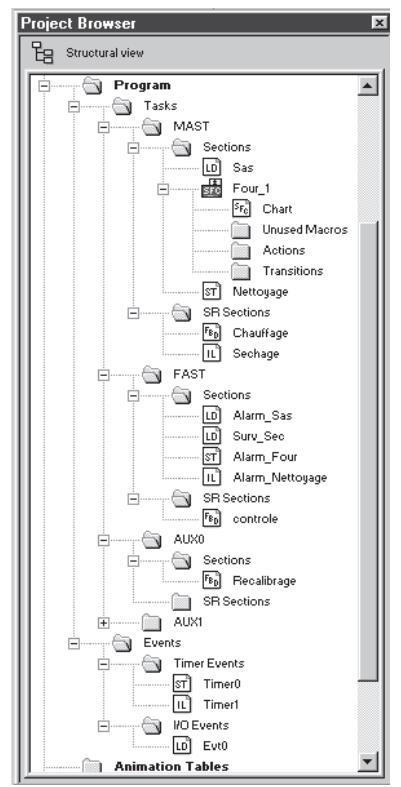

*Браузер приложения*

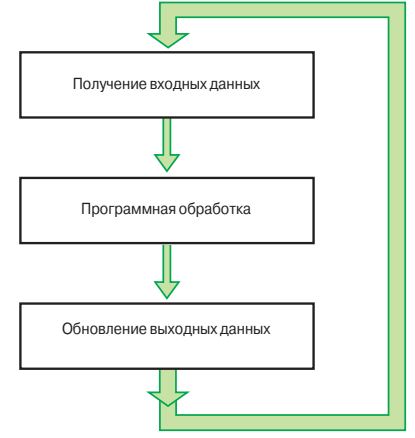

*Выполнение программы*

#### **Структура многозадачного ПО** (продолжение) **Главная задача**

Эта задача, которая может быть периодической или циклической, выполняет главную программу. Она активируется систематически.

Все ее компонентные секции и подпрограммы могут программироваться на языке лестничной логики (LD), функциональных блок-схем (FBD), структурированного текста (ST) или списка инструкций (IL). Некоторые секции главной задачи могут программироваться на языке схемы последовательных функций (SFC) или языке Grafcet.

#### **Быстрая задача**

Эта задача, которая имеет более высокий приоритет по сравнению с главной задачей, является периодической, чтобы предусмотреть время для выполнения задач с более низкими приоритетами. Она должна использоваться в тех случаях, когда необходимо проконтролировать и подтвердить быстрые периодические изменения в дискретных входных сигналах.

Выполнение главной задачи (с более низким приоритетом) приостанавливается, и проводится выполнение быстрой задачи. Операции по обработке в данной задаче должны быть как можно более кратковременными, чтобы избежать негативного воздействия операций по обработке, выполняемых главной задачей.

Все компонентные секции и подпрограммы быстрой задачи могут программироваться на языке списка инструкций, структурированного текста, лестничной логики или функциональных блок-схем (ST, IL, LD или FBD).

#### **Вспомогательные задачи**

Эти задачи, присутствующие в процессорных модулях наивысшего класса Premium **TSX P57 5**p**4M** и Quantum **140 CPU 651** p**0/67160,** предназначены для использования с более медленными операциями по обработке, например, с измерением, управлением процессом, человеко-машинным интерфейсом, диагностикой приложений и т.д.

Вспомогательные задачи периодического типа имеют самый низкий уровень приоритета и выполняются после завершения цикла сканирования периодических задач с более высоким приоритетом (главных и быстрых).

Все компонентные разделы и подпрограммы вспомогательной задачи могут программироваться на языке списка инструкций, структурированного текста, лестничной логики или функциональных блок-схем (ST, IL, LD или FBD).

#### **Задачи, инициируемые событием**

В отличие от задач, рассмотренных выше, эти задачи не привязаны к одному периоду. Выполнение этих задач инициируется асинхронно следующими событиями: **• Событие, исходящее от конкретных специализированных модулей (например,** 

выход за пределы порога счетчика, изменение состояния дискретного входного сигнала).

**• Событие, исходящее от таймеров событий.** 

Эти задачи имеют приоритет перед всеми остальными задачами и, таким образом, требуют очень короткого периода времени отклика при наступлении такого события. Платформы Modicon M340, Atrium, Premium и Quantum имеют 3 уровня приоритета (это, в убывающем порядке, модуль событий EVT0, модуль событий EVTi и таймер событий Timeri).

Эти задачи, каждая из которых состоит из одного раздела, могут программироваться на языке списка инструкций, структурированного текста, лестничной логики или функциональных блок-схем (ST, IL, LD или FBD).

#### **Назначение каналов ввода/вывода для задач**

Каждая главная, быстрая и инициируемая событием задача считывает (в начале сканирования) и записывает (в конце сканирования) входные и выходные сигналы, назначенные ей. По умолчанию они назначаются главной задаче.

Для платформы Quantum удаленные вводы/выводы (RIO) назначаются только главной задаче (эти назначения могут проводиться каждой станции или по каждой секции задачи), в то время как все распределенные вводы/выводы (DIO) назначаются главной задаче (без назначения ее компонентным секциям).

Для задач, инициируемых событием, можно назначать каналы ввода/вывода (1), отличные от тех, которые имеют отношение к событию. После этого обмены производятся неявно в начале обработки входных сигналов и в конце обработки выходных сигналов.

*(1) Такие назначения каналов проводятся для каждого модуля ввода/вывода для Quantum и каждого канала ввода/вывода для Atrium/Premium.*

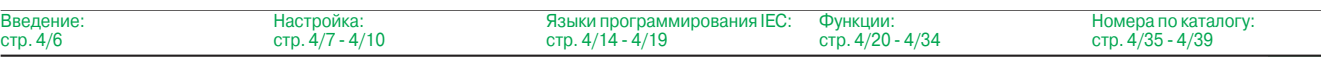

### *Языки программирования IEC*

### **Программное обеспечение**

Инструментальная система Unity Pro Small / Medium / Large / Extra Large / XL Safety

#### **Языки программирования IEC**

Пять графических и текстовых языков, имеющихся в Unity Pro, используются для программирования платформ автоматизации Modicon M340, Atrium, Premium и Quantum.

Тремя графическими языками являются:

- **Язык лестничной логики (LD).**
- b Язык функциональных блок-схем (FBD).
- **В Язык схемы последовательных функций (SFC) или Grafcet.**

Двумя текстовыми языками являются:

- **В Язык структурированного текста (ST).**
- **Язык списка инструкций (IL).**

Для этих пяти языков можно использовать стандартный набор инструкций, соответствующий стандарту МЭК 61131-3, для создания приложений, которые можно переносить с одной платформы на другую. Программа Unity Pro также предусматривает расширения для данного стандартного набора инструкций. Если эти расширения относятся к ПЛК Modicon M340, Atrium/Premium и Quantum, они поддерживают разработку более сложных приложений с целью максимального увеличения потенциала каждой из этих платформ.

#### **Функциональные возможности**

Инструменты, используемые для написания, чтения, анализа и изменения программ: b Текстовые редакторы для поддержки языков списка инструкций (IL) и

структурированного текста (ST):

v Ввод текста в виде вставки или перезаписи.

v Использование диалоговых окон для поддержки ввода переменных величин, функций, функциональных блоков и команд присваивания.

v Проверка ввода данных с целью выявления синтаксических и семантических ошибок. Информирование пользователя о результатах данной проверки происходит в виде подчеркивания красной волнистой линией или изменения цвета соответствующего текста.

v Доступ к набору цветов, которые могут использоваться для более удобного чтения программы: отличие текста (черный) от операторов (красный), ключевых слов языка (синий) и программных комментариев (зеленый).

**• Графические редакторы для языка лестничной логики (LD), языка функциональных** блок-схем (FBD) и языка схемы последовательных функций (SFC), имеющие: v набор графических элементов для непосредственного доступа к различным графическим символам в языке;

v всплывающее меню, доступ к которому происходит при нажатии правой кнопки "мышки".

b Неограниченные количество и длина комментариев. Эти комментарии можно расположить как текстовые объекты в любой ячейке (графические языки) или в любом месте в выражении (текстовые языки).

**• Поддержка функций ввода данных для следующих целей:** 

v Доступ к библиотекам функций DFB, редактору переменных и текстовому объекту для ввода комментариев.

- v Инициализация ссылки на переменную.
- v Инициализация таблицы анимаций для выбранных переменных.
- v Отображение и изменение свойств выбранной переменной.

v Создание переменных в реальном времени без необходимости использования редактора данных.

- b Функции "Вырезать", "Копировать", "Вставить", "Удалить", "Переместить" и т.д.
- b Установка закладок на строках текста или в поле для того, чтобы:
- v быстро находить строки в важных разделах программы;
- $\square$  просматривать редактор по закладке, метке или номеру строки и колонки.

*Языки программирования IEC (продолжение)*

## **Программное обеспечение**

Инструментальная система Unity Pro Small / Medium / Large / Extra Large / XL Safety

#### **Язык лестничной логики (LD)**

Все секции или подпрограммы, использующие язык лестничной логики, состоят из нескольких ступеней, последовательно выполняемых ПЛК. Каждая ступень состоит из графических объектов, помещенных в ячейки и расположенных в колонках и строках, соответствующих контактам, соединениям, катушкам, рабочим блокам, функциональным блокам EF/EFB/DFB, переходам, вызовам подпрограмм SR и т.д.

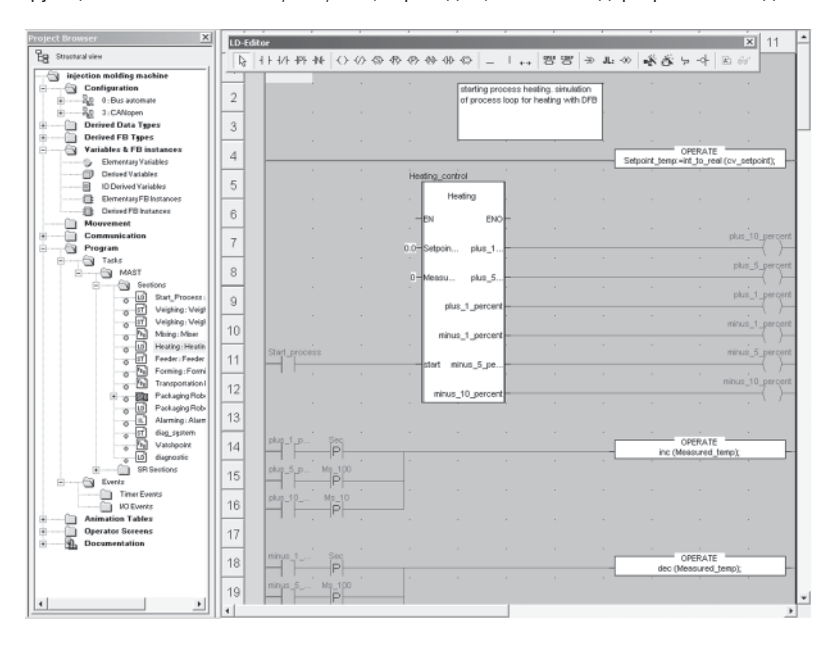

#### **Структура программы** (раздел или подпрограмма)

Каждая секция языка лестничной логики может содержать:

- b От 1 до 64 колонок (количество выставляется пользователем).
- b До 2000 строк (для всех ступеней секции).

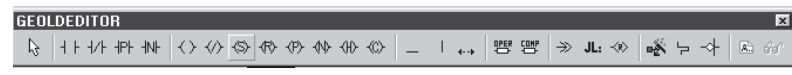

*Графическая палитра в редакторе языка лестничной логики*

Режим "Смешанное отображение" поддерживает неограниченное отображение комментариев, адресов и символов для переменных, используемых в ступенях.

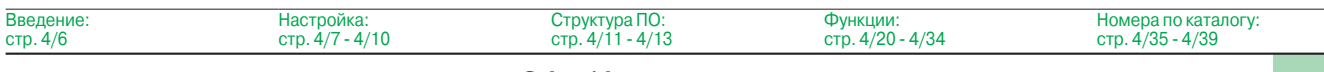
### *Языки программирования IEC (продолжение)*

### **Программное обеспечение**

Инструментальная система Unity Pro Small / Medium / Large / Extra Large / XL Safety

### **Язык функциональных блок-схем (FBD)**

Язык функциональных блок-схем является графическим языком, основанным на функциональных блоках, связанных с переменными или параметрами. Этот язык чаще применяется для приложений управления процессом.

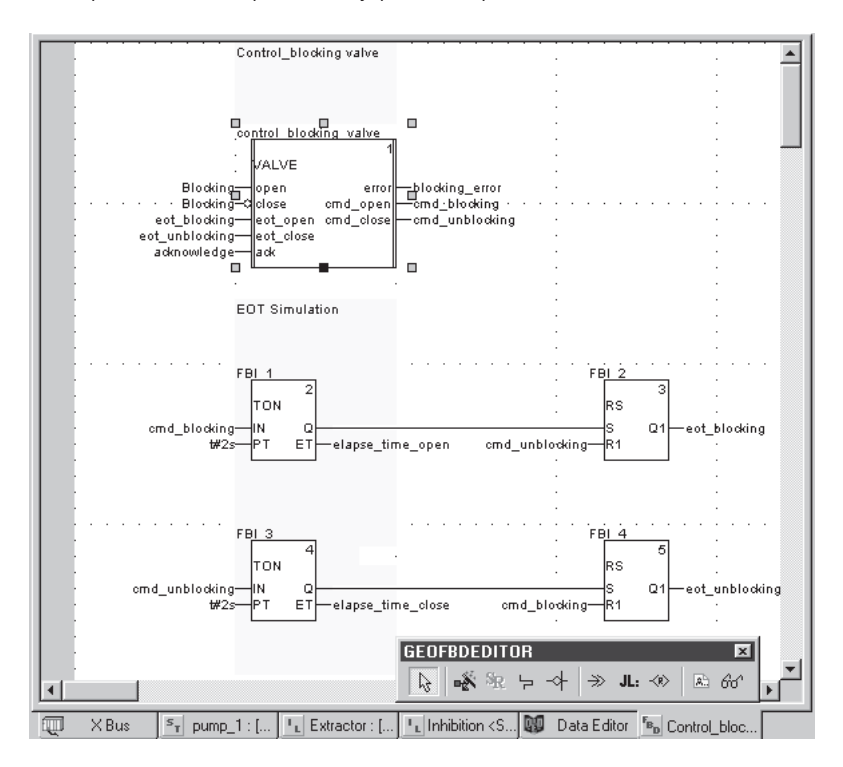

#### **Структура программы** (раздел или подпрограмма)

Графический язык FBD поддерживает три вида функциональных блоков:

- **Элементарные блоки (EF).**
- **Элементарные функциональные блоки (EFB), отсортированные по различным** библиотекам в зависимости от вида применения.
- **Производные функциональные блоки (DFB), которые имеют структуру,**

аналогичную структуре блоков EFB, но которые создаются пользователем на языках программирования ST, IL, LD или FBD.

Внутри одной и той же секции можно вызывать подпрограммы, используя специальный блок. Возможно также программирование переходов программы на отдельные блоки.

Секция, запрограммированная на языке FBD, по умолчанию разделена на 30 колонок и 23 ряда. Их количество можно увеличить.

**GEOFBDEDITOR** : Function Input Assist FFB type: **WAINER**  $\boxed{\mathbf{r}}$  ... <sup>ce:</sup> control\_blocking\_valve  $\boxed{2}$ Tupe  $n \sqrt{2}$ Entry field S Kinputs Blocking<br>eot\_bloc eot unblocki  $\frac{eot}{\text{ack}}$ Boo acknowledge Boo .<br>a Bool  $\frac{1}{2}$ error<br>cmd. blocking\_erro cmd blocking ⊺ ∗⊑  $0<sup>k</sup>$  $\begin{tabular}{|c|c|c|} \hline \texttt{Cancel} & \texttt{\_} \\ \hline \end{tabular}$ 

*Помощник блока функций*

Структура ПО: стр. 4/11 - 4/13

Введение:

### *Языки программирования IEC (продолжение)*

### **Программное обеспечение**

Инструментальная система Unity Pro Small / Medium / Large / Extra Large / XL Safety

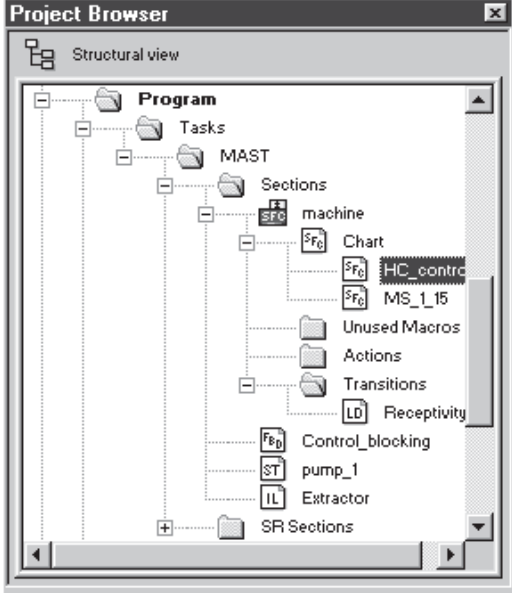

*Структура SFC в браузере*

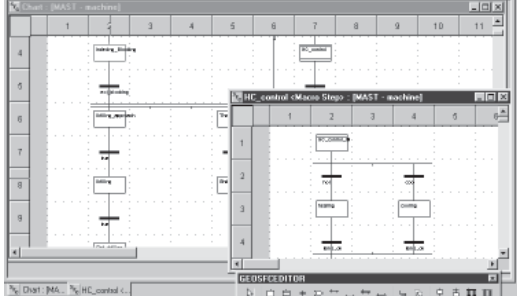

*Схема SFC*

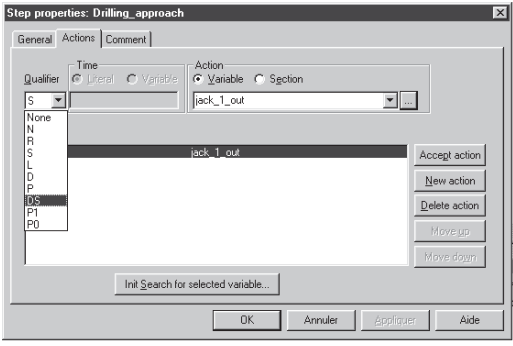

*Свойства шага*

### **Язык схемы последовательных функций (SFC) и Grafcet**

Язык схемы последовательных функций (или Grafcet) может применяться для описания последовательной части системы автоматизации в простом графическом формате с использованием шагов и переходов.

Отличие языков SFC и Grafcet:

- **SFC разрешает всего лишь один маркер в одной схеме.**
- **В Язык Grafcet допускает несколько маркеров в одной схеме.**

ПО Unity Pro имеет один редактор для этих двух языков с возможностью определения поведения в установках приложения (Tools/Project Settings/Language Extensions Мenu).

#### **Структура программы** (секция основной задачи)

Язык SFC применяется только в секциях, принадлежащих к главной задаче. Каждая секция SFC состоит из главной схемной подсекции CHART и подсекций для каждого макрошага. Составными частями схем являются:

- b макрошаги, являющиеся единственным представлением набора шагов и переходов (используемых для создания иерархической схемной структуры);
- $\blacksquare$  шаги:
- b переходы и направленные связи между шагами и переходами.

Действия и переходные условия, относящиеся к шагам и переходам соответственно, могут:

- **интегрироваться в CHART или схемы макрошагов; в этом случае действия или** переходные условия определяются одной переменной;
- **обрабатываться в конкретных секциях; в этом случае необходима**

специализированная обработка, программируемая на языке лестничной логики, функциональных блок-схем, структурированного текста или списка инструкций.

Для проверки успешного завершения циклов машинного сканирования продолжительность выполнения работы может соотноситься с каждым шагом. Период продолжительности работы устанавливаются пользователем.

### **Структура программы** (секция в главной задаче)

Для каждой секции SFC графический редактор поддерживает следующее:

**• Одна сетка, содержащая 32 колонки и 200 рядов или 6400 ячеек. Для всех шагов,** переходов и скачков требуется по одной ячейке соответственно.

- b 1024 шага (макрошаги и шаги в макрошагах).
- **20 действий, назначенных одному и тому же шагу.**
- **100 шагов, активируемых одновременно.**
- **100 действий, активируемых одновременно.**

Для облегчения создания основных схем можно пользоваться графическими экранами, чтобы создавать n-шагов последовательно и m-шагов параллельно в одной операции.

Диалоговые окна могут использоваться для назначения соответствующих свойств шагам (продолжительность выполнения работы, действия), переходам (переменная, привязанная к условию перехода) и т.д.

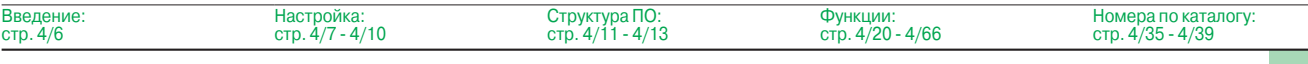

### Языки **программирования IEC** (продолжение)

### Программное обеспечение

Инструментальная система Unity Pro Small / Medium / Large / Extra Large / XL Safety

### Язык структурированного текста (ST)

Язык структурированного текста является сложным языком алгоритмического типа, который чаще используется для программирования сложных арифметических функций, операций с таблицами, обработки сообщений и т.д.

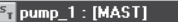

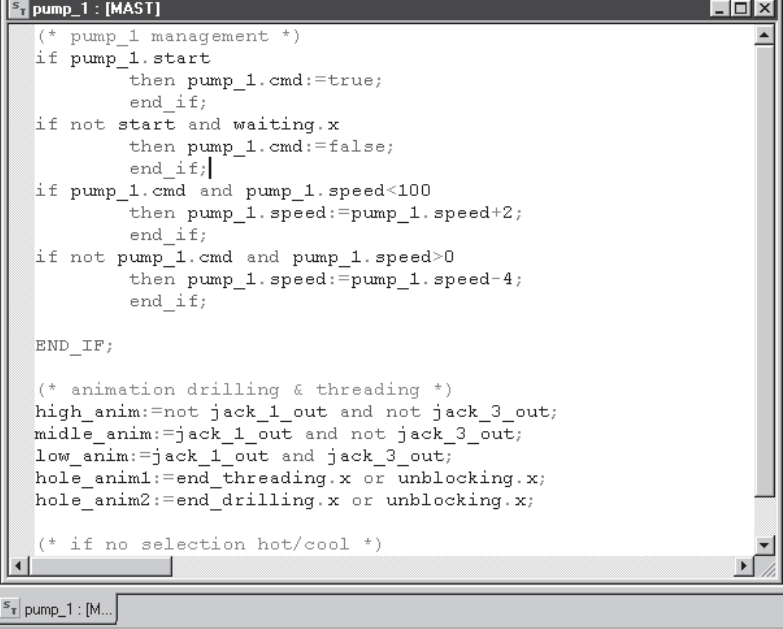

#### Структура программы (секция или подпрограмма)

Язык структурированного текста, который может применяться для непосредственной записи анализа на основе организационной схемы, состоит из выражений, составленных из последовательности инструкций, организованных построчно.

Количество символов, которые могут быть в строке инструкций, неограничено (единственным ограничением является программная память для платформ Modicon M340, Premium и Quantum, за исключением процессорных модулей TSX P57 10...40, где предел составляет 64 Кб). Длина секции лимитируется только объемом памяти приложения.

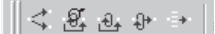

Четыре предварительно отформатированных структуры выражений можно вызывать непосредственно из панели инструментов:

- Условное действие: IF..THEN...ELSIF..THEN...ELSE...END-IF.
- Итеративное условное действие: WHILE...DO...END\_WHILE; REPEAT...UNTIL...END REPEAT.
- 
- Повторяющееся действие: FOR...TO...BY...DO...END\_FOR.
- Избирательное действие: CASE...OF..ELSE...END\_CASE.

Операнды, используемые в выражениях, являются битовыми переменными, переменными типа "слово" или переменными, привязанными к функциональным блокам

Для более удобного прочтения выражений используются различные цвета, идентифицирующие объекты, ключевые слова языка и программные комментарии.  *Языки программирования IEC (продолжение)*

### **Программное обеспечение**

Инструментальная система Unity Pro Small / Medium / Large / Extra Large / XL Safety

### **Язык списка инструкций (IL)**

Язык списка инструкций - это язык, представляющий эквивалент схемы языка лестничной логики в текстовой форме. Он может применяться для записи логических и арифметических уравнений с использованием всех функций, имеющихся в языке Unity Pro (определение функций и функциональных блоков, назначение переменных, создание программных переходов, ответвление на подпрограммы внутри секции программы и т.д.).

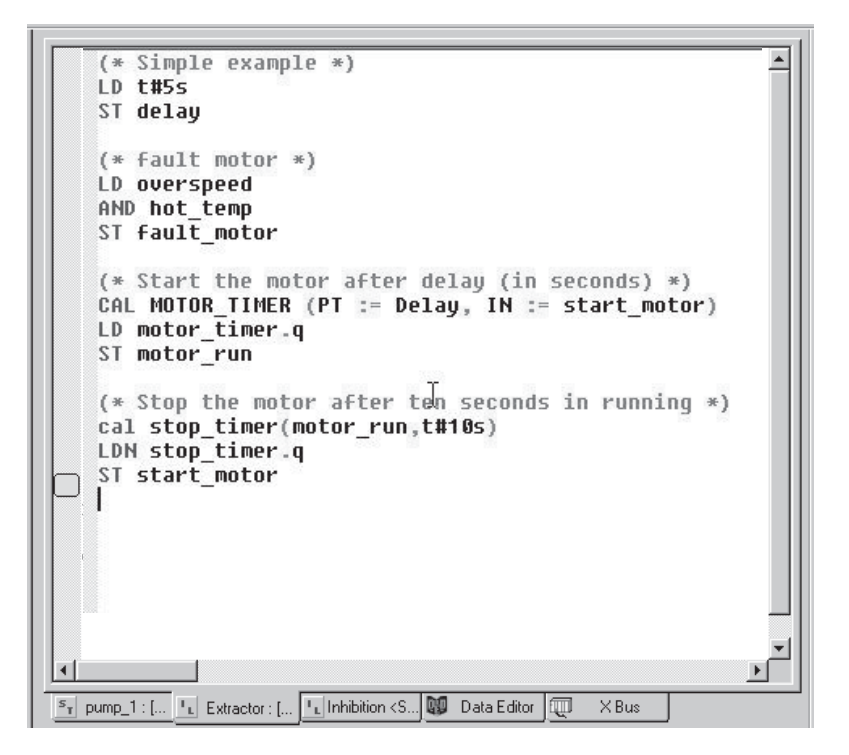

### **Структура программы** (секция или подпрограмма)

Программа на языке списка инструкций состоит из последовательности инструкций, классифицируемых по следующим различным семействам:

- b Битовые инструкции, например, считывание входов LD overspeed.
- b Инструкции типа "функциональный блок", например, вызов таймера CAL MOTOR\_TIMER.

b Числовые инструкции с использованием одиночных, двойных, целых и чисел с плавающей запятой, например, LD Result, ADD Surplus, ST Archive.

- b Инструкции таблиц слов или цепочек символов, например, назначение
- LD Result:10:= Setpoint:10.
- **Программные инструкции, например, вызов SR: CALL SR10.**

Операнды, используемые в выражениях, являются битовыми переменными, переменными типа "слово" или переменными, привязанными к функциональным блокам.

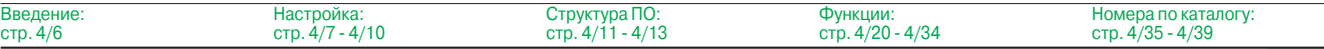

 *Функции*

### **Программное обеспечение**

Инструментальная система Unity Pro Small / Medium / Large / Extra Large / XL Safety

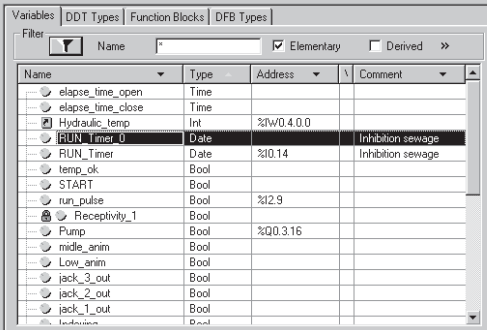

Data Editor Fr pump\_1 : [... | kp control <DF...

*Редактор данных*

| Nare<br>٠                   | iv.            | Tjoe<br>$\rightarrow$ |                                            | Volum-            | Connect<br>$\bullet$                      | Eyve<br>۰ |  |
|-----------------------------|----------------|-----------------------|--------------------------------------------|-------------------|-------------------------------------------|-----------|--|
| FEB ALFIN DIA               |                | <dfb></dfb>           |                                            |                   | Diagnostico Bullet in.                    |           |  |
| H 13 EV DIA                 |                | <dfb></dfb>           |                                            |                   | Event monitoring DFB                      |           |  |
| E-13 volve 01               |                | «DFB»                 |                                            |                   | Valve reasagement                         |           |  |
| El cinquino<br>Θ            |                |                       |                                            |                   |                                           |           |  |
| C room                      | ī              | <b>BOOL</b>           | ø<br>Data Properties : valve_01            |                   |                                           |           |  |
| C close                     | ä              | BOOL                  | <b>Beneral attributes</b> Descriptive form |                   |                                           |           |  |
| eof com                     | 3              | 900L                  |                                            |                   |                                           |           |  |
| ed close                    | a              | <b>BOOL</b>           |                                            | Nation            | <b>Vision</b>                             |           |  |
| $+ 30k$                     | $\overline{5}$ | BOOL                  |                                            |                   | watve 01                                  |           |  |
|                             |                |                       |                                            | 1577              |                                           |           |  |
| 白<br>GLOUD E                |                |                       |                                            | Connect           | Valve nanagenerit                         |           |  |
| eage                        | Ŧ              | BOOL                  |                                            | Calegory<br>State | <dfb><br/><math>\overline{0}</math></dfb> |           |  |
| circl open                  | ž              | 900L                  |                                            |                   |                                           |           |  |
| cad close                   | $\overline{a}$ | 900L                  |                                            | D661<br>Slow      | 亘<br>$\overline{30}$                      | . .       |  |
|                             |                |                       |                                            |                   |                                           |           |  |
| E C) circultifourpaint      |                |                       |                                            | Piotection        | Nove<br>0.03                              |           |  |
| 白 B (public)                |                |                       |                                            | El Vession        |                                           |           |  |
| petet times coen            |                | TIME                  |                                            | Date              | 11-Mar 03 7:23 56 PM                      |           |  |
| peset time close            |                | TIME                  |                                            |                   |                                           |           |  |
| ×.                          |                |                       |                                            |                   |                                           |           |  |
| 庄                           |                |                       |                                            |                   |                                           |           |  |
| 高<br>continuo               |                |                       |                                            |                   |                                           |           |  |
| illa control                |                | dDs                   |                                            |                   |                                           |           |  |
| ×.                          |                |                       |                                            |                   |                                           |           |  |
| <b>Section</b><br>$\bullet$ |                |                       |                                            |                   |                                           | $\cdot$   |  |

*Различные атрибуты*

### **Редактор данных**

Редактор данных, доступ к которому осуществляется из структурного представления проекта, предусматривает единый инструмент для выполнения следующих задач редактирования:

**• Декларация данных, включая переменные и функциональные блоки (описание их** типа, экземпляров и атрибутов).

b Использование и архивирование типов данных функциональных блоков в различных библиотеках.

- b Иерархическое представление структур данных.
- b Поиск, сортировка и фильтрация данных.

b Создание гиперссылки для доступа к описанию из любого комментария.

Данные отображаются под четырьмя закладками:

b Закладка "Переменные" для создания и управления следующими экземплярами данных: биты, слова, слова удвоенной длины, входы/выходы, таблицы и структуры.

**В Закладка "Типы DDT" для создания производных типов данных (таблицы и** 

структуры).

**В Закладка "Функциональные блоки" для описания функциональных блоков EFB и** DFB.

**В Закладка "Типы DFB" для создания типов данных пользовательских** функциональных блоков DFB.

Каждый экземпляр данных имеет несколько атрибутов, из которых:

b Имя и тип переменной являются обязательными.

**• Комментарий, физический адрес в памяти и исходные значения являются** необязательными.

Можно конфигурировать колонки редактора (количество колонок, порядок). Все атрибуты, имеющие отношение к переменной, могут отображаться в окне свойств.

Данный редактор доступен постоянно во время программирования путем выбора переменных для изменения или создания.

Инструментальная система Unity Pro Small / Medium / Large / Extra Large / XL Safety

### **Пользовательские функциональные блоки DFB**

С помощью ПО Unity Pro пользователь может создавать свои собственные функциональные блоки для конкретных прикладных требований на платформах Modicon M340, Atrium, Premium и Quantum.

После создания и сохранения в библиотеке эти пользовательские функциональные блоки могут многократно использоваться так же просто, как и блоки EFB (элементарные функциональные блоки).

Пользовательские функциональные блоки могут применяться для структурирования приложения. Они используются в том случае, когда программная

последовательность повторяется в приложении несколько раз, или для установления стандартной процедуры программирования. Они могут иметь защиту "только для чтения" или защиту "чтение/запись". Они могут экспортироваться во все остальные приложения Unity Pro.

Использование функционального блока DFB в одном или нескольких приложениях:

- b упрощает разработку и ввод программы;
- b повышает читаемость и понимание программы;

b облегчает отладку программы (все переменные, используемые блоком функций DFB, идентифицируются в редакторе данных);

**позволяет использовать внутренние переменные, характерные для блоков DFB, не** зависимых от приложения.

Функциональный блок DFB составляется в несколько этапов:

**• Блок DFB разрабатывается с присвоением имени, набора параметров (вводов,** выводов и общих внутренних переменных) и комментария к нему с помощью редактора данных.

b Создается код в одной или нескольких секциях программы с выбором одного из следующих языков в зависимости от требований: языка структурированного текста, списка инструкций, лестничной логики или функциональной блок-схемы (ST, IL, LD или FBD).

**• Блок DFB может сохраняться в библиотеке с соответствующим номером версии.** 

**В Экземпляр DFB создается в редакторе данных или в том случае, когда происходит** вызов функции в редакторе программ.

b Этот экземпляр используется в программе так же, как и элементарный

функциональный блок EFB. Экземпляр может создаваться внутри программы.

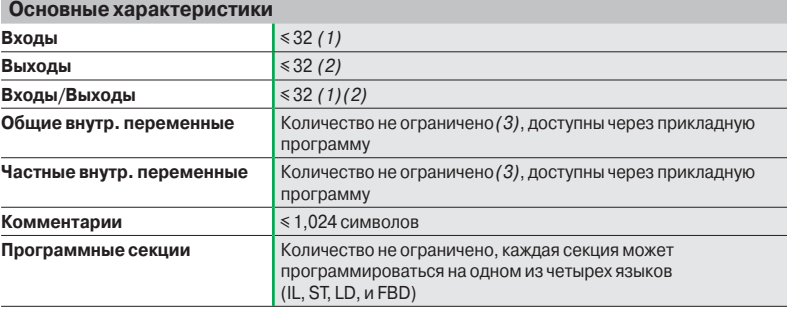

*(1) Максимальное общее количество входов и входов/выходов равно 32.*

*(2) Максимальное общее количество выходов и входов/выходов равно 32.*

*(3) Процессорные модули M340, см. стр. 1/8: характеристики памяти, максимальные размеры зон объектов, внутренние неразмещенные данные, функциональные блоки DFB и EFB.*

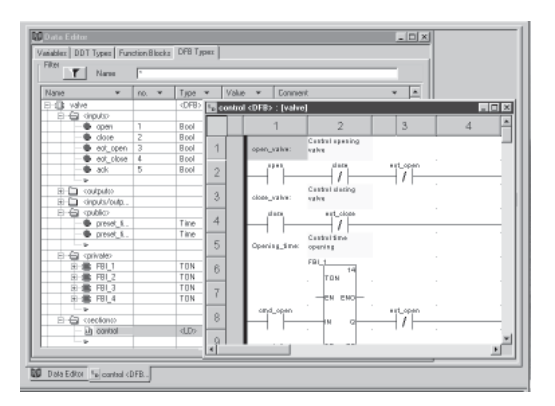

Инструментальная система Unity Pro Small / Medium / Large / Extra Large / XL Safety

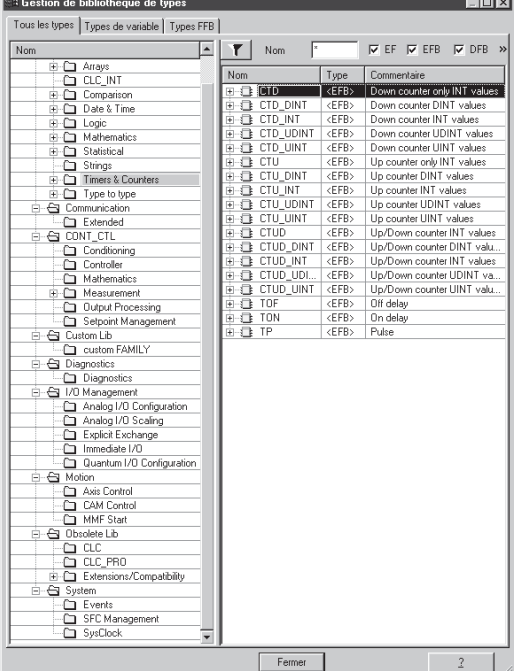

Библиотека стандартных функциональных блоков

### **Types Library Manager**  $|D| \times$  $\begin{tabular}{c|c|c} \multicolumn{1}{c}{\textbf{All Type 1}} & \multicolumn{1}{c}{\textbf{Null 1}}\\ \multicolumn{1}{c}{\textbf{All Type 1}} & \multicolumn{1}{c}{\textbf{Wall 2}}\\ \hline \multicolumn{1}{c}{\textbf{Name}} & \multicolumn{1}{c}{\textbf{Map}(calom)}\\ \hline \multicolumn{1}{c}{\textbf{I} & \textbf{Map}(calom)}\\ \hline \multicolumn{1}{c}{\textbf{I} & \textbf{I} & \textbf{I} & \textbf{I} & \textbf{I} \\ \hline \multicolumn{1}{c}{\textbf{I} & \$ All Types | Variable types | FFB Types **DE DE FRIDATE DE DE DE**  $\mathbf{r}$  Name Motion<br>| Obsolete Lib<br>| System<br>| User library<br>| Family\_2<br>| Tamily\_2  $\overline{\text{Close}}$ Get Assistant  $He$

Диспетчер библиотеки пользователя

**Ввеление** 

 $CTP. 4/6$ 

 $4/22$ 

### Библиотеки функциональных блоков

Диспетчер библиотек функций и функциональных блоков содержит все элементы, присутствующие в ПО Unity Pro. Функции и функциональные блоки сведены в библиотеки, которые сами состоят из семейств. В зависимости от типа выбранного ПЛК и модели процессорного модуля пользователь получает поднабор данных библиотек для создания своих приложений. При этом библиотека Base Lib содержит набор функций и функциональных блоков, большинство из которых совместимо со всеми платформами. В частности, она содержит блоки, соответствующие стандарту МЭК 61131-3.

Библиотека Base Lib подразделяется на семейства:

- Таймеры и счетчики.
- Управление внутренним процессом.
- Управление массивом.
- $\blacksquare$  Сравнение.
- Управление датой и временем.
- Логическая обработка.
- Математическая обработка.
- Статистическая обработка.
- Обработка символьной строки.
- Преобразование типов данных.

Библиотека Base Lib, охватывающая стандартные функции автоматизации, дополняется другими, более специализированными библиотеками, а также некоторыми функциями, характерными для данной конкретной платформы:

Библиотека связи, обеспечивающая удобными средствами интегрирования программ коммуникаций от ПЛК с программами, используемыми ЧМИ от прикладной программы ПЛК. Как и другие функциональные блоки, эти блоки ЕГВ могут использоваться во всех языках для обмена данными между ПЛК или для передачи данных, которые должны отображаться на ЧМИ.

• Библиотека управления процесом/регулирования. Библиотека CONT\_CTL может применяться для создания специализированных контуров управления. В частности, она предлагает функции контроллера, управления по интегралу и по производной. CONT\_CTL предоставляется вместе с другими семействами, что обеспечивает дополнительными алгоритмами, например, блоки ЕFB для расчета средних значений, выбора максимального значения, определения границили назначения гистерезиса переменным процесса и т.д.

• Библиотека диагностики, которая может использоваться для непрерывного контроля исполнительных устройств и содержит блоки ЕГВ для активной диагностики, реактивной диагностики, диагностики блокировки, диагностики состояния процесса, динамической диагностики, контроля групп сигналов и т.д.

■ Библиотека управления вводом/выводом, предоставляющая сервисы для обработки информации, обмениваемой с аппаратными модулями (форматирование данных, масштабирование и т.д.).

■ Библиотека функциональных блоков управления движением, содержащая набор предопределенных функций и структур данных для управления лвижением на приводах и сервоприводах, подключенных к шине CANopen.

■ Библиотека движения для управления движением и быстрого подсчета.

• Системная библиотека, которая обеспечивает выполнение системных функций: блоками ЕГВ функции оценку времени сканирования, наличия нескольких различных системных часов, контроля раздела SFC, отображения состояния системы и т.д. Кроме этого, управление файлами внутри памяти Modicon M340.

Библиотека, именуемая "устаревшая" и содержащая все функциональные блоки, используемые обычным программным обеспечением для выполнения прикладных преобразований.

#### Управление пользовательскими стандартами

Пользователи могут создавать библиотеки и семейства для хранения своих собственных функциональных блоков DFB и структур данных DDT. Эта возможность позволяет им использовать преимущества стандартов программирования, адаптированных к их потребностям, наряду с управлением версиями.

Это означает, что существует возможность:

■ сравнения версии элементов, используемых в прикладной программе,

- относительно тех, которые хранятся в библиотеке;
- проведения апгрейда, если это необходимо.

Инструментальная система Unity Pro Small / Medium / Large / Extra Large / XL Safety

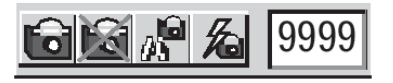

*Установка/удаление точки наблюдения*

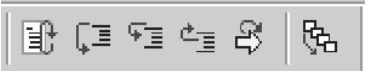

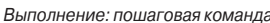

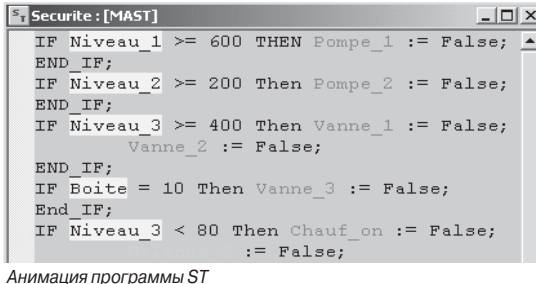

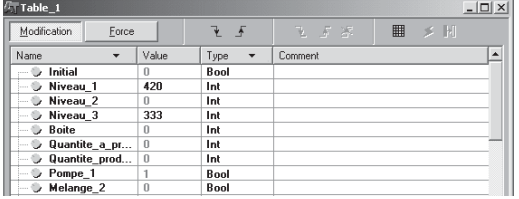

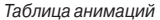

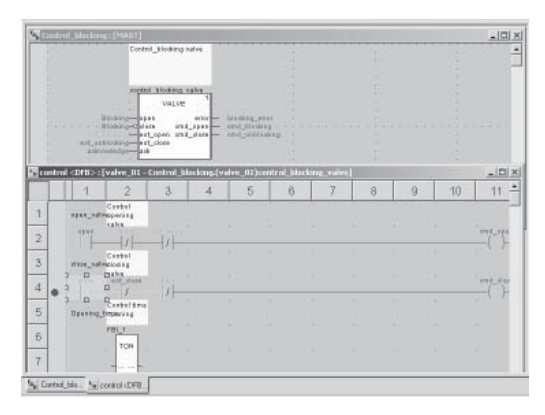

*Анимация программы DFB*

### **Средства отладки**

Программа Unity Pro предлагает полный набор инструментов для отладки приложений Modicon M340, Atrium, Premium и Quantum. Панель инструментов обеспечивает прямой доступ к основным функциям:

b Динамическая анимация программы.

**• Установка сторожевых таймеров или контрольных точек (не разрешено в задачах,** инициируемых событием).

b Пошаговое выполнение программы. Функция в этом режиме обеспечивает выполнение программы последовательно по каждой секции. С предыдущей контрольной точки можно запустить выполнение программы последовательно по каждой инструкции. Соответственно предусмотрены три команды на выполнение, когда обрабатываемым элементом является подпрограмма (SR) или пользовательский блок DFB:

 $\Box$  Детализированная пошаговая команда или Step Into. Эта команда используется для перехода к первому элементу SR или DFB.

v Общая пошаговая команда или Step Over. Эта команда используется для обработки всей подпрограммы SR или блока DFB.

v Исходящая пошаговая команда или Step Out. Эта команда используется для перехода к следующей инструкции после элемента SR или DFB.

**• Независимое выполнение главной (MAST), быстрой (FAST), вспомогательной** (AUX) и инициируемых событием (EVTi) задач.

#### **Анимация элементов программы**

Управление динамической анимацией осуществляется по секциям. Кнопка в панели инструментов используется для включения и отключения анимации по каждой секции.

Если ПЛК находится в режиме RUN, этот режим может применяться для одновременного просмотра:

 $\blacksquare$  анимации секции, вне зависимости от используемого языка;

b окна переменных, содержащего объекты приложения, автоматически создаваемые из просматриваемой секции.

Одновременно могут отображаться и анимироваться несколько окон. Функция Tool Тip (совет по средству), использующая всплывающие справки, может применяться для одновременного просмотра переменной и ее содержания, когда объект выбирается с помощью мышки (или другого указывающего устройства).

Пользователь может добавлять контрольные окна для отображения переменных внутри программы.

Поддерживаются два вида анимации:

**• Стандартная анимация: переменные активной секции обновляются в конце** главной задачи (MAST).

**• Синхронизированная анимация: может использоваться точка наблюдения для** синхронизации отображения анимированных переменных с программным элементом с целью определения их значения в этой определенной точке программы.

#### **Таблицы анимации**

Таблицы, содержащие переменные контролируемого или изменяемого приложения, могут создаваться посредством ввода данных или активироваться автоматически из выбранного раздела программы.

Дополнительно к анимации данных можно выполнять следующее:

- b Изменять битовые переменные или принудительно устанавливать их в 0 или 1.
- b Изменять формат отображения.
- **Копировать или перемещать переменные.**
- b Проводить поиск по перекрестным ссылкам.
- **Отображать список принудительно установленных битов.**

Данные таблицы могут сохраняться в приложении и извлекаться из него.

#### **Отладка пользовательских функциональных блоков DFB**

Параметры и общие переменные этих блоков отображаются и анимируются в реальном времени посредством таблиц анимации с возможностью изменения и принудительной установки требуемых объектов. Точно так же, как и в случае с другими программными элементами, функции точки наблюдения, контрольной точки, пошагового выполнения и диагностики программного кода могут использоваться для анализа поведения блоков DFB. Установка контрольной точки в экземпляре пользовательского функционального блока DFB прерывает выполнение задачи, содержащей данный блок.

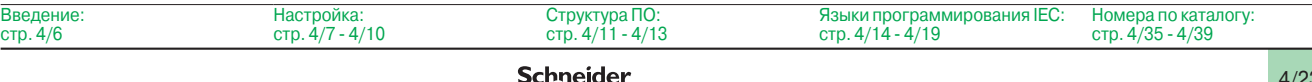

### Функции (продолжение)

the contract of the contract of the

### Программное обеспечение

Инструментальная система Unity Pro Small / Medium / Large / Extra Large / XL Safety

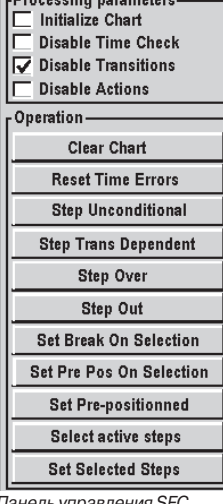

эль управления SFC

#### **OPLC Simulator Panel**

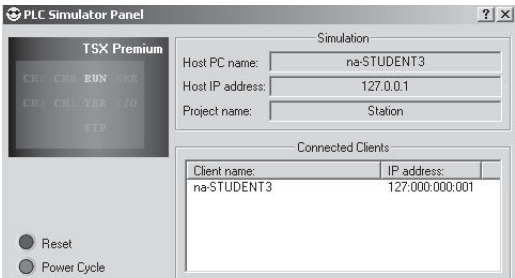

#### Панель управления эмулятора

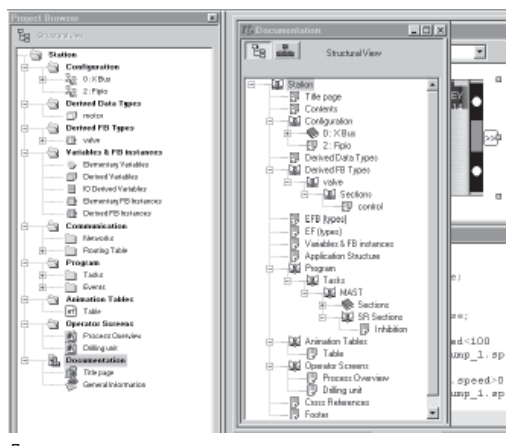

Доступ к редактору документации

#### Средства отладки (продолжение)

#### Отладка на языке схемы последовательных функций (SFC)

Различные средства отладки существуют также и в языке SFC. Однако, в отличие от других секций (IL, ST, LD or FBD), секция SFC, выполняемая в пошаговом режиме, не останавливает выполнение задачи, а вместо этого замораживает схему SFC. Внутри одной секции SFC одновременно можно объявить несколько контрольных точек.

В данном режиме отладки предусмотрены различные команды, активируемые через панель управления:

- Дезактивировать активный (ые) шаг (и).
- Активировать первоначальный (ые) шаг (и).
- Отключить время выполнения шага.
- Заморозить схему вне зависимости от перехода условий.
- Остановить обработку шагов.
- Перейти к следующему шагу, учитывая переход условий.

■ Активировать переход и перейти к следующему (им) шагу (ам) (детализированная пошаговая команда Step Into).

■ Активировать переход для выполнения конца макрошага (исходящая пошаговая команла Step Out).

■ Предварительно выставить схему по шагам, для которых были установлены маркеры и т.д.

### Эмулятор ПЛК

Эмулятор, интегрированный в Unity Pro, можно использовать для проверки прикладной программы для ПЛК Modicon M340, Atrium, Premium или Quantum с терминала ПК без подключения к процессорному модулю ПЛК. Функции, обеспечиваемые средствами отладки, предусмотрены для отладки главной, быстрой и вспомогательных задач.

Поскольку эмулятор не осуществляет управление вводом/выводом ПЛК, таблицы анимаций могут использоваться для имитации состояния входов, принудительно выставляя их на 0 или 1.

Эмулятор можно подключать к сторонним приложениям через сервер ОРС с программным обеспечением OFS (OPC Factory Server).

#### Редактор документации

Редактор документации построен на основе браузера документации, который отображает структуру файла в древовидной форме.

Он позволяет распечатать полностью или частично файл приложения на любом графическом принтере, доступном под Windows, с использованием технологии True Туре в формате печати A4 или US letter.

Редактор документации поддерживает создание пользовательских файлов документации с использованием следующих заголовков:

- Титульная страница.
- $C$ олержание.
- Общая информация.
- Титульный блок.
- Конфигурация.
- Функциональные блоки ЕГ, ЕГВ и DFB.
- Пользовательские переменные.
- $C$ вязь.
- Структура проекта.
- Программа.
- Таблицы анимаций и перекрестные ссылки.
- Экраны этапов выполнения

Редактор документации может создавать файл документации двух видов:

■ Структурный вид: все объекты в проекте соотносятся с соответствующими заголовками.

■ Функциональный вид: объекты в проекте соотносятся с функциональными модулями, к которым они принадлежат.

Файл документации может создаваться и сохраняться по мере реализации проекта, от одного сеанса Unity Pro к другому.

Инструментальная система Unity Pro Small / Medium / Large / Extra Large / XL Safety

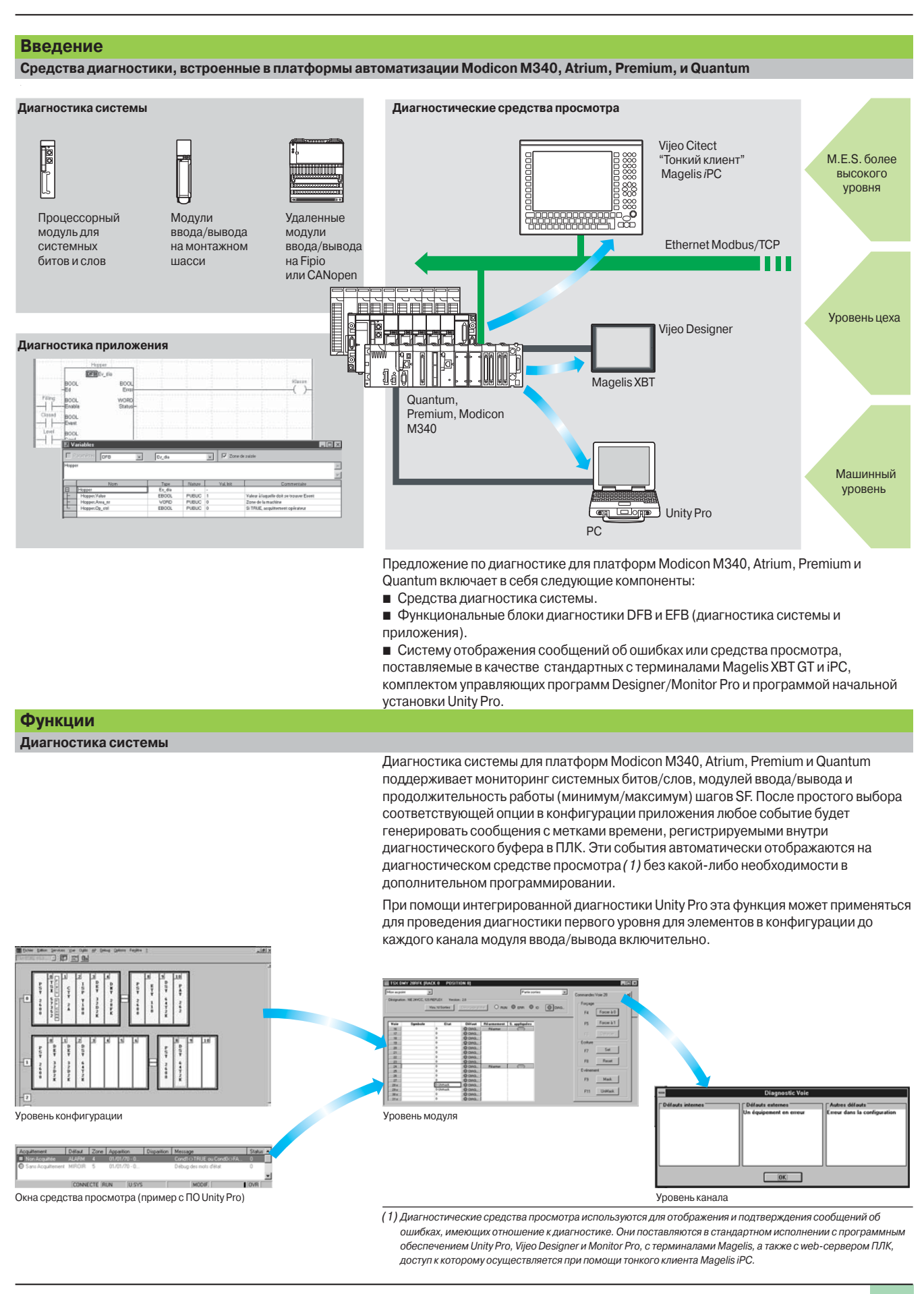

Инструментальная система Unity Pro Small / Medium / Large / Extra Large / XL Safety

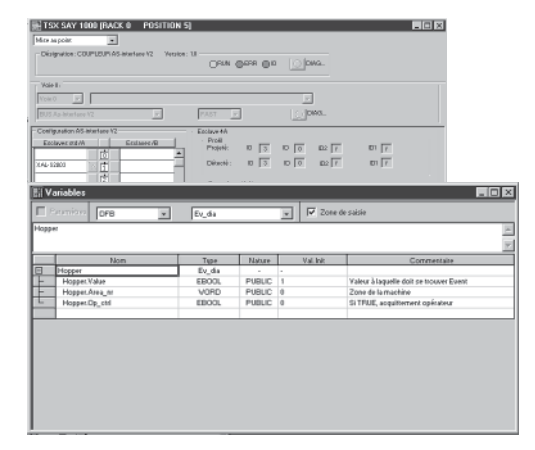

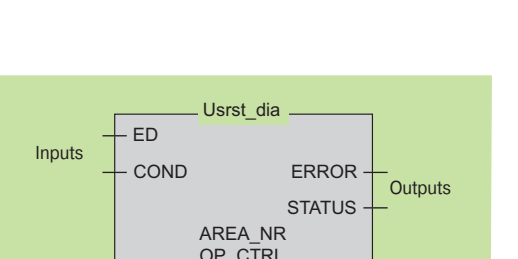

### Функции (продолжение)

### Диагностика приложения

Программа Unity Pro имеет также библиотеку функциональных блоков для мониторинга, называемых диагностическими блоками DFB и EFB. Библиотека диагностических функциональных блоков содержит:

#### ■ Готовые блоки для диагностики системы

□ Блок Ю\_DIA сбоя ввода/вывода, используемый для контроля состояния входов/ **ВЫХОЛОВ.** 

□ Блок ASI DIA, отслеживания ошибки на шине AS-i (сбой модуля или шины, отсутствие ведомого устройства, ведомое устройство не сконфигурировано или неисправно).

#### ■ Готовые блоки для диагностики приложения, например:

□ Блок EV DIA, контролирующий, имеет ли событие (битовое состояние) правильное значение в определенное время (отсутствует временная категория).

□ Блок MV\_DIA, D\_GRP, D\_REA, контролирующий, происходит ли событие (изменение состояния бита) в соответствии с указанными временными условиями.

□ Блок ALRM\_DIA, контролирующий сочетание состояния 2 битов.

□ Блок NEPO\_DIA и ТЕРО\_DIA, используемый для проверки, контроля и выполнения диагностики элементов в рабочей части системы из 2 пускателей и 2 датчиков.

### ■ Открытые диагностические блоки

Эти блоки предоставляют возможность пользователю создавать свои собственные диагностические функциональные блоки, удовлетворяющие конкретным требованиям их приложений, и, таким образом, дополнять заводские блоки DFB и ЕГВ, рассмотренные выше. Они могут создаваться из 2 модельных блоков, которые должны быть написаны на языке лестничной логики (LD), структурированного текста (ST), функциональных блок-схем (FBD) или списка инструкций (IL).

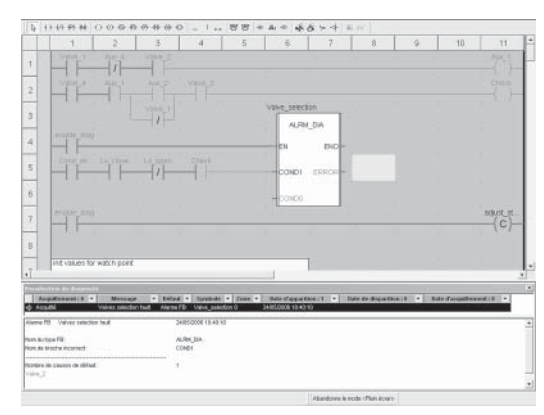

Диагностика с анализом причины сбоя

#### Диагностика с анализом причины сбоя

Помимо всего прочего, при возникновении сбоя Unity Pro проводит анализ соответствующих программных секций и открывает второе окно, в котором отображаются причины и возможные источники этого сбоя.

Программа помогает пользователю или оператору процесса найти неисправности, что позволяет сократить время простоя машины.

К модулям конфигурации или инструкциям, являющимся источниками данного сбоя, можно получить доступ через средство просмотра диагностики, интегрированное в Unity Pro, непосредственно из аварийного сообщения в окне результатов (см. стр. 4/27).

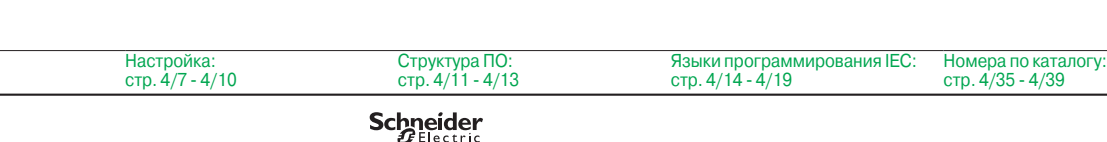

**Ввеление** 

Инструментальная система Unity Pro Small / Medium / Large / Extra Large / XL Safety

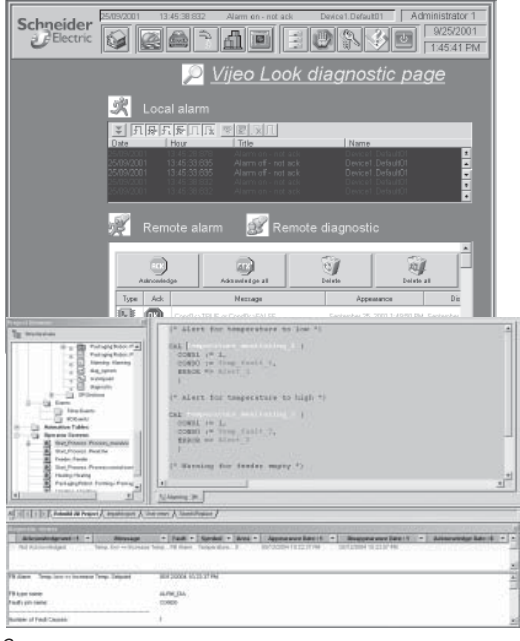

*Средство просмотра*

Введение: стр. 4/6

# Contrôle de la b nuele  $\infty$ .

### **Функции** (продолжение)

#### **Средства просмотра диагностики**

Все диагностические события, обработанные платформами Modicon M340, Atrium, Premium и Quantum через диагностические блоки DFB/EFB, сохраняются в буфере (специальная область памяти данных в ПЛК). Информация, содержащаяся в этом буфере, отсылается в прозрачном для пользователя виде на средства просмотра для автоматического отображения и управления сбоями и аварийными сигналами. Функция просмотра диагностики предусматривается в качестве стандартной функции для:

- b комплекта управляющих программ Vijeo Look и Monitor Pro V7;
- $\blacksquare$  ПО для программирования Unity Pro;
- **терминалов Magelis XBT GT и Magelis iPC.**

Средство просмотра, интегрированное в Unity Pro, может также использоваться для доступа к инструкциям или модулям, являющимся источниками сбоя, см. "Диагностика с анализом причины сбоя", стр. 4/26.

Платформы Modicon M340, Atrium, Premium и Quantum предоставляют доступ к нескольким средствам просмотра (до 15). ПК-совместимая станция с функцией средства просмотра может иметь доступ к нескольким ПЛК (к 15 платформам Modicon M340/Atrium/Premium/Quantum).

Структура буфера/средства просмотра поддерживает следующее:

- **Одна точка для управления сбоями в каждом приложении.**
- b Создание отметок времени при возникновении сбоев в источнике.
- b Хранение периодически повторяющихся сбоев в памяти.

b Независимость от функций средства просмотра. Фрейм, отсылаемый из буфера ПЛК, одинаков для всех средств просмотра.

**• Автоматическое архивирование всех сообщений об ошибках.** 

#### **Окно результатов**

Диагностическое средство просмотра принимает форму окна результатов, разделенного на две части:

b Список сообщений, указывающий для каждого аварийного сигнала: состояние, тип DFB, географическую зону, дату и время появления/исчезновения, сопутствующие сообщения и состояния.

b Область для дополнительной информации о выбранном сообщении: тип,

комментарий, дата появления, конкретные данные, переменные в состоянии ошибки и т.д.

#### **Экраны оператора**

Средство отображения экрана оператора интегрировано в Unity Pro. Экраны оператора предназначены для содействия оператору автоматизированных процессов во время отладки, запуска и техобслуживания. Экраны оператора предоставляют набор информации (пояснительные тексты, отображение динамических значений, кнопок и синоптики), что позволяет пользователям быстро и легко изменять и динамически контролировать переменные ПЛК.

Редактор экранов оператора снабжен всеми элементами человеко-машинного интерфейса, необходимыми для анимированной разработки и просмотра процессов. Он позволяет создавать эти экраны при помощи следующих специальных средств:

b Экран: создание экранов выполнения, которые могут классифицироваться по семействам.

- b Сообщение: создание сообщений, которые будут отображаться.
- b Объекты: создание библиотеки графических объектов с использованием:

п геометрических элементов (линия, прямоугольник, эллипс, включение образов, лицевых панелей контроллеров и т.д.);

 $\Box$  элементов управления (кнопки, поля ввода данных, органы управления просмотром экранов и т.д.);

□ элементов анимации (цвет, мигающие элементы, диаграммы и т.д.).

Если станция с установленной Unity Pro подключается к ПЛК, пользователь может получать динамическое отображение экранов в соответствии с состоянием процесса. С помощью клавиатуры или по запросу ПЛК возможно задание последовательности экранов в зависимости от приписываемого приоритета.

В диалоговом режиме доступ к прикладной программе Unity Pro можно получить непосредственно с экранов оператора нажатием мышкой на выбранный объект в синоптическом экранном виде. Можно также активировать функцию таблиц анимаций или перекрестных ссылок, выбрав одну или несколько переменных на экране. Для более удобного считывания отображения синоптические виды могут отображаться в полноэкранном виде.

Поскольку существует возможность создания или изменения экрана оператора во время работы ПЛК, этот сервис повышает производительность на этапах сдачи в эксплуатацию и проведения техобслуживания.

Языки программирования IEC: стр. 4/14 - 4/19

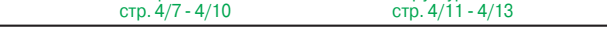

Настройка:

Структура ПО:

Номера по каталогу: стр. 4/35 - 4/39

### **Программное обеспечение**  Инструментальная система Unity Pro Small / Medium / Large / Extra Large / XL Safety

### **Изменение программы при работе ПЛК в режиме RUN**

Unity Pro позволяет проводить изменения в программе, когда ПЛК, подключенный к терминалу программирования, находится в рабочем режиме (RUN). Эти изменения осуществляются посредством выполнения следующих действий:

**• Е**сли необходимо, перевод приложения с ПЛК на терминал ПК, работающий в Unity Pro.

b Подготовка изменений программы. Эти программные изменения могут быть любого типа и на любом языке (IL, ST, LD, FBD и SFC), например, добавление/ удаление шагов или действий SFC. Кроме того, изменения могут проводиться в коде пользовательского блока функций DFB (хотя его интерфейс не может быть изменен).

b Обновление программы в ПЛК в рабочем режиме с целью отражения этих программных изменений.

Данная функция позволяет добавлять или изменять программный код и данные в любых частях приложения за один сеанс проведения изменений (делая, таким образом, процесс изменений единообразным и согласующимся с контролируемым процессом). Такая гибкость более высокого уровня требует большего объема программной памяти.

#### **Функция перекрестных ссылок**

Функция перекрестных ссылок Unity Pro предусмотрена для работы в автономном режиме (оф-лайн), а в случае ее подключения к ПЛК (он-лайн) позволяет пользователям просматривать все элементы приложения ПЛК посредством поиска переменных любого типа. Этот вид указывает, где используется заявленная переменная, а также режим, в котором она используется (запись, чтение и т.д.).

Данная функция также обеспечивает доступ к функции поиска/замены для имен переменных.

Поиск переменных может активироваться из любого редактора (языкового, данных, экрана оператора, таблиц анимаций и т.д.).

### **Функция импорта/экспорта**

Функция импорта/экспорта, предусмотренная в Unity Pro, поддерживает следующие операции из структурного и функционального представлений проекта:

b Посредством функции импорта повторное использование проекта, целиком или частично созданной ранее в текущем проекте.

b Посредством функци экспорта, копирование текущего проекта, полностью или частично, в файл для последующего использования.

Файлы, создаваемые для экпорта, обычно имеют формат XML (1). При этом, помимо XML, переменные могут экпортироваться или импортироваться в следующих форматах:

- **Формат .xvm, совместимый с ПО сервером данных OFS**
- **Исходный формат в файле .scy, совместимый с ПО САПР PL7.**

**• Текстовый формат с разделителем (TAB) в файле .txt для совместимости с любыми** другими системами.

При импорте данные могут назначаться посредством помощника для новых экземпляров следующих элементов:

- **Функциональные блоки DFB.**
- **Структуры данных DDT.**
- $\blacksquare$  Простые данные.

Кроме того, при импортировании функционального модуля также переназначаются данные, которые имеют отношение к таблицам анимаций и экранам оператора.

Функция импорта XML также поддерживает перевод конфигурации ПЛК Modicon M340, Atrium, Premium или Quantum, подготовленной с помощью средства оценки и конфигурирования SIS Pro, для ее использования в процессе создания проекта в Unity Pro.

Наличие этой важной функции означает, что пользователю не нужно повторно проводить процесс конфигурирования ПЛК, который уже был проведен с помощью инструмента SIS Pro.

Языки программирования IEC:

*(1) Язык XML - открытый, основанный на тексте язык, предоставляющий структурную и семантическую информацию.*

стр. 4/14 - 4/19

Search | Replace | Item: Vanne J. M & る 国 Help  $\left| \left| \right| \right|$ Name  $|$  Type Usage  $\overline{\rightarrow}$   $\sqrt{$  Vanne\_1 **Bool** Ė G Table\_1 Bool  $\overline{RN}$ · 辛 (V ÷ Operator S. **G** Procede Fe i ä anang ā is. ÷ **The Court** Add Unit an Notest<br>Elli Roufing np\_1 manage<br>np\_1 start .<br>Ina ,<br>mp 1.cmd:=true ŝ a Tota<br>Animation Tables<br>Animation Tables<br>[27] Table if;<br>| and waiting.x<br>| pump\_1.cmd:=felse; i. ¤ra<br>tart  $\circ$ Operator Screen<br>- 20 Provess Dyn<br>- 20 Drilling unit<br>- Documentation :;<br>| and|| pump\_1, speed<100<br>|rump\_1, speed:=pump\_1, ğ ,<br>cmd and pump\_1.speed>0<br>ump 1.speed:-pump 1.spe

Настройка:

**Schneider** 

Структура ПО: стр. 4/11 - 4/13

Введение:

 $\overline{B}$ 

### **Программное обеспечение**

Инструментальная система Unity Pro Small / Medium / Large / Extra Large / XL Safety

### **Конверторы приложений**

Интегрированные в Unity Pro средства преобразования могут применяться для преобразования приложений ПЛК, созданных с помощью ПО программирования и начальной установки Concept и PL7, в приложения Unity Pro.

#### **Конвертор Concept/Unity Pro (ПЛК Quantum)**

Это преобразование может осуществляться из приложения Concept V2.5 (можно в V2.11 и более поздних версиях, но только после его обновления до версии V2.5). Для того чтобы провести преобразование, приложение необходимо экспортировать в файл ASCII в Concept.

Экспортный файл автоматически преобразуется в файл-источник Unity Pro. После этого данный файл-источник анализируется программой Unity Pro. В конце этой процедуры создается отчет о преобразовании, а в окне результатов отображаются любые ошибки. Из этого окна можно получить непосредственный доступ к части программы , подлежащей изменению.

Преобразователь приложения Concept преобразует приложение в Unity Pro, однако не дает гарантий, что оно будет работать корректно в реальном времени. Соответственно, важно провести тестирование или отладку любого преобразованного приложения.

### **Конвертор PL7/Unity Pro** (ПЛК Premium и Atrium)

Преобразование может выполняться из приложения PL7, V4 или более позднего (ПЛК со слотом Premium PLC или Atrium). Для проведения преобразования файл-источник (все приложение) или файл-источник (пользовательский блок функций) должен быть экспортирован в PL7.

Процедура преобразования аналогична той, которая используется для преобразования в Concept и изложена выше.

**Примечание:** возможно преобразование приложений ПЛК, созданных посредством Concept, Modsoft, ProWorx в LL984. За информацией обращайтесь в Schneider Electric.

### **Утилиты для обновления операционной системы**

Программное обеспечение OS-Loader предназначено для обновления операционных систем на платформах Atrium, Premium и Quantum и поставляется с программным обеспечением Unity Pro.

Оно может использоваться для обновления процессора и модулей от PL7 или Concept для совместимости с Unity Pro:

- b Процессорные модули **TSX P57 2p3M/2623M** и **TSX P57 3p3M/3623M** Premium.
- b Процессорные модули **140 CPU 434 12A** и **140 CPU 534 14**A Quantum (требуется
- PV04 или более поздняя версия).
- b Модули связи Ethernet **TSX ETY p102** и **140 NOE 771 p1**.

Эти обновления операционной системы для различных типов процессорных модулей выполняются следующим образом:

- **Терминальная связь Uni-Telway RS 485 для процессорных модулей Premium.**
- **Терминальная связь Modbus или Modbus Plus для процессорных модулей Quantum.**
- Сеть TCP/IP Ethernet для встроенного порта Ethernet процессорных модулей Premium и процессорных модулей Ethernet Premium и Quantum *(1).*

*Примечание:* для Modicon M340 этот сервис предусматривается в Unity Loader.

(1) *Обновление OС в процессорном модуле Quantum 140 CPU 671 60 проводится через сеть Ethernet по ее оптоволоконному кабелю с разъемом MT-RJ (и через преобразователь интерфейса или коммутатор ConneXium для электрического/оптического интерфейса).*

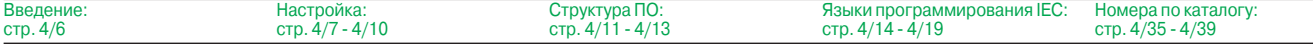

 $\overline{c}$ 

### **Программное обеспечение**

Инструментальная система Unity Pro Специальные функции XL Safety (Safety Modicon Quantum)

### **Unity Pro XL Safety**

В дополнение к функциям Unity Pro Extra Large, программа Unity Pro XL Safety (сокращенно XLS) предоставляет набор функциональных блоков для выполнения специальных проверок и обеспечения безопасности, которые облегчают создание и отладку проектов систем защиты на основе контроллера Quantum. Описание их характеристик, порядка установки и функциональных ограничений в рамках проектов систем безопасности, сертифицируемых на соответствие характеристике SIL 2 стандарта МЭК 61508, приведено в документе «ПЛК систем защиты Quantum. Справочное руководство» (№ 3303879.00, 11/2007). Скачать документ можно на сайте www.schneider-electric.com.

Программа Unity Pro XLS для управления защитными приложениям ПЛК Quantum **140 CPU 651 60S/671 60S** соответствует МЭК 61508.

Она предлагает полный набор функций для программирования системы защиты: **• Углубленную диагностику неисправностей.** 

■ Обеспечение безопасности проекта.

На этапе создания проекта именно выбор контроллера Quantum позволяет определить, будет или нет данный проект проектом системы защиты.

Программа Unity Pro XLS способна обрабатывать все типы приложений Unity Pro, благодаря чему на компьютер не требуется устанавливать никаких других инструментальных средств.

Для программирования проектов систем защиты программа Unity Pro XLS предоставляет два языка программирования в соответствии с МЭК 61131-3:

- **Схема функциональных блоков (FBD).**
- **Язык лестничной логики (LD).**

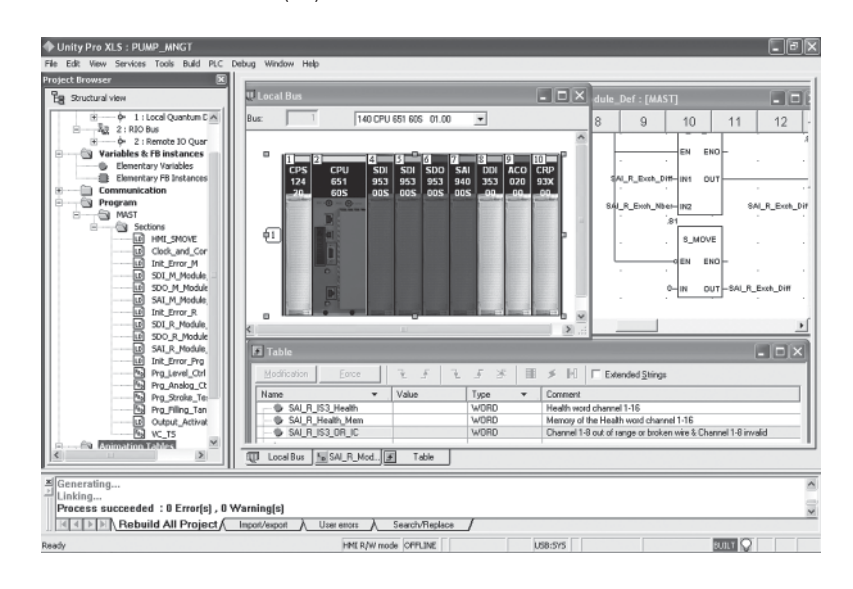

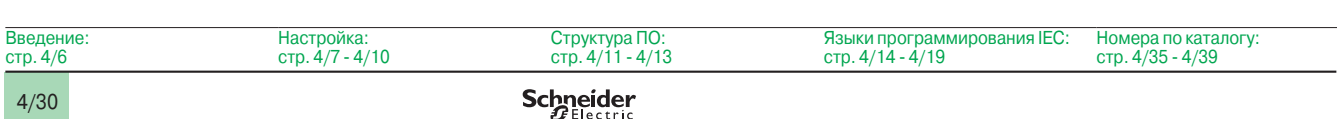

Инструментальная система Unity Pro Специальные функции XL Safety (Safety Modicon Quantum)

### **Unity Pro XL Safety** (продолжение)

#### **Программирование системы защиты**

Проект системы защиты должен программироваться полностью внутри управляющей задачи (MAST).

При этом невозможно:

- $\overline{\phantom{a}}$  Программировать задачи FAST, TIMER, INTERRUPT или AUX.
- **Использовать подпрограммы (секции SR).**

#### **Элементы языка**

Unity Pro XLS предоставляет набор специальных сертифицированных функций и функциональных блоков. Они содержатся в библиотеке Unity Pro Safety Function Block Library.

К элементам языка относятся:

 $\square$  Элементарные типы данных (EDT): BOOL, EBOOL, BYTE, WORD, DWORD, INT, UINT, DINT, UDINT и TIME.

v Простые массивы, используемые исключительно службой обмена данными по сети Ethernet (Global Data).

v Прямая адресация, например, запись %MW в память через COIL в языке лестничной логики (LD).

v Локализованные переменные.

#### **Критерии проверки проекта**

Unity Pro XLS предоставляет различные критерии проверок, осуществляемых анализатором языка:

- v Неиспользуемые переменные.
- v Многократно записываемые переменные.
- v Неназначенные параметры.
- v Многократно используемые экземпляры функциональных блоков (FB).
- v Перекрывание адресов.

Проверку проекта системы защиты рекомендуется выполнять по всем критериям.

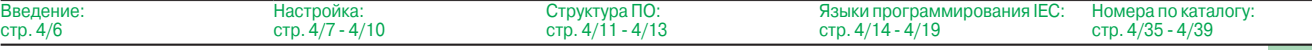

 $rac{B}{C}$ 

### Программное обеспечение

Инструментальная система Unity Pro Специальные функции XL Safety (Safety Modicon Quantum)

### **Unity Pro XL Safety (продолжение)**

### Обеспечение безопасности проекта

Unity Pro XLS предоставляет функции защиты проектов от несанкционированного доступа через ПЛК Quantum и через саму программу Unity Pro XLS.

• Задаваемый при создании проекта системы защиты пароль доступа к приложению запрашивается:

□ при открытии файла приложения;

□ при соединении с ПЛК системы защиты.

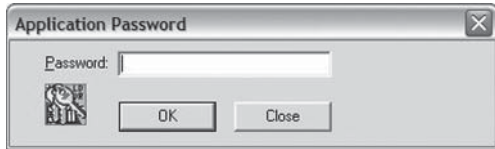

■ Встроенный в Unity Pro XLS редактор учетных записей пользователей позволяет задавать уровень доступа и разрешенные функции отдельно для каждого пользователя, в частности:

- □ задавать и изменять пароль приложения;
- □ активировать профилактический режим.
- Задаваемый период автоблокировки.

#### Функции и функциональные блоки для защитных приложений

Unity Pro XLS предоставляет набор элементарных функций (EF) и элементарных функциональных блоков (ЕFВ), сертифицированных для применения в защитных приложениях:

- Стандартные функции, сертифицированные для защитных приложений:
- □ математические функции и функции манипулирования данными из
- неограниченной области памяти в защитной логике;
- □ функции сравнения;
- □ логические функции, чередование, сдвиги;
- □ статистические функции;
- □ установка таймера и счетчика;
- □ преобразование типов данных.
- Специальные функции для систем защиты:

□ обеспечение высокой готовности: выбор между двумя входами дискретного модуля ввода/вывода или резервных аналоговых входов;

□ настройка горячего резервирования ПЛК: в конфигурации с горячим резервом используются два ПЛК. При выходе из строя основного его роль немедленно начинает выполнять резервный. Основная задача - удостовериться, что производительность обоих контроллеров одинакова, и они способны заменять друг друга. Unity Pro XLS позволяет легко запрограммировать данную функцию в приложении. Для этого следует задать элементарную функцию S\_HSBY\_SWAP из библиотеки.

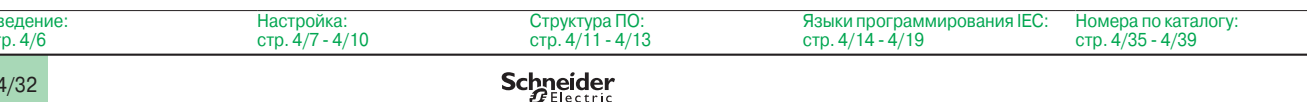

Инструментальная система Unity Pro Специальные функции XL Safety (Safety Modicon Quantum)

### Отличительные черты и специальные процедуры

Программные средства автотестирования

Unity Pro XLS позволяет выполнить автотестирование, чтобы удостовериться в том, что компоненты установленной программы не были повреждены, например, при сбое на жестком диске. Автотестирование основано на контроле при помощи циклического избыточного кода (CRC).

Unity Pro XLS проверяет версию и контрольную сумму:

- своих динамически подключаемых библиотек (DLL):
- базы данных защитных функциональных блоков (FFB);
- базы данных с каталогом аппаратных средств.

Автотестирование Unity Pro XLS выполняется по запросу пользователя, например:

- после инсталляции или дезинсталляции любой программы на компьютере;
- перед загрузкой окончательно подготовленного программного приложения в ПЛК системы защиты:

■ перед изменением программного приложения, исполняемого ПЛК системы защиты.

#### Отметки времени в двоичных файлах

Unity Pro XLS снабжает каждый двоичный файл, сгенерированный для проекта системы защиты, полем сведений о версии, содержащим информацию о дате и времени создания файла. Данная информация полезна для проверки проекта.

#### Загрузка проекта в Unity Pro XLS

Загрузить проект системы защиты из ПЛК в Unity Pro XLS можно при следующих условиях:

выполнение данной операции должно быть определено в качестве опции проекта системы зашиты:

■ чтобы установить связь с ПЛК системы защиты, пользователь должен знать пароль приложения:

■ чтобы выполнить загрузку проекта в компьютер, ПЛК должен быть переведен в профилактический режим.

#### Неограниченная память

Неограниченная область памяти содержит биты и слова, защищенные от операций записи, выполняемых внешним оборудованием, таким как терминалы пользователя, ПЛК и т.д.

- Она располагается в начальной области памяти.
- Её размер может конфигурироваться с помощью Unity Pro XLS.
- В области неограниченной памяти значения не могут использоваться

непосредственно, а только в сочетании со специальными функциональными блоками S\_MOVE\_BIT и S\_MOVE\_WORD.

На этапе редактирования и далее на этапе генерации Unity Pro XLS проверяет, что на входе функциональных блоков S\_MOVE\_BIT и S\_MOVE\_WORD используются только значения из области неограниченной памяти.

Кроме того, Unity Pro XLS предоставляет очень полезный список перекрестных ссылок, позволяющих легко найти способ использования значений и подтвердить, что они применяются именно данным способом.

Примечание: установившейся практикой, обеспечивающей надежную передачу данных в .<br>Защитных приложениях, стала двукратная запись данных (в две различные переменные) с их последующим сравнением.

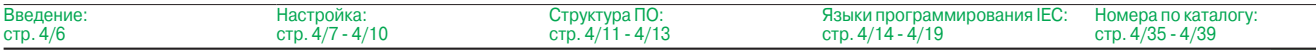

### **Программное обеспечение**  Инструментальная система Unity Pro Small / Medium / Large / Extra Large / XL Safety

#### **Коммуникационные драйверы**

Коммуникационные драйверы чаще всего используются с платформами автоматизации Atrium, Premium, Quantum и инсталлируются во время установки Unity Pro.

Кроме того, Unity Pro также включает в себя следующие коммуникационные драйверы, которые могут быть установлены при необходимости *(1)*:

![](_page_162_Picture_251.jpeg)

#### **Расширенный доступ в Unity Developer's Edition**

Расширенный доступ предназначен для квалифицированных IT-инженеров. Он обспечивает разработку интерфейсов между Unity и экспертными средствами, а также разработку специализированных пользовательских функций.

Для данного вида разработки необходимы экспертные IT-знания в следующих областях:

- $\blacksquare$  Языки C++ или Visual Basic.
- **Архитектуры "клиент/сервер"**.
- $\blacksquare$  Технологии XML и COM/DCOM.
- b Вопросы, связанные с синхронизацией данных.

В качестве дополнения к программе Unity Pro Extra Large *(3)*, средство разработки **UNY UDE VFU CD21E UDE** (Unity Developer's Edition) может использоваться для создания решений на заказ. Помимо средств разработки она включает в себя серверы Unity и документацию.

Программа Unity Developer's Edition совместима:

- с ПО Unity Pro Extra Large;
- $\blacksquare$  со всеми процессорными модулями M340 Modicon;
- $\blacksquare$  со всеми ПЛК Atrium;
- $\blacksquare$  со всеми процессорными модулями Premium Unity;
- $\blacksquare$  со всеми процессорными модулями Quantum Unity.

Введение: Настройка: стр. 4/7 - 4/10 Структура ПО: стр. 4/11 - 4/13 Языки программирования IEC: стр. 4/14 - 4/19 Номера по каталогу: стр. 4/35 - 4/39 стр. 4/6 Schneider 4/34

*<sup>(1)</sup> Также доступны для заказа отдельно, номер по каталогу* **TLX CD DRV 20M***.*

*<sup>(2)</sup> Только Windows 98.*

*<sup>(3)</sup> Только версия Unity Pro Extra Large реализует динамическое управление базами данных для серверов данных OFS и стороннего программного обеспепечения.*

### *Номера по каталогу*

### **Программное обеспечение**

Инструментальная система Unity Pro Small / Medium / Large / Extra Large / XL Safety

![](_page_163_Picture_3.jpeg)

### **Номера по каталогу**

### **Пакеты программ Unity Pro Small, Medium, Large, Extra Large, и XL Safety**

Программное обеспечение существует в 5 версиях:

**Unity Pro Small** для программирования и настройки платформ автоматизации Unity:

- □ Modicon M340 BMX P34 1000 и BMX P34 20•0.
- **Unity Pro Medium** для программирования и настройки платформ
- автоматизации Unity:
- v p Modicon M340 BMX P34 1000 и BMX P34 20 0;
- □ Atrium TSX PCI 57 20:
- v p Premium TSX 57 0 , 57 10 и 57 20.
- b **Unity Pro Large** для программирования и настройки платформ

#### автоматизации Unity:

- v p Modicon M340 BMX P34 1000 и BMX P34 20 0;
- $\Box$  Atrium TSX PCI 57 20 и 57 30;
- □ Premium TSX 57 0 **•**, 57 10, 57 20, 57 30, и 57 40;
- v Quantum с процессорами 140 CPU 311 10, 434 12U и 534 14U.
- **Unity Pro Extra Large** для программирования и настройки платформ автоматизации Unity:
- $\Box$  Modicon M340 BMX P34 1000 и BMX P34 20 $\bullet$ 0;
- □ Atrium TSX PCI 57 20 и 57 30;
- v p Premium TSX 57 0 , 57 10, 57 20, 57 30, 57 40, 57 50 и 57 60;
- $\Box$  Quantum с процессорами 140 CPU 311 10, 434 12U, 534 14U, 651 50, 651 60, 652 60,
- и горячим резервированием (Hot Standby) 140 CPU 671 60.
- b **Unity Pro XL Safety** для программирования и настройки платформ

#### автоматизации Unity:

- $\Box$  Modicon M340 BMX P34 1000 и BMX P34 20 $\bullet$ 0;
- v Atrium TSX PCI 57 20 и 57 30;
- v p Premium TSX 57 0 , 57 10, 57 20, 57 30, 57 40, 57 50 и 57 60;
- v Quantum с процессорами 140 CPU 311 10, 434 12U, 534 14U, 651 50, 651 60, 652 60,
- и горячим резервированием (Hot Standby) 140 CPU 671 60;
- v Quantum с процессорами безопасности 140 CPU 651 60S и горячим
- резервированием ( Hot Standby)140 CPU 671 60S.

#### **Комплекты обновления для ПО Concept, PL7 Pro и ProWORX**

Пользователи, которые уже приобрели эти системы программного обеспечения и имеют **действующую подписку**, могут приобрести ПО Unity Pro версии V4.0 по сниженным ценам. Эти обновления возможны только для лицензий того же типа (от лицензии на группу Concept XL до лицензии на группу Unity Pro Extra Large).

#### **Состав и совместимость с ОС Windows**

Многоязычное ПО Unity Pro совместимо с операционными системами Windows 2000 Professional и Windows XP.

ПО включает в себя:

- **Документацию в электронном формате на 6 языках (китайский, английский,** французский, немецкий, итальянский и испанский).
- Эта документация может быть заказана отдельно в бумажном формате.
- **Преобразователи для приложений, созданных с ПО программирования Concept и** PL7 Pro.
- b Эмулятор ПЛК.

Кабели для подключения процессорного модуля к программирующему ПК необходимо заказывать отдельно.

![](_page_163_Picture_334.jpeg)

### *Номера по каталогу (продолжение)*

### **Программное обеспечение**

Инструментальная система Unity Pro Small / Medium

![](_page_164_Picture_3.jpeg)

### **ПО Unity Pro Small версии 4.0**<br>**ВМХ РЗ4 1000**

BMX P34 1000 BMX P34 20 $\bullet$ 0

![](_page_164_Picture_318.jpeg)

![](_page_164_Picture_319.jpeg)

![](_page_164_Picture_320.jpeg)

![](_page_164_Picture_321.jpeg)

![](_page_164_Picture_322.jpeg)

![](_page_164_Picture_323.jpeg)

```
Структура ПО:
стр. 4/11 - 4/13
```
Языки программирования IEC: стр. 4/14 - 4/19 Функции: стр. 4/20 - 4/34

4/36

Введение: стр. 4/6

### *Номера по каталогу*

*(продолжение)*

### **Программное обеспечение**

Инструментальная система Unity Pro Large / Extra Large

![](_page_165_Picture_4.jpeg)

### **ПО Unity Pro Large версии 4.0**

![](_page_165_Picture_424.jpeg)

### **Увеличение количества лицензий для ПО Unity Pro Large**

![](_page_165_Picture_425.jpeg)

### **Обновление ПО версии Unity Pro Medium до версии Unity Pro Large**

![](_page_165_Picture_426.jpeg)

![](_page_165_Picture_427.jpeg)

![](_page_165_Picture_428.jpeg)

![](_page_165_Picture_429.jpeg)

![](_page_165_Picture_430.jpeg)

### *Номера по каталогу (продолжение)*

### **Программное обеспечение**

Инструментальная система Unity Pro

![](_page_166_Picture_3.jpeg)

![](_page_166_Picture_262.jpeg)

![](_page_166_Picture_263.jpeg)

![](_page_166_Picture_264.jpeg)

![](_page_166_Picture_265.jpeg)

Инструментальная система Unity Pro

![](_page_167_Picture_355.jpeg)

(1) *Используйте комплект кабелей с разъемом mini DIN/RJ45* **TSX CRJMD 25** *с преобразователем USB/RS485* **TSX CUSB 485***.*

![](_page_167_Picture_356.jpeg)

### Введение **Настройка**

### Программное обеспечение Программное обеспечение Unity EFB Toolkit

![](_page_168_Picture_2.jpeg)

### **Введение**

Программное обеспечение Unity EFB Toolkit представляет собой программный продукт для создания функций ЕГ и функциональных блоков ЕГВ на языке программирования С. Настоящий продукт предлагается в качестве дополнительного к инструментальной системе Unity Pro. Программа также позволяет создавать новые функции (внутренний код которых написан на языке С) в дополнение к набору стандартных функций, имеющихся в инструментальной системе Unity Pro. К настоящей программе прилагается программа Microsoft Visual C++ @.Net, служащая для отладки функций на эмуляторе Unity Pro PLC. Программное обеспечение Unity EFB Toolkit также предоставляет возможность создания и управления семействами функций с возможностью их интеграции в библиотеки функций инструментальной системы Unity Pro.

#### **Настройка**

Программное обеспечение для разработки на языке С - это удобный инструмент для управления всей функцией в ходе ее выполнения:

■ Удобный для пользователя интерфейс, встроенный в инструментальную систему Unity Pro, с автоматической организацией файлов.

- Мощные инструменты проверки и отладки.
- 
- Управление возможностями и версиями ПО созданных функций.
- Создание файлов для последующей установки функций на других
- инструментальных станциях.

### Управление семействами функций

Настоящее программное обеспечение позволяет определить разные семейства функций. Такие функции, также известные как ЕГ/ЕГВ, можно классифицировать и хранить по семействам, позволяя создавать структурированную библиотеку функций, написанных на языке С.

Созданные таким образом семейства можно распределять и внедрять в библиотеки инструментальной системы Unity Pro:

- Организованны по семействам/функциям.
- Одинаково легко используются во всех языках как стандартные функции (помощник по вводу данных).

• Управляются инструментом для работы с библиотекой Unity Pro (управление версией).

![](_page_168_Picture_137.jpeg)

#### Функции редактирования

Различные закладки, предусмотренные в редакторе программы EFB Toolkit, позволяют пользователю создать функцию путем:

■ объявления интерфейса, при этом допустимо использовать данные любого типа (элементарные, структурные, таблицы);

■ поддержки публичных и индивидуальных переменных.

#### Создание файла с исходным кодом на языке С

Функция, написанная на языке С, может получить доступ к самым различным внутренним службам ПЛК, например, к часам реального времени, переменным ПЛК, системным словам, математическим функциям. В частности, можно выполнять числовые операции с плавающей точкой.

![](_page_168_Picture_138.jpeg)

.<br>is of all family EF/EFBs done : 5 EFs OK, DEF with warnings, O.EF with

### *Настройка* (продолжение) *Номера по каталогу*

### **Программное обеспечение**

Программное обеспечение Unity EFB Toolkit

### **Настройка** (продолжение)

### **Функции отладки**

Работу созданной функции можно проверить, вставив ее в приложение и загрузив в эмулятор ПЛК инструментальной системы Unity Pro .

Для отладки функции используется инструмент Microsoft Visual C++.

- Он служит для:
- $\Box$  расстановки точек прерывания (breakpoint);
- b пошагового выполнения функции;
- **вывода на дисплей кода с видимыми точками прерывания;**
- b вывода на дисплей рабочих данных.

*Примечание:* при генерации кода для платформы Modicon M340 используется специальный компилятор GNU. Он входит в состав программного обеспечения Unity EFB Toolkit.

![](_page_169_Picture_207.jpeg)

### **Расширение библиотеки функций**

Функцию, которая успешно прошла стадию отладки, можно сгенерировать и распределить, а для расширения библиотеки функций на пользовательской машине применяется специальный инструмент для обновления библиотеки, входящий в состав инструментальной системы Unity Pro.

Понятие управления версией означает, что пользователь в любой момент может узнать уровень функций, установленных на машине (станции) и обновить приложение, заменив функции на последние имеющиеся версии.

### **Совместимость**

Программное обеспечение Unity EFB Toolkit совместимо с инструментальными системами Unity Pro Small, Medium, Large и Extra Large.

Возможность создания функций EF и EFB предусмотрена для платформ Modicon M340, Premium, Atrium и Quantum.

### **Номера по каталогу**

Дополнительное программное обеспечение Unity EFB Toolkit для инструментальной системы Unity Pro можно использовать для создания элементарных блоков EF и элементарных функциональных блоков EFB. Они написаны на языке Visual C++ и внесены в библиотеки функциональных блоков инструментальной системы Unity Pro.

Программное обеспечение Unity EFB Toolkit и прилагающаяся к ней документация на английском языке поставляется на компакт-диске.

![](_page_169_Picture_208.jpeg)

![](_page_169_Picture_24.jpeg)

## Программное обеспечение<br>Программное обеспечение Unity SFC View

![](_page_170_Picture_2.jpeg)

### **Введение**

Программа Unity SFC View встроена в приложения человеко-машинного интерфейса (ЧМИ) и служит для мониторинга последовательных приложений Unity Pro, написанных на языке последовательных функций (SFC или Grafcet) и исполняемых ПЛК

Будучи организованной подобно такому элементу управления как ActiveX, программа Unity SFC View служит для вывода на дисплей данных состояния, связанных с функциями SFC, выполняемыми ПЛК Modicon M340, Premium и Quantum. При установке на станцию ЧМИ программа Unity SFC View обеспечивает мониторинги контроль состояния функций SFC в реальном времени, предоставляя подробные диагностические данные.

Программа Unity SFC View в режиме оф-лайн считывает необходимые данные из баз данных проектов Unity. Доступ к данным ПЛК программа получает в режиме он-лайн через подсистему OFS (OPC Factory Server).

Устраняя необходимость повторного создания функций SFC в среде человекомашинного интерфейса, программа Unity SFC View считывает структуру функций SFC непосредственно из базы данных проектов Unity. При этом любые изменения, внесенные в приложение SFC, обнаруживаются и обновляются. Поскольку программа Unity SFC View получает доступ к данным диагностики ПЛК в режиме он-лайн, специалисты всегда осведомлены о состоянии и способны своевременно выявить первую и последующие неполадки. Также существенно снижено время простоя системы, поскольку программа Unity SFC View позволяет обслуживающему персоналу значительно быстрее локализовать источник проблемы.

Программа Unity SFC View рассчитана на конечных пользователей и разработчиков, желающих встроить такой инструмент управления в свои системы человекомашинного интерфейса. Программа Unity SFC View совместима с большинством платформ ЧМИ, поддерживающих элементы управления ActiveX Control или в среде программирования, такой как Visual Basic.

### **Программное обеспечение**  Программное обеспечение Unity SFC View

![](_page_171_Picture_2.jpeg)

![](_page_171_Picture_3.jpeg)

*вид*

![](_page_171_Picture_5.jpeg)

*Подробный вид*

![](_page_171_Picture_7.jpeg)

**Три вида программы Unity SFC View** 

В программе Unity SFC View предусмотрены 3 вида:

**• общий вид для удобства выбора диаграмм SFC;** 

b два подробных вида, где отображаются данные состояния и диагностики

выбранной функции SFC.

**Общий вид** предоставляет возможность просмотра всех диаграмм SFC, имеющихся в рамках проекта Unity. При этом отображаются данные реального времени, такие как текущий шаг, одновременно выполняемые шаги, ошибка функции с выводом состояния функции SFC. Благодаря поддержке общего вида в программе проще просматривать функции SFC, при этом можно быстро переключиться на подробный вид выбранной диаграммы SFC в приложении Unity Pro.

**Упрощенный подробный вид** предоставляет возможность просмотра элементарных данных по активному шагу (или выбранному шагу) функции SFC в реальном времени. К числу данных, которые можно просмотреть на дисплее, относятся имя, комментарий, функция и состояние шага, а также время активаций (минимальное, максимальное и фактическое). Также можно включить опцию навигации по функциям.

Благодаря небольшому размеру окна упрощенного подробного вида можно открыть несколько окон в одном окне ЧМИ, соответствующего некоторой части процесса. В режиме упрощенного подробного просмотра пользователь имеет возможность навигации между окнами ЧМИ при помощи инструментов управления SFC View и включать подробный вид диаграмм SFC.

**Подробный вид** позволяет просмотреть подробные данные диаграмм SFC в реальном времени. На экране отображается текущий шаг, переход находящийся в состоянии ожидания инициализации и следующий шаг. Действия, соответствующие шагам, также выводятся на дисплей вместе с выбранными последовательностями или параллельными ветками. К числу подробных данных диагностики относятся данные анализа причин неполадки на уровне перехода. В зависимости от режима диагностики в таблице Error Grid могут содержаться причины ошибок или все переменные, присвоенные логике перехода. Текущее состояние различных переменных и выбранных ошибок показывается различным цветом.

### **Режим диагностики**

Диагностика логики перехода - это ключевая функция Unity SFC View. Она позволяет минимизировать время простоя системы в случае неполадки.

Существуют два разных режима диагностики:

b Программа Unity SFC View считывает данные из буфера диагностики Unity PLC. При этом предоставляются данные о неполадке или отсутствующих событиях, препятствующих выполнению перехода. Для этого режима не требуется какое-либо конфигурирование или программирование в ПЛК.

**• Программа Unity SFC View отслеживает внутреннюю логику условий перехода** "снова в начало". В этом режиме предоставляются данные диагностики по всем входам, присоединенным к переходу (не только к неисправным входам). В случае платформ Premium, Atrium и Quantum в этом режиме программа Unity SFC View использует специальные функциональные блоки EFB, связанные с условиями перехода. Библиотека этих блоков входит в состав программного обеспечения Unity SFC View.

### **Индивидуальная настройка**

Программа Unity SFC View имеет программируемый интерфейс, позволяющий встраивать элементы управления ActiveX Control в приложения человеко-машинного интерфейса (ЧМИ) и индивидуально настраивать функции и интерфейс оператора.

Элемент управления ActiveX Control можно индивидуально настроить в программе Unity SFC View. Поддерживаются свойства, методы и события (все свойства имеют значения по умолчанию).

Наличие окна свойств облегчает настройку конфигурации. Программа Unity SFC View поддерживает скрипты с методами, например, просмотр функций, контроль состояния функций и событий, например, уведомление об ошибке или выбор функции. Эти данные можно использовать для запуска программ или экранов оператора.

### **Возможные варианты архитектуры Базовая архитектура**

Программа Unity SFC View используется в такой конфигурации, когда сервер OFS и инструментальная система Unity Pro установлены на том же компьютере, что и человеко-машинный интерфейс.

![](_page_172_Picture_4.jpeg)

### **Распределенная архитектура**

При конфигурации с распределенной архитектурой сервер OFS и инструментальная система Unity Pro могут быть установлены на разных серверах.

![](_page_172_Figure_7.jpeg)

### Номера по каталогу

## Программное обеспечение<br>Программное обеспечение Unity SFC View

![](_page_173_Picture_2.jpeg)

### Номера по каталогу

В случае встраивания программы Unity SFC View в приложение ЧМИ ее можно использовать для мониторинга и управления функциями в приложениях, написанных на языке последовательных функций (SFC), работающих на ПЛК Premium/Quantum Unity.

Станция ЧМИ, совместимая с операционной системой Windows 2000 или Windows XP Professional должна поддерживать элементы управления ActiveX Control. Для программы Unity SFC View V2.0 требуются:

- инструментальная система Unity Pro V3.• XL, заказываемая отдельно;
- сервер данных OFS V3.3, заказываемый отдельно.

Компакт-диск с многоязычной программой Unity SFC View также включает в себя:

- элемент управления SFC View ActiveX Control;
- библиотеку функций EFB для инструментальной системы Unity Pro V3.•;

примеры внедрения программы SFC View в проекты инструментальной системы Unity Pro:

■ документацию на английском, французском и немецком языках.

На примерах внедрения программы Unity SFC View продемонстрированы основные возможности, предлагаемые программой Unity SFC View. Это исполняемая программа, которая может запускаться без программного обеспечения ЧМИ. Она поможет пользователям понять принцип конфигурирования и использования элемента управления ActiveX Control Unity SFC View.

![](_page_173_Picture_70.jpeg)

### Введение **ФУНКЦИИ**

### Программное обеспечение Программное обеспечение Unity Loader

![](_page_174_Picture_2.jpeg)

![](_page_174_Figure_3.jpeg)

#### Unity Loader: вкладка Projec

![](_page_174_Figure_5.jpeg)

Unity Loader: вкладка Operating System

### **Введение**

Программное обеспечение Unity Loader - это дополнение к инструментальной системе программирования Unity Pro, предназначенное для обновления приложений автоматизации. Среди достоинств этого программного продукта можно отметить легкость настройки и небольшой размер исполняемого файла, что делает его исключительно удобным инструментом для обновления проектов ПЛК Modicon M340. когда нет необходимости считывать или изменять программу. Кроме этого, он служит для обновления "вшитого" программного обеспечения ПЛК МЗ40. Две основные функции Unity Loader:

■ Загрузка программ, данных, файлов и сохраненных на карте памяти пользовательских web-страниц из компьютера в программируемый логический контроллер и обратно.

• Загрузка "вшитого" программного обеспечения из компьютера в процессорный модуль или модуль связи Ethernet (обновление "прошивки").

#### Графический интерфейс программы

При создании программы основной акцент был сделан на ее использование специалистами, обладающими ограниченным опытом в области автоматизации. Интерфейс программы представляет собой четыре закладки с расположенными на каждой из них кнопками, выполняющими различные действия:

■ Первая закладка "Проект" предназначена для загрузки проекта: программы, данных и файлов пользователя. Три операции обмена данными между компьютером и процессорным модулем ПЛК можно объединить в определенную последовательность, которая будет выполняться одной командой.

■ Вторая закладка "Операционная система" предназначена для обновления "вшитого" программного обеспечения ПЛК. В окне программы отображается подробная информация о версии "прошивки" ПЛК, а когда на компьютере выбирается файл, то его характеристики также отображаются в этом окне.

П Третья закладка "Опции" предназначена для настройки конфигурации рабочей среды, включая размещения файлов в ПЛК, выбор одного из шести поддерживаемых языков интерфейса (английский, французский, немецкий, итальянский, испанский и китайский), вызов справочной системы и т.д.

■ На последней закладке можно ознакомиться с информацией о программе.

Примечание: информация о состоянии подключения ПЛК вместе с командами установки соединения/разрыва соединения и выбора рабочего режима ПЛК отображается в окне вне зависимости от текущей активной закладки.

### Загрузка проектов ПЛК Modicon M340

Обмен данными между компьютером и процессорным модулем ПЛК

ПО предназначено для загрузки компонентов проекта из компьютера в контроллер и обратно:

■ Программа: двоичный и исходный код, если приложение создано с использованием исходного формата.

■ Файл данных: локализованные и нелокализованные данные.

■ Данные, хранящиеся на карте памяти процессорного модуля BMX RMS •• 8MFP: пользовательские файлы.

Инструментальная система программирования Unity Pro позволяет загрузить приложение либо из файла приложения с расширением \*.stu либо из архивного файла с расширением \*.sta. Файл программы, форматы данных и функции, выполняемые программой Unity Loader, идентичны тем, что поддерживаются и интегрированы в систему Unity Pro.

При загрузке хранящихся на карте памяти пользовательских файлов из ПЛК на компьютер программа Unity Loader создает собственный частный файл. Таким образом, при необходимости данные можно будет загрузить обратно. Инструментальная система программирования Unity Pro не поддерживает такой вид загрузки. В целях упрощения управления проектами, программа Unity Loader по умолчанию сохраняет три файла, загруженные из ПЛК в одну директорию с именем, идентичным имени файла (по умолчанию используется название проекта), но с разными расширениями. При необходимости, пользователь может заменить установки по умолчанию собственными установками.

При подключении к ПЛК в окне программы Unity Loader появляется информация о данных, загружаемых с ПЛК. Аналогичным образом отображается информация о файлах, которые загружаются с компьютера. Вся информация, необходимая для выбора нужного действия, отображается в одном окне. По умолчанию загружаются три компонента проекта при условии, что они являются действительными для загрузки на выбранное устройство. При желании можно запретить загрузку одного или двух компонентов проекта. Все загрузки компонентов проекта выполняются по одной команде.

#### Обмен с удалённым ПЛК через флеш-карту памяти

ПО Unity Loader позволяет также записывать на флеш-карту памяти, расположенную в процессорном модуле, компоненты проекта (программу, локализованные и нелокализованные данные и/или пользовательские файлы) и одну прошивку модулей Modicon M340 (процессорного, аналогового, счетного, управления движением или комуникационного).

Данная запись "прошивки" позволяет позднее удаленно обновить конфигурацию ПЛК.

### *Функции*  (продолжение) *Номера по каталогу*

### **Программное обеспечение**  Программное обеспечение Unity Loader

### **Загрузка пользовательских web-страниц в модуль Ethernet**

**Загрузка проектов ПЛК Modicon M340** (продолжение)

Коммуникационный модуль Ethernet **BMX NOE 0110** содержит флеш-карту памяти, которая может хранить пользовательские web-страницы. Когда Unity Loader подсоединен к коммуникационному модулю, web-страницы могут быть загружены из модуля в ПК или наоборот. Режим работы при этом идентичен тому, который предназначен для обмена данными с процессорным модулем.

### **Обновление "прошивки" модулей Modicon M340**

Обновление "прошивки" выполняется по тому же принципу, что и загрузка проектов. После установки соединения с ПЛК в окне программы Unity Loader появляется информация о "прошивке" ПЛК, и аналогичным образом, когда на компьютере выбирается действительный для обновления "прошивки" файл, соответствующая информация отображается в окне программы. Вся информация, необходимая для выбора действия и принятия решения об обновлении "прошивки" отображается в одном окне.

### **Обмен данными между компьютером и ПЛК**

Unity Loader использует два интерфейса для обмена данными, USB и Ethernet:

**• Порт USB всегда доступен для обмена с модулем ПЛК.** 

**• Порт Ethernet - важнейший способ обмена с модулями Ethernet. Он так же может** использоватьсядля обмена спроцессорными модулями, оборудованными встроенным портом Ethernet.

![](_page_175_Picture_262.jpeg)

Когда в программе Unity Loader установлено подключение к сети Ethernet, можно определить диапазон сканирования адресов и вывести в окне программы все обнаруженные в сети устройства. Затем, выбрав ПЛК Modicon M340, можно выполнить загрузку данных.

Все операции, связанные с подключением и загрузкой данных, а также любые возникшие ошибки записываются в файл трассировки, хранящийся в ПЛК.

### **Автоматизация управления Unity Loader**

Загрузка/выгрузка проекта между ПЛК и ПК с установленными SCADA-системой и ПО Unity Loader теперь возможна через командный файл, которым можно управлять из SCADA-системы.

### **Номер по каталогу**

ПО Unity Loader доступно в двух вариантах. Оно предоставляется в стандартном комплекте всех версий инструментальной системы программирования Unity Pro Small, Medium, Large и Extra Large. Также его можно заказать отдельно по номеру в каталоге.

#### **Совместимость**

ПО Unity Loader совместимо с ПЛК Modicon M340. Оно используется абсолютно независимо от Unity Pro.

Файлы приложения и данные ПЛК совместимы между Unity Pro и Unity Loader.

![](_page_175_Picture_263.jpeg)

![](_page_175_Picture_264.jpeg)

Unity Loader: сканирование сети

![](_page_175_Picture_23.jpeg)

![](_page_177_Picture_0.jpeg)

## **5** - Соединительные интерфейсы

![](_page_177_Picture_75.jpeg)

### *Руководство по выбору*

### **Соединительные интерфейсы**

Система быстрого монтажа Modicon Telefast ABE 7 Колодки для модулей ввода/вывода Modicon M340

![](_page_178_Picture_179.jpeg)

![](_page_179_Picture_175.jpeg)

![](_page_179_Picture_176.jpeg)

5/8 5/9 5/10 5/11 5/10
### *Руководство по выбору (продолжение) <sup>4</sup>*

## **Соединительные интерфейсы**

Система быстрого монтажа Modicon Telefast ABE 7 Колодки для модулей ввода/вывода Modicon M340

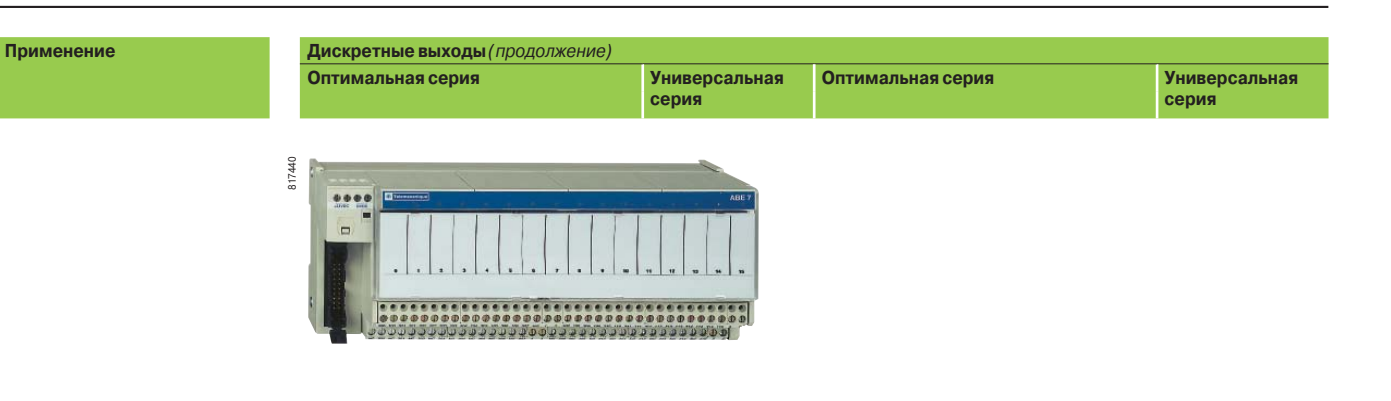

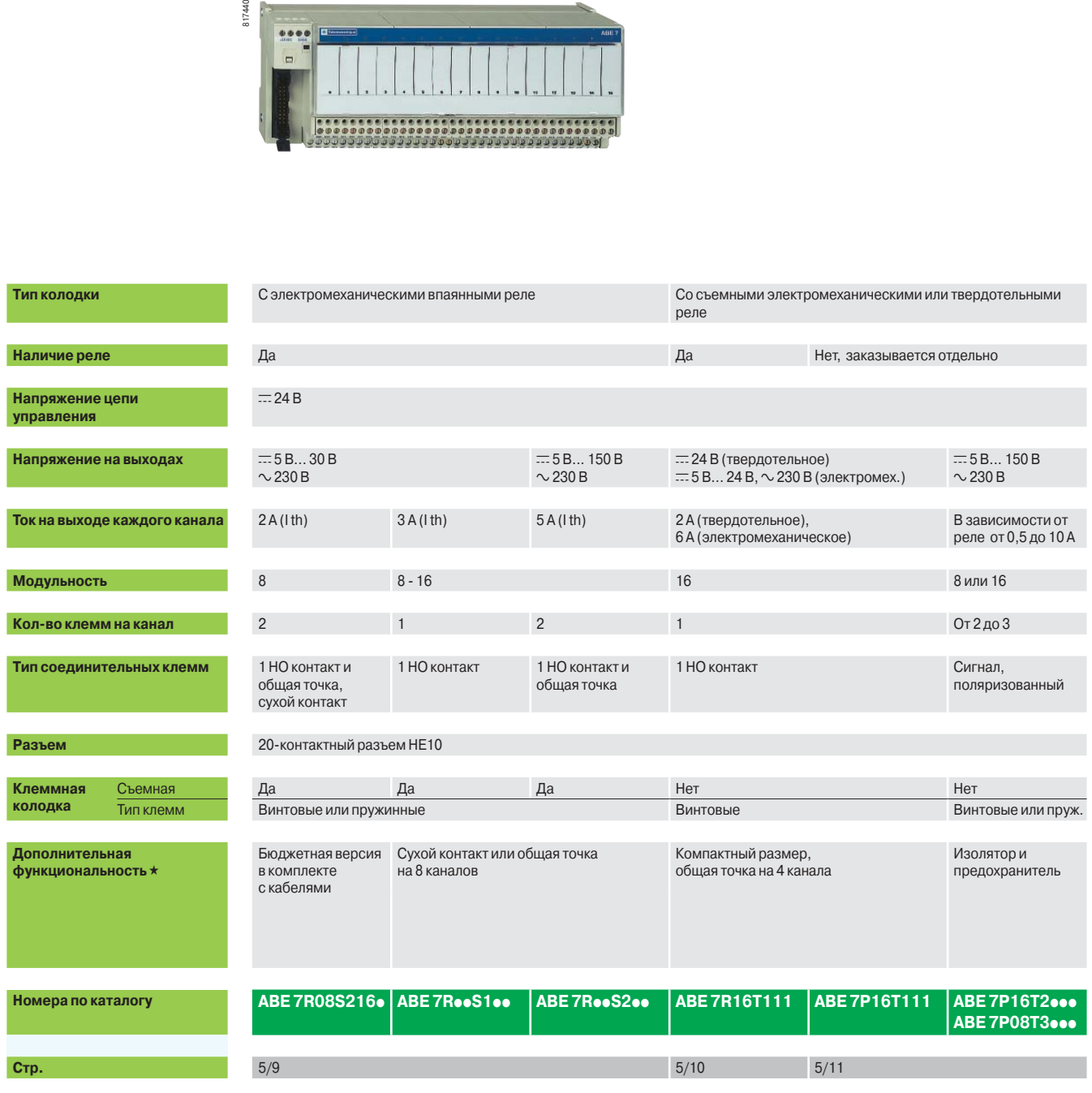

## **Дискретные выходы** *(продолжение)* **Аналоговые входы или выходы Универсальная серия Модули ввода Модуль вывода BMX ART 0414/0814 BMX AMI 0410 BMX AMO 0210** popol

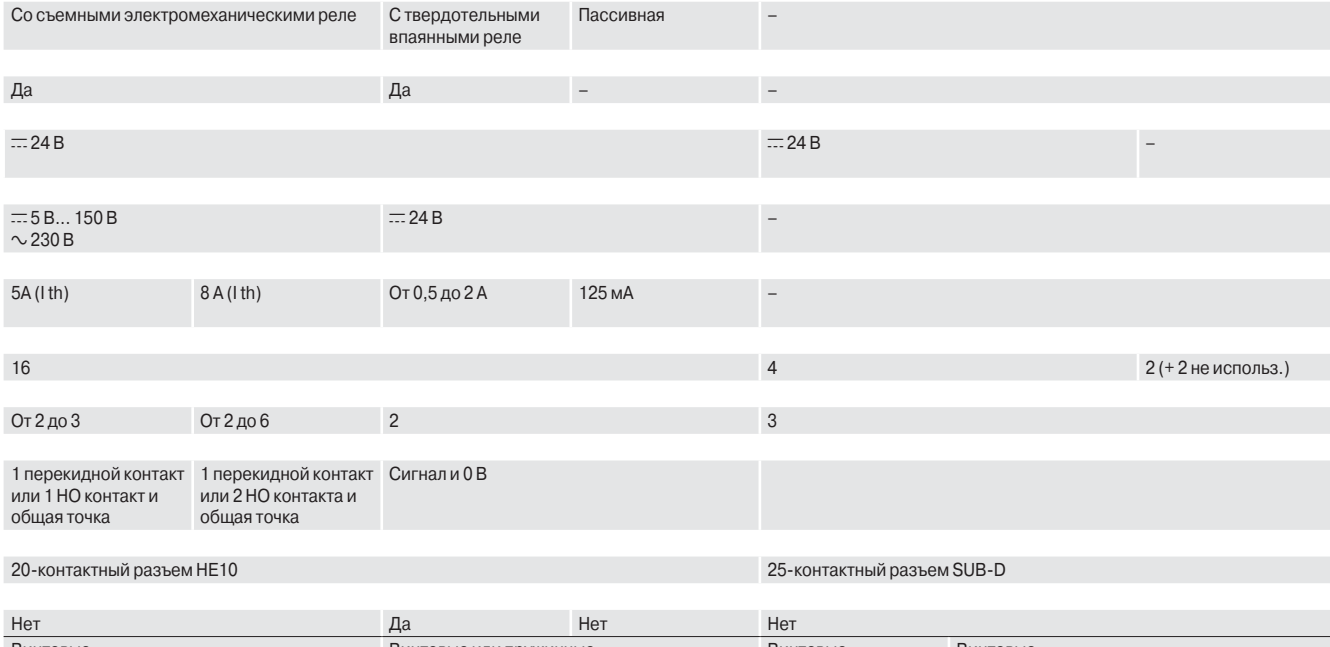

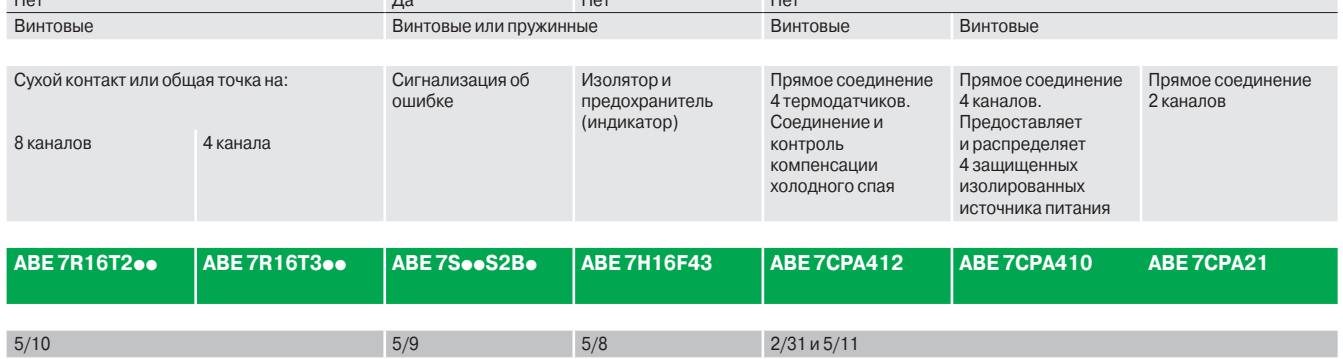

Система быстрого монтажа Modicon Telefast ABE 7 Колодки для модулей ввода/вывода Modicon M340

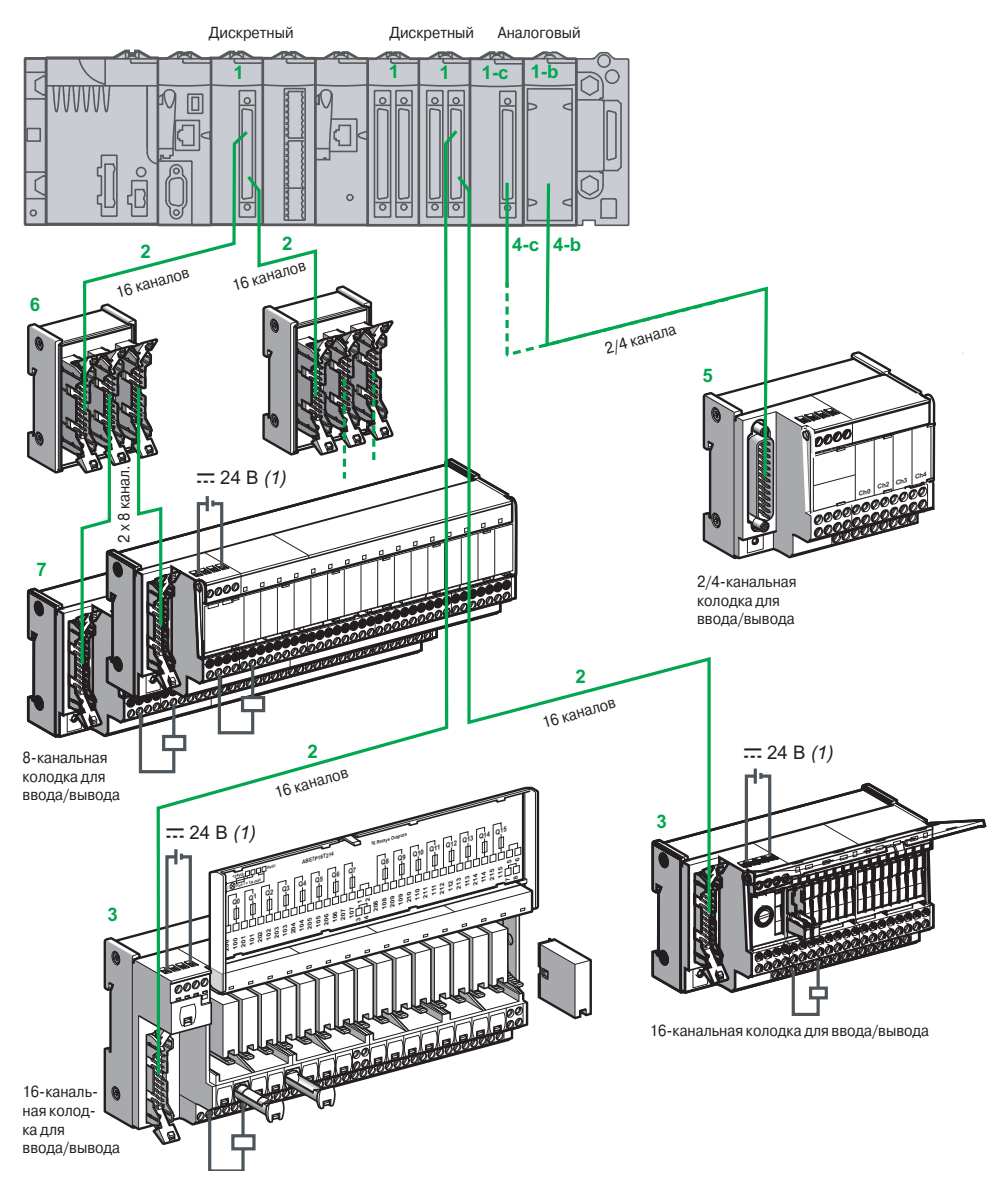

- **1** Модули дискретного ввода **BMX DDI** pp**02K**, модули дискретного вывода **BMX DDO** pp**02K** и модули смешанного ввода/вывода BMX DDM 3202K имеют один или два 40-контактных разъема FCN. Модульность модуля (pp) - 32 или 64 канала
- **1** Аналоговые модули ввода **BMX AMI 0410 1-b** (4 канала), **BMX ART 0414 1-c** (4 канала), **BMX ART 0814 1-c** (4 канала) и вывода **BMX AM0 0210 1-b** (2 канала)
- **2** Соединительные кабели имеют один 40-контактный разъем FCN и один или два 20-контактных разъема HE 10. Существуют две модели кабелей: кабели с одной или двумя 20-жильными оболочками (AWG 22) и литым разъемом HE 10, **BMX FCC** pp**1/**pp**3**. Длина кабелей - 0,5, 1, 2, 3, 5 или 10 м
- **3** 16-канальная пассивная соединительная колодка Modicon Telefast ABE 7 оптимальной или универсальной серии или переходная колодка
- **4** Кабель с разъемами, включая один 25-контактный типа SUB-D со стороны колодки. Существуют две модели кабелей, отличающихся типом подключения к аналоговому модулю:
- v **4-c** 40-контактный разъем, кабель **BMX FCA**pp**2** для подключения к колодке **ABE 7CPA412**;
- v **4-b** 20-контактная винтовая клеммная колодка, кабель **BMX FCA**pp**0** для подключения к колодке **ABE 7CPA410/CPA21.** Длина кабелей - 1,5, 3 или 5 м
- **5** Колодки для модулей аналогового ввода:
	- v **ABE 7CPA410** для подключения к винтовой клеммной колодке 4 входов тока/напряжения аналогового модуля **BMX AMI 0410** с обеспечением 4 изолированных защищенных линий питания для замкнутых входов тока;
	- v **ABE 7CPA412** для подключения к винтовой клеммной колодке 4 входов термопар аналогового модуля **BMX ART 0414/0814** с обеспечением компенсации холодного спая для этих входов;
- v **ABE 7CPA21** для подключения к винтовой клеммной колодке 2 выходов тока/напряжения аналогового модуля **BMX AMO 0210**
- **6 ABE 7ACC02** для разветвления 16 каналов на две группы по 8 каналов для возможности подключения к 8-канальной колодке
- **7** 8-канальная пассивная соединительная колодка Modicon Telefast ABE 7 оптимальной или универсальной серии или переходная колодка
	- *(1) Подключение питания 24 В* c *возможно только при использовании колодок Modicon Telefast ABE 7. Эквипотенциальность 0 В источников питания обязательна.*

Система быстрого монтажа Modicon Telefast ABE 7 Колодки для модулей ввода/вывода Modicon M340

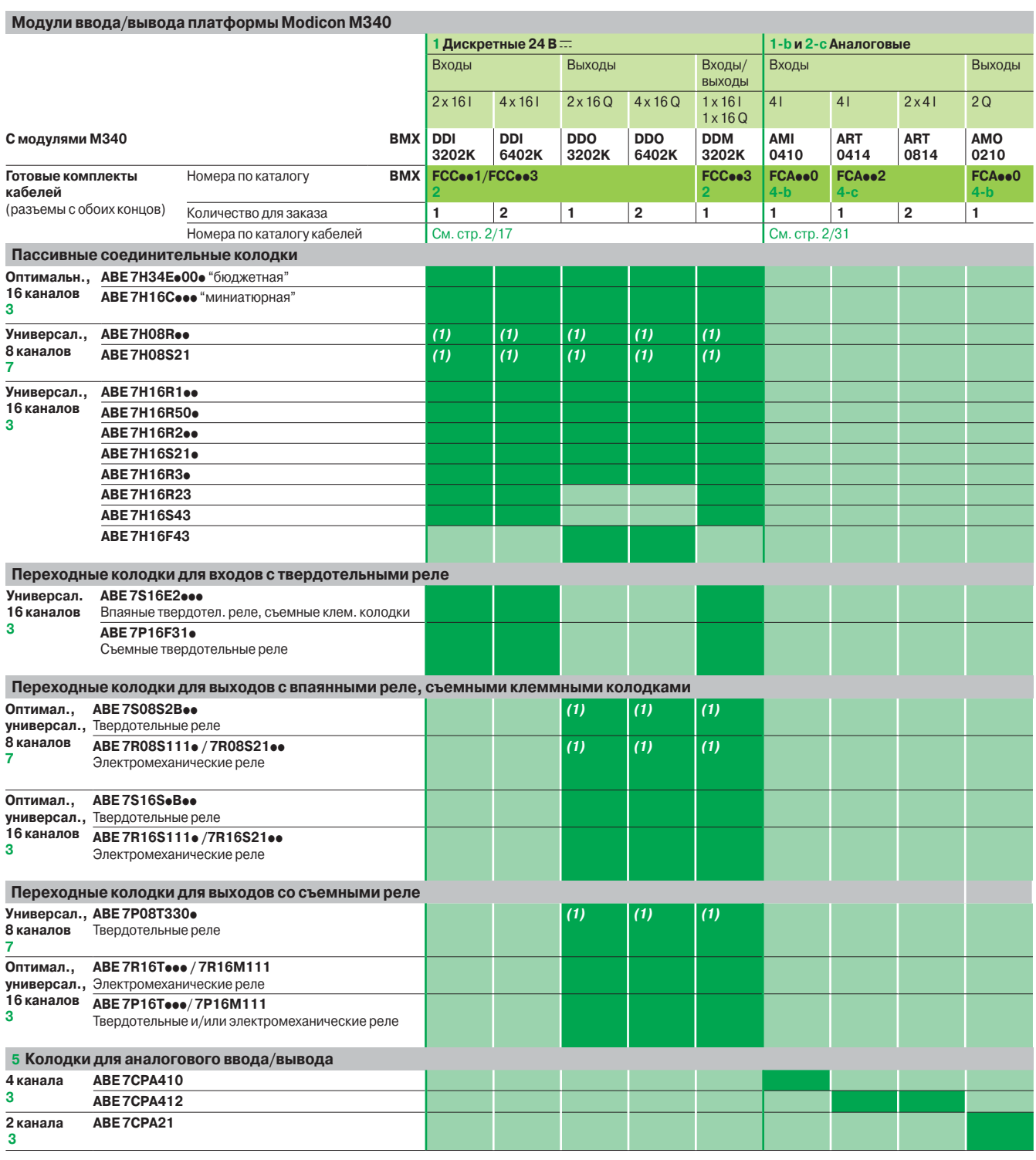

Готовые комплекты кабелей.

*(1) Через разветвительную колодку* **ABE 7ACC02** *для разделения 16 каналов на две группы по 8 каналов.*

Система быстрого монтажа Modicon Telefast ABE 7 Пассивные соединительные колодки

**Пассивные соединительные колодки для дискретных входов/выходов**

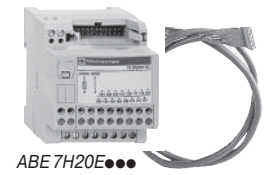

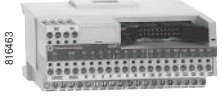

*ABE 7H16C21*

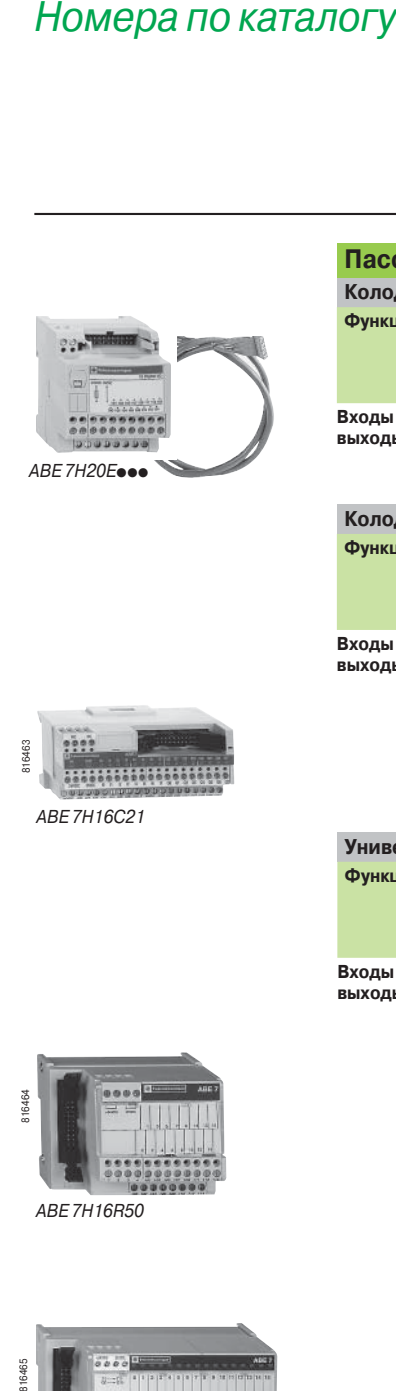

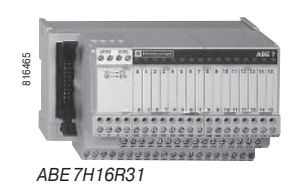

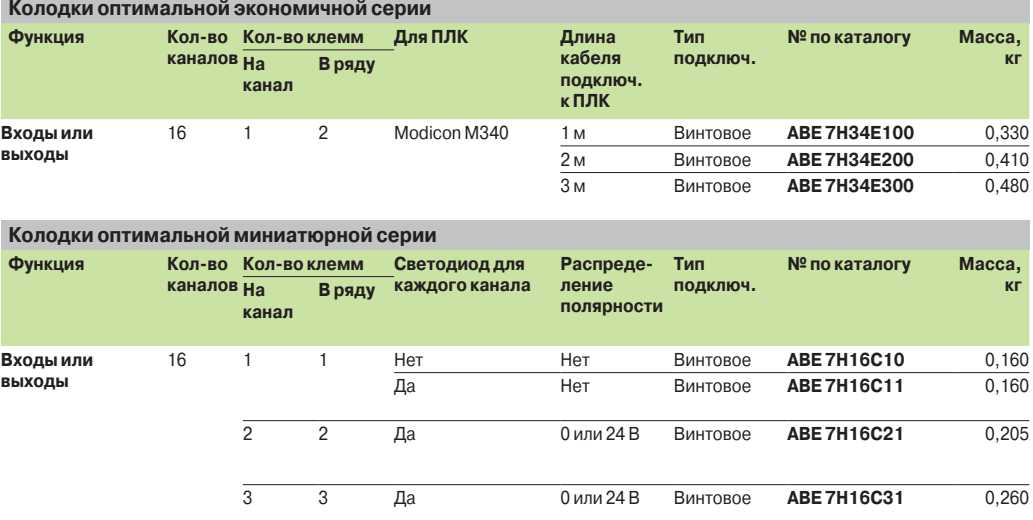

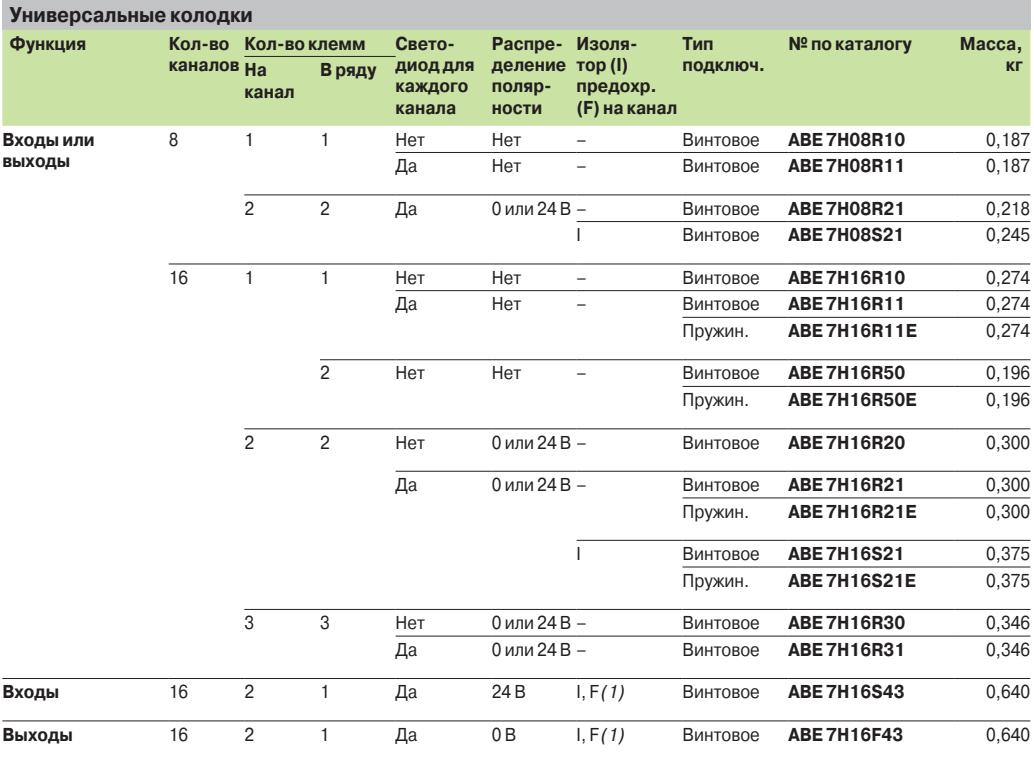

*(1) Со светодиодом для индикации перегоревшего плавкого предохранителя.*

Система быстрого монтажа Modicon Telefast ABE 7 Переходные колодки с впаянными реле и съемными клеммниками

#### **Переходные колодки универсальной серии с впаянными реле и съемными клеммниками**

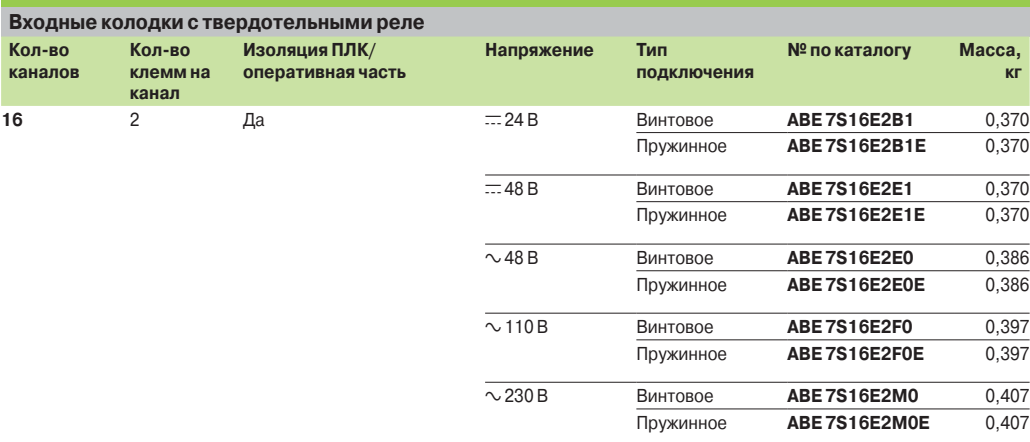

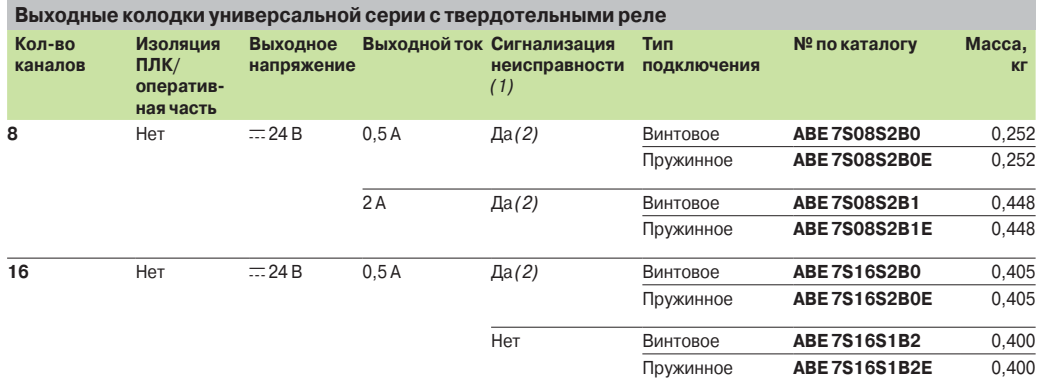

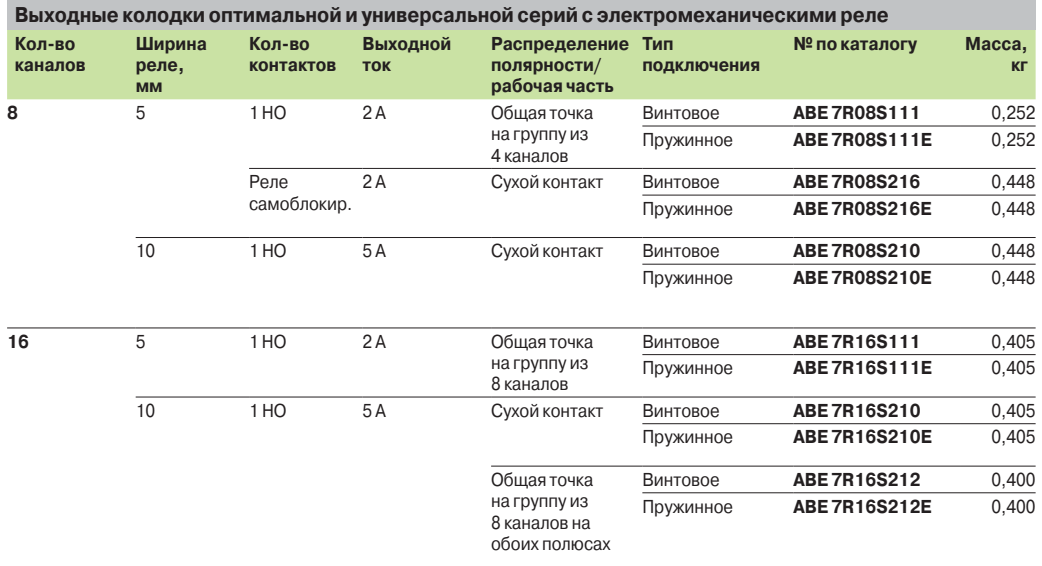

*(1) Ошибка на выходе колодки Qn поставит выход Qn на ПЛК в безопасный режим, который будет определен самим ПЛК.*

*(2) Может использоваться только с модулями с защитой выхода.* 

|        | m                     |
|--------|-----------------------|
| 816468 | ï                     |
|        |                       |
|        | Ш<br>ı<br>ш<br>ı<br>٠ |
|        |                       |

*ABE 7R08S216*

Введение: стр. 5/6 …

Совместимость: стр. 5/7 …

Система быстрого монтажа Modicon Telefast ABE 7 Переходные колодки со съемными реле

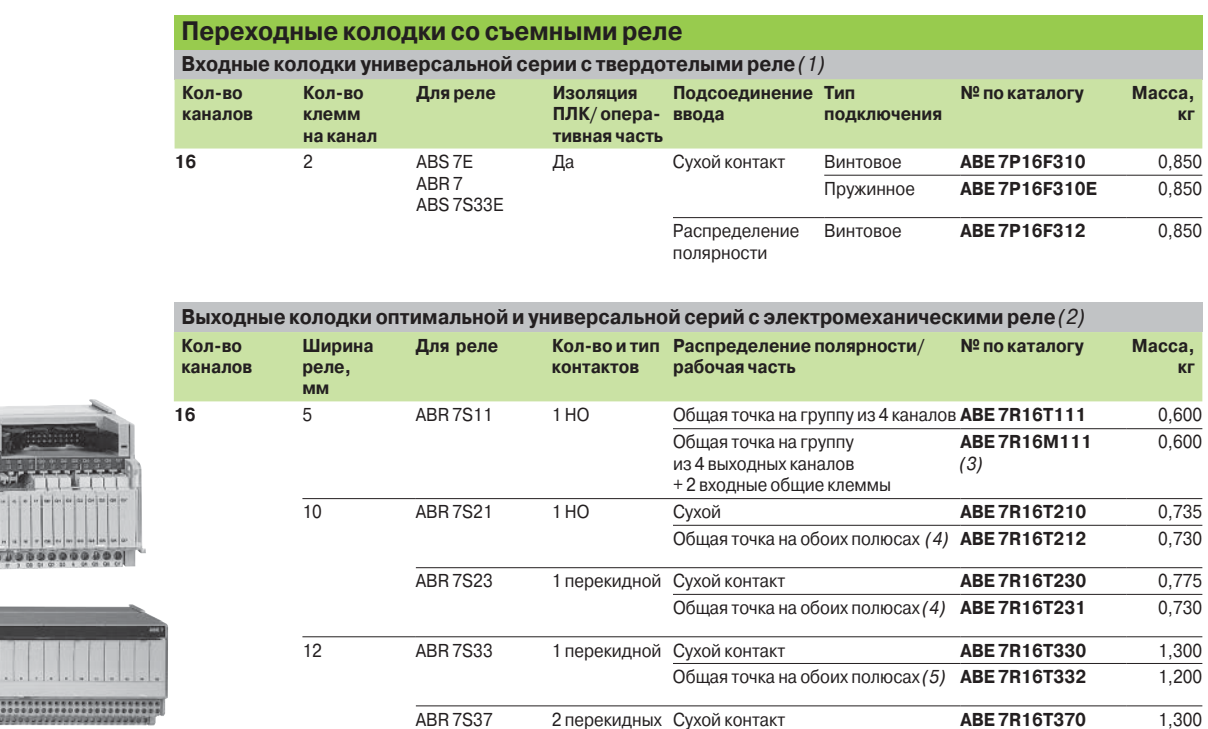

*ABE 7R16T210*

*ABE 7R16M111*

*(1) Реле не входит в комплект поставки.*

*(2) Реле обоих типов (электромеханические и твердотельные) можно устанавливать на одной базе.* 

*(3) Предусмотрены два вида подсоединения для одновременного подключения входов и выходов к одной базе.*

*(4) На группу из 8 каналов.*

*(5) На группу из 4 каналов.*

Введение: стр. 5/6 …

**Schneider** 

Система быстрого монтажа Modicon Telefast ABE 7

Переходные колодки для аналоговых каналов

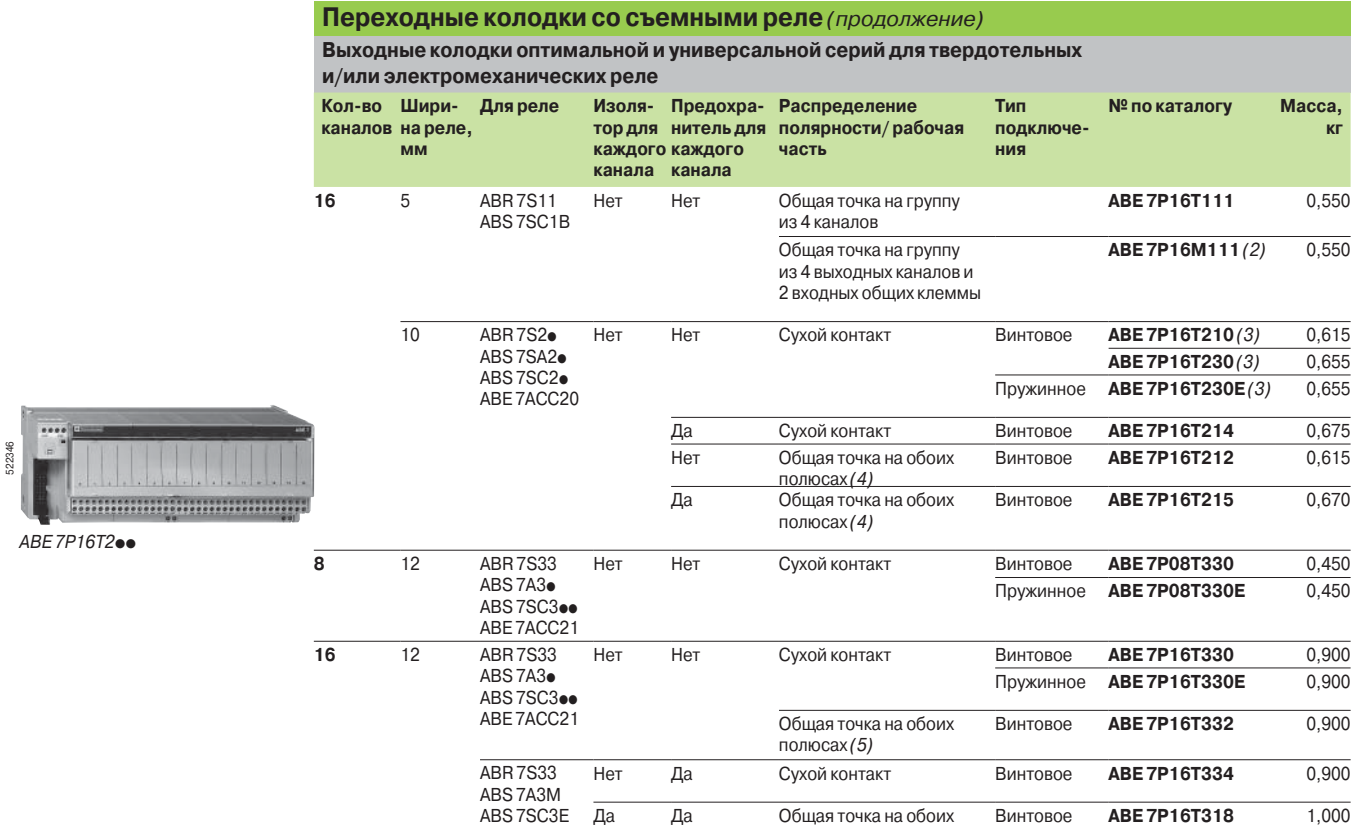

ABS 7SC3E ABE 7ACC21

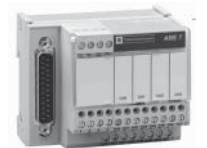

*ABE 7 CPA 41*p*/21*

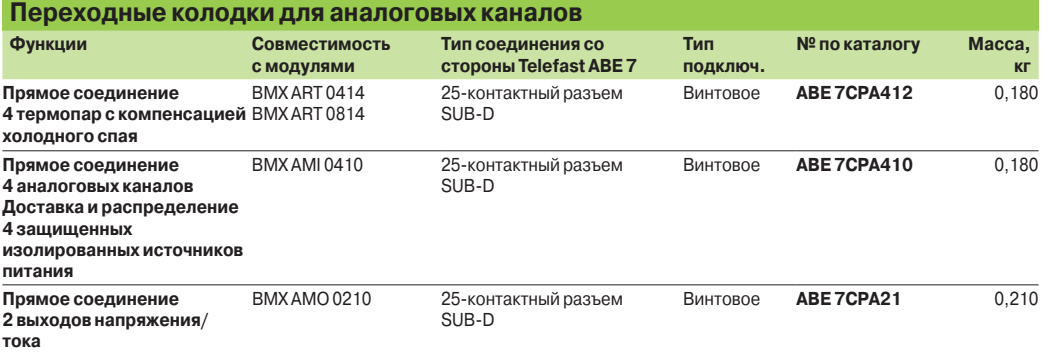

полюсах *(5)*

*(1) Реле не входит в комплект поставки.*

*(1) Предусмотрены два вида подсоединения для одновременного подключения входов и выходов к одной колодке.*

*(3) С реле* **ABR 7S21** *для колодки* **ABE 7P16T210,** *с реле* **ABR 7S23** *для колодки* **ABE 7P16T230**p**.**

Пружинное **ABE 7P16T318E** 1,000

*(4) На группу из 8 каналов.*

*(5) На группу из 4 каналов.*

## *Номера по каталогу*  (продолжение)

## **Соединительные интерфейсы**

Система быстрого монтажа Modicon Telefast ABE 7 Съемные реле для соединительных колодок

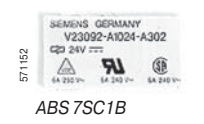

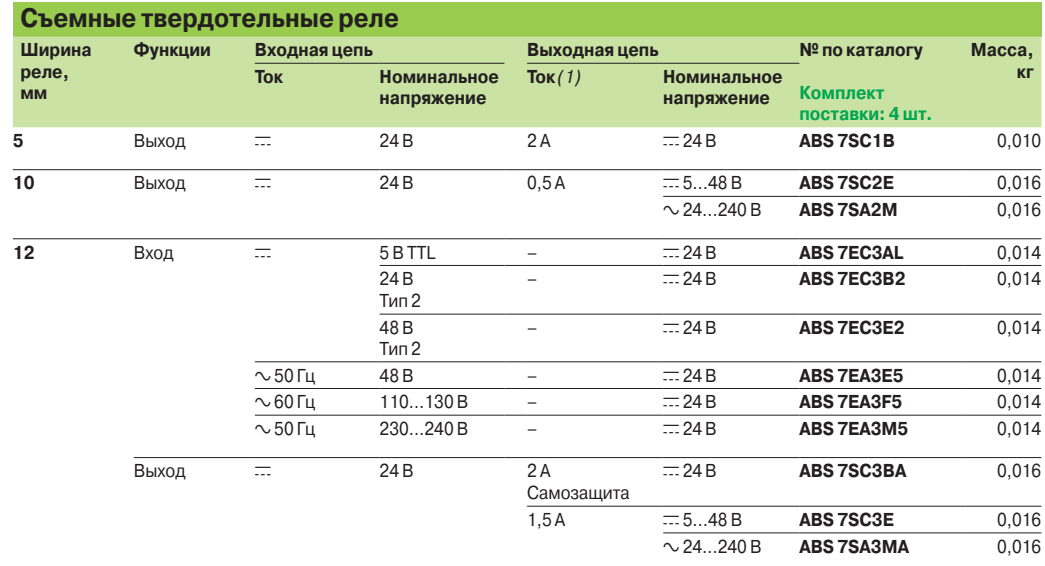

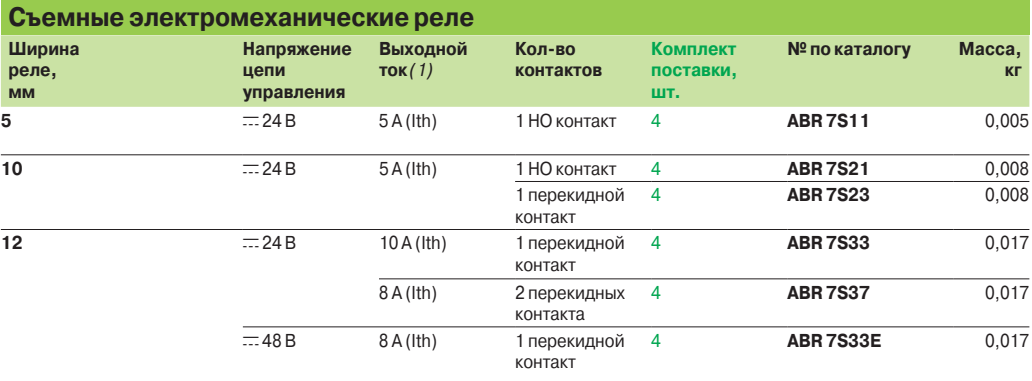

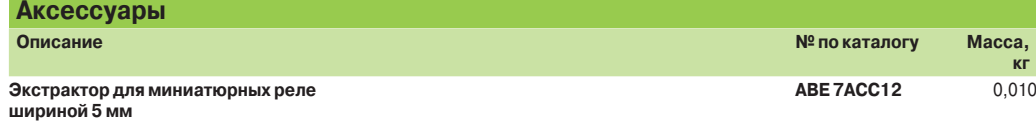

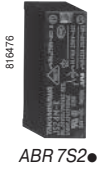

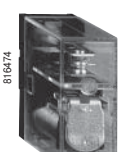

*ABR 7S3*p

Размеры: стр. 5/14...

### *Номера по каталогу*  (продолжение)

**Программное обеспечение**

## **Соединительные интерфейсы**

Система быстрого монтажа Modicon Telefast ABE 7 Аксессуары для соединительных колодок

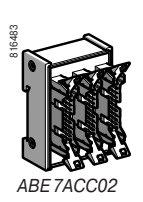

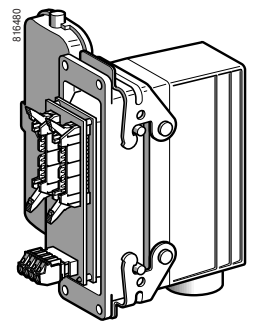

*ABE 7ACC80 + ABE 7ACC81*

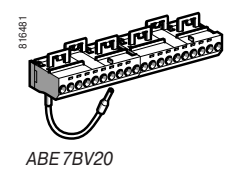

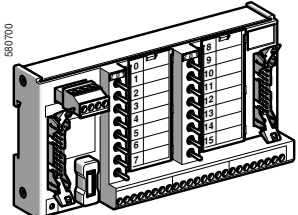

*ABE 7TES160*

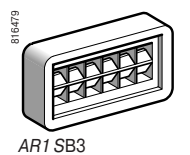

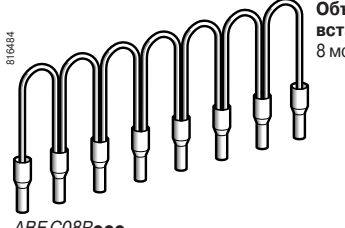

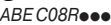

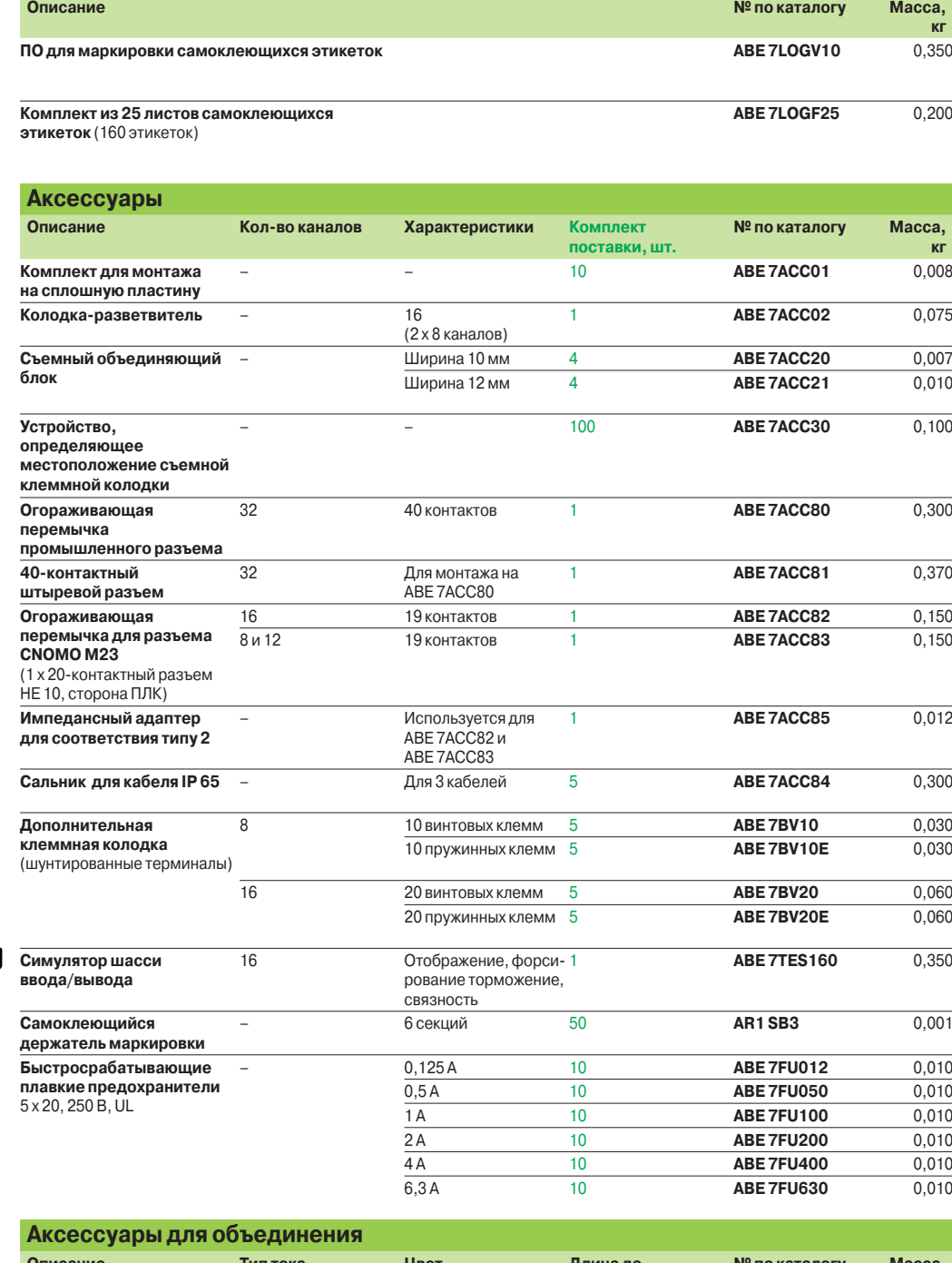

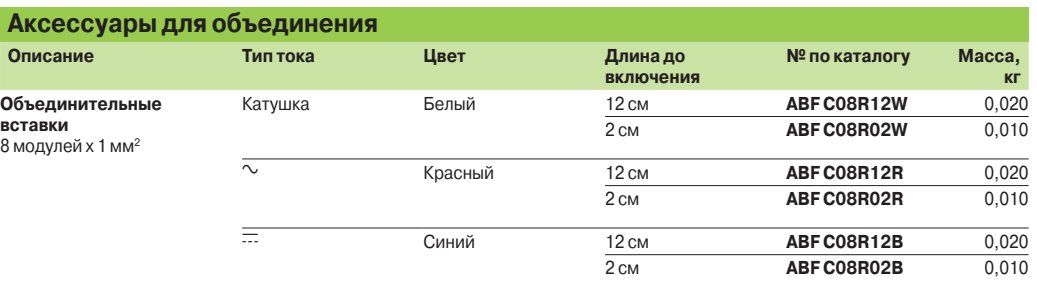

Введение: стр. 5/6 …

Совместимость: стр. 5/7 …

Размеры: стр. 5/14 - 5/15

**Schneider** 

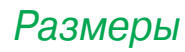

Система быстрого монтажа Modicon Telefast ABE 7

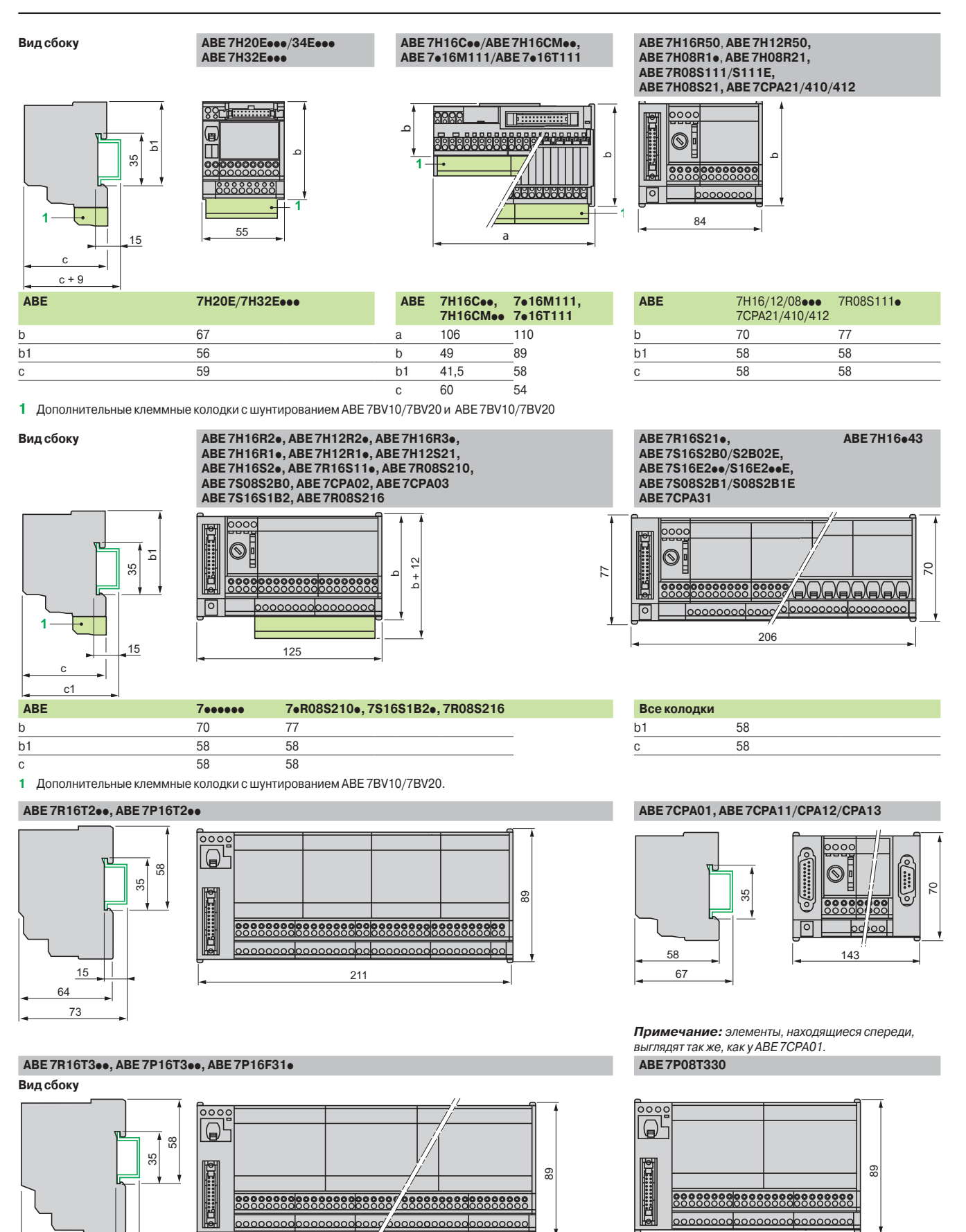

150

 $272$ 

5/14

74 83

15

Система быстрого монтажа Modicon Telefast ABE 7

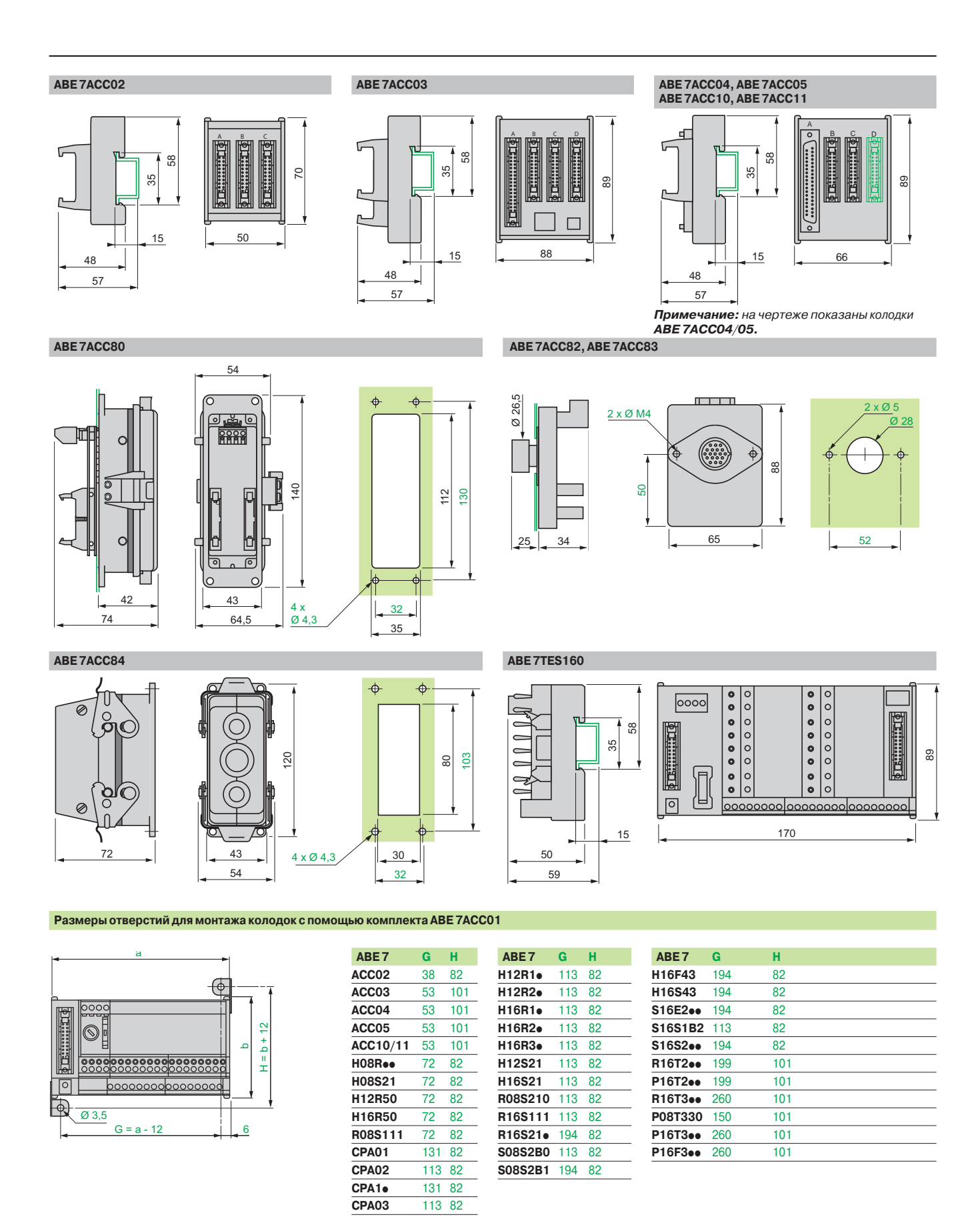

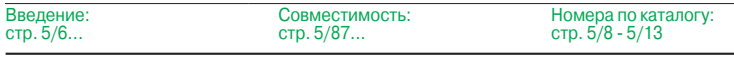

## **Schneider**

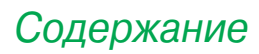

# **6** - Техническая информация 6

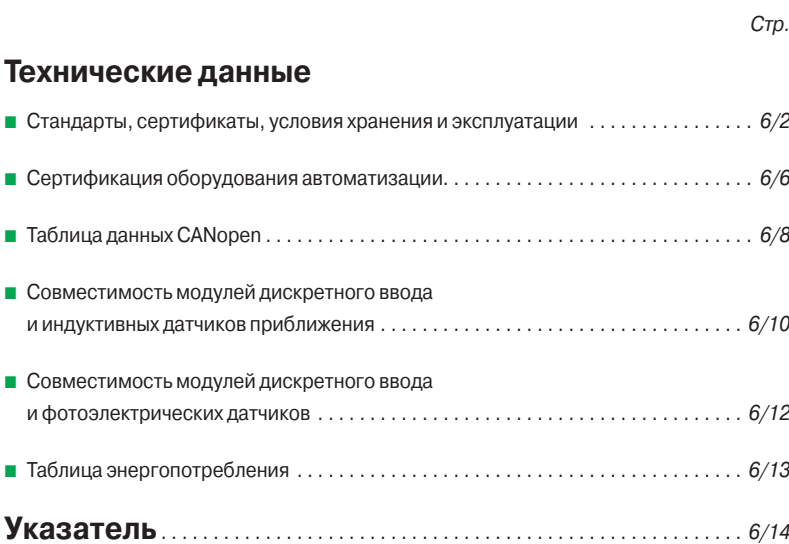

### **Техническая информация** Стандарты, сертификаты, условия

хранения и эксплуатации

#### **Стандарты и сертификаты**

Контроллеры Modicon были разработаны в соответствии с национальными и международными стандартами для электронного оборудования систем промышленной автоматизации.

- b Требования к ПЛК: функциональность, стойкость к внешним воздействиям, безопасность: МЭК/EN 61131-2, CSA 22.2 № 142, UL 508.
- b Требования к ПЛК: функциональность, стойкость к внешним воздействиям,
- безопасность: МЭК/EN 61131-2, CSA 22.2 № 142, UL 508.
- b Морские и военные требования (ABS, BV, DNV, GL, LR, RINA, RMRS): IACS
- (International Association of Classification Societies).
- **Соответствие европейским директивам:**
- v пониженное напряжение: 73/23/EEC с дополнением 93/68/EEC;
- v ЭМС: 89/336/EEC с дополнениями 92/31/EEC и 93/68/EEC.

b Электрические характеристики и изоляционные материалы, не поддерживающие горение: UL 746C, UL 94.

b Классификация опасных и взрывоопасных производств: CSA 22.2 № 213, класс I, раздел 2, группы A, B, C и D.

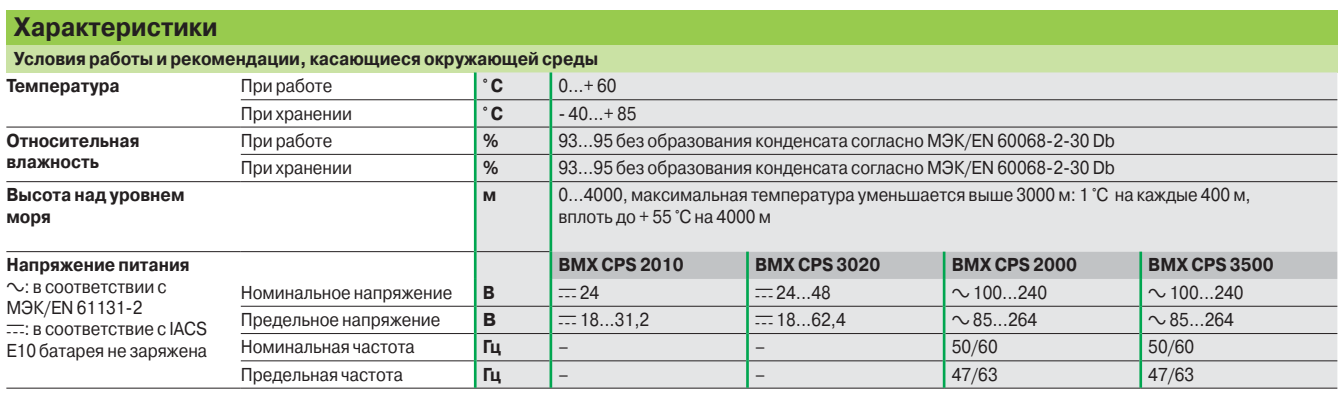

#### **Защита от окружающей среды Modicon M340**

ПЛК Modicon M340 отвечает требованиям исполнения TC Тreatment для всех типов климата.

Для промышленного применения контроллеров в средах, соответствующих исполнения TH, Modicon M340 должен размещаться в оболочках со степенью защиты не менее IP54, в соответствии с нормами МЭК/EN 60664 и NF C 20 040 ПЛК Modicon M340 имеют **степень защиты IP20**, распространяющуюся как на модули, так и на разъёмы подключения (1). ПЛК могут устанавливаться без дополнительной защиты в областях **не выше уровня загрязнения 2** (диспетчерская с машинами, не выбрасывающими пыль). Уровень 2 предполагает более неблагоприятные экологические условия: загрязнение воздуха пылью, дымом, коррозийными или радиоактивными частицами, парами или солями, прорастание грибковых, присутствие насекомых и т.д.

(1) В случаях, когда в слот не устанавливается модуль, необходимо закрыть разъём защитным элементом **BMX XEM 010**.

### Испытания

### **Техническая информация**

Стандарты, сертификаты, условия хранения и эксплуатации

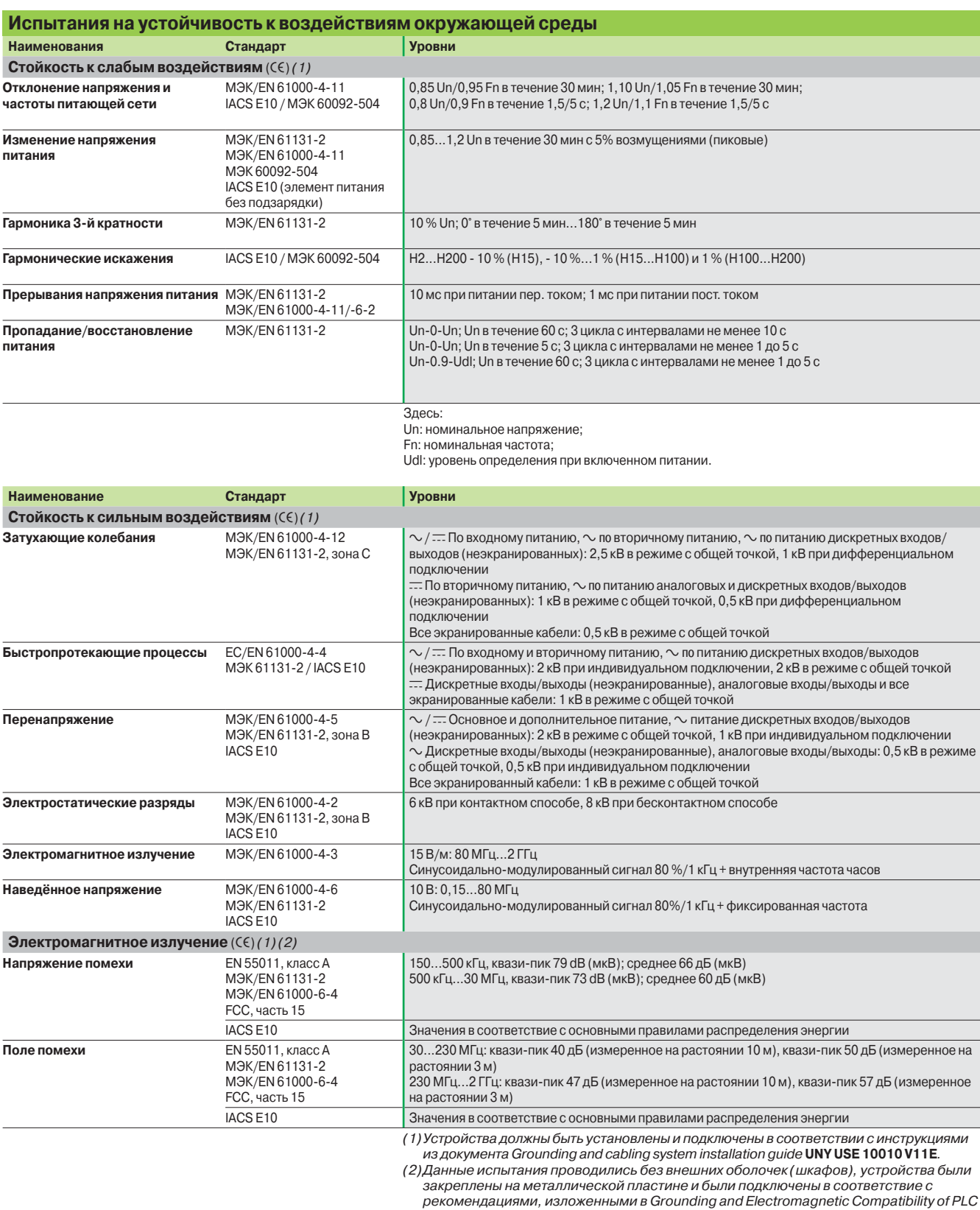

systems.

Примечание: СЄ - испытания, требуемые Европейскими правилами СЄ и основанные на стандарте МЭК/EN 61131-2.

## **Техническая информация**

Стандарты, сертификаты, условия хранения и эксплуатации

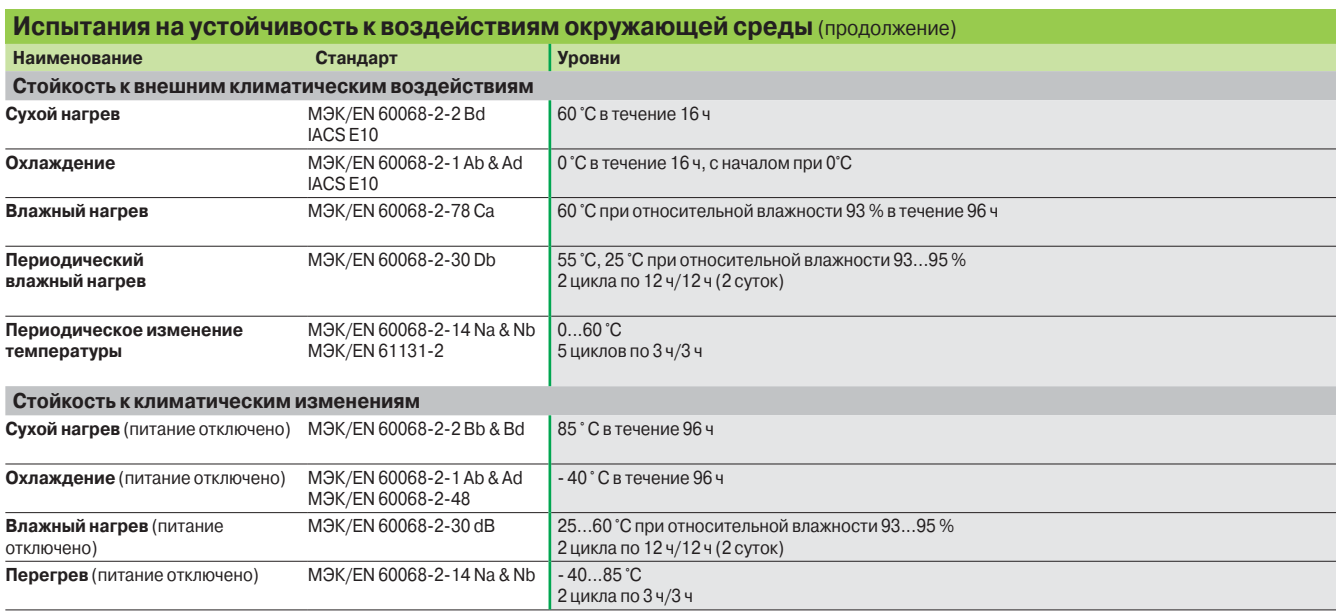

## **Техническая информация**

Стандарты, сертификаты, условия хранения и эксплуатации

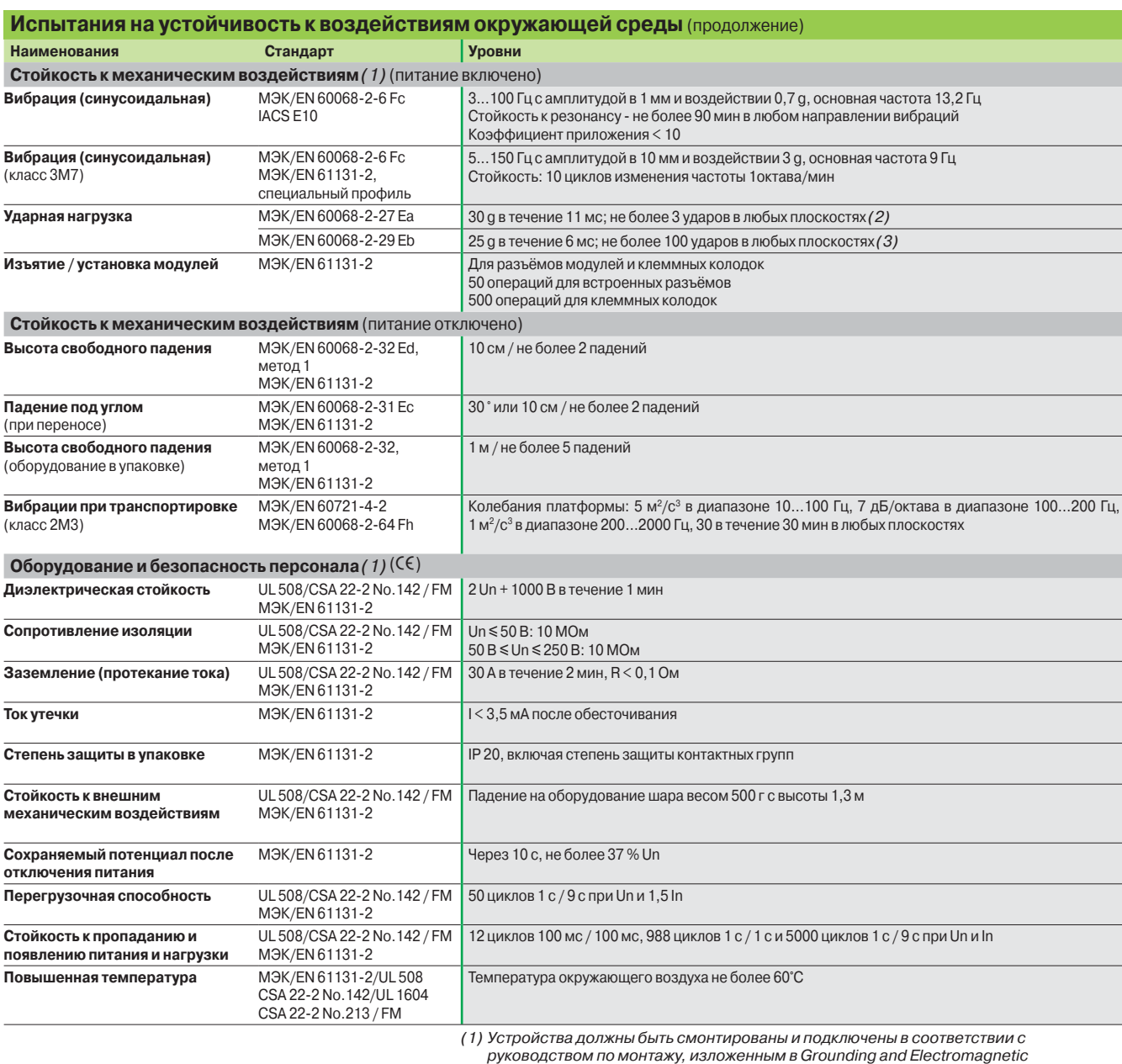

Compatibility of PLC Systems. (2) В случае использования промежуточного реле (время срабатывания < 15 мс),

которое приводится в действие релейным выходом 15 g – 11 мс, не более 3 ударов в любых плоскостях.

(3) В случае использования промежуточного реле (время срабатывания < 15 мс), которое приводится в действие релейным выходом 15 g – 6 мс, не более 100 ударов в любых плоскостях.

**Примечание:** СЄ - испытания, требуемые Европейскими правилами СЄ и основанные на<br>стандарте MЭК/EN 61131-2.

#### **Техническая информация**  Сертификация оборудования автоматизации

В некоторых странах сертификация определенного вида электрических компонентов является обязательной по национальному закону. Стандартные сертификаты соответствия выдаются официальной организацией.

Если сертификация выполняется в обязательном порядке, любой сертифицированный продукт должен иметь соответствующую маркировку. Как правило, для установки на морские коммерческие суда требуется предварительное утверждение (сертификация) электрического оборудования соответствующими морскими агентствами, выдающими сертификаты.

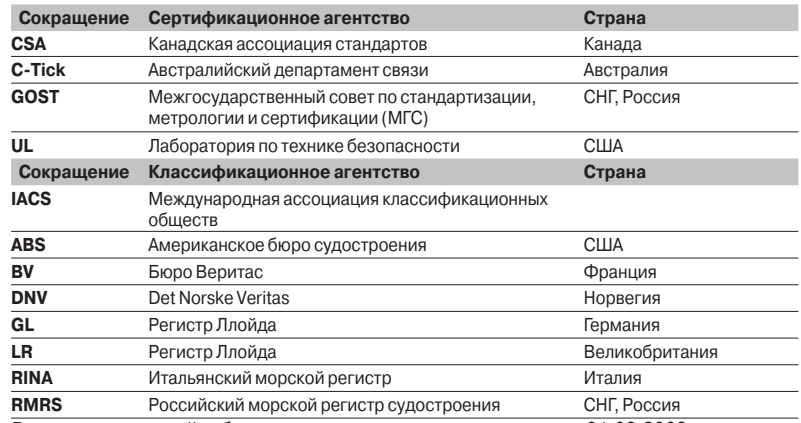

В нижеприведенной таблице указаны данные по состоянию на 01.08.2008. Сертификаты продукции Schneider Electric вы сможете найти на нашем сайте: **www.schneider-electric.com** 

#### **Сертификация продукции**

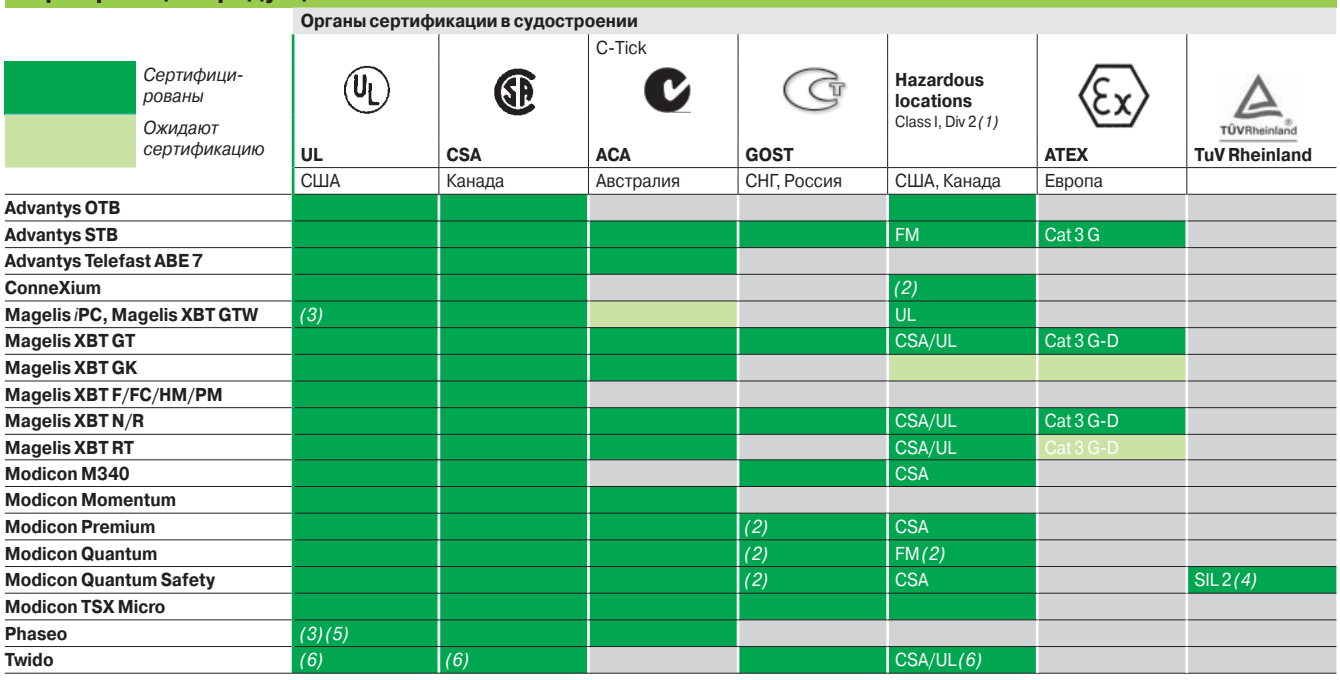

*(1) Опасные зоны: UL 1604, CSA 22.2 № 213 или FM 3611. Сертифицированные изделия предназначены для работы в опасных зонах по классу I, раздел 2, группы A, B, C и D или только в неклассифицированных.*

*(2) В зависимости от изделия, см. сайт:* **www.schneider-electric.com**

*(3) cULus - сертификат Северной Америки (Канада и США).* 

*(4) Сертификат для применения в приложениях до SIL2 (включительно) в соответствии* 

*с МЭК 61508.*

*(5) Кроме источников питания универсальной серии и функциональных модулей: сертификация UL в процессе.*

 *(6) За исключением модуля интерфейса AS-I* **TWD NOI 10M3***.*

#### **Местные сертификаты**

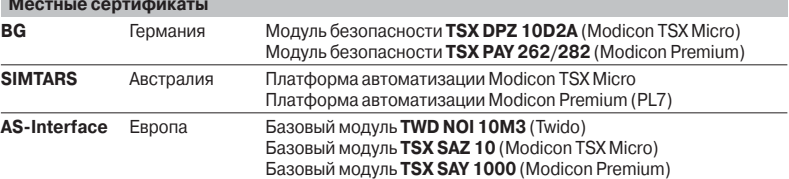

#### **Техническая информация**  Сертификация оборудования

автоматизации

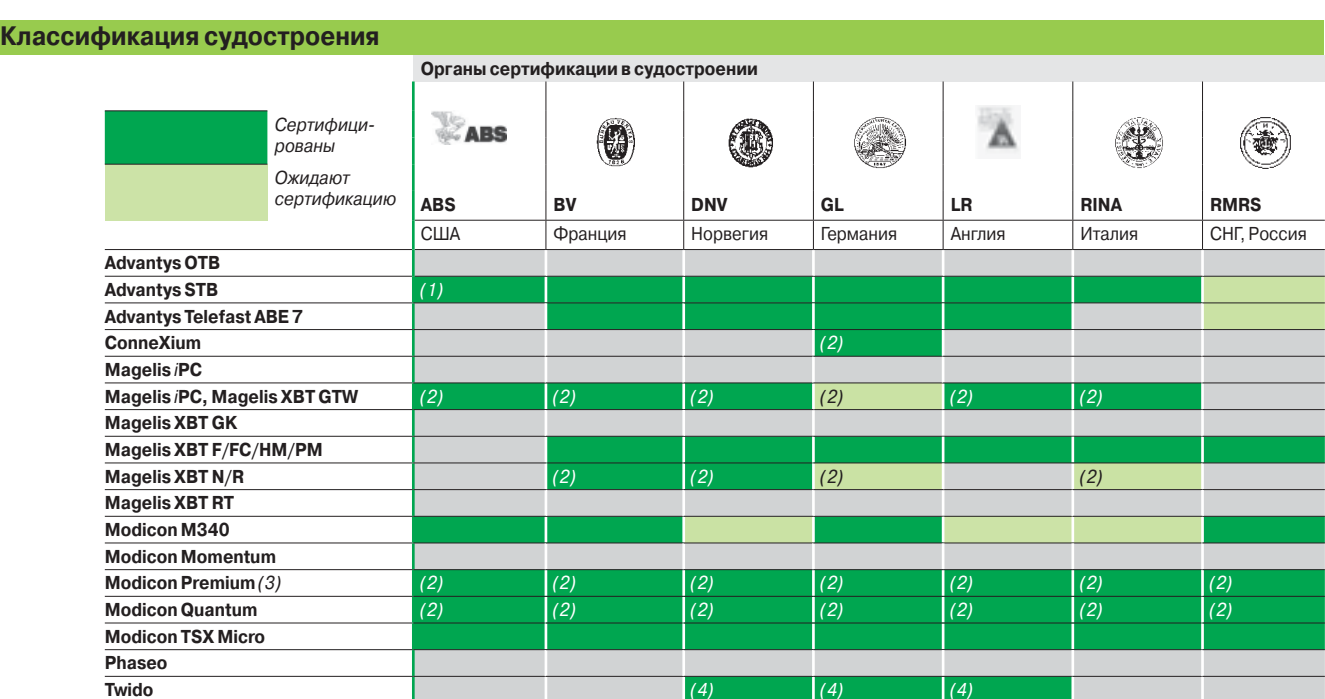

*(1) Также отвечает требованиям ВМФ США, ABS-NRV, часть 4.* 

*(2) В зависимости от изделия, см. сайт:* **www.schneider-electric.com***.*

*(3) Modicon Premium также сертифицирован* **KRS** *(Корейский речной регистр). (4) За исключением: компактных* **TWD LC**pp **40DRF***, исполнения Extreme* **TWD LEDCK1***, модулей ввода/вывода* **TWD DAI 8DT***, модулей аналогового ввода/вывода* **TWD AMI 2LT/4LT/8HT***,* 

**TWD ARI 8HT***,* **TWD AVO 2HT***,* **TWD AMM 6HT***, коммуникационных модулей* **499 TWD 01100***,* 

**TWD NCO1M***,* **TWD NOI 10M3** *и распределительных коробок* **TWD XCA ISO/T3RJ***.*

#### **Нормативы Европейского Сообщества**

#### **Европейские директивы**

Открытие Европейских рынков предполагает гармонизацию нормативов, применяемых в различных странах Европейского Союза.

Европейские директивы представляют собой документы, предназначенные для устранения препятствий свободного движения товаров, при этом их применение является обязательным во всех странах Европейского Союза.

Члены Союза обязаны внести каждую Директиву в свое национальное

законодательство и в то же время устранить какие-либо конфликтующие нормативы. Директивы, особенно относящиеся к технике, с которыми мы имеем дело, только определяют так называемые "Основные требования".

Изготовитель должен предпринять все необходимые меры для того, чтобы его продукция удовлетворяла требованиям каждой Директивы, имеющей отношение к его оборудованию.

Как правило, изготовитель подтверждает, что его продукция соответствует необходимым требованиям Директив посредством нанесения маркировки на свой продукт. Маркировка **e** применяется для продукции Schneider Еlectric, где это необходимо.

#### **Значение маркировки СЄ**

**• Маркировка СЄ** на продукции означает, что изготовитель подтверждает, что его продукция соответствует соответствующим директивам ЕС. Это необходимо для того, чтобы данная продукция свободно продавалась и перемещалась на рынке Европейского Союза.

**• Маркировка СЄ** необходима только для национальных органов, ответственных за регулирование рынка.

Соответствие электрооборудования стандартам показывает, что эта продукция пригодна для использования. Только гарантии признанного изготовителя обеспечивают высокое качество продукции.

Изделия Schneider Electric подпадает под одну или несколько соответствующих директив, в частности:

 $\blacksquare$  директива по низковольтному оборудованию 72/23/EEC, являющаяся дополнением к директиве 93/68/EEC: маркировка **CE** в соответствии с данной директивой является обязательной с 1 января 1997 г.;

**и директива по электромагнитной совместимости 89/336/EEC, являющаяся** дополнением к директивам 92/31/EEC и 93/68/EEC: маркировка CE на продукции, подпадающей под действие данной директивы, является обязательной с 1 января 1996 г. ;

 $\blacksquare$  директива АТЕХ 94/9/ЕС.

## **Техническая информация**

Таблица данных CANopen

*Таблицу данных CANopen в формате Excel вы можете найти на сайте* **www.schneider-electric.com**

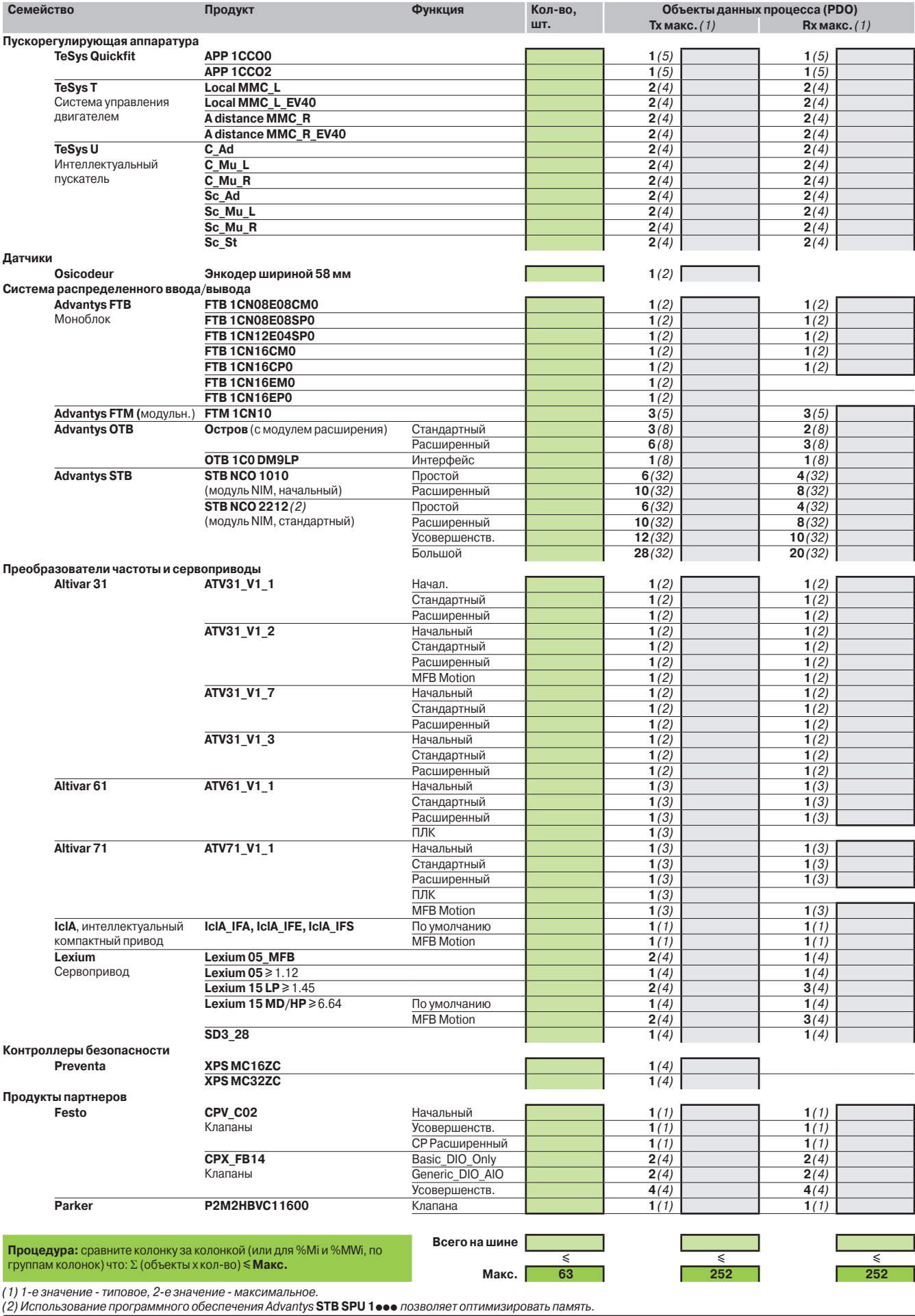

**Schneider** 

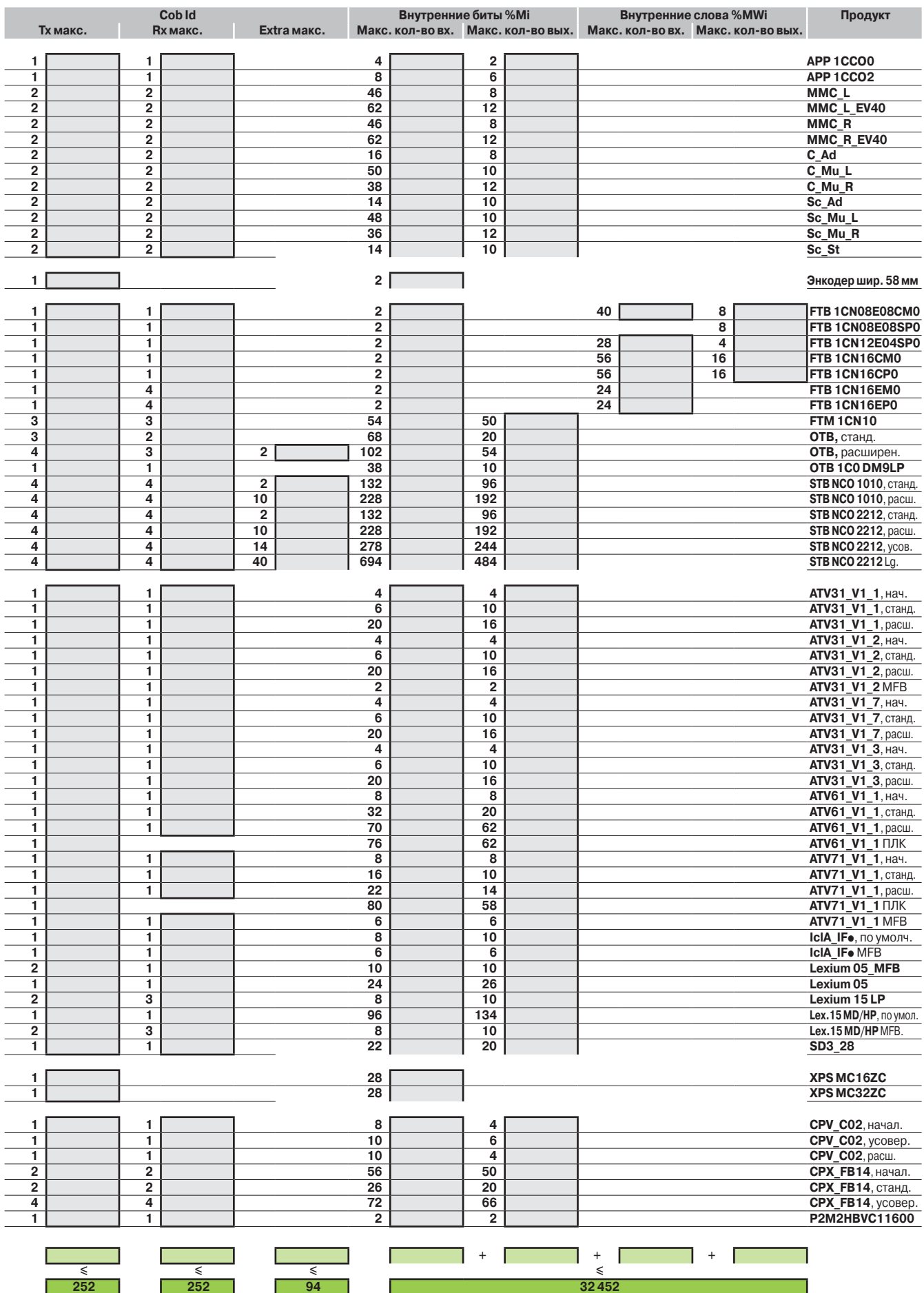

### **Техническая информация** Совместимость модулей дискретного

ввода и индуктивных датчиков приближения

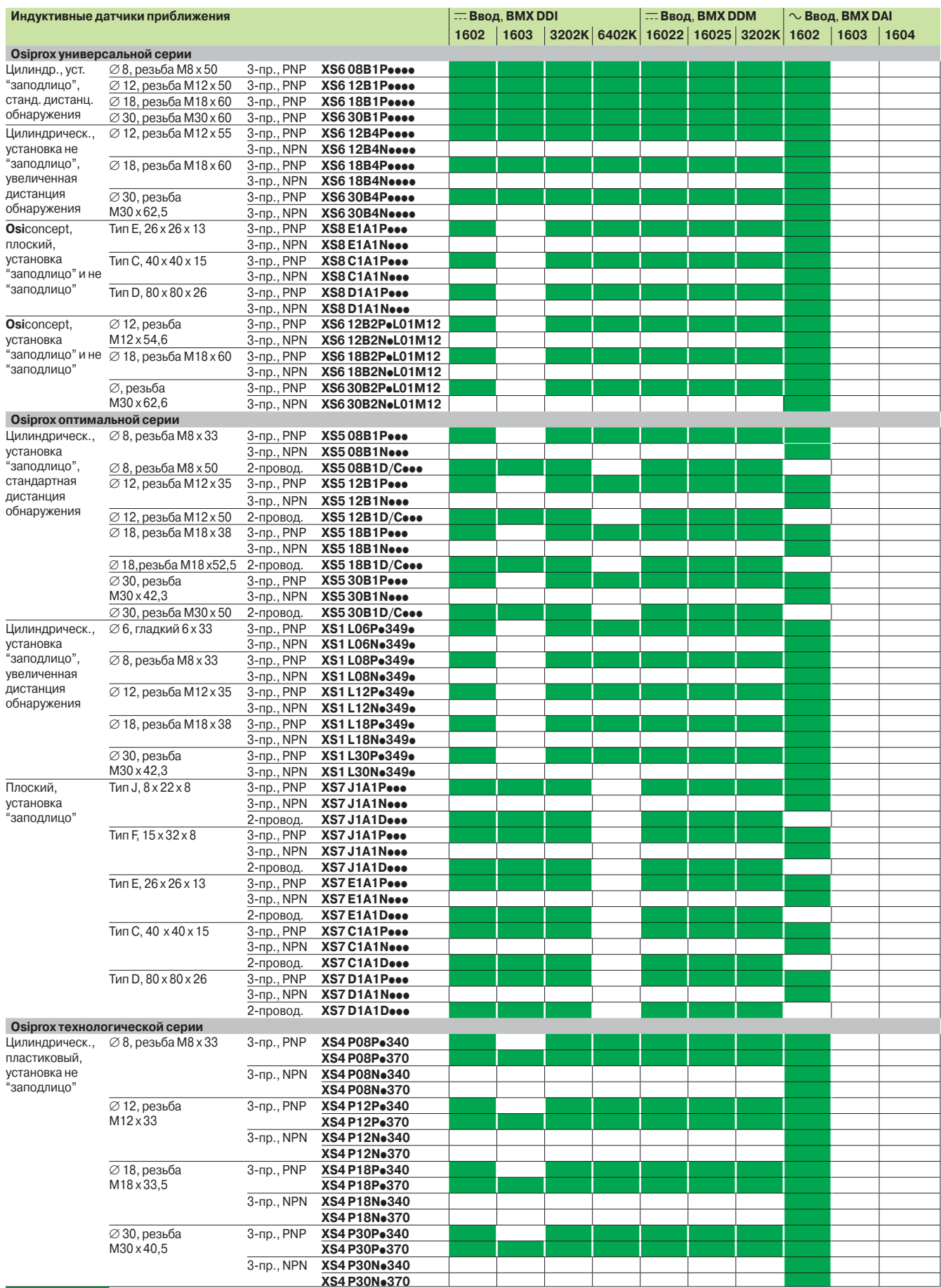

**Совместимы**

#### **Техническая информация** Совместимость модулей дискретного ввода и индуктивных датчиков приближения

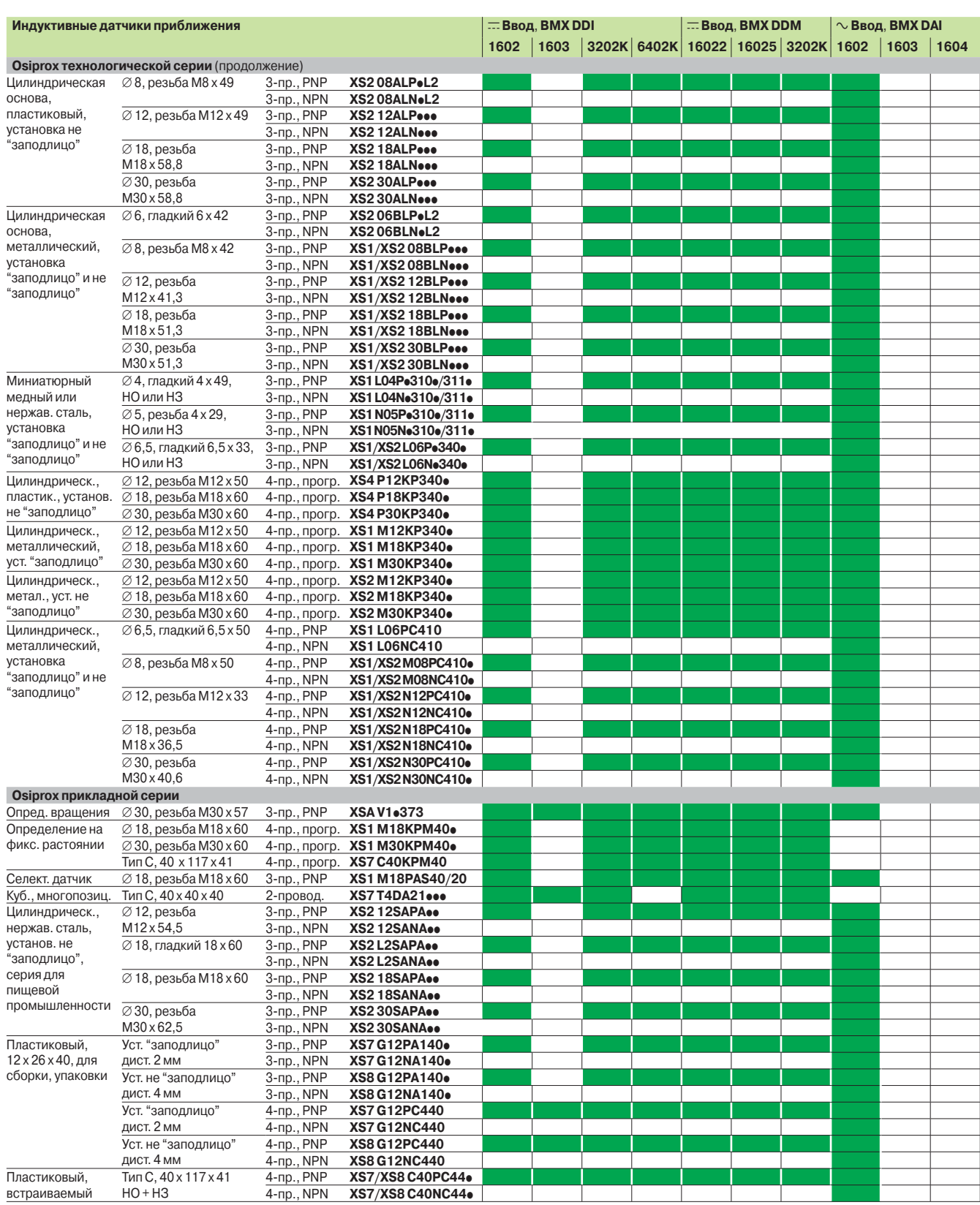

**Совместимы** 

## **Техническая информация**

Совместимость модулей дискретного ввода и фотоэлектрических датчиков

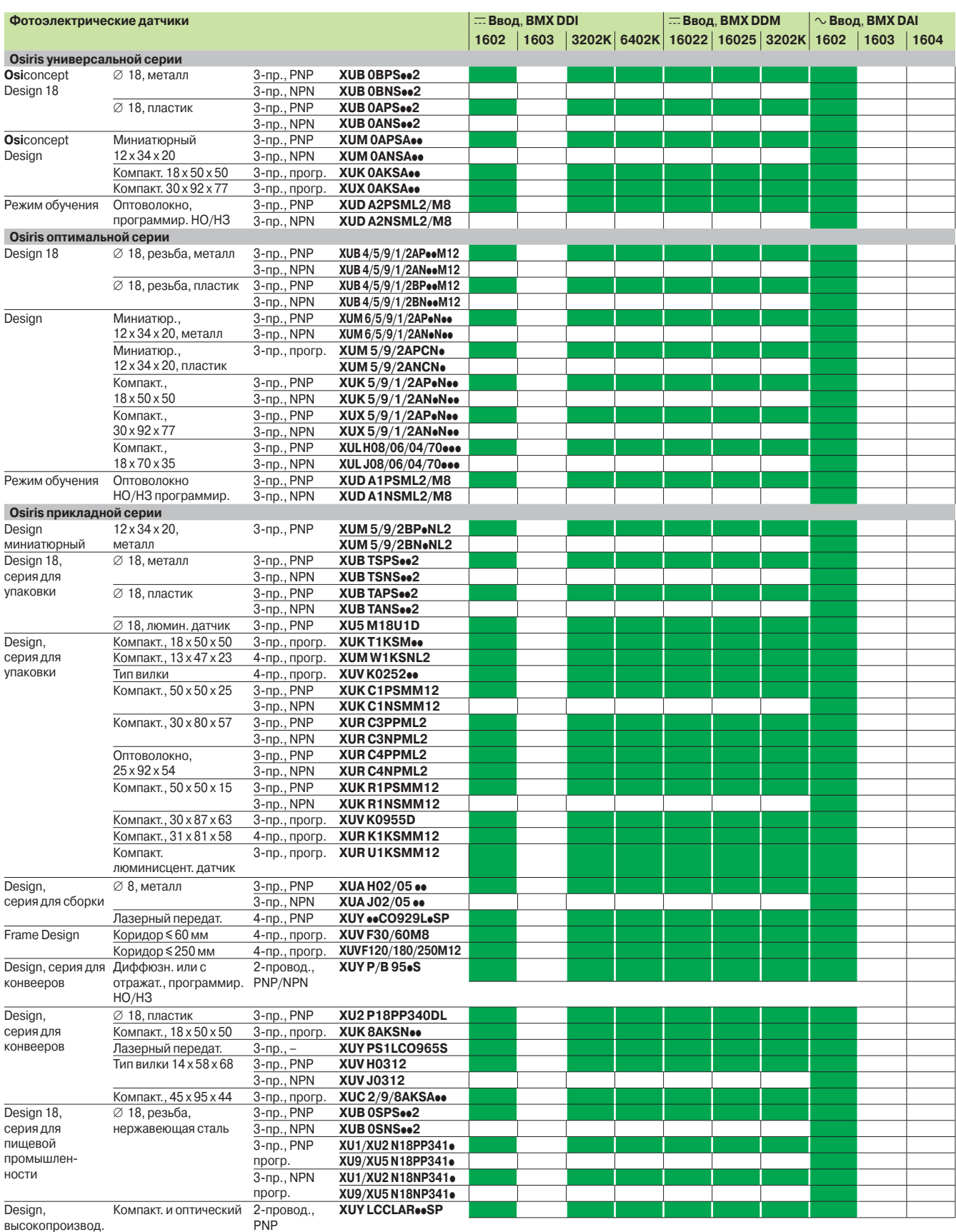

**Совместимы**

### *Выбор модулей питания BMX CPS* ppp*0*

## **Техническая информация**

Таблица энергопотребления

#### *Экземпляр для ксерокопирования*

*Используйте программное обеспечение M340 Design, которое Вы можете найти на сайте* **www. schneider-eleclectric.com**

Питание, необходимое каждому монтажному шасси **BMX XBP** pp**00**, зависит от типа и количества установленных на нем модулей. Поэтому для каждого монтажного шасси создается таблица энергопотребления, по которой можно выбрать наиболее подходящий модуль питания **BMX CPS** ••• 0. Нижеприведенная таблица предназначена для расчета потребления двух или трех различных вариантов питания (в зависимости от модели), которое подается модулем питания **BMX CPS ●●●**0: 3,3 В, 24 В для монтажного шасси и 24 В для датчиков. **Правила расчета энергопотребления:** 

b выберите модуль питания исходя из требований к двум или трем видам питания;

b проверьте, что суммарная потребляемая мощность для трех вариантов питания не превышает суммарной мощности модуля питания. Поле ввода значения в зависимости от типа конфигурации контроллера Modicon M340.

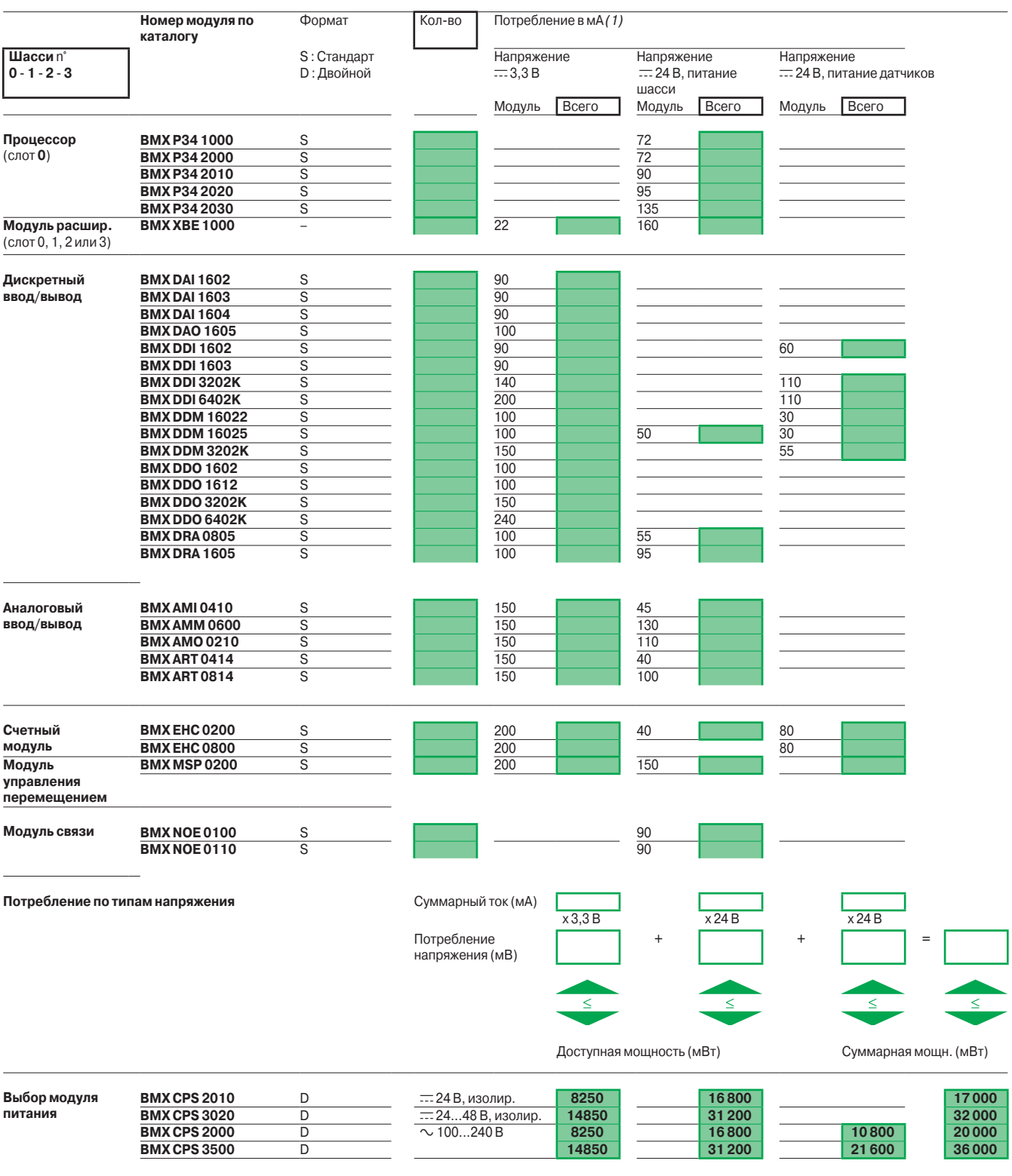

*(1) Типовая величина для всех входов и выходов в состоянии 1.*

## *Номер по каталогу/ страница*

## **Техническая информация**

Указатель

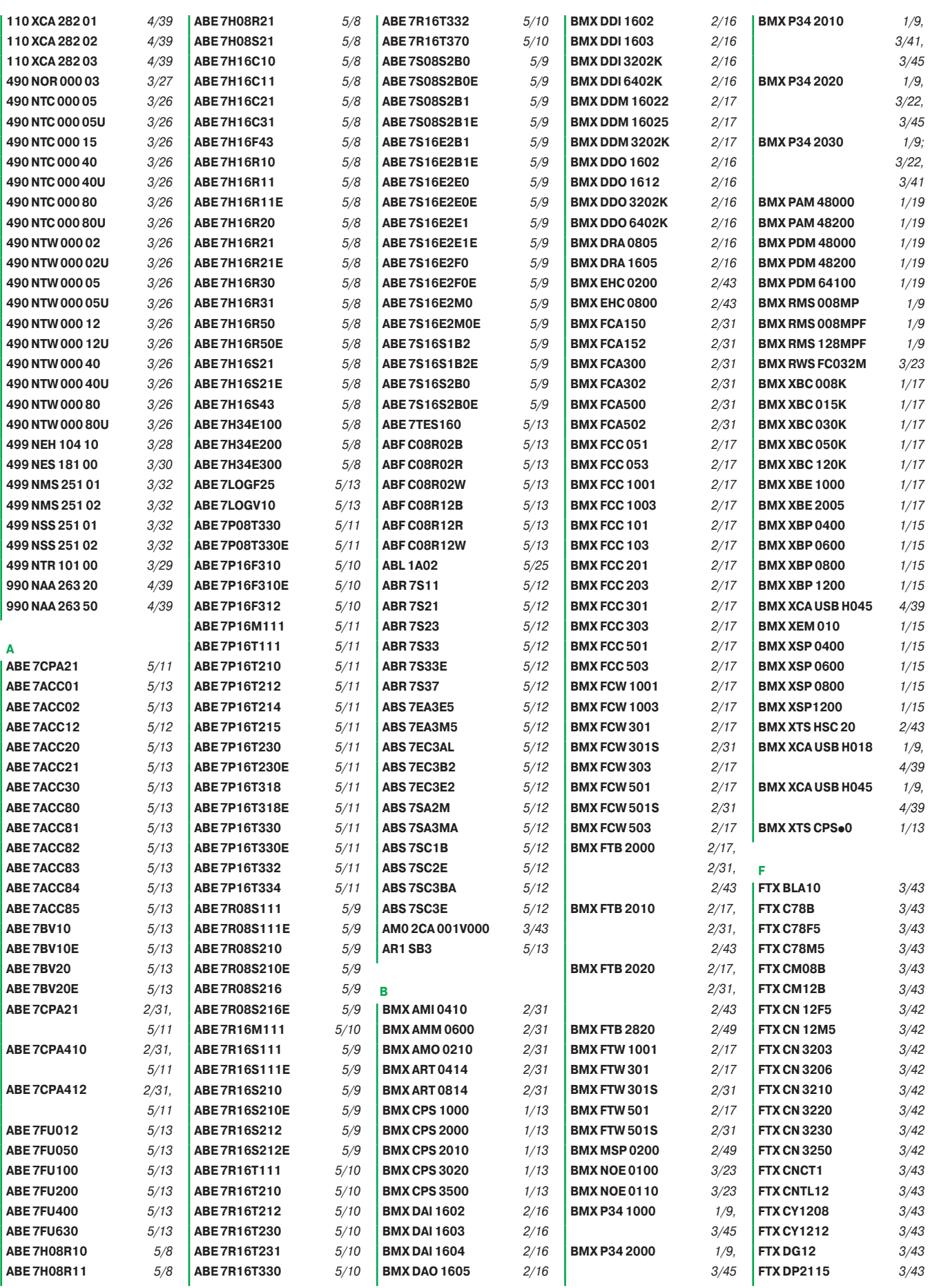

## *Номер по каталогу/ страница*

## **Техническая информация**

Указатель

*(продолжение)*

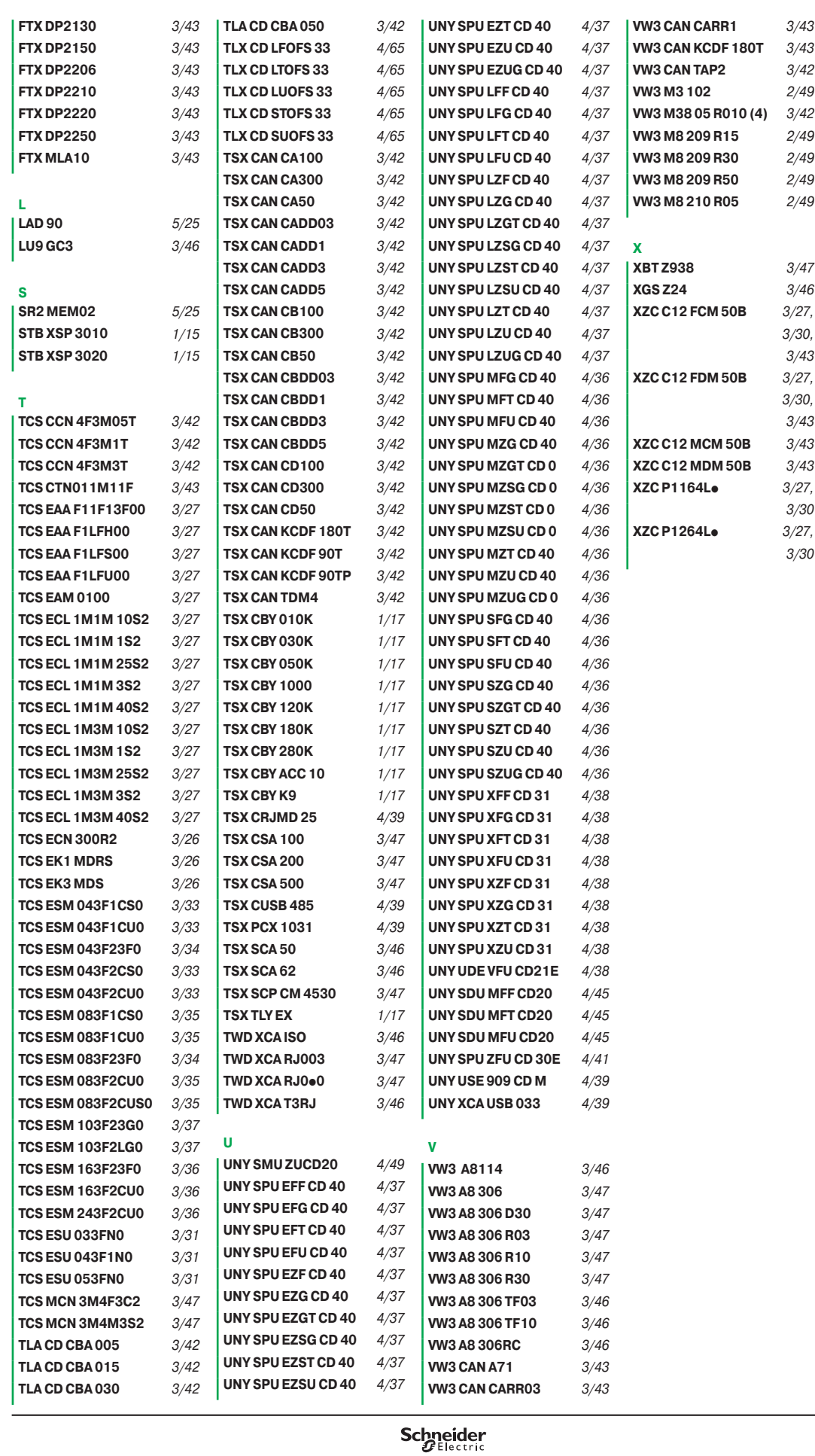

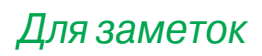

#### **Schneider Electric в странах СНГ**

**Азербайджан** 

**Баку** AZ 1008, ул. Гарабах, 22 Тел.: (99412) 496 93 39 Факс: (99412) 496 22 97

**Беларусь Минск** 220006, ул. Белорусская, 15, офис 9 Тел.: (37517) 226 06 74, 227 60 34, 227 60 72

#### **Казахстан**

**Алматы** 050050, ул. Табачнозаводская, 20 Швейцарский центр Тел.: (727) 244 15 05 (многоканальный) Факс: (727) 244 15 06, 244 15 07

**Астана**

010000, ул. Бейбитшилик, 18 Бизнес-центр «Бейбитшилик 2002», офис 402 Тел.: (3172) 91 06 69 Факс: (3172) 91 06 70

**Атырау**

060002, ул. Абая, 2-А  $543$ нес-центр «Сутас - С», офис 407 Тел.: (3122) 32 31 91, 32 66 70 Факс: (3122) 32 37 54

#### **Россия**

**Волгоград** 400089, ул. Профсоюзная, 15, офис 12 Тел.: (8442) 93 08 41

**Воронеж** 394026, пр-т Труда, 65, офис 267 Тел.: (4732) 39 06 00 Тел./факс: (4732) 39 06 01

**Екатеринбург** 620219, ул. Первомайская, 104, офисы 311, 313 Тел.: (343) 217 63 37 Факс: (343) 217 63 38

**Иркутск** 664047, ул. 1-ая Советская, 3 Б, офис 312 Тел./факс: (3952) 29 00 07, 29 20 43

**Казань**  420107, ул. Спартаковская, 6, этаж 7 Тел./факс: (843) 526 55 84 / 85 / 86 / 87 / 88

**Калининград** 236040, Гвардейский пр., 15 Тел.: (4012) 53 59 53 Факс: (4012) 57 60 79

**Краснодар** 350020, ул. Коммунаров, 268 В, офисы 316, 314 Тел.: (861) 210 06 38, 210 14 45 Факс: (861) 210 06 02

**Красноярск** 660021, ул. Горького, 3 А, офис 302 Тел.: (3912) 56 80 95 Факс: (3912) 56 80 96

**Москва** 129281, ул. Енисейская, 37 Тел.: (495) 797 40 00 Факс: (495) 797 40 02

**Мурманск** 183038, ул. Воровского, д. 5/23 Конгресс-отель «Меридиан», офис 739 Тел.: (8152) 28 86 90 Факс: (8152) 28 87 30

**Нижний Новгород** 603000, пер. Холодный, 10 А, этаж 8 Тел./факс: (831) 278 97 25, 278 97 26

**Новосибирск** 630005, Красный пр-т, 86, офис 501 Тел.: (383) 358 54 21 Тел./факс: (383) 227 62 53

**Пермь** 614010, Комсомольский пр-т, 98, офис 11 Тел./факс: (342) 290 26 11 / 13 / 15

Ростов-на-Дону 344002, ул. Социалистическая, 74, литера А Тел.: (863) 200 17 22, 200 17 23 Факс: (863) 200 17 24

**Самара** 443096, ул. Коммунистическая, 27 Тел./факс: (846) 266 41 41, 266 41 11

**Санкт\$Петербург** 198103, ул. Циолковского, 9, корпус 2 А Тел.: (812) 320 64 64 Факс: (812) 320 64 63

**Сочи** 354008, ул. Виноградная, 20 А, офис 54 Тел.: (8622) 96 06 01, 96 06 02 Факс: (8622) 96 06 02

**Уфа** эфа<br>450098, пр-т Октября, 132/3 (Бизнес-центр КПД) Блок-секция № 3, этаж 9 Тел.: (347) 279 98 29 Факс: (347) 279 98 30

**Хабаровск** 680000, ул. Муравьева-Амурского, 23, этаж 4 Тел.: (4212) 30 64 70 Факс: (4212) 30 46 66

**Туркменистан Ашгабат**

744017, Мир 2/1, ул. Ю. Эмре, «Э.М.Б.Ц.» Тел.: (99312) 45 49 40 Факс: (99312) 45 49 56

**Узбекистан Ташкент** 100000, пр-т Мустакиллик, 75 Тел.: (99871) 140 11 33 Факс: (99871) 140 11 99

**Украина**

**Днепропетровск** 49000, ул. Глинки, 17, этаж 4 Тел.: (380567) 90 08 88 Факс: (380567) 90 09 99

**Донецк** 83087, ул. Инженерная, 1 В Тел.: (38062) 385 48 45, 385 48 65 Факс: (38062) 385 49 23

**Киев** 03057, ул. Смоленская, 31-33, кор. 29 Тел.: (38044) 538 14 70 Факс: (38044) 538 14 71

**Львов** 79015, ул. Тургенева, 72, к. 1 Тел./факс: (38032) 298 85 85

**Николаев** 54030, ул. Никольская, 25 Бизнес-центр «Александровский», офис 5 Тел.: (380512) 58 24 67 Факс: (380512) 58 24 68

**Одесса** 65079, ул. Куликово поле, 1, офис 213 Тел.: (38048) 728 65 55 Факс: (38048) 728 65 35

**Симферополь** 95013, ул. Севастопольская, 43/2, офис 11 Тел.: (380652) 44 38 26 Факс: (380652) 54 81 14

**Харьков** 61070, ул. Академика Проскуры, 1 Бизнес-центр «Telesens», офис 569 Тел.: (38057) 719 07 79 Факс: (38057) 719 07 49

#### **Центр поддержки клиентов**

Тел.: 8 (800) 200 64 46 (многоканальный) Тел.: (495) 797 32 32, факс: (495) 797 40 04 ru.csc@ru.schneider-electric.com www.schneider-electric.ru